**ΑΤΕΙ ΗΡΑΚΛΕΙΟΥ Σ.Δ.Ο ΤΜΗΜΑ ΛΟΓΙΣΤΙΚΗΣ ΠΤΥΧΙΑΚΗ**

# **ΘΕΜΑ**

# **ΗΛΕΚΤΡΟΝΙΚΗ ΔΙΑΚΥΒΕΡΝΗΣΗ ΚΑΙ ΕΦΑΡΜΟΓΕΣ ΤΗΣ (Γ.Γ.Π.Σ – ΥΠ. ΟΙΚΟΝΟΜΙΚΩΝ)**

**ΣΠΟΥΔΑΣΤΕΣ:**  ΖΑΜΠΕΤΑΚΗΣ ΝΙΚΟΛΑΟΣ 4933 ΓΙΟΒΑΝΗ ΑΝΝΑ 5567

**ΕΙΣΗΓΗΤΗΣ:**  ΔΡΑΚΩΝΑΚΗΣ ΧΡΗΣΤΟΣ

### **ΠΕΡΙΕΧΟΜΕΝΑ**

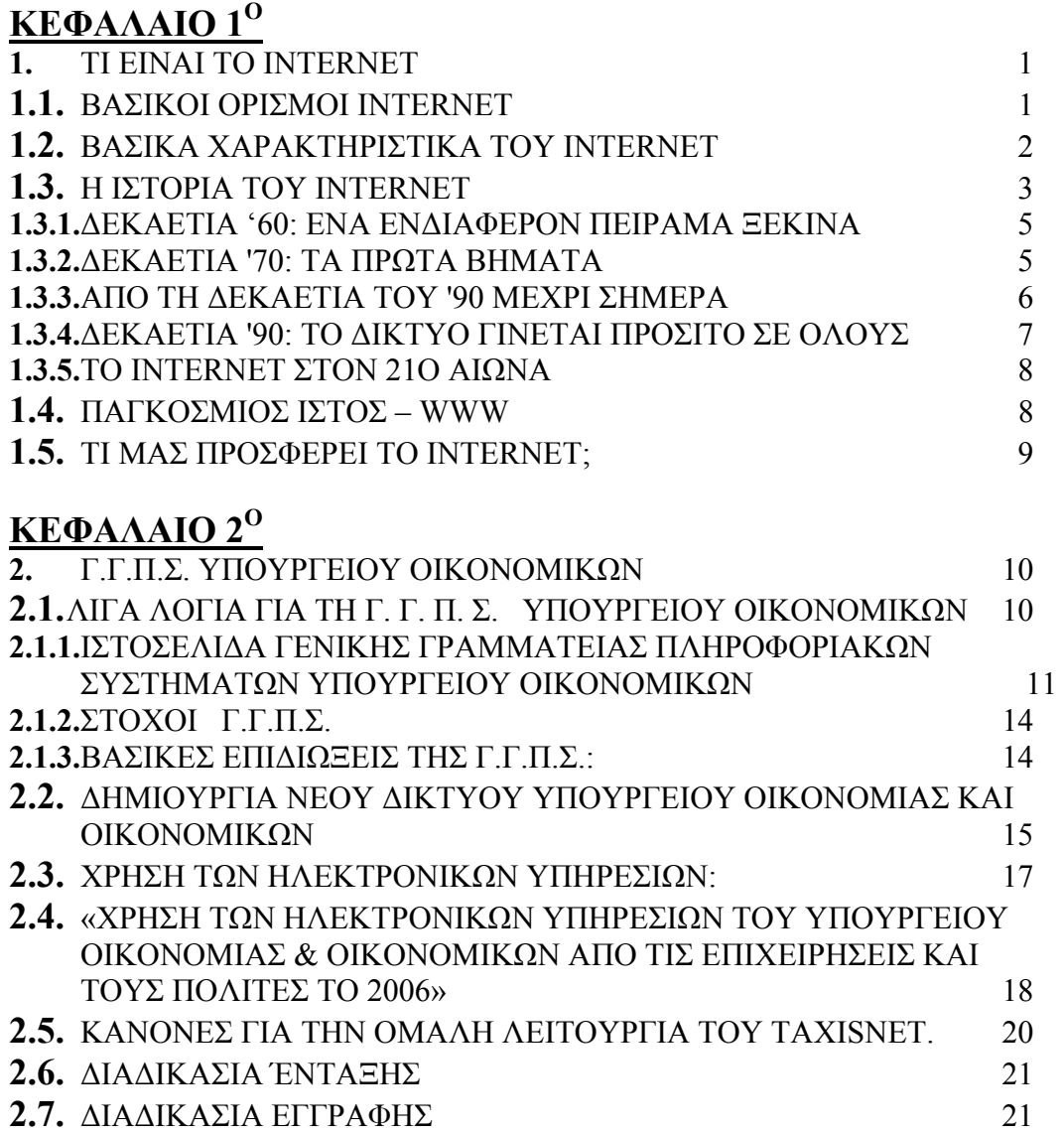

## **ΚΕΦΑΛΑΙΟ 1<sup>ο</sup>**

### **1. ΤΙ ΕΙΝΑΙ ΤΟ INTERNET**

Το Internet είναι ένα πλέγμα από εκατομμύρια διασυνδεδεμένους υπολογιστές που εκτείνεται σχεδόν σε κάθε γωνιά του πλανήτη και παρέχει τις υπηρεσίες του σε εκατομμύρια χρήστες.

Αποτελεί ένα "Παγκόσμιο Ηλεκτρονικό Χωριό", οι "κάτοικοι" του οποίου, ανεξάρτητα από υπηκοότητα, ηλικία, θρήσκευμα και χρώμα, μοιράζονται πληροφορίες και ανταλλάσσουν ελεύθερα απόψεις πέρα από γεωγραφικά και κοινωνικά σύνορα. Σύμφωνα με τις σχετικές εκτιμήσεις, αυτός ο παγκόσμιος ιστός υπολογιστών και χρηστών αριθμεί σήμερα πάνω από δέκα εκατομμύρια υπολογιστές και εκατό εκατομμύρια χρήστες, ενώ επεκτείνεται διαρκώς με εκθετικούς ρυθμούς. Αναμένεται ότι το 2007 το Internet θα εξυπηρετεί περισσότερους από δύο δισεκατομμύρια χρήστες.

### **1.1.Βασικοί ορισμοί Internet**

Για να κατανοήσουμε τη χρήση του Internet θα πρέπει πρώτα να γνωρίσουμε τους βασικότερους ορισμός του μερικοί από τους οποίους παρουσιάζονται παρακάτω:

Το Internet είναι ένα **διαδίκτυο**, δηλαδή ένα δίκτυο αποτελούμενο από πολλά δίκτυα υπολογιστών.

### **Ας δούμε λοιπόν πρώτα τι είναι δίκτυο υπολογιστών:**

Δύο ή περισσότεροι υπολογιστές που συνδέονται μεταξύ τους σχηματίζουν ένα δίκτυο. Οι κυριότεροι λόγοι ύπαρξης ενός δικτύου είναι να μπορούν οι χρήστες των υπολογιστών να επικοινωνούν μεταξύ τους και να χρησιμοποιούν από απόσταση τις υπηρεσίες που προσφέρει κάποιος υπολογιστής του δικτύου.

Ένα σύνολο από κανόνες που ονομάζεται **πρωτόκολλο δικτύωσης,** καθορίζει το πώς επικοινωνούν μεταξύ τους οι υπολογιστές του δικτύου. Η φυσική διάταξη των συνδέσεων του δικτύου ονομάζεται **τοπολογία**. Οι τρεις πιο συνηθισμένες τοπολογίες είναι:

### **α) Αστέρας (star)**

Υπάρχει ένας κεντρικός υπολογιστής στον οποίον συνδέονται οι υπόλοιποι υπολογιστές του δικτύου.

### **β) Δακτύλιος (ring)**

Όλοι οι υπολογιστές είναι συνδεδεμένοι σε έναν πλήρη κλειστό δακτύλιο.

### **γ) Δίαυλος (bus)**

Όλοι οι υπολογιστές συνδέονται κατά μήκος ενός κεντρικού αγωγού.

Τα δίκτυα, ανάλογα με το εύρος της περιοχής που καλύπτουν, χωρίζονται σε 3 κατηγορίες:

### **α) Τοπικά Δίκτυα (Local Area Network - LAN)**

Συνδέουν υπολογιστές που απέχουν μεταξύ τους μικρές αποστάσεις, π.χ. υπολογιστές που βρίσκονται στο ίδιο ή σε γειτονικά κτίρια.

### **β) Δίκτυα Μητροπολιτικής Περιοχής (Metropolitan Area Network - MAN)**

Συνδέουν υπολογιστές που απέχουν μεταξύ τους μεσαίες αποστάσεις, π.χ. υπολογιστές που βρίσκονται σε διαφορετικά σημεία της ίδιας πόλης.

### **γ) Δίκτυα Ευρείας Περιοχής (Wide Area Network - WAN)**

Συνδέουν υπολογιστές που απέχουν μεταξύ τους μεγάλες αποστάσεις, π.χ. υπολογιστές που βρίσκονται σε διαφορετικές πόλεις.

**Διαδίκτυο** είναι ένα δίκτυο από δίκτυα. Π.χ. τρία διαφορετικά τοπικά δίκτυα μπορούν να συνδεθούν μεταξύ τους σχηματίζοντας ένα διαδίκτυο.

Με τον όρο "Internet" δεν εννοούμε οποιοδήποτε διαδίκτυο, αλλά **το Παγκόσμιο Διαδίκτυο**, δηλαδή η συνένωση των χιλιάδων δικτύων διαφόρων μεγεθών που καλύπτει σχεδόν ολόκληρη την υδρόγειο.

### **Πώς συνδέονται όλοι αυτοί οι υπολογιστές μεταξύ τους;**

Είναι εύκολο να φανταστούμε τη σύνδεση δύο υπολογιστών που βρίσκονται στον ίδιο χώρο: μπορούμε να τους ενώσουμε με ένα καλώδιο. Όταν η απόσταση μεταξύ των υπολογιστών μεγαλώνει, χρησιμοποιούνται διάφοροι τρόποι σύνδεσης: κοινές τηλεφωνικές γραμμές, μισθωμένες τηλεπικοινωνιακές γραμμές διαφόρων τεχνολογιών, ασύρματες ζεύξεις και ακόμη, συνδέσεις μέσω τηλεπικοινωνιακών δορυφόρων όταν απαιτείται η μετάδοση δεδομένων πάνω από πολύ μεγάλες αποστάσεις.

### **1.2.Βασικά χαρακτηριστικά του Internet**

Ένα βασικό χαρακτηριστικό του Internet είναι ότι μπορεί να **συνδέει υπολογιστές διαφορετικού τύπου**, δηλ. υπολογιστές που μπορεί να διαφέρουν όσον αφορά την αρχιτεκτονική του υλικού (hardware), το λειτουργικό σύστημα που χρησιμοποιούν και το πρωτόκολλο δικτύωσης που εφαρμόζεται στο τοπικό τους δίκτυο. Ακριβώς εξαιτίας αυτής της ευελιξίας του, εξαπλώθηκε σε ολόκληρο τον πλανήτη κατ'α τη διάρκεια των τελευταίων δεκαετιών.

Ένα άλλο ενδιαφέρον χαρακτηριστικό του Internet είναι ότι είναι **αποκεντρωμένο** και **αυτοδιαχειριζόμενο**. Δεν υπάρχει δηλαδή κάποιος κεντρικός οργανισμός που να το διευθύνει και να παίρνει συνολικά αποφάσεις σχετικά με το είδος των πληροφοριών που διακινούνται, τις υπηρεσίες που παρέχονται από τους διάφορους υπολογιστές του ή τη διαχείρισή του. Καθένα από τα μικρότερα δίκτυα που το αποτελούν διατηρεί την αυτονομία του και είναι το ίδιο υπεύθυνο για το είδος των πληροφοριών που διακινεί, τις υπηρεσίες που προσφέρουν οι υπολογιστές του και τη διαχείρισή του.

### **1.3.Η ιστορία του Internet**

Το Internet είναι γέννημα-θρέμμα του Ψυχρού Πολέμου! Όσο παράξενο κι αν ακούγεται, η απόφαση για τη δημιουργία του «παππού» του διαδικτύου, ARPAnet, ελήφθη έπειτα από την αποστολή του ρωσικού Sputnik, του πρώτου τεχνητού δορυφόρου της Γης το 1957.

Στόχος της αμερικανικής κυβέρνησης ήταν ένα δίκτυο επικοινωνιών το οποίο δεν θα κατέρρεε σε περίπτωση πυρηνικού πολέμου, αλλά θα συνέχιζε να λειτουργεί και κάτω από συνθήκες πολέμου, όταν η επίθεση του αντιπάλου θα αχρήστευε το μεγαλύτερο μέρος των τηλεπικοινωνιακών γραμμών.

Η λύση ήρθε από τον Paul Baran, ερευνητή της εταιρείας Rand, ο οποίος σχεδίασε ένα δίκτυο επικοινωνίας υπολογιστών χωρίς κεντρικό άξονα, κεντρικούς διακόπτες, ούτε καν κεντρική διεύθυνση. Το δίκτυο στηριζόταν στην υπόθεση ότι οι συνδέσεις του δικτύου μεταξύ των πόλεων είναι εντελώς αναξιόπιστες.

Οι ιδέες του Baran οδήγησαν το 1969 στην δημιουργία του πειραματικού δικτύου ARPANET, από τα αρχικά της υπηρεσίας ARPA, Advanced Research Projects Agency (που αργότερα ονομάσθηκε DARPA, Defence Advanced Projects Agency), του αμερικανικού Πενταγώνου.

Μετά την έναρξη λειτουργίας του δικτύου, και άλλα πειραματικά δίκτυα συνδέθηκαν με το ARPAnet χρησιμοποιώντας την τεχνολογία των δικτυώσεων της DARPA. Τα περισσότερα από αυτά είχαν σχέση με στρατιωτική έρευνα, ενώ συχνά συνδέονταν και πανεπιστήμια.

Οι ερευνητές αυτοί, ενώ βρίσκονταν σε απομακρυσμένα κέντρα υπολογιστών, μπορούσαν μέσα από το δίκτυο να μοιράζονται μεταξύ τους προγράμματα, βάσεις δεδομένων, αλλά ακόμη και σκληρούς δίσκους υπολογιστών.

Το 1971 ήταν συνδεμένοι 23 κόμβοι (hosts) ενώ το 1980 ήταν 200 με παράλληλη δημιουργία των πρώτων διεθνών συνδέσεων.

Το ARPAnet χωρίστηκε στις αρχές του 1980 σε δύο τμήματα, τα οποία δεν ήταν πλήρως αποκομμένα, αλλά συνέχιζαν τις μεταξύ τους συνδέσεις. Το ένα τμήμα ήταν αποκλειστικά αφιερωμένο σε στρατιωτικές χρήσεις. Το άλλο τμήμα, που περιλάμβανε όλες τις λοιπές χρήσεις, αρχικά ονομάστηκε DARPA Internet, για να επικρατήσει με την πάροδο του χρόνου η σύντομη ονομασία "δίκτυο του Internet".

Η διασύνδεση των υπολογιστών άρχισε να γίνεται πολύ δημοφιλής στα τέλη της δεκαετίας του '70 και στις αρχές της δεκαετίας το '80, οπότε και δημιουργήθηκαν 3 μεγάλα δίκτυα: το ΒΙΤΝΕΤ (Because It`s Time Network), το CSNET(Computer Science Network) και το NSFnet (National Science Foundation Network). Το τελευταίο εγκαθιστώντας μία γραμμή των 56 Kbps έγινε ο κυριότερος κορμός (backbone) του Internet.

Από το 1983 το Internet άρχισε να χρησιμοποιεί το πρωτόκολλο TCP/IP (Transmission Control Protocol/Internet Protocol) που αναπτύχθηκε στην δεκαετία του '70 από την DARPA. Από τις αρχές όμως της δεκαετίας του '80 ο Διεθνής Οργανισμός Προτύπων ISO 70 (International Standards Organization) ανέπτυξε -περιορισμένης χρήσης- πρωτόκολλα Ανοικτής Διασύνδεσης Συστημάτων OSI (Open Systems Interconnection). Παράλληλα, η ανάπτυξη του λειτουργικού συστήματος UNIX διευκόλυνε την επέκταση των διασυνδέσεων μέσω του UUCP. (UNIXto-UNIX Copy Program.)

### **Το NSFnet**

Μια από τις σημαντικότερες εξελίξεις στην ιστορία του Internet οφείλεται στην πρωτοβουλία του NSF (National Science Foundation), κυβερνητικής υπηρεσίας των ΗΠΑ, να δημιουργηθούν στο μέσο της δεκαετίας του 1980 πέντε μεγάλα κέντρα υπολογιστών (supercomputer centers). Ουσιαστικά, ως τότε η πρόσβαση στους μεγαλύτερους υπολογιστές του κόσμου περιοριζόταν στο στρατό και σε λίγους ακόμη συνεργαζόμενους ερευνητές. Το άνοιγμα των χρήσεων των υπερυπολογιστών στην ευρύτερη ακαδημαϊκή κοινότητα έγινε από το NSF μόνο σε πέντε κέντρα, γιατί τα σχετικά έξοδα ήταν τεράστια. Για την ικανοποίηση της ανάγκης κατανομής των πόρων στα πέντε κέντρα, το NSF δημιούργησε το 1986 το δίκτυο NSFnet, που επέτρεπε τη σύνδεση των πέντε κέντρων μεταξύ τους αλλά και τη σύνδεση με αυτά ερευνητών από διάφορα ιδρύματα των ΗΠΑ.

Από το μέσο λοιπόν της δεκαετίας του '80 το NSFNET αποτελεί τη ραχοκοκαλιά του Internet. Από τότε κι ύστερα, οι ρυθμοί αύξησης του Internet πολλαπλασιάστηκαν εκθετικά. Η είσοδος του NSF ακολουθήθηκε από τη συμμετοχή στο Internet μεγάλων κυβερνητικών υπηρεσιών των ΗΠΑ, όπως το υπουργείο Ενεργείας (U.S. Department of Energy) και η NASA (National Aeronautics and Space Administration). Επίσης, τότε στα μέσα της δεκαετίας του '80 εισήλθαν στο Internet τα πρώτα μεγάλα διεθνή τοπικά δίκτυα εκτός των ΗΠΑ.

Το 1986 οι συνδεδεμένοι hosts στο Internet ήταν 5.000. Το 1989 ο κεντρικός κορμός του NSFnet αναβαθμίστηκε σε γραμμή Τ1 (1.544Μbps), ενώ οι συνδεδεμένοι είχαν ξεπεράσει τις 100.000. Στις αρχές της δεκαετίας του '90 οι hosts στο δίκτυο είχαν φτάσει το 1.000.000, ενώ παράλληλα έγιναν κάποιες κινήσεις οι οποίες ουσιαστικά άνοιξαν τις πόρτες του Internet στο ευρύ κοινό. Το δίκτυο NSFnet και η χρήση του, απαγόρευε οποιαδήποτε μεταφορά πληροφοριών οι οποίες είχαν σαν στόχο το κέρδος. Βαθμιαία το NSFnet άρχισε να αντικαθιστά το ARPAnet στις επιστημονικές διασυνδέσεις μέχρι το Μάρτιο του 1990, οπότε το ARPAnet διαλύθηκε επισήμως. Εν τω μεταξύ, ιδρύθηκε και το Commercial Internet Exchange (CIX) με σκοπό την παράκαμψη του ΝSFnet.

### **1.3.1. Δεκαετία '60: ένα ενδιαφέρον πείραμα ξεκινά**

Από τις αρχές τις δεκαετίας του '60, τα πανεπιστήμια των ΗΠΑ οι ερευνητές πειραματίζονται με τη διασύνδεση απομακρυσμένων υπολογιστών μεταξύ τους. Το δίκτυο ARPAnet γεννιέται με πόρους του προγράμματος ARPA (Advanced Research Project Agency) του αμερικανικού Πενταγώνου, με σκοπό να συνδέσει το υπουργείο Άμυνας με στρατιωτικούς ερευνητικούς οργανισμούς και να αποτελέσει ένα πείραμα για τη μελέτη της αξιόπιστης λειτουργίας των δικτύων.

### **1.3.2. Δεκαετία '70: Τα πρώτα βήματα**

Το 1973, ξεκινά ένα νέο ερευνητικό πρόγραμμα που ονομάζεται Internetting Project (Πρόγραμμα Διαδικτύωσης) προκειμένου να ξεπεραστούν οι διαφορετικοί τρόποι που χρησιμοποιεί κάθε δίκτυο για να διακινεί τα δεδομένα του. Στόχος είναι η διασύνδεση πιθανώς ανόμοιων δικτύων και η ομοιόμορφη διακίνηση δεδομένων από το ένα δίκτυο στο άλλο. Από την έρευνα γεννιέται το Internet Protocol (IP), από το οποίο θα πάρει αργότερα το όνομά του το Internet. Διαφορετικά δίκτυα που χρησιμοποιούν το κοινό πρωτόκολλο IP μπορούν να συνδέονται και να αποτελούν ένα διαδίκτυο. Επίσης, σχεδιάζεται μια άλλη τεχνική για τον έλεγχο της μετάδοσης των δεδομένων, το TransmissioControl Protocol (TCP). Ορίζονται προδιαγραφές για τη μεταφορά αρχείων μεταξύ υπολογιστών (FTP) και για το ηλεκτρονικό ταχυδρομείο (Email). Σταδιακά συνδέονται με το ARPANET ιδρύματα από άλλες χώρες, με πρώτα το University College of Londo(Αγγλία) και το Royal Radar Establishment (Νορβηγία).

### **Δεκαετία '80: Το δίκτυο παίρνει μορφή**

Το 1983 το πρωτόκολλο TCP/IP αναγνωρίζεται ως πρότυπο από το αμερικανικό υπουργείο Άμυνας. Η έκδοση του λειτουργικού συστήματος Berkeley UNIX το οποίο περιλαμβάνει το TCP/IP συντελεί στη γρήγορη εξάπλωση της διαδικτύωσης των υπολογιστών.

Εκατοντάδες πανεπιστήμια συνδέουν τους υπολογιστές τους στο ARPAnet, το οποίο επιβαρύνεται πολύ και το 1983 χωρίζεται σε MILNET (για στρατιωτικές επικοινωνίες) και στο νέο ARPANET (για χρήση αποκλειστικά από την πανεπιστημιακή κοινότητα και συνέχιση της έρευνας στη δικτύωση).

Το 1985, το National Science Foundation (NSF) δημιουργεί ένα δικό του γρήγορο δίκτυο, το NSFNET χρησιμοποιώντας το TCP/IP, προκειμένου να συνδέσει πέντε κέντρα υπερυπολογιστών μεταξύ τους και με την υπόλοιπη επιστημονική κοινότητα. Στα τέλη της δεκαετίας του '80, όλο και περισσότερες χώρες συνδέονται στο NSFNET. Χιλιάδες πανεπιστήμια και οργανισμοί δημιουργούν τα δικά τους δίκτυα και τα συνδέουν πάνω στο παγκόσμιο αυτό δίκτυο το οποίο αρχίζει να γίνεται γνωστό σαν Internet και να εξαπλώνεται με τρομερούς ρυθμούς σε ολόκληρο τον κόσμο.

### **1.3.3. Από τη δεκαετία του '90 μέχρι σήμερα**

Όλο και περισσότερες χώρες άρχισαν να συνδέονται στο NSFnet, μεταξύ των οποίων και η Ελλάδα τo 1990. Το 1991 κυκλοφόρησε το σύστημα αναζήτησης Gopher, ενώ την ίδια χρονιά το δίκτυο του NSFnet αναβαθμίστηκε σε T3 (44.736Mbps).

Το 1992 ιδρύθηκε η Internet Society (ISOC). Ήταν (και είναι) ένας μη κερδοφόρος οργανισμός με σκοπό την ανταλλαγή πληροφοριών μέσω του Internet σε παγκόσμια κλίμακα, ο οποίος λαμβάνει τις τελικές αποφάσεις σε τεχνικά θέματα. H ISOC διοικείται από ένα συμβούλιο με την ονομασία Συμβούλιο Αρχιτεκτονικής του Internet, IAB (Internet Achitecture Board), που κατευθύνει δύο κυρίως τομείς δραστηριοτήτων, τον τεχνολογικό τομέα IETF (Internet Engineering Task Force) και τον τομέα έρευνας και ανάπτυξης IRTF (Internet Research Task Force).

Επίσης το 1992, το εργαστήριο CERN παρουσίασε τον παγκόσμιο ιστό World Wide Web (WWW) του Tim Berners-Lee. Την ίδια χρονιά ο αριθμός των hosts ξεπερνούσε το 1.000.000.

Από το 1993 ο browser Μοsaic άρχισε να διαδίδεται ευρύτατα, ενώ ο WWW εξαπλωνόταν με ετήσια αύξηση κίνησης 341,634%. Αντίστοιχα η εξάπλωση του Gopher ήταν 997%! Το 1994 έκαναν την εμφάνισή τους στο Internet sites για τηλεαγορές. Η κίνηση του NSFnet ξεπερνούσε το

10 τρισ. bytes/μήνα. Παράλληλα, άρχισαν να εμφανίζονται διάφορα εμπορικά δίκτυα παροχής υπηρεσιών Internet (ISPs). Πρόσβαση στο Internet παρείχαν αρχικά οι Compurserve, AOL και Prodigy.

Το NSFNET καταργήθηκε επίσημα το 1995, επιστρέφοντας στα παλιά «λημέρια» της έρευνας. Το Internet, από το 1995 και εφεξής, άρχισε να λαμβάνει τη μορφή με την οποία μας είναι γνωστό σήμερα. Το μεγαλύτερο μέρος του πληθυσμού του πλανήτη ζει σε χώρες που είναι συνδεδεμένες στο Internet. Καθημερινά, περιοδικά και εφημερίδες εκδίδονται online, επιχειρήσεις και ιδιώτες φτιάχνουν τις δικές τους σελίδες στο WWW, το ηλεκτρονικό εμπόριο αναπτύσσεται με ραγδαίους ρυθμούς, ενώ ήδη η τηλεεργασία, η τηλεεκπαίδευση, η τηλεϊατρική και άλλες τεχνολογίες τείνουν να γίνουν μέρος της καθημερινότητάς μας.

### **1.3.4. Δεκαετία '90: Το Δίκτυο γίνεται προσιτό σε όλους**

Η Ελλάδα συνδέεται με το NSFNET τo 1990. Το 1993, το εργαστήριο CERN στην Ελβετία παρουσιάζει τον παγκόσμιο ιστό World Wide Web (WWW) του Tim Berners-Lee. Πρόκειται για ένα σύστημα διασύνδεσης πληροφοριών multimedia που βρίσκονται αποθηκευμένες σε δικτυωμένους υπολογιστές και παρουσίασής τους σε ηλεκτρονικές σελίδες, στις οποίες μπορεί να περιηγηθεί κανείς χρησιμοποιώντας το ποντίκι.

To γραφικό αυτό περιβάλλον κάνει την εξερεύνηση του Internet προσιτή στον απλό χρήστη. Παράλληλα, εμφανίζονται στο Internet διάφορα εμπορικά δίκτυα που ανήκουν σε εταιρίες παροχής υπηρεσιών Internet (Internet Service Providers - ISP) και προσφέρουν πρόσβαση στο Internet για όλους. Οποιοσδήποτε διαθέτει PC και modem μπορεί να συνδεθεί με το Internet σε τιμές που μειώνονται διαρκώς. Το 1995, το NSFNET καταργείται πλέον επίσημα και το φορτίο του μεταφέρεται σε εμπορικά δίκτυα.

### **1.3.5. Το Internet στον 21ο αιώνα**

Το Δίκτυο δεν αποτελεί πλέον ένα μέσο επικοινωνίας και ανταλλαγής δεδομένων μεταξύ φοιτητών και ερευνητών. Έχε επεκταθεί και έχει εισβάλλει στην καθημερινότητα όλων μας. Ήδη μιλάμε για ηλεκτρονικό εμπόριο, τηλεεργασία, τηλεκπαίδευση, τηλεϊατρική μέσα από το Internet. Ο πλανήτης μας, με λίγα λόγια, είναι δικτυωμένος. Και με το πέρασμα του χρόνου θα δικτυώνεται ολοένα και περισσότερο.

### **1.4. ΠΑΓΚΟΣΜΙΟΣ ΙΣΤΟΣ - WWW**

Ο Παγκόσμιος Ιστός είναι μια εφαρμογή πελάτη-διακομιστή που επιτρέπει στους χρήστες να ανακαλούν πληροφορίες από το Internet χωρίς να χρειάζεται να ξέρουν πού είναι αποθηκευμένες αυτές οι πληροφορίες. Αυτό σημαίνει εύρεση εγγράφων χωρίς να ξέρει κάποιος ονόματα αρχείων, ονόματα καταλόγων, ή πλήρως προσδιορισμένα ονόματα περιοχών (FQDN).

Η βασική μονάδα πληροφοριών στον Ιστό είναι ένα έγγραφο (που συχνά ονομάζεται σελίδα). Οι πληροφορίες που περιέχονται σε μια σελίδα του Ιστοού μπορούν να πάρουν πολύ διαφορετικές μορφές: εκτός από κείμενο, τα έγγραφα του Ιστού, μπορούν να περιέχουν εικόνες, ηχητικά αποσπάσματα, και οδηγίες για την εκτέλεση προγραμμάτων, είτε τοπικά είτε στον υπολογιστή που φιλοξενεί ένα διακομιστή του Ιστού. Επομένως ο Ιστός μπορεί να θεωρηθεί ότι είναι η πρώτη εφαρμογή πολυμέσων του **Internet** 

Κάθε σελίδα που φορτώνει ο χρήστης από τον Ιστό συνοδεύεται από συνδέσμους με άλλα έγγραφα που μπορεί να έχουν ενδιαφέρον. Το να ακολουθεί κανείς συνδέσμους από έγγραφο σε έγγραφο μοιάζει πολύ με το ξεφύλλισμα βιβλίων στα ράφια ενός βιβλιοπωλείου ή μιας βιβλιοθήκης, και το πρόγραμμα-πελάτης που χρησιμοποιείτε για να δείτε τις πληροφορίες του Ιστού ονομάζεται φυλλομετρητής (browser). Το πρωτόκολλο που χρησιμοποιείται από τον Ιστό είναι το HTTP (Hypertext Transfer Protocol) και η γλώσσα που χρησιμοποιείται για την παρουσίαση και τη σύνδεση των εγγράφων είναι η HTML (Hypertext Markup Language).

Η λέξη **υπερ-κείμενο** (hypertext) επινοήθηκε στα μέσα της δεκαετίας του 60 από τον Ted Nelson, τον ιδρυτή του προγράμμτος Xanadu, για να περιγράψει κείμενα που πρόσφεραν εναλλακτικούς τρόπους ανάγνωσης από τη σειριακή. Σήμερα, το υπερκείμενο περιγράφει ηλεκτρονικά έγγραφα που συνδέονται με άλλα έγγραφα (και πιθανόν με γραφικά ή ήχους) που μπορούν να βοηθήσουν στην κατανόηση ή την αποσαφήνιση του γονικού εγγράφου.

Φανταστείτε ότι διαβάζετε κάτι, και συναντάτε μια λέξη που δεν ξέρετε. Αν διαβάζατε απλό κείμενο, θα ψάξετε τη λέξη σε κάποιο λεξικό. Αν διαβάζετε υπερκείμενο, επιλέγετε την άγνωστη λέξη για να βρείτε την εξήγηση που υπάρχει για αυτή. Η εξήγηση με τη σειρά της, μπορεί να έχει συνδέσμους (links) και με άλλα έγγραφα. Η παρακολούθηση των συνδέσμων από έγγραφο σε έγγραφο μπορεί να σας οδηγήσει σε θέματα και έννοιες που δε θα μπορούσατε να φανταστείτε από την ανάγνωση μόνο του αρχικού εγγράφου. Ο σύνδεσμος που οδηγεί από το ένα έγγραφο στο άλλο ονομάζεται υπερ-σύνδεσμος (hyperlink) και το κείμενο ή η εικόνα με την οποία συνδέεται ο σύνδεσμος ονομάζεται άγκυρα (anchor).

Στον Ιστό, η διεύθυνση ενός εγγράφου ονομάζεται URL, ή Universal Resource Locator. Ένα URL μοιάζει με το παρακάτω: http:/www.physics.uch.gr/~amuse Τα URL αποτελούνται από δύο κύρια μέρη και πολλή στίξη. Το πρώτο μέρος ενημερώνει τον browser σε τι είδους δαικομιστή θα συνδεθεί (και ποιο πρωτόκολλο θα χρησιμοποιήσει). Στο παράδειγμα ο browser θα συνδεθεί με ένα διακομιστή Web με τη χρήση του http. Το δεύτερο μέρος ενός URL είναι ένα πλήρως προσδιορισμένο όνομα περιοχής - FQDN (www.physics.uch.gr). Το τρίτο μέρος κάθε URL είναι ένα προαιρετικό όνομα διαδρομής γαι ένα συγκεκριμένο έγγραφο.

### **1.5.Τι μας προσφέρει το Internet;**

Οι άνθρωποι χρησιμοποιούν το Internet βασικά για δύο λόγους: α) για να **αντλήσουν πληροφορίες** και β) για να **επικοινωνήσουν** με άλλους ανθρώπους που είναι κι αυτοί χρήστες του.

Μπορούμε να θεωρήσουμε το Internet σαν μια τεράστια αποθήκη πληροφορίας, **μια παγκόσμια βιβλιοθήκη**. Στους υπολογιστές του, βρίσκονται αποθηκευμένα χιλιάδες Gigabytes πληροφορίας, αρκετά από τα οποία διατίθενται ελεύθερα στους χρήστες του. Έτσι λοιπόν έχουμε τη δυνατότητα να χρησιμοποιούμε απομακρυσμένες βάσεις δεδομένων, να ανακτάμε αρχεία με προγράμματα, εικόνες, κείμενα, κλπ., να έχουμε πρόσβαση σε βιβλιοθήκες, να διαβάζουμε ηλεκτρονικές εφημερίδες και περιοδικά, ακόμη και να παρακολουθούμε ραδιοφωνικά προγράμματα.

Το Internet είναι επίσης ένα μέσο που μας επιτρέπει να ερχόμαστε σε επαφή με άλλους ανθρώπους γρήγορα και εύκολα. Μπορούμε λοιπόν να ανταλλάξουμε ηλεκτρονικά μηνύματα ή να μιλήσουμε "ζωντανά" με έναν φίλο μας που βρίσκεται π.χ. στις ΗΠΑ, στην Κίνα ή σε κάποιο άλλο μέρος του κόσμου, να γνωρίσουμε καινούργιους ανθρώπους, να εγγραφούμε σε λίστες συζητήσεων εάν μας ενδιαφέρουν οι απόψεις των άλλων γύρω από κάποιο θέμα ή ακόμη να παίξουμε μια σειρά από παιχνίδια με πολλούς αντιπάλους ταυτόχρονα που μπορεί να βρίσκονται διασκορπισμένοι σε διάφορα μέρη της γης.

### **ΚΕΦΑΛΑΙΟ 2<sup>ο</sup>**

### **2. Γ.Γ.Π.Σ. ΥΠΟΥΡΓΕΙΟΥ ΟΙΚΟΝΟΜΙΚΩΝ**

### **2.1. ΛΙΓΑ ΛΟΓΙΑ ΓΙΑ ΤΗ Γ. Γ. Π. Σ. ΥΠΟΥΡΓΕΙΟΥ ΟΙΚΟΝΟΜΙΚΩΝ**

H Γ.Γ.Π.Σ. αναπτύσσει και λειτουργεί παραγωγικά μεγάλης κλίμακας ολοκληρωμένα Πληροφοριακά Συστήματα (Ο.Π.Σ.) για τη στήριξη του έργου του Υπουργείου Οικονομίας και Οικονομικών, με κυριότερα το ΤΑΧΙS για τη φορολογία, το TAXISnet για τη φορολογική εξυπηρέτηση των πολιτών και των επιχειρήσεων μέσω internet, το ΙCIS για τα τελωνεία και τα συστήματα μισθοδοσίας και συντάξεων.

### **Οι κύριοι τομείς δράσης της Γ.Γ.Π.Σ. σήμερα είναι:**

• Η ανάπτυξη νέων ηλεκτρονικών υπηρεσιών φορολογίας (νέο TAXISnet) και τελωνείων (ICISnet), έτσι ώστε να περιοριστεί η ανάγκη για φυσική παρουσία του πολίτη κατά τις συναλλαγές του με το Υπουργείο Οικονομίας και Οικονομικών.

• Η δημιουργία νέου κέντρου δεδομένων (data center) πολυεπεξεργαστικής τεχνολογίας και η παροχή υπηρεσιών κέντρου δεδομένων και τεχνογνωσίας προς το δημόσιο τομέα για την επίτευξη οικονομιών κλίμακος.

• Η αναβάθμιση του τηλεπικοινωνιακού δικτύου του Υπουργείου Οικονομίας και Οικονομικών σε δίκτυο υψηλών ταχυτήτων, μετά την ένταξη συνολικά του Υπουργείου στο τηλεπικοινωνιακό δίκτυο ΣΥΖΕΥΞΙΣ με κοινοτική χρηματοδότηση. Με αυτόν τον τρόπο θα εξασφαλιστούν μεγαλύτερες ταχύτητες πρόσβασης και υπηρεσίες τηλεδιάσκεψης και τηλεφωνίας, με ταυτόχρονη μείωση του λειτουργικού κόστους του Υπουργείου.

• Η μετεξέλιξη του TAXIS σε σύγχρονη τεχνολογική πλατφόρμα και η αναβάθμιση του ICIS για την εξασφάλιση καλύτερης απόδοσης με μικρότερο κόστος συντήρησης.

Η Γ.Γ.Π.Σ., πέρα από τη μελέτη και την επίβλεψη της ανάπτυξης των Ολοκληρωμένων Πληροφοριακών Συστημάτων (Ο.Π.Σ.) που διαχειρίζεται (TAXIS, TAXISnet, ICIS), σχεδιάζει και υλοποιεί εφαρμογές σε σύγχρονες πλατφόρμες ανάπτυξης, για κάλυψη των αναγκών του Υπουργείου Οικονομίας και Οικονομικών.

Προτεραιότητα της Γ.Γ.Π.Σ. είναι η χρησιμοποίηση της πλέον σύγχρονης τεχνολογίας κατά την ανάπτυξη των εφαρμογών που υλοποιεί. Για το σκοπό αυτό το τεχνικό προσωπικό της Γ.Γ.Π.Σ. συμμετέχει τακτικά σε σχετικά σεμινάρια, τα οποία πραγματοποιούνται σε συνεργασία με τη Σχολή Επιμόρφωσης Υπαλλήλων του Υπουργείου Οικονομικών (Σ.Ε.Υ.Υ.Ο.) (www.seyyo.gr). Παράλληλα, υπάρχει διαρκής ενημέρωση σε θέματα νέων τεχνολογικών λύσεων από τις εταιρείες πληροφορικής και τηλεπικοινωνιών.

### **2.1.1. ΙΣΤΟΣΕΛΙΔΑ ΓΕΝΙΚΗΣ ΓΡΑΜΜΑΤΕΙΑΣ ΠΛΗΡΟΦΟΡΙΑΚΩΝ ΣΥΣΤΗΜΑΤΩΝ ΥΠΟΥΡΓΕΙΟΥ ΟΙΚΟΝΟΜΙΚΩΝ**

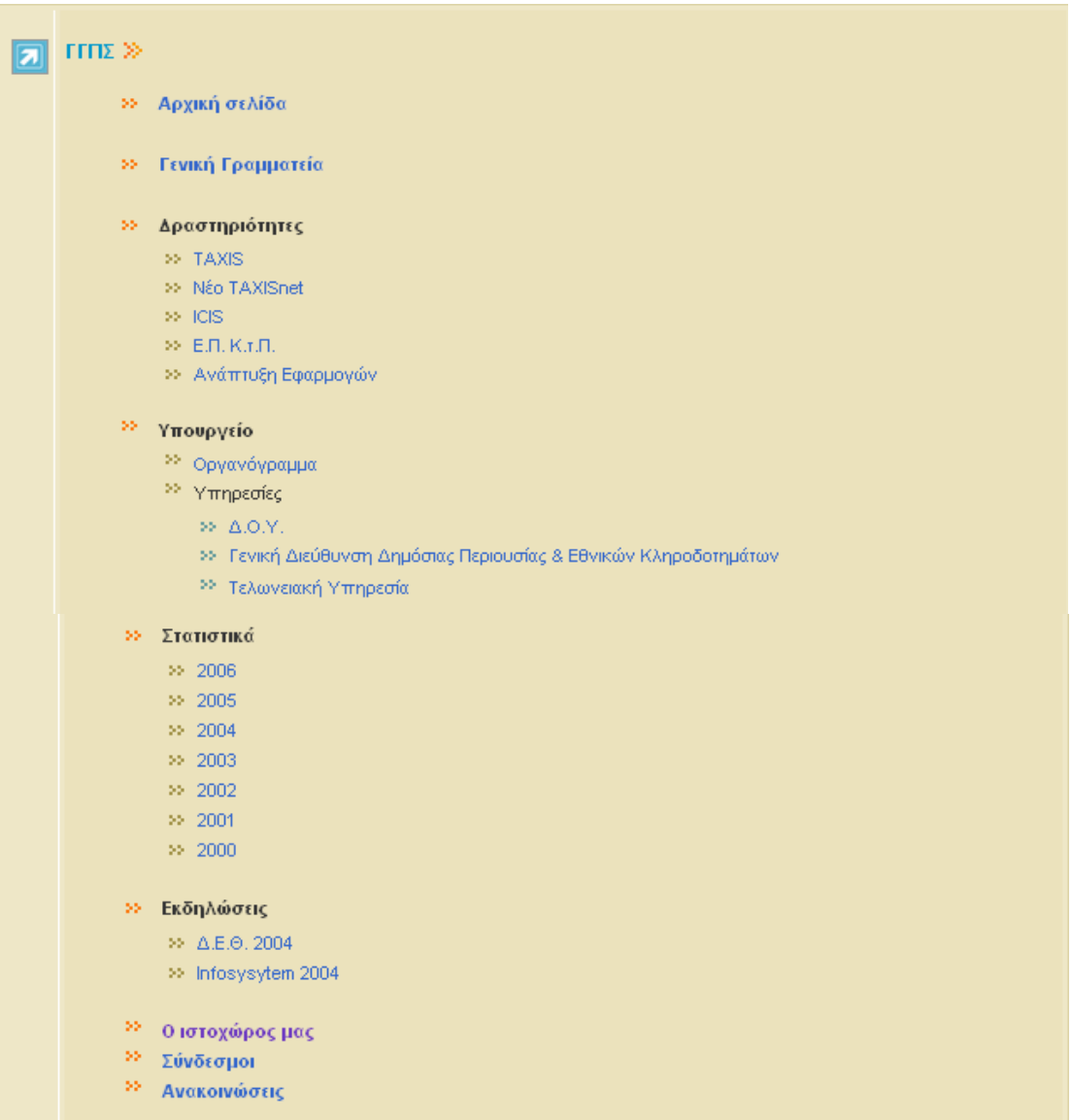

#### ΟΝ LINE Υπηρεσίες »

- >> Αρχική σελίδα
- >> Εγγραφή νέου χρήστη

#### >> Υπηρεσίες προς πολίτες

- >> Αρχική σελίδα
- >> Υποβολή Δηλώσεων Ε1, Ε2, Ε3
- >> Υποβολή Δηλώσεων Ε9
- >> Υποβολή Δηλώσεων Φ.Π.Α.-VIES
- >> Έκδοση Πιστοποιητικών
- >> Ενημέρωση Εκκαθάρισης
- » e Οχήματα
- » е АПАА
- >> е ФМАП
- >> TAXISphone  $^{55}$ e - Έντυπα
- 

### >> Υπηρεσίες προς Επιχειρήσεις

- >> Αρχική σελίδα
- >> Υποβολή Δηλώσεων Φ.Π.Α.-VIES
- $\gg$  = e KBΣ
- >> Αναζήτηση Δηλώσεων E9 2005
- >> Υποβολή Δηλώσεων Φ.Μ.Υ.
- >> Υποβολή Δηλώσεων Πετρελαίου Θέρμανσης
- >> Έκδοση Πιστοποιητικών
- >> e Οχήματα
- $\gg$  = e = AFIAA
- $\gg$  = e = ФМАП
- >> Εγκυρότητα φορολογικών στοιχείων
	- >> Εγκυρότητα ΑΦΜ
	- >> Εγκυρότητα Στοιχείων Εκκαθαριστικού
	- >> Εγκυρότητα φορολογικής Ενημερότητας
	- >> Εγκυρότητα αριθ. ΦΠΑ VIES [εξωτερικό link]
- >> TAXISphone
- >> ICISnet
	- >> Ηλεκτρονική Διαμετακόμιση
	- >> Εθνικές Φορολογικές Επιβαρύνσεις Εισαγομένων
- $\gg$  = e Έντυπα

#### ≫ Υπηρεσίες προς Δημόσια Διοίκηση

- >> Αρχική σελίδα
- $\gg$  = e = KBΣ
- >> Υποβολή Δηλώσεων Φ.Μ.Υ.
- $> be A\Pi AA$
- >> Εγκυρότητα φορολογικών στοιχείων
	- >> Εγκυρότητα ΑΦΜ
	- >> Εγκυρότητα Στοιχείων Εκκαθαριστικού
	- >> Εγκυρότητα φορολογικής Ενημερότητας
	- >> Εγκυρότητα αριθ. ΦΠΑ VIES
- >> TAXISphone
- >> ICISnet
	- >> Εθνικές Φορολογικές Επιβαρύνσεις Εισαγομένων
- $\gg$  e Έντυπα
- <sup>35</sup> Πώς μπορώ να...
- <sup>55</sup> Ανακοινώσεις

#### Φορολογικός Οδηγός »

- >> Αρχική σελίδα
- » Συχνές Ερωτήσεις
- » Νομοθετικές Διατάξεις
- >> Χρήσιμες Πληροφορίες
	- >> Γενικές πληροφορίες
	- >> Φόρος Εισοδήματος
	- $\gg$   $\Phi$  JT.A. V.I.E.S.
	- $\gg$  K.B.Z.
	- >> Φόρος Κεφαλαίου
	- >> Τέλη και Ειδικοί Φόροι
- >> Ανακοινώσεις

#### Τελωνειακή Ενημέρωση »

- >> Αρχική σελίδα
- >> Συχνές Ερωτήσεις

#### >> Συναλλαγές μέσω ICIS

- >> Γενικά για τις συναλλαγές
- >> Διαδικασία υποβολής ηλεκτρονικών παραστατικών
- >> Προδιαγραφές ηλεκτρονικών παραστατικών
- >> Κωδικοί TARIC
- >> Κωδικοί Προϊόντων Ε.Φ.Κ.
- >> Πίνακες αναφοράς Κωδικών
- <sup>35</sup> Παρατηρήσεις- ερωτήσεις- σχόλια
- >> Εγγραφή σε λίστα επικοινωνίας
- >> Νομοθετικές Διατάξεις
- <sup>35</sup> Χρήσιμες Πληροφορίες
- <sup>55</sup> Ανακοινώσεις

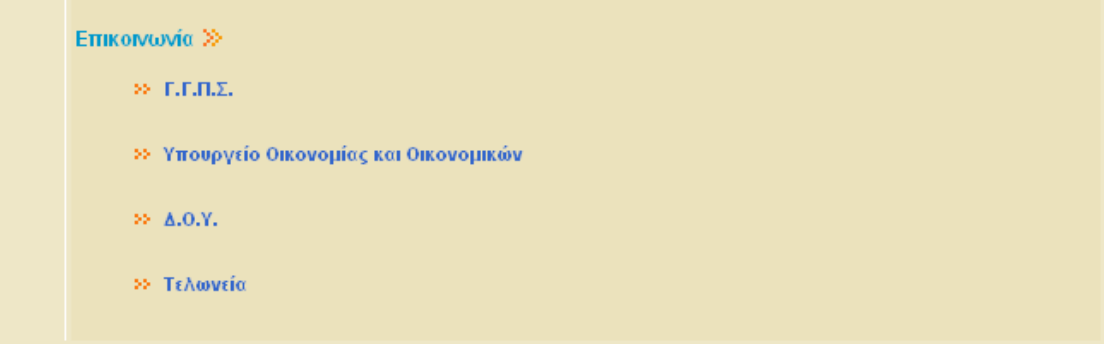

### **2.1.2. ΣΤΟΧΟΙ Γ.Γ.Π.Σ.**

Η Γ.Γ.Π.Σ. έχει σχεδιάσει, υλοποιήσει και λειτουργεί πληροφοριακά συστήματα και υπηρεσίες ηλεκτρονικής διακυβέρνησης επί εικοσιτετραώρου και επταήμερης βάσης. Παρέχει τις περισσότερες έως σήμερα διαθέσιμες ηλεκτρονικές υπηρεσίες στον πολίτη, τις επιχειρήσεις και λοιπούς κυβερνητικούς φορείς. Αποτελεί τη μοναδική αντίστοιχη Γενική Γραμματεία στη Δημόσια Διοίκηση και έχει ως στρατηγικούς στόχους:

την εξυπηρέτηση του πολίτη και των επιχειρήσεων μέσω της παροχής υπηρεσιών ηλεκτρονικής διακυβέρνησης (e-government).

τη στήριξη του έργου του Υπουργείου Οικονομίας και Οικονομικών, μέσω της διαρκούς αυτοματοποίησης και μηχανογράφησης των διαδικασιών του.

### **2.1.3. Βασικές επιδιώξεις της Γ.Γ.Π.Σ.:**

• Η παροχή υπηρεσιών ηλεκτρονικής διακυβέρνησης προς τον πολίτη, τις επιχειρήσεις και τη δημόσια διοίκηση.

• Η αξιοποίηση των τεχνολογιών πληροφορικής και επικοινωνιών από τους πολίτες και η επιτυχής ένταξη της χώρας στην Κοινωνία της Πληροφορίας

- Η φορολογική δικαιοσύνη και διαφάνεια
- Η διαλειτουργικότητα και συνεργασιμότητα μεταξύ των συστημάτων του δημοσίου τομέα

• Η χάραξη ενιαίας στρατηγικής για την πληροφορική στο δημόσιο τομέα

- Η αποφυγή συνοστησμού στις δημόσιες υπηρεσίες
- Ευκολότερη και γρηγορότερη εξυπηρέτηση φορολογουμένων

• Η εικοσιτετράωρη εξυπηρέτηση των φορολογούμενων ώστε οι συναλλαγές να μην περιορίζονται στο ωράριο λειτουργίας των Δ.Ο.Υ.

Η Γ.Γ.Π.Σ. θέτει σε εφαρμογή ένα φιλόδοξο σχέδιο για την προώθηση της ηλεκτρονικής διακυβέρνησης (e-government) στην Ελλάδα, χρησιμοποιώντας τις τελευταίες εξελίξεις στην πληροφορική και τις τηλεπικοινωνίες. Παράλληλα, αναπτύσσει καινοτόμες τεχνολογικές υποδομές και υλοποιεί ένα σύνολο από μεγάλα έργα πληροφορικής, αξιοποιώντας τους πόρους του Επιχειρησιακού Προγράμματος Κοινωνία της Πληροφορίας του Γ' Κοινοτικού Πλαισίου Στήριξης.

### **2.2. Δημιουργία Νέου Δικτύου Υπουργείου Οικονομίας και Οικονομικών**

Η Γενική Γραμματεία Πληροφοριακών Συστημάτων (Γ.Γ.Π.Σ.) του Υπουργείου Οικονομίας και Οικονομικών, στο πλαίσιο του εκσυγχρονισμού των υποδομών της για την καλύτερη εξυπηρέτηση του πολίτη, ανακοινώνει την έναρξη υλοποίησης του Νέου Δικτύου του Υπουργείου Οικονομίας και Οικονομικών που χρηματοδοτείται από το Επιχειρησιακό Πρόγραμμα "Κοινωνία Της Πληροφορίας" του Γ' ΚΠΣ με συνολικό προϋπολογισμό περίπου 17 εκ. Ευρώ.

Με το έργο αυτό δημιουργείται το νέο δίκτυο του Υπουργείου Οικονομίας και Οικονομικών, περιλαμβάνοντας περισσότερες από 750 φορείς σε όλη την Ελλάδα, καλύπτοντας ουσιαστικά το σύνολο των Υπηρεσιών του. Το νέο δίκτυο αποτελεί βασικό τμήμα του υπό δημιουργία Εθνικού Δικτύου Δημόσιας Διοίκησης "ΣΥΖΕΥΞΙΣ". Το έργο υλοποιείται με τη συνδρομή της ΚτΠ Α.Ε.

Μέχρι σήμερα οι περισσότερες Υπηρεσίες του Υπουργείου (Κεντρικές Υπηρεσίες, Εφορίες, Τελωνεία, Ελεγκτικές Υπηρεσίες) δεν είχαν ενταχθεί στον αρχικό σχεδιασμό του Γ' ΚΠΣ για το δίκτυο "ΣΥΖΕΥΞΙΣ", απεμπολώντας μια σημαντική δυνατότητα για την ανάπτυξη σύγχρονων τηλεπικοινωνιακών υποδομών που απαιτούνται για την εξυπηρέτηση του Πολίτη.

Στο υφιστάμενο δίκτυο του Υπουργείου, που λειτουργεί χωρίς καμία αναβάθμιση από το 1997, οι Υπηρεσίες συνδέονται με χαμηλότατες ταχύτητες από 19,2 έως 64 Kbps χρησιμοποιώντας ενδιάμεσες κεντρικές συνδέσεις με ταχύτητα 256 Kbps. Ως αποτέλεσμα, συχνά προκαλείται καθυστέρηση στην εξυπηρέτηση των πολιτών στις εφορίες.

Λόγω απουσίας εναλλακτικών οδεύσεων, εξάλλου, στην περίπτωση προσωρινής πτώσης ενδιάμεσων κεντρικών συνδέσεων, τίθενται εκτός λειτουργίας ολόκληρες περιοχές της Επικράτειας, με αποτέλεσμα τη μη εξυπηρέτηση πολλών πολιτών.

Με το νέο δίκτυο αναβαθμίζονται οι ταχύτητες διασύνδεσης του συνόλου των Υπηρεσιών του Υπουργείου, όπου πλέον θα διασυνδέονται με γραμμές από 2 Mbps έως και 34 Mbps στις ενδιάμεσες συνδέσεις. Επίσης, δημιουργούνται εναλλακτικές οδεύσεις. Παρέχεται επιπλέον η δυνατότητα ενοποιημένων υπηρεσιών μετάδοσης δεδομένων, φωνής (αστική, υπεραστική, διεθνής και κινητή τηλεφωνία) και εικόνας (video, τηλε-εκπαίδευση, τηλεδιάσκεψη), με ιδιαίτερα χαρακτηριστικά ασφάλειας.

Ενδεικτικά ακολουθεί συγκριτικός πίνακας ταχυτήτων διασύνδεσης και λειτουργιών του υφιστάμενου και του νέου δικτύου του Υπουργείου:

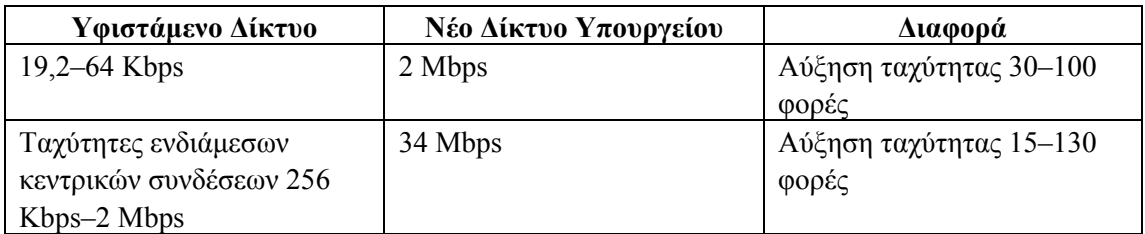

### **ΤΑΧΥΤΗΤΕΣ ΔΙΑΣΥΝΔΕΣΗΣ**

### **ΛΕΙΤΟΥΡΓΙΕΣ**

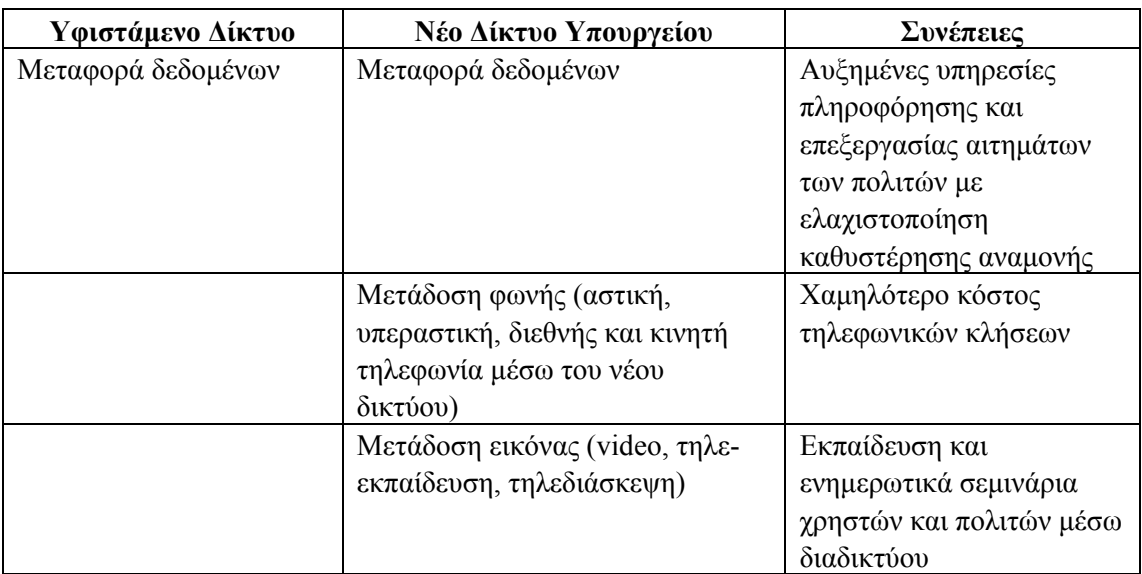

Με το νέο αναβαθμισμένο δίκτυο θα αξιοποιηθούν πλήρως οι εφαρμογές του Νέου TAXIS και του Νέου TAXISNET χωρίς την χρησιμοποίηση τοπικών εξυπηρετητών στις ΔΟΥ ή τα τελωνεία.

Επίσης, με την επίτευξη οικονομιών κλίμακας από το νέο τηλεπικοινωνιακό δίκτυο συμπεριλαμβανομένων των νέων λειτουργιών, όπως η μετάδοση φωνής και εικόνας, το συνολικό κόστος λειτουργίας είναι σημαντικά πιο χαμηλό από το παλαιό σε πλήρη λειτουργία. Η

ετήσια εξοικονόμηση πόρων από τον προϋπολογισμό εκτιμάται έως και 5 εκατομμύρια Ευρώ.

Συνολικά στο νέο δίκτυο θα διασυνδεθούν:

- 283 Εφορίες
- 151 Τελωνεία
- 22 Κτηματικές Υπηρεσίες
- 84 Υπηρεσίες Δημοσιονομικού Ελέγχου
- 40 Ελεγκτικές Υπηρεσίες
- 44 Χημικές Υπηρεσίες
- 31 Κεντρικές Υπηρεσίες
- 76 Τράπεζες Νομικών Πληροφοριών
- 25 Λοιπές Υπηρεσίες

Ταυτόχρονα όλες αυτές οι Υπηρεσίες θα διασυνδέονται με τις Υπηρεσίες άλλων Υπουργείων και φορέων της Δημόσιας Διοίκησης.

Η δημιουργία του νέου δικτύου του Υπουργείου σε συνδυασμό με τα υπόλοιπα έργα αναβάθμισης των υποδομών δημιουργούν τις προϋποθέσεις, έτσι ώστε η ΓΓΠΣ να πετύχει τους ακόλουθους στόχους:

- Ταχύτερη και αναβαθμισμένη διεκπεραίωση των ηλεκτρονικών συναλλαγών των πολιτών με το Υπουργείο Οικονομίας και Οικονομικών.
- Σημαντική αύξηση του αριθμού των χρηστών ηλεκτρονικών υπηρεσιών (κατά τουλάχιστον 2.000.000 χρήστες στα προσεχή έτη).
- Αυτοματοποίηση των διαδικασιών και δυνατότητα επικοινωνίας με άλλες Υπηρεσίες της Δημόσιας Διοίκησης για την παροχή συνεχώς περισσότερων «υπηρεσιών-μιας- στάσης» προς τους πολίτες.

### **2.3.Χρήση των ηλεκτρονικών υπηρεσιών:**

Οι Ηλεκτρονικές υπηρεσίες που παρέχονται από την Γενική Γραμματεία Πληροφορικών Συστημάτων μέσω του συστήματος TAXISNET και αποβλέπουν στην ένταξη των πολιτών στο επίκεντρο της εξυπηρέτησης, απευθύνονται:

• Σε ολους τους πολίτες και επιχειρήσεις προκειμένου να υποβάλουν περιοδικές δηλώσεις ΦΠΑ.

- Σε ολους τους πολίτες και επιχειρήσεις προκειμένου να υποβάλουν τριμηνιαίους ανακεφαλαιωτικούς πίνακες ενδοκοινοτικών αποκτήσεων/παραδόσεων (VIES).
- Σε όλους τους φορολογούμενους προκειμένου να υποβάλουν τη δήλωση φορολογίας εισοδήματος (Ε1,Ε2,Ε3,Ε9 και ειδικό ενημερωτικό σημείωμα).
- Σε ολους τους πολίτες και επιχειρήσεις που επιθυμούν να αποκτήσουν κωδικούς πρόσβασης για τις Ηλεκτρονικές Υπηρεσίες της Γ.Γ.Π.Σ. e-Εισόδημα/έκδοση πιστοποητικών, e-Κ.Β.Σ. και e-Οχήματα.

### **2.4.«Χρήση των ηλεκτρονικών υπηρεσιών του Υπουργείου Οικονομίας & Οικονομικών από τις επιχειρήσεις και τους πολίτες το 2006»**

Η Γενική Γραμματεία Πληροφοριακών Συστημάτων (ΓΓΠΣ) του Υπουργείου Οικονομίας και Οικονομικών (ΥπΟιΟ) ανακοινώνει τον απολογισμό χρήσης των ηλεκτρονικών υπηρεσιών του Υπουργείου Οικονομίας & Οικονομικών από τις επιχειρήσεις και τους πολίτες για το 2006.

Μέσα στο 2006, η Γενική Γραμματεία προχώρησε στην υλοποίηση και λειτουργία νέων υπηρεσιών με σημαντικότερες:

- Την ανανεωμένη υπηρεσία ηλεκτρονικής υποβολής δηλώσεων Φόρου Εισοδήματος Φυσικών Προσώπων (Ε1) με δυνατότητα άμεσης εκκαθάρισης της δήλωσης και έκδοσης εκκαθαριστικού σημειώματος με την υποβολή της.
- Τη νέα υπηρεσία Ηλεκτρονικής Υποβολής της Οριστικής Δήλωσης Φόρου Μισθωτών Υπηρεσιών (Ε7) και των Βεβαιώσεων Αποδοχών. Ήδη 62.940 δηλώσεις έχουν υποβληθεί ηλεκτρονικά.

Η Γενική Γραμματεία Πληροφοριακών Συστημάτων επισημαίνει πως το 2006 η χρήση των Ηλεκτρονικών Υπηρεσιών σημείωσε σημαντική αύξηση. Συγκεκριμένα, πραγματοποιήθηκαν 3.477.196 Ηλεκτρονικές Συναλλαγές μέσω Internet, παρουσιάζοντας:

- Αύξηση 54,13% σε σχέση με το 2005
- $\bullet$  Aύξηση 157,55% σε σγέση με το 2003

Σημαντική αύξηση υπήρξε επίσης και στον αριθμό των εγγεγραμμένων χρηστών όπου έφτασαν το Δεκέμβριο του 2006 τους 1.721.875 χρήστες, παρουσιάζοντας:

• Αύξηση 28,58% σε σχέση με το 2005

• Αύξηση 72,19% σε σχέση με το 2003

Η εξέλιξη του αριθμού επιτυχημένων ηλεκτρονικών συναλλαγών μέσω Internet με το Υπουργείο, αναπαρίσταται ως ακολούθως**:** 

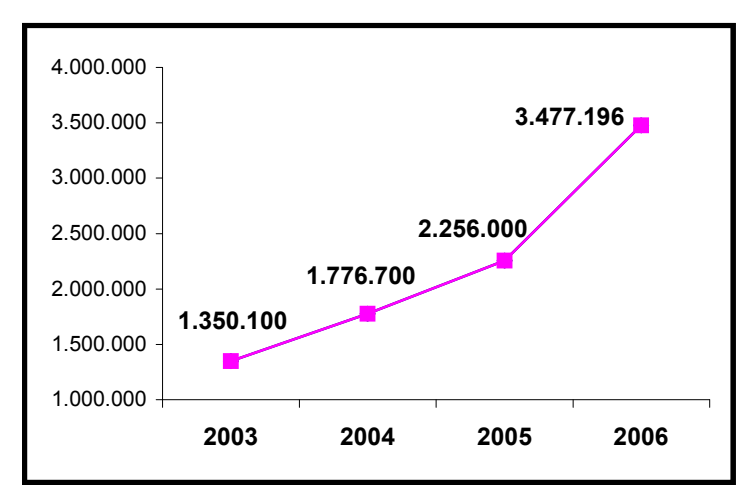

Αντίστοιχα, η εξέλιξη του αριθμού των πιστοποιημένων χρηστών των ηλεκτρονικών υπηρεσιών του Υπουργείου, αναπαρίσταται ως ακολούθως:

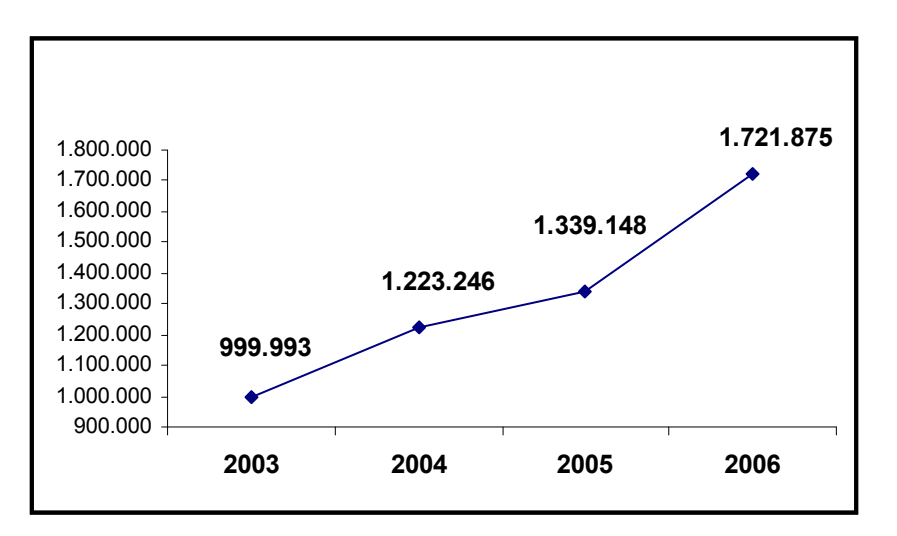

Μέσω των ηλεκτρονικών συναλλαγών εκτιμάται ότι εξοικονομήθηκαν:

- 7 εκατομμύρια παραγωγικές ώρες για τους πολίτες και τις επιχειρήσεις το 2006 (εκτιμώντας ότι κάθε φορολογούμενος χρειάζεται κατά μέσο όρο δύο παραγωγικές ώρες για να μετακινηθεί και να ολοκληρώσει την φορολογική συναλλαγή στην Εφορία).
- 288.000 παραγωγικές ώρες το 2006 για το προσωπικό του Υπουργείου (εκτιμώντας ότι απαιτούνται μόλις 5 λεπτά ανά συναλλαγή) που αντιστοιχούν στην ετήσια εργασία 172 υπαλλήλων.

Αξίζει να σημειωθεί ότι το 2006 εγκαινιάστηκε η χρήση νέων καναλιών επικοινωνίας με τους Πολίτες μέσω του mobile Taxis (Μ-TAXIS). Tο Μ-

TAXIS, αποτελεί την πρώτη υπηρεσία της Δημόσιας Διοίκησης που παρέχεται μέσω κινητής τηλεφωνίας. Με την εγγραφή στην υπηρεσία Μ-TAXIS ο πολίτης εξασφαλίζει άμεση και έγκυρη ενημέρωση για την εκκαθάριση της φορολογικής του δήλωσης, μέσω του κινητού τηλεφώνου, αμέσως μόλις αυτή πραγματοποιηθεί.

Το M-TAXIS σε συνδυασμό με τα ήδη υπάρχοντα εναλλακτικά κανάλια επικοινωνίας όπως το TAXISphone, συμπληρώνουν τους διαύλους επικοινωνίας των πολιτών και των επιχειρήσεων με τη ΓΓΠΣ. Οι τρόποι αυτοί επικοινωνίας με τους Πολίτες έχουν σημαντική απήχηση:

- Το Μ-TAXIS αριθμεί 133.659 συνδρομητές
- Μέσω του TAXISphone υποβλήθηκαν 1.063.134 αιτήσεις αυτόματης έκδοσης φορολογικής ενημερότητας έναντι 945.008 το 2005 παρουσιάζοντας αύξηση 12,50%

Η Γενική Γραμματεία Πληροφοριακών Συστημάτων ευχαριστεί τους πολίτες και τις επιχειρήσεις που υποστηρίζουν τις προσπάθειες της και εμπιστεύονται τις ηλεκτρονικές υπηρεσίες της. Η αποδοχή αυτή αποτελεί το μεγαλύτερο κίνητρο για τη συνέχιση του έργου αυτού, δίνοντας τη δυνατότητα στους χρήστες των υπηρεσιών της, πολίτες και επιχειρήσεις, να διεκπεραιώνουν ηλεκτρονικά την πλειονότητα των συνηθέστερων συναλλαγών τους με το Υπουργείο Οικονομίας και Οικονομικών.

### **2.5.Κανόνες για την ομαλή λειτουργία του Taxisnet.**

Για να είναι η υπηρεσία αμοιβαία επωφελής, θα πρέπει όλοι οι ενδιαφερόμενοι να ακολουθούν ενιαίους κανόνες και να διακατέχονται από ορισμένες αρχές αμοιβαίας κατανόησης.

- 1. Κατανόηση των τεχνικών συνιστωσών και επομένως των παρεχομένων διευκολύνσεων αλλά και πιθανών αδυναμιών.
- 2. Ενθάρρυνση προς την κατεύθυνση της χρήσης των υπηρεσιών διαδικτύου και προβολής των αποτελεσμάτων.
- 3. Υποβολή υποδείξεων και βελτιωτικών απόψεων.
- 4. Κάθε επικοινωνία με τη Γενική Γραμματεία Πληροφορικών Συστημάτων θα πραγματοποιείται ηλεκτρονικά.

### **2.6.Διαδικασία Ένταξης**

### **Εγγραφή - Πιστοποίηση Φυσικών και νομικών Προσώπων**

Κάθε ενδιαφερόμενος φορολογούμενος (ή ο λογιστής του) θα πρέπει να συμπληρώσει την ηλεκτρονική αίτηση εγγραφής η οποία είναι προσπελάσιμη μέσω Internet στη διεύθυνση : **http://www.taxisnet.gr**

Η διαδικασία πιστοποίησης διαρκεί από 3 έως 5 εργάσιμες ημέρες.Τα στοιχεία που έχουν υποβληθεί ελέγχονται και, εφόσον πιστοποιηθεί η ορθότητά τους, εκδίδεται ένας κωδικός χρήστη (user name) και μια συνθηματική λέξη (password) τα οποία και αποστέλλονται στο νέο χρήστη στην ηλεκτρονική διεύθυνση (e-mail) που συμπληρώθηκε στην αίτηση .

### **2.7.Διαδικασία Εγγραφής**

**Βήμα 1<sup>ο</sup> :**Εγγαφή ΑΦΜ φυσικού ή νομικού προσώπου

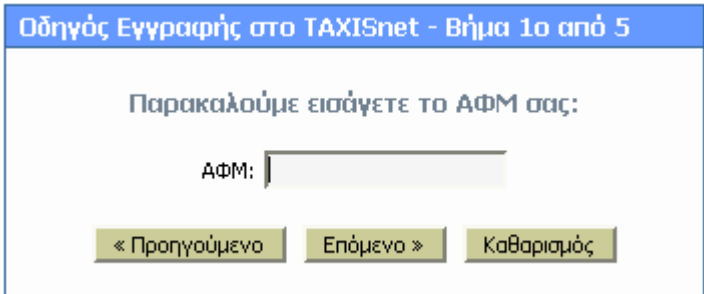

**Βήμα 2<sup>ο</sup> :**Δηλώνουμε αν πρόκειται για φυσικό πρόσωπο ή όχι.

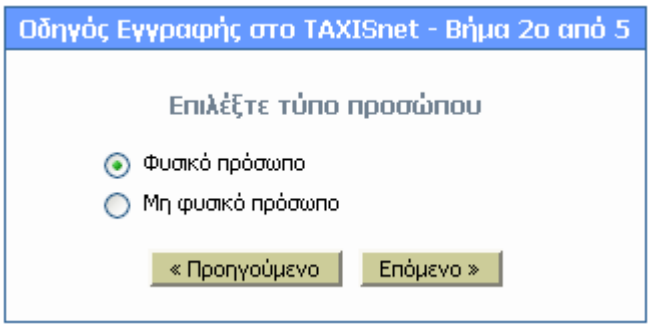

**Βήμα 3<sup>ο</sup>** : Συμπληρώνουμε τα υπόλοιπα στοιχεία της επιχείρησης για την οποία ζητάμε κωδικούς και ενεργοποιούμε τις υπηρεσίες που μας ενδιαφέρουν.

Αν ο ενδιαφερόμενος επιθυμεί να χρησιμοποιήσει την εφαρμογή Φ.Π.Α. θα πρέπει να επιλέξει την επιλογή ΦΠΑ. Στην περίπτωση αυτή θα αποκτήσει επίσης πρόσβαση στο Εισόδημα και στις Λοιπές Υπηρεσίες. Για Φόρου Εισοδήματος ή Λοιπές Υπηρεσίες θα πρέπει να επιλέξει την ΛΟΙΠΕΣ ΥΠΗΡΕΣΙΕΣ.

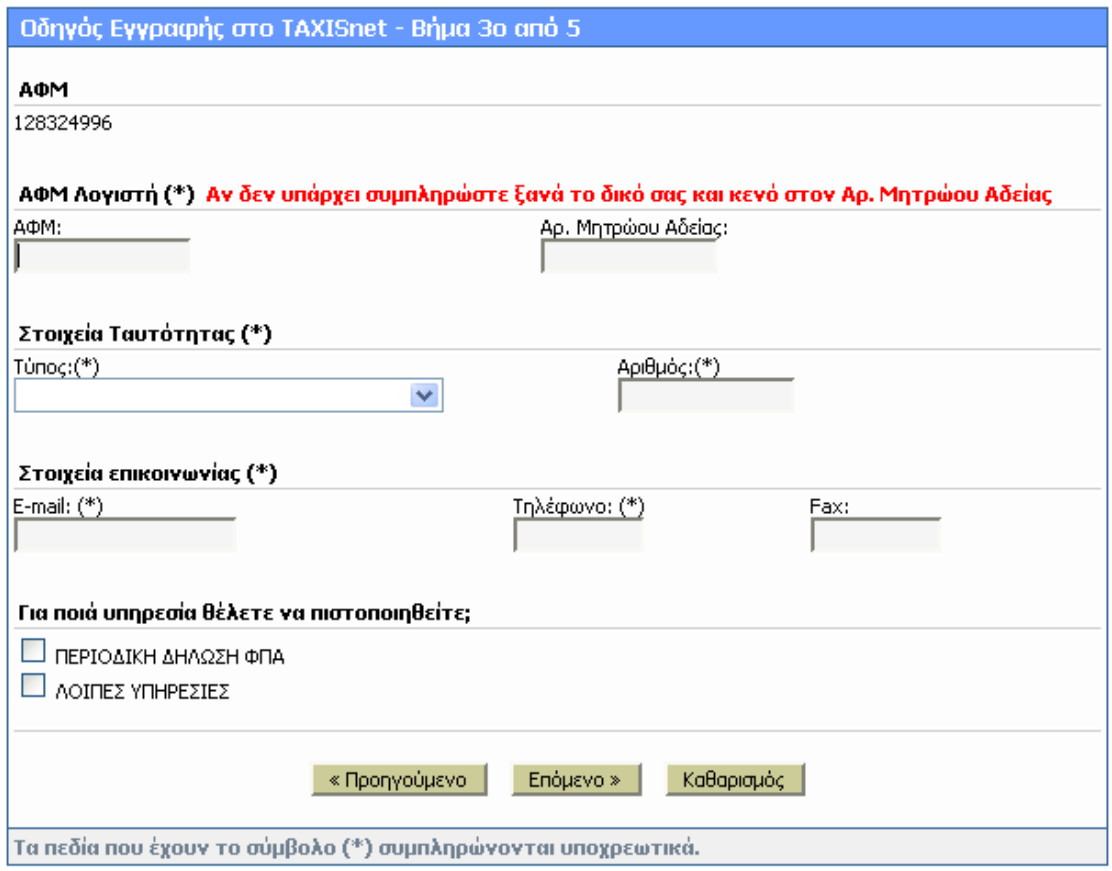

## **Βήμα 4<sup>ο</sup> :** Συμπληρώνουμε τα στοιχεία που χρειάζονται.

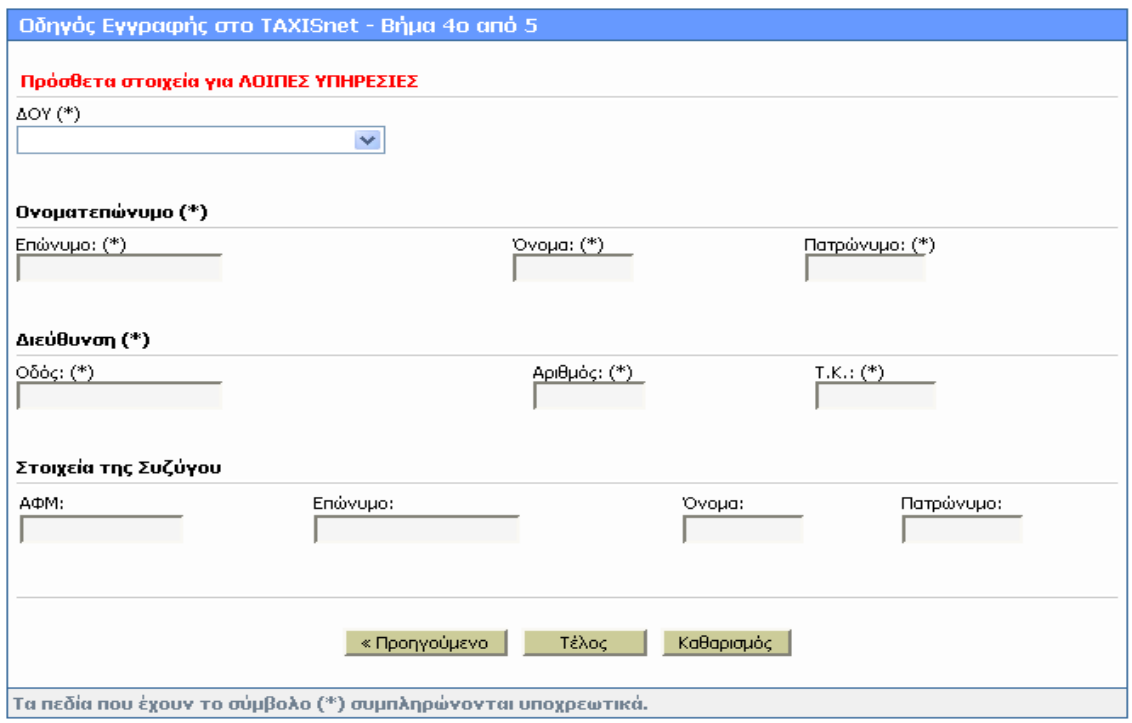

**Βήμα 5<sup>ο</sup> :** Η εγγραφή ολοκληρώθηκε.

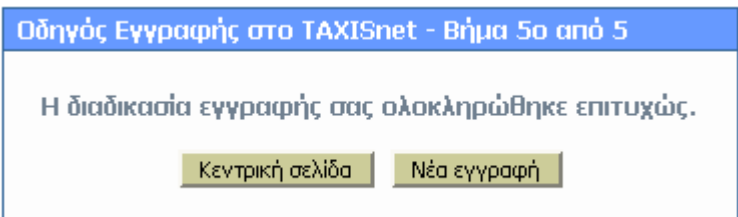

Τα στοιχεία που υποβάλλονται ελέγχονται και, εφόσον πιστοποιηθεί η ορθότητά τους, εκδίδεται ένας κωδικός χρήστη (user name) και μια συνθηματική λέξη (password) τα οποία και αποστέλλονται στην ηλεκτρονική διεύθυνση (email) που έχει συμπληρώσει στην αίτηση (η διαδικασία πιστοποίησης διαρκεί το αργότερο 5 εργάσιμες ημέρες). Με τους κωδικούς αυτούς παρέχεται πρόσβαση σε όλες τις ηλεκτρονικές υπηρεσίες της Γ.Γ.Π.Σ.

Όλοι οι ήδη υπάρχοντες χρήστες της εφαρμογής Φ.Π.Α. έχουν δικαίωμα πρόσβασης στην Υπηρεσία Φορολογία Εισοδήματος(Φ.Ε.) και στις Λοιπές Υπηρεσίες.

Οι ήδη υπάρχοντες χρήστες Φ.Ε. έχουν δικαίωμα πρόσβασης και στις Λοιπές Υπηρεσίες. Εάν επιθυμούν να αποκτήσουν πρόσβαση και στο Φ.Π.Α. πρέπει να επιλέξουν «Εγγραφή σε Νέες Υπηρεσίες» από το Βασικό Μενού Επιλογών του χρήστη.

Για την εγγραφή και Πιστοποίηση Νομικών Προσώπων ακολουθείται η παραπάνω διαδικασία.

### **ΚΕΦΑΛΑΙΟ 3<sup>ο</sup>**

### **3. Ηλεκτρονική Υποβολή Δηλώσεων ΦΟΡΟΛΟΓΙΑΣ ΕΙΣΟΔΗΜΑΤΟΣ**

Κάθε πολίτης ή επιχείρηση που έχει εγγραφεί και πιστοποιηθεί από την υπηρεσία, έχει τώρα την ευχέρεια να υποβάλλει ηλεκτρονικά τις δηλώσεις που προβλέπονται από τις σχετικές Υπουργικές Αποφάσεις.

### **3.1.Προστασία των Διακινούμενων Στοιχείων και των Χρηστών της Υπηρεσίας**

Η υπηρεσία ηλεκτρονικής υποβολής δηλώσεων έχει αναπτυχθεί σύμφωνα με τους αναγκαίους κανόνες ασφάλειας. Σημειώνεται χαρακτηριστικά ότι οι πληροφορίες των δηλώσεων που διακινούνται μέσω του δικτύου Internet προστατεύονται με κρυπτογράφηση σύμφωνα με τα σύγχρονα πρότυπα.

Για λόγους ασφαλούς λειτουργίας της υπηρεσίας ηλεκτρονικής υποβολής δηλώσεων, οι κωδικοί ονόματος και τα συνθηματικά που εκδίδονται από το Υπουργείο Οικονομικών για κάθε χρήστη είναι μοναδικοί και προσωπικοί για αυτόν. Κάθε πολίτης ή επιχείρηση που εγγράφεται στην υπηρεσία ηλεκτρονικής υποβολής δηλώσεων είναι υπεύθυνος για κάθε υποβολή δήλωσης που πραγματοποιείται με χρήση του κωδικού του ονόματος και συνθηματικού. Η ευθύνη αυτή υφίσταται ακόμα και εάν ο χρήστης αποφασίσει, με δική του ελεύθερη επιλογή, να γνωστοποιήσει το κωδικό του όνομα και το συνθηματικό στο Φοροτέχνη ή Λογιστή μέσω του οποίου υποβάλλει την δήλωση του.

### **3.2.ΠΙΝΑΚΑΣ ΠΡΟΘΕΣΜΙΩΝ ΥΠΟΒΟΛΗΣ Ε2, Ε3, ΟΙΚΟΝΟΜΙΚΟΥ ΕΤΟΥΣ 2007 ΜΕΣΩ ΤAXISnet.**

**Α**. Σε περίπτωση που έχει υποβληθεί Δήλωση Φορολογίας Εισοδήματος (έντυπο Ε1) οικ. έτους 2007 ηλεκτρονικά, μέσω της υπηρεσίας TAXISnet, τα συμπληρωματικά έντυπα:

α)Αναλυτική Κατάσταση Μισθωμάτων Ακινήτων (έντυπο Ε2) και β)Μηχανογραφικό Δελτίο Οικονομικών Στοιχείων Επιχειρήσεων και Επιτηδευματιών (έντυπο Ε3), υποβάλλονται χωριστά από το βασικό έντυπο (Ε1), επίσης μέσω της υπηρεσίας TAXISnet, ενώ, το συμπληρωματικό έντυπο: Δήλωση Στοιχείων Ακινήτων (έντυπο Ε9), υποβάλετε επίσης ηλεκτρονικά, είτε μέσω της υπηρεσίας TAXISnet είτε μέσω της υπηρεσίας «Ηλεκτρονική Συμπλήρωση και Υποβολή Ε9»,

**Β**. Σε περίπτωση που έχει υποβληθεί Δήλωση Φορολογίας Εισοδήματος οικ. έτους 2005 στη Δ.Ο.Υ. χωρίς να έχει συνυποβληθεί έντυπο Ε9 μπορεί να το υποβληθε ηλεκτρονικά (ΠΟΛ. 1048/2005 για τα φυσικά πρόσωπα και ΠΟΛ. 1062/2005 για τα νομικά πρόσωπα), κατά το ίδιο χρονικό διάστημα, χρησιμοποιώντας την υπηρεσία «Ηλεκτρονική Συμπλήρωση και Υποβολή Ε9».

Γ. Για να είναι δυνατή η απρόσκοπτη ολοκλήρωση της διαδικασίας που θα ξεκινήσει, για όλα τα συμπληρωματικά έντυπα (Ε2, Ε3 και Ε9) στις 10-6-2005, η λήξη της προθεσμίας υποβολής έχει προσδιοριστεί, ανάλογα με το τελευταίο ψηφίο του Α.Φ.Μ. κάθε ενδιαφερομένου, ως εξής:

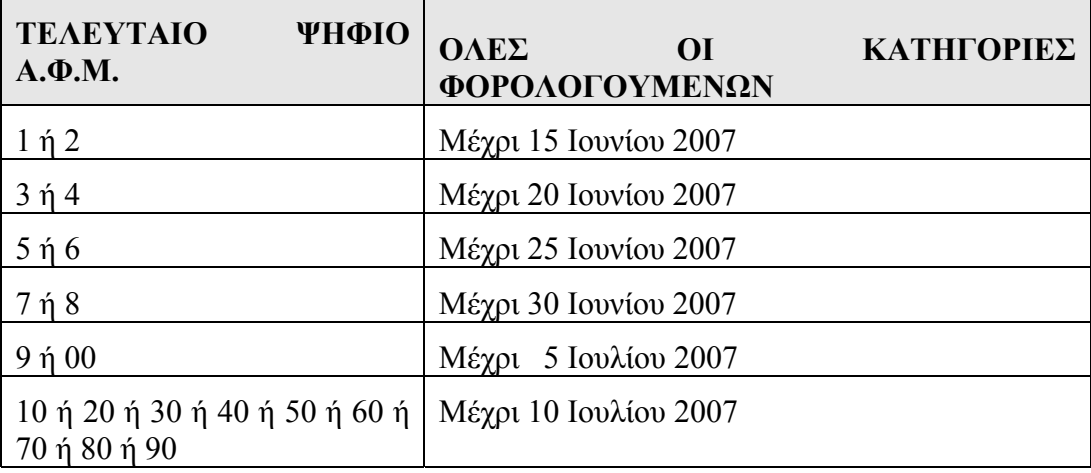

### **ΕΝΤΥΠΑ Ε2 ΚΑΙ Ε3**

### **3.3.ΟΔΗΓΙΕΣ ΥΠΟΒΟΛΗΣ ΕΝΤΥΠΩΝ ΔΗΛΩΣΗΣ ΦΟΡΟΛΟΓΙΑΣ**

### **Ο1. Επιλογή εντύπου**

Στην Κεντρική "Λίστα Εντύπων Φορολογικής Δήλωσης" εμφανίζεται ένας ενημερωτικός πίνακας με τα διαθέσιμα για υποβολή έντυπα. Τα έντυπα Ε1, και Ειδικό Ενημερωτικό Δελτίο υποβάλλονται ταυτόχρονα. Στον πίνακα αυτό εμφανίζεται δίπλα σε κάθε έντυπο και η κατάστασή του, δηλαδή αν έχει υποβληθεί ή όχι, καθώς και αν έχει φυλαχτεί προσωρινά. Μπορείτε να επιλέξετε κάποιο έντυπο, μόνο εφόσον αυτό δεν έχει υποβληθεί οριστικά. Κάνοντας κλικ στο έντυπο που θέλετε να συμπληρώσετε θα μεταφερθείτε σε νέο μενού που περιλαμβάνει διαφορετικές επιλογές, διευκρινήσεις για τις οποίες μπορείτε να δείτε επιλέγοντας "Επεξήγηση Επιλογών".

### **2. Συμπλήρωση εντύπου**

Κάνοντας κλικ στο έντυπο που θέλετε να υποβάλετε θα εμφανιστεί η αντίστοιχη φόρμα του συγκεκριμένου εντύπου έτοιμη για συμπλήρωση.

Στο Έντυπο Ε1 όλοι οι πίνακες βρίσκονται συγκεντρωμένοι στην ίδια σελίδα. Αν είχατε κάνει σε προηγούμενη φάση "Φύλαξη" της δήλωσης, ή είχατε ξαναπεράσει από τον συγκεκριμένο πίνακα, τότε θα εμφανιστούν συμπληρωμένα τα πεδία που είχατε συμπληρώσει. Στους πίνακες που εμφανίζονται προσωπικά και άλλα σταθερά στοιχεία, αυτά θα εμφανίζονται ήδη συμπληρωμένα στη φόρμα χωρίς να είναι δυνατή η αλλαγή τους εκτός των περιπτώσεων που προβλέπεται.

Αν δε θέλετε να κάνετε καμιά αλλαγή μπορείτε να κάνετε κλικ στο **"Ακύρωση καταχώρησης"** που βρίσκεται στο τέλος της φόρμας για να επιστρέψετε στο προηγούμενο μενού χωρίς να διατηρηθούν οι όποιες αλλαγές κάνατε. Για να διατηρήσετε τις αλλαγές που κάνατε στα πεδία του συγκεκριμένου πίνακα, κάντε κλικ στο **"Καταχώριση Πίνακα..."** που βρίσκεται στο τέλος της φόρμας. Το ακριβές λεκτικό της επιλογής προσαρμόζεται ανάλογα με το έντυπο και τον πίνακα που επεξεργάζεστε. Αμέσως μετά την επιλογή της καταχώρισης, θα εμφανιστεί εκ νέου ο συγκεκριμένος πίνακας, όπου θα εμφανίζονται ευδιάκριτα τα πεδία που μεταβάλατε για να τον επισκοπήσετε. Στη συνέχεια επιλέγετε **"ΝΑΙ"**, αν συμφωνείτε με τις τιμές των πεδίων του πίνακα, οπότε και θα επιστρέψετε στο προηγούμενο μενού, ή **"ΟΧΙ"** για να συνεχίσετε τις αλλαγές στο συγκεκριμένο πίνακα. Με τον τρόπο αυτό μπορείτε να σαρώσετε όλους τους πίνακες του εντύπου που σας αφορούν, μέχρι να ολοκληρώσετε τη συμπλήρωσή τους.

**ΠΡΟΣΟΧΗ: Οι αριθμοί πρέπει να γράφονται χωρίς τελείες. Π.χ. πρέπει να γράψετε 9000,34 και όχι 9.000,34**

### **3. Φύλαξη εντύπου**

Μπορείτε να αποθηκεύετε τη δουλειά σας, είτε για λόγους ασφαλείας (πτώση της σύνδεσης με το Internet) είτε για να συνεχίσετε τη συμπλήρωση κάποια άλλη χρονική στιγμή. Για να το κάνετε αυτό, αρκεί να κάνετε κλικ στο **"Φύλαξη"** που βρίσκεται στο κάτω αριστερά μέρος της Λίστα Εντύπων. Μετά από λίγη ώρα θα εμφανιστεί το σύνολο του εντύπου (όλοι οι πίνακες μαζί). Αφού κάνετε μια επισκόπηση των περιεχομένων του μπορείτε να επιλέξετε το **"ΝΑΙ"** για να φυλαχτεί η δήλωση ως έχει ή **"ΟΧΙ"** για να επιστρέψετε στη Λίστα Εντύπων χωρίς να φυλάξετε τίποτα.

**ΠΡΟΣΟΧΗ: Η φύλαξη των πεδίων που έχετε συμπληρώσει γίνεται για λόγους πρακτικούς (αποφυγή απώλειας δεδομένων, συμπλήρωση σε πολλές φάσεις) και δεν συνιστά κανενός είδους υποβολή προς το Υπουργείο Οικονομικών. Υποβολή εντύπου γίνεται μόνο με την ενεργοποίηση της κατάλληλης επιλογής και πάντα με ευθύνη του χρήστη.**

### **4. Υποβολή εντύπου**

Προκειμένου να υποβάλλετε οριστικά τη δήλωση, θα πρέπει να επιλέξετε το **"Υποβολή"** που βρίσκεται στην κάτω δεξιά γωνία της Σελίδας Πινάκων του συγκεκριμένου εντύπου. Μετά από λίγη ώρα θα εμφανιστεί το σύνολο του εντύπου (όλοι οι πίνακες μαζί). Εδώ έχετε μια τελευταία ευκαιρία να επισκοπήσετε το σύνολο των περιεχομένων του εντύπου και να αποφασίσετε αν είναι έτοιμο για υποβολή. Αν αποφασίσετε ότι δεν θέλετε να κάνετε την υποβολή, κάντε κλικ στο **"ΟΧΙ"** που εμφανίζεται στο κάτω μέρος του συνόλου του εντύπου. Σ' αυτή την περίπτωση θα μεταφερθείτε πίσω στη Σελίδα Πινάκων του εντύπου για να συνεχίσετε τη συμπλήρωσή του.

Αν κατά την επισκόπηση του συνόλου του εντύπου διαπιστώσετε ότι όλα είναι εντάξει, μπορείτε να προχωρήσετε στην υποβολή του. Αυτό γίνεται κάνοντας κλικ στο **"ΝΑΙ"** που εμφανίζεται στο κάτω μέρος του συνόλου του εντύπου.

### **ΠΡΟΣΟΧΗ: Εφόσον επιλέξετε το "ΝΑΙ" και το έντυπο δεν έχει λάθη, τότε αυτό θα υποβληθεί οριστικά και αλλαγές πλέον θα μπορούν να γίνουν μόνο με τροποποιητική/ συμπληρωματική δήλωση στην αρμόδια Δ.Ο.Υ.**

Αν η δήλωση δεν έχει λάθη, τότε αυτή θα υποβληθεί επιτυχώς και θα σας δοθεί ένας αριθμός πρωτοκόλλου για την υποβολή του συγκεκριμένου εντύπου. Στην οθόνη εμφανίζεται ο αριθμός πρωτοκόλλου ακολουθούμενος από το περιεχόμενο του εντύπου. Αυτόν τον αριθμό καλό είναι να τον σημειώσετε κάπου για να τον έχετε διαθέσιμο όποτε χρειαστεί.

Κατά την υποβολή κάποιου εντύπου το σύστημα πραγματοποιεί μια σειρά ελέγχων που αφορούν τη σωστή συμπλήρωσή του. Σε περίπτωση που διαπιστωθούν τέτοιου είδους λάθη, τότε η υποβολή δεν ολοκληρώνεται, αλλά αντιθέτως εμφανίζεται πάλι το έντυπο μαζί με μια περιγραφή των λαθών που εμφανίστηκαν και μια υπόδειξη για τη διόρθωσή τους. Από εκεί θα πρέπει να κάνετε κλικ στο **"Επιστροφή στον Κατάλογο Πινάκων του Εντύπου..."** (το ακριβές λεκτικό της επιλογής προσαρμόζεται ανάλογα με το έντυπο που επεξεργάζεστε) για να επιστρέψετε στη Σελίδα Πινάκων του εντύπου και να μπορέσετε να κάνετε τις διορθώσεις σας σε κάθε πίνακα. Σε κάθε πίνακα που μπαίνετε να κάνετε αλλαγές θα εμφανίζονται και τα λάθη που εμφανίστηκαν κατά την απόπειρα υποβολής. Τα λάθη αυτά θα εμφανίζονται μέχρι να κάνετε κάποια νέα υποβολή, ή να αποσυνδεθείτε από το σύστημα.

Μετά από μια πετυχημένη υποβολή, θα πρέπει να κάνετε κλικ στο **"Επιστροφή στον Κατάλογο Πινάκων του Εντύπου..."** (το ακριβές λεκτικό της επιλογής προσαρμόζεται ανάλογα με το έντυπο που επεξεργάζεστε) για να επιστρέψετε στη Κεντρική Σελίδα Εντύπων Δήλωσης Εισοδήματος. Εκεί θα διαπιστώσετε ότι η γραμμή που αφορά το έντυπο που μόλις υποβλήθηκε θα περιέχει τις πληροφορίες που αφορούν την υποβολή χωρίς να υπάρχει πλέον η δυνατότητα να ανοίξετε τους πίνακες του συγκεκριμένου εντύπου.

### **5. Εμφάνιση Υποβληθέντος Εντύπου**

Για την εμφάνιση ενός εντύπου που έχει ήδη υποβληθεί θα πρέπει να επιστρέψετε στην Αρχική σελίδα της υπηρεσίας του TAXISnet. Από εκεί και πέρα θα πρέπει να επιλέξετε το **"ΠΡΟΒΟΛΗ ΔΗΛΩΣΕΩΝ"**, οπότε θα ενεργοποιηθεί ο "Οδηγός προβολής δηλώσεων" ο οποίος θα σας μεταφέρει σε μια οθόνη η οποία θα σάς ζητάει να προσδιορίσετε το είδος της δήλωσης μέσα από ένα πτυσσόμενο πλαίσιο πολλαπλών επιλογών. Εκεί θα επιλέξετε το **"ΕΙΣΟΔΗΜΑ ΦΥΣΙΚΩΝ ΠΡΟΣΩΠΩΝ"** και στη συνέχεια θα κάνετε κλικ στο **"Επόμενο"**. Ο οδηγός θα σας μεταφέρει στη Σελίδα Προβολής Εντύπων Δήλωσης Εισοδήματος. Εκεί θα μπορείτε να επιλέξετε να εμφανίσετε το περιεχόμενο των εντύπων που έχετε υποβάλει.

### **3.4. ΦΟΡΟΛΟΓΙΚΕΣ ΔΗΛΩΣΕΙΣ**

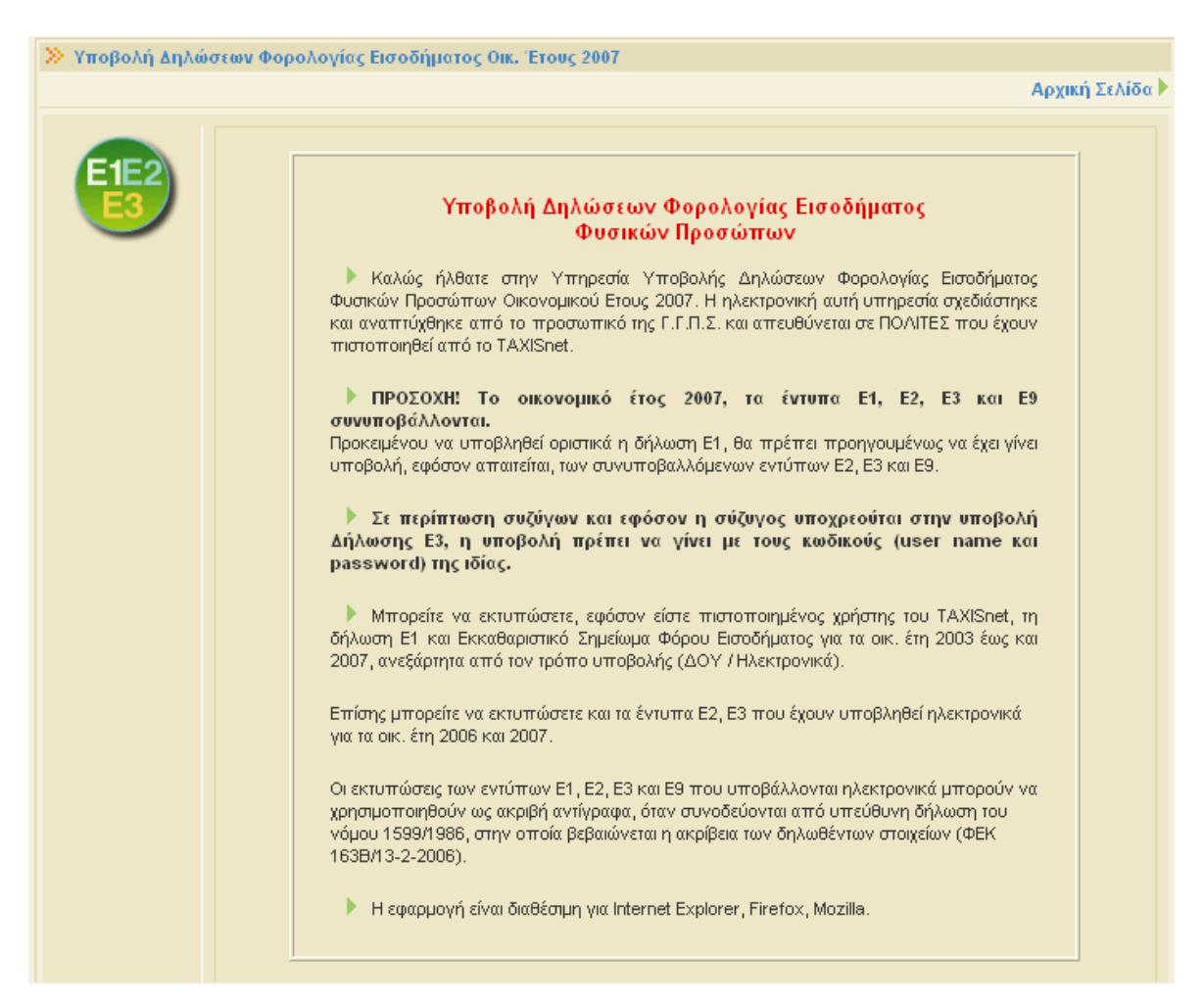

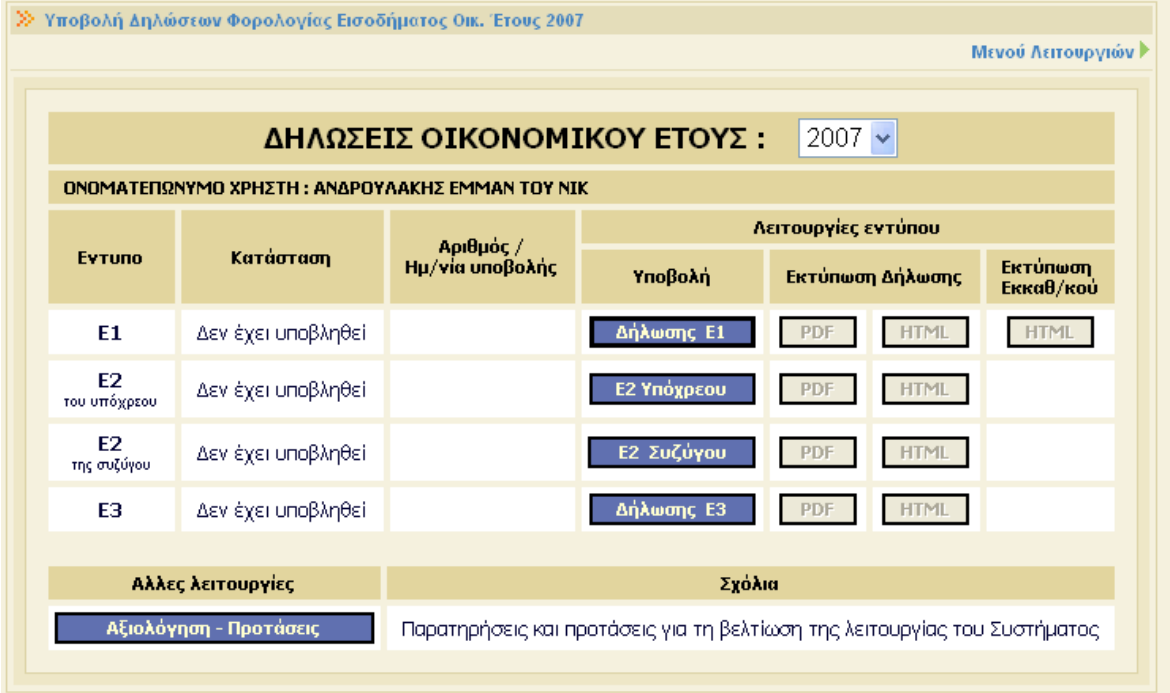

### **3.4.1. ΠΡΟΘΕΣΜΙΕΣ ΥΠΟΒΟΛΗΣ**

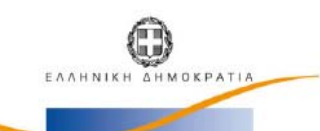

YΠΟΥΡΓΕΙΟ ΟΙΚΟΝΟΜΙΑΣ & ΟΙΚΟΝΟΜΙΚΩΝ ΓΕΝΙΚΗ ΓΡΑΜΜΑΤΕΙΑ ΦΟΡΟΛΟΓΙΚΩΝ

ΚΑΙ ΤΕΛΩΝΕΙΑΚΩΝ ΘΕΜΑΤΩΝ

### ΠΡΟΘΕΣΜΙΕΣ ΥΠΟΒΟΛΗΣ ΔΗΛΩΣΕΩΝ ΦΟΡΟΛΟΓΙΑΣ ΕΙΣΟΔΗΜΑΤΟΣ ΦΥΣΙΚΩΝ ΠΡΟΣΩΠΩΝ ΟΙΚ. ΕΤΟΥΣ 2007

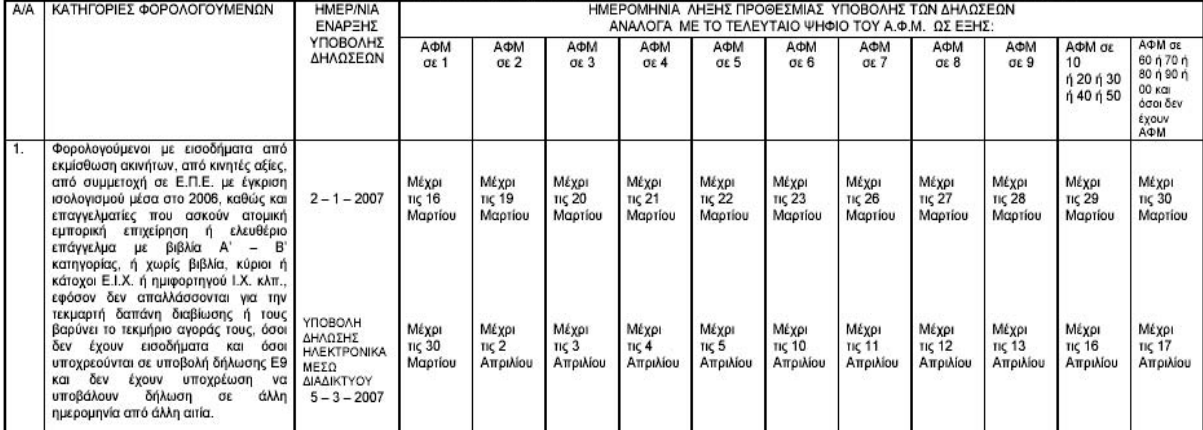

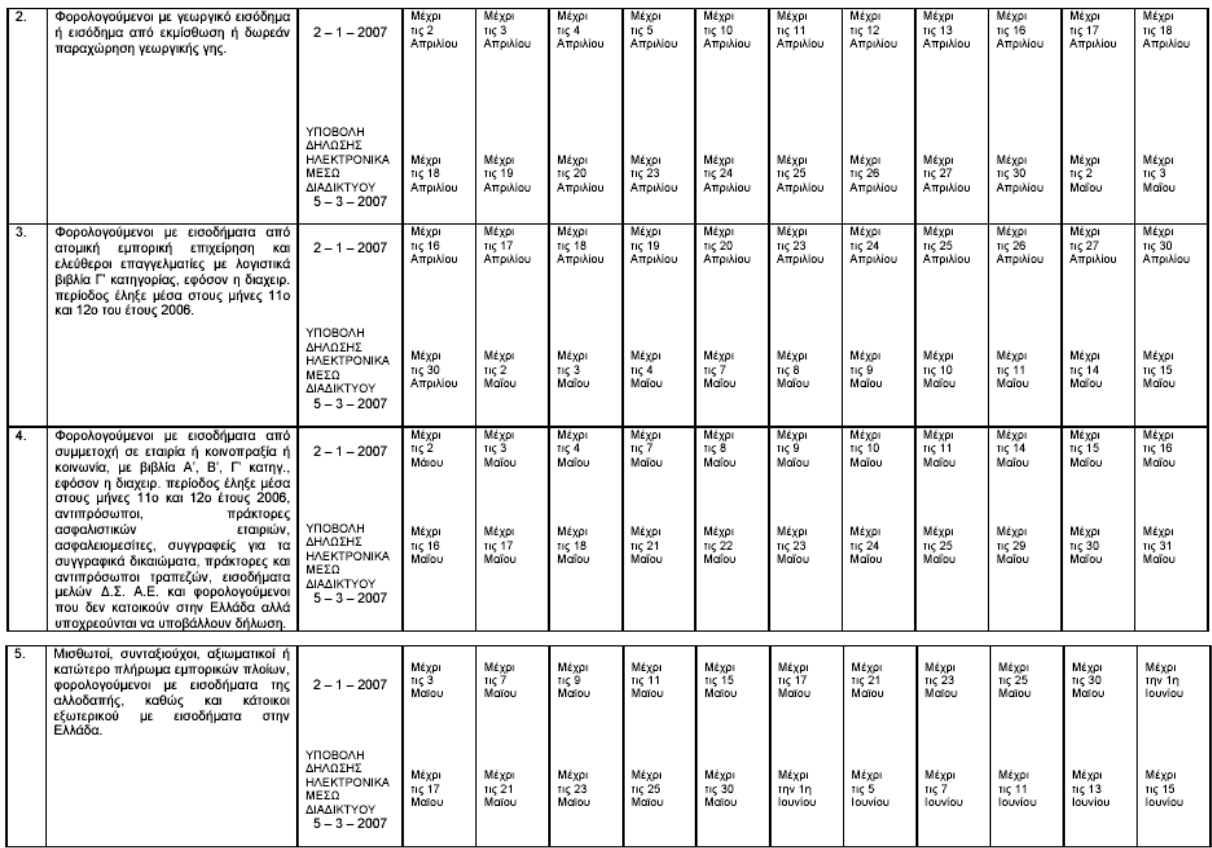

<mark>ΠΡΟΣΟΧΗ:</mark><br>Τια την αποφυγή ταλαιπωρίας τους, συνιστάται στους ενδιαφερόμενους:<br>α) να προσέρχονται νωρίτερα στη Δ.Ο.Υ. για την υποβολή της δήλωσής τους και όχι την τελευταία ημέρα λήξης της προθεσμίας<br>β) αν είναι νέοι φορο

#### **3.4.2. ΕΝΤΥΠΟ Ε1** Προσωρινή Αποθήκευση Δήλωσης Οριστική Υποβολή Δήλωσης Επιστροφή στο Μενού <mark>Πίνακας μηνυμάτων : Πληκτρολογήστε το περιεχόμενο της Δήλωσης και αφού ολοκληρώσετε την καταχώρηση των<br>Προσωρινή Αποθήκευση της προσωρικής Αποβολή Δήλωσης ή Προσωρινή Αποθήκευση Δήλωσης για να</mark>  $\wedge$ συνεχίσετε αργότερα  $\overline{a}$ Επιλογή Πίνακα:  $\overline{1}$  $\overline{2}$  $\overline{\phantom{0}3}$  $\overline{4}$  $-4A$ 4B 4Γ 4Δ 4Ε 4ΣΤ 4Ζ  $-5$  $\overline{6}$  $\overline{7}$  $\overline{8}$  $\overline{9}$  $10 \t 11 \t 12$ ΔΗΛΩΣΗ ΦΟΡΟΛΟΓΙΑΣ ΕΙΣΟΔΗΜΑΤΟΣ ΟΙΚΟΝΟΜΙΚΟΥ ΕΤΟΥΣ 2007 ΕΙΣΟΔΗΜΑΤΑ ΠΟΥ ΑΠΟΚΤΗΘΗΚΑΝ ΑΠΟ 1-1-2006 ΕΩΣ 31-12-2006 Προς τη Δ.Ο.Υ.: ΜΟΙΡΩΝ ΠΙΝΑΚΑΣ 1. ΣΤΟΙΧΕΙΑ ΦΟΡΟΛΟΓΟΥΜΕΝΟΥ Y ENGANYMO ON.TAT. APIO.TAYT. **ONOMA** A. D.M. Π ΑΝΔΡΟΥΛΑΚΗΣ EMMAN  $NIK$ Fa90863 044899414 ο<br>
x ΔΙΕΥΘΥΝΣΗ<br>
P ZAPOΣ 0 , T.K.: 70002 THA.  $\Sigma$  ENQNYMO ONOMA ON.TAT. APIO.TAYT. Α.Φ.Μ. ΣΥΖΥΓΟΥ V **NETPAKH** MAPIA  $FE\Omega$ 123680873  $\frac{Z}{Y}$ ΔΙΕΥΘΥΝΣΗ THA. ΕΓΓΑΜΟΣ  $\sqrt{2}$  $\overline{\mathbf{z}}$ **I**  $\ast$ ΕΠΩΝΥΜΟ ONOMA ON.DAT. APIO.TAYT. А.Ф.М. ЕКПР/ПОҮ  $\frac{E}{K}$ I ΠΔΙΕΥΘΥΝΣΗ THA.  $\overline{P}$

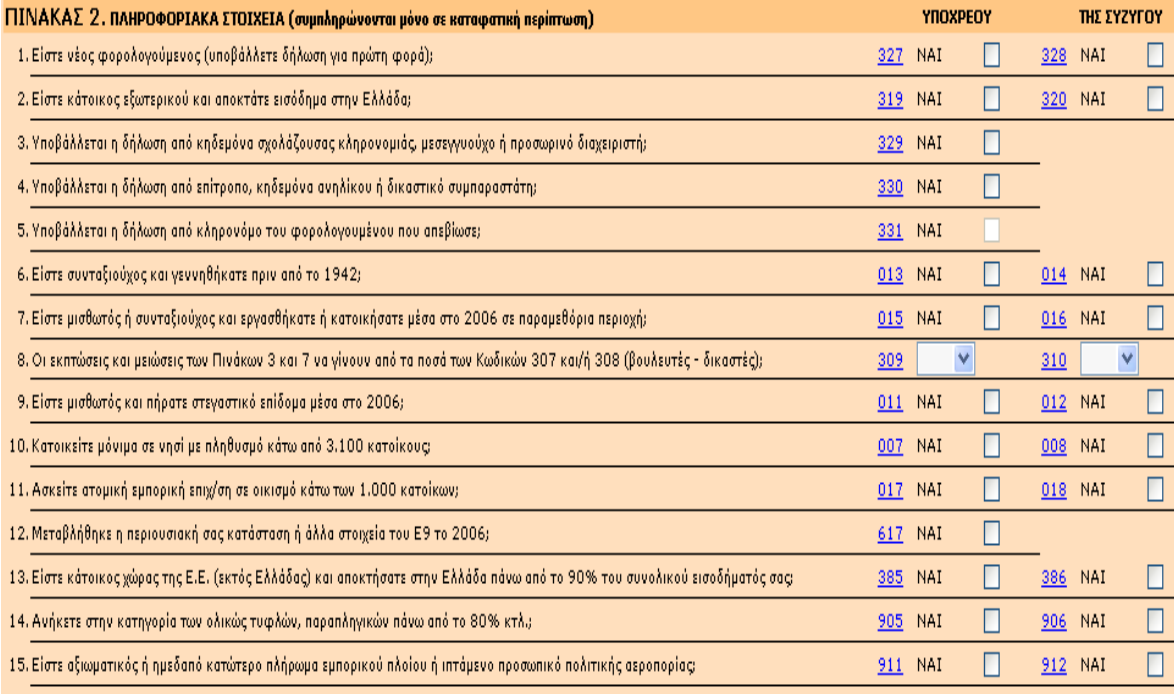

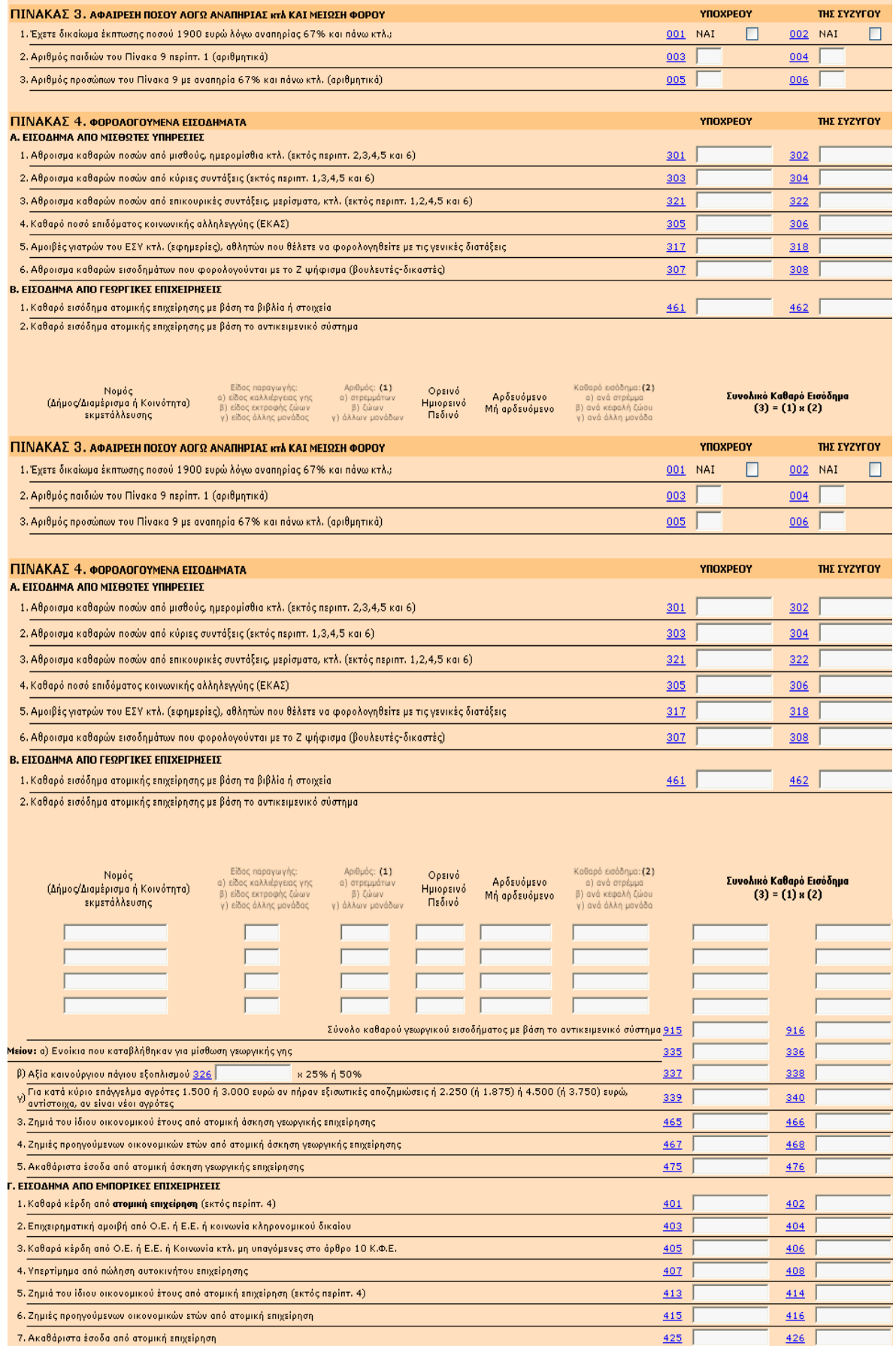

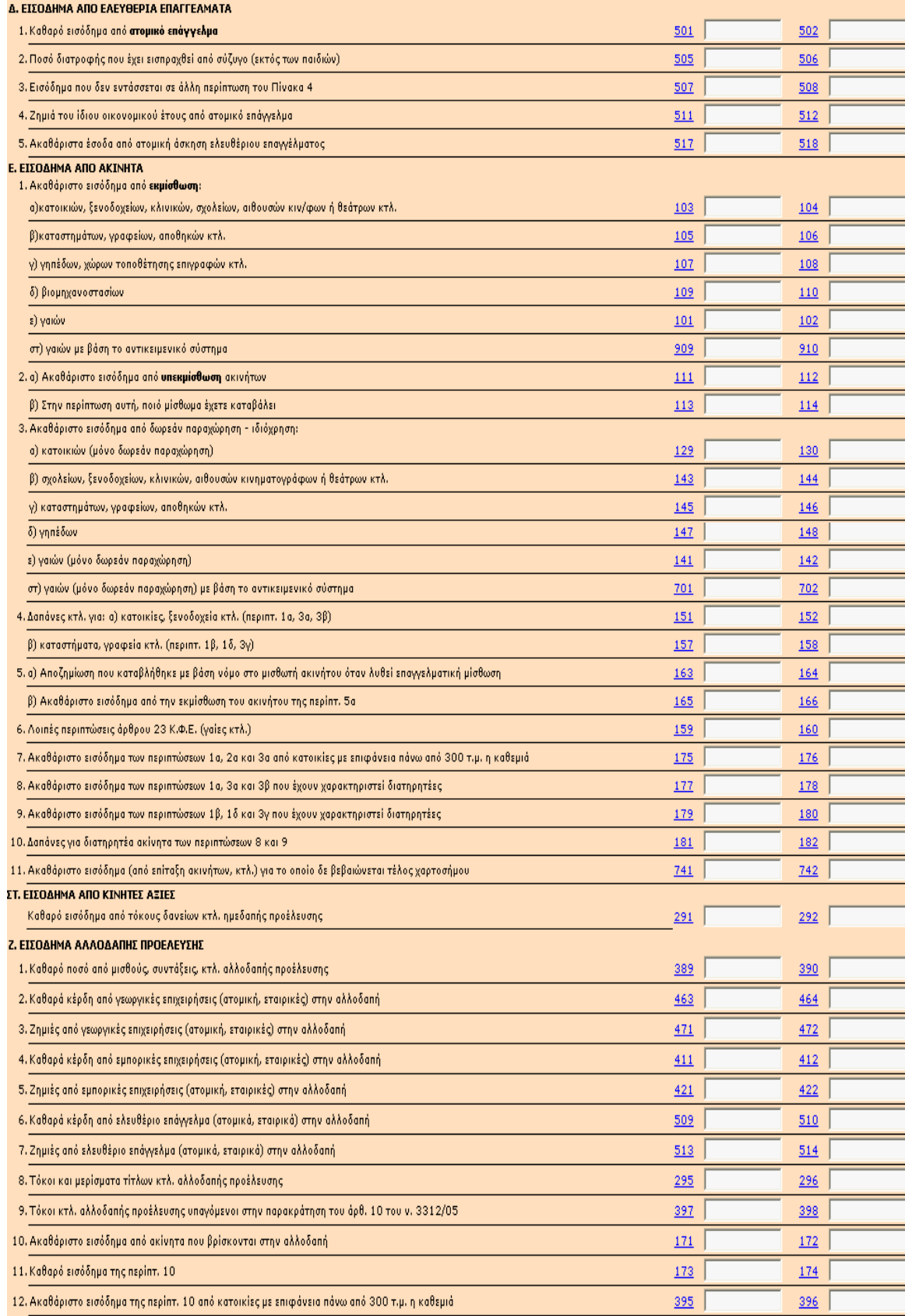

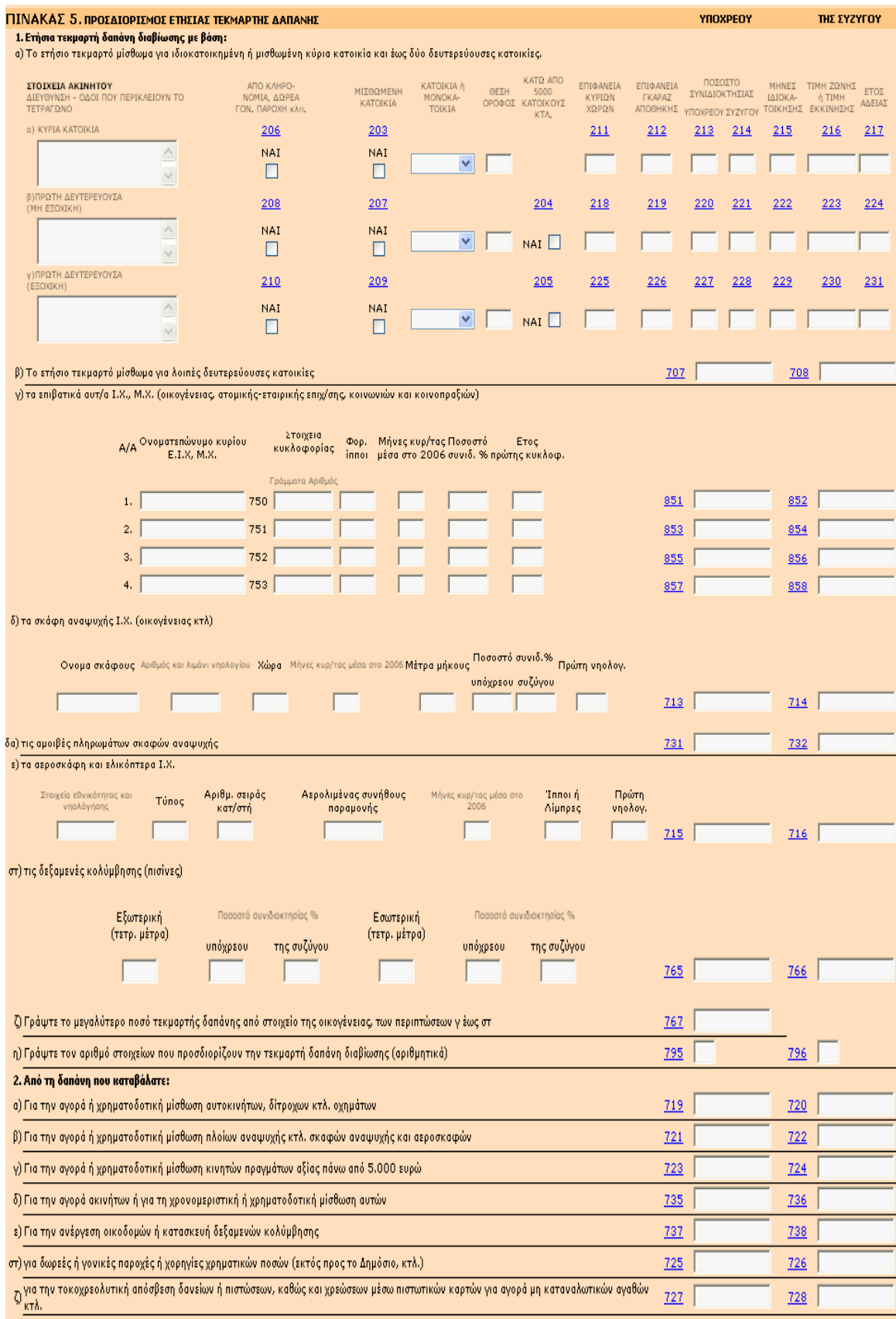
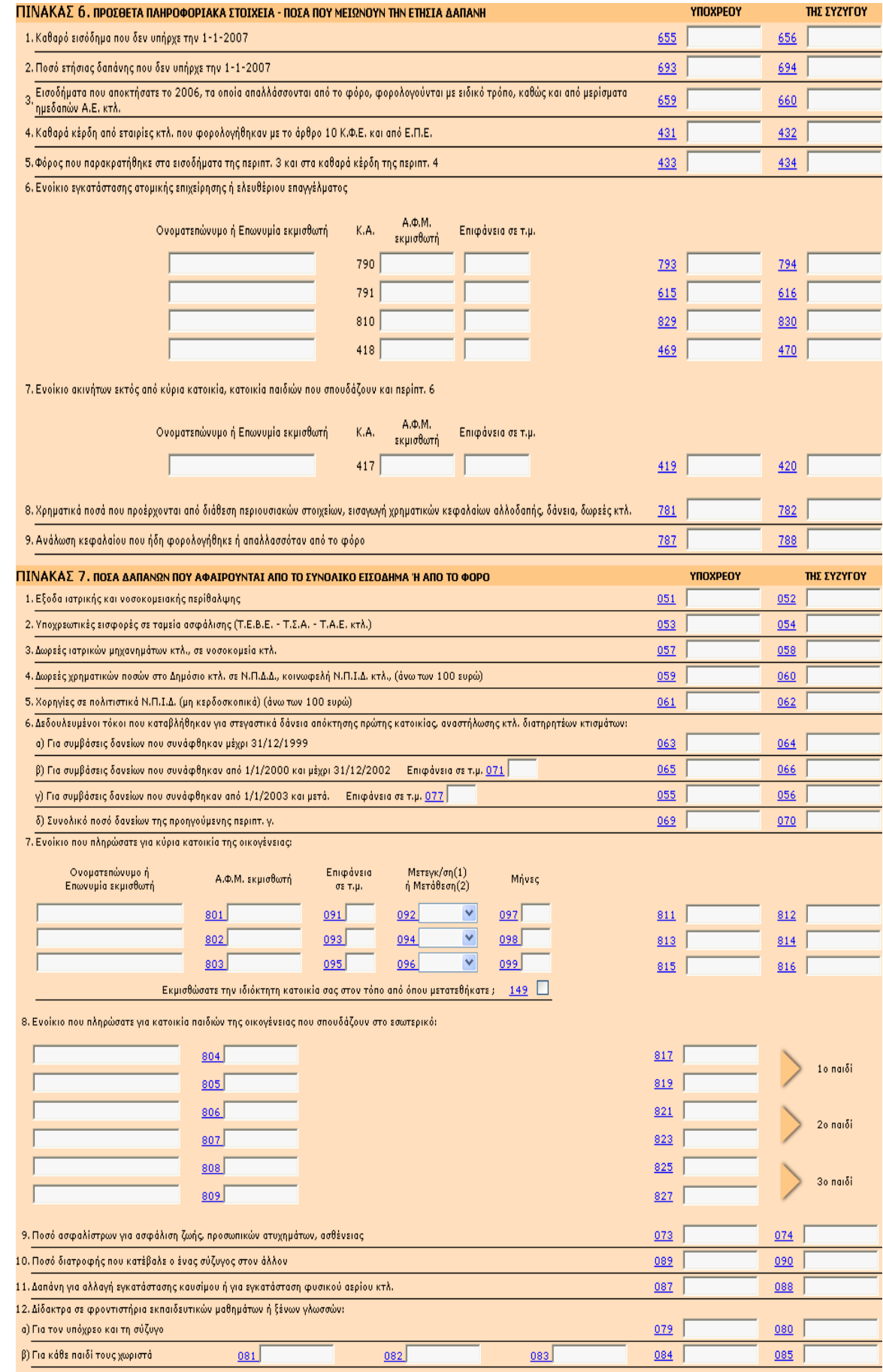

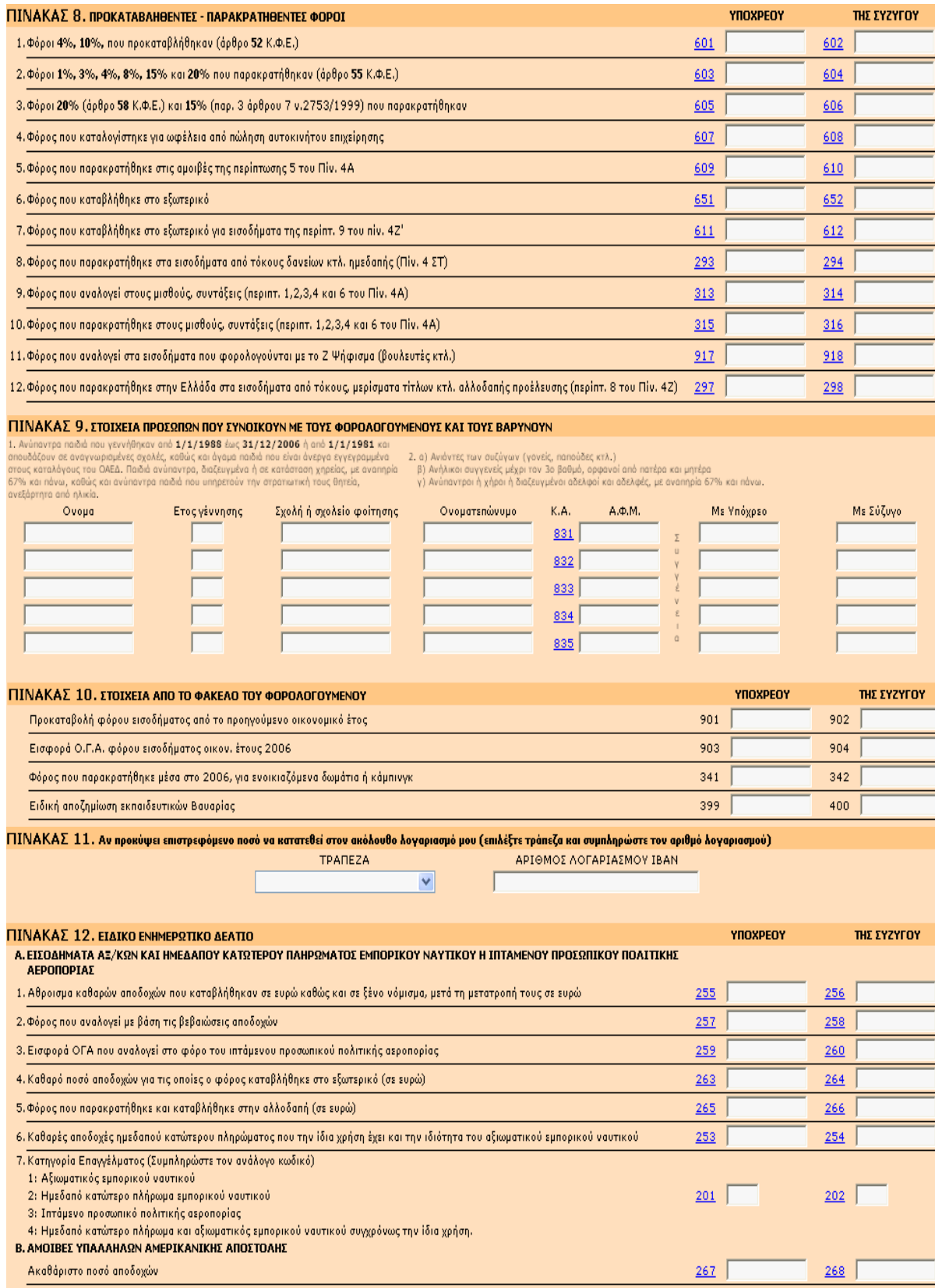

#### **3.4.3. ΕΝΤΥΠΟ Ε3**

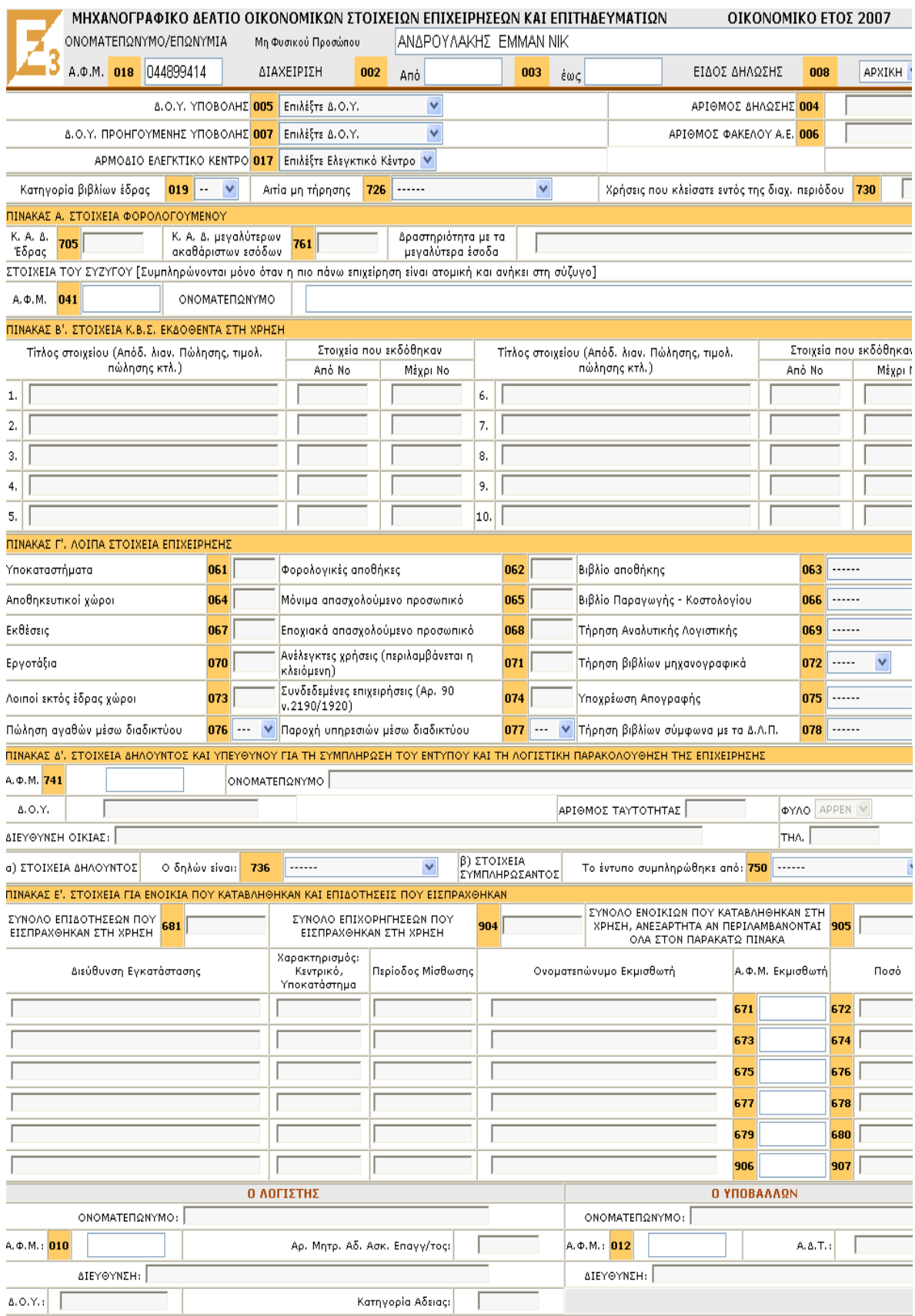

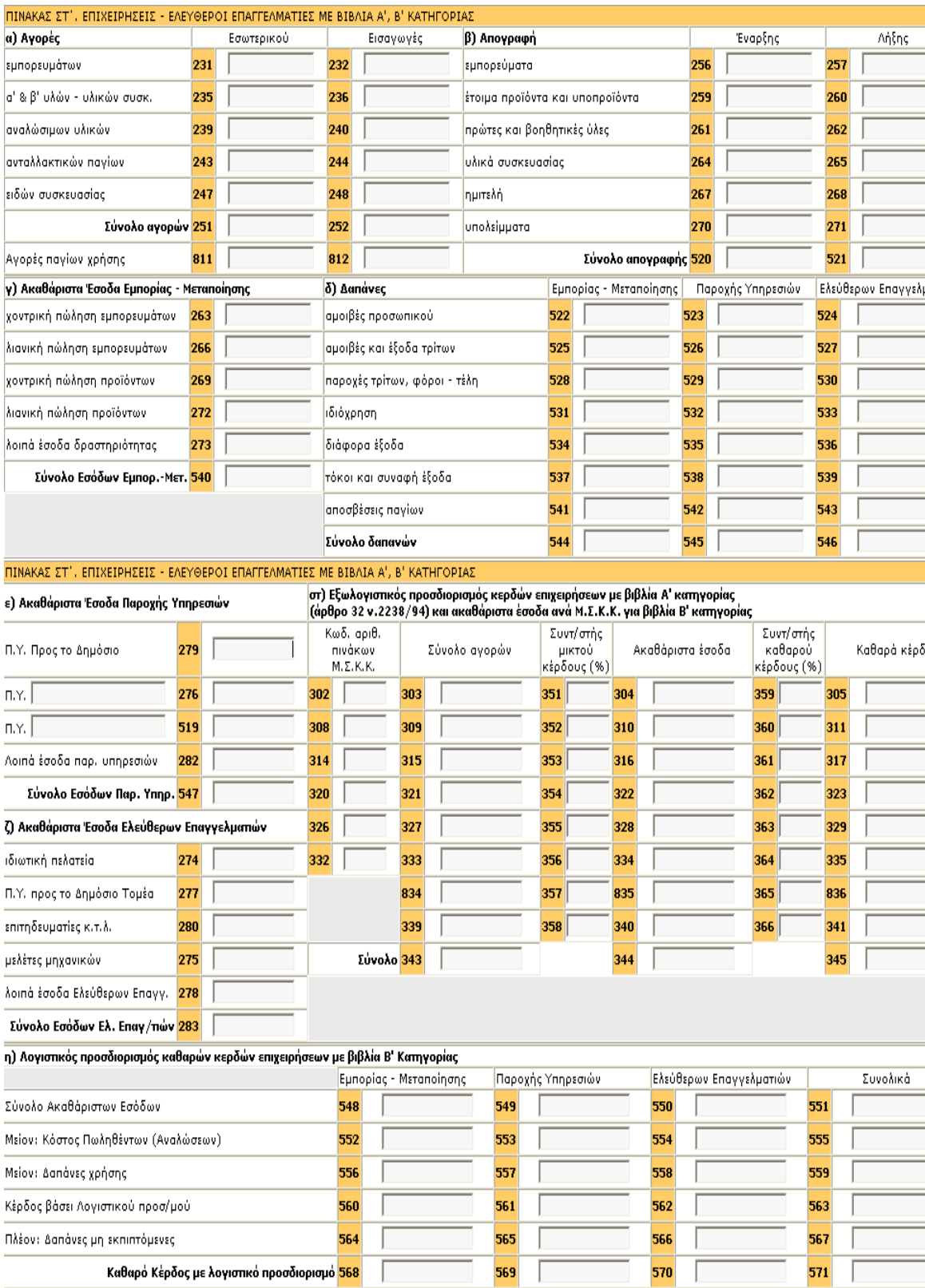

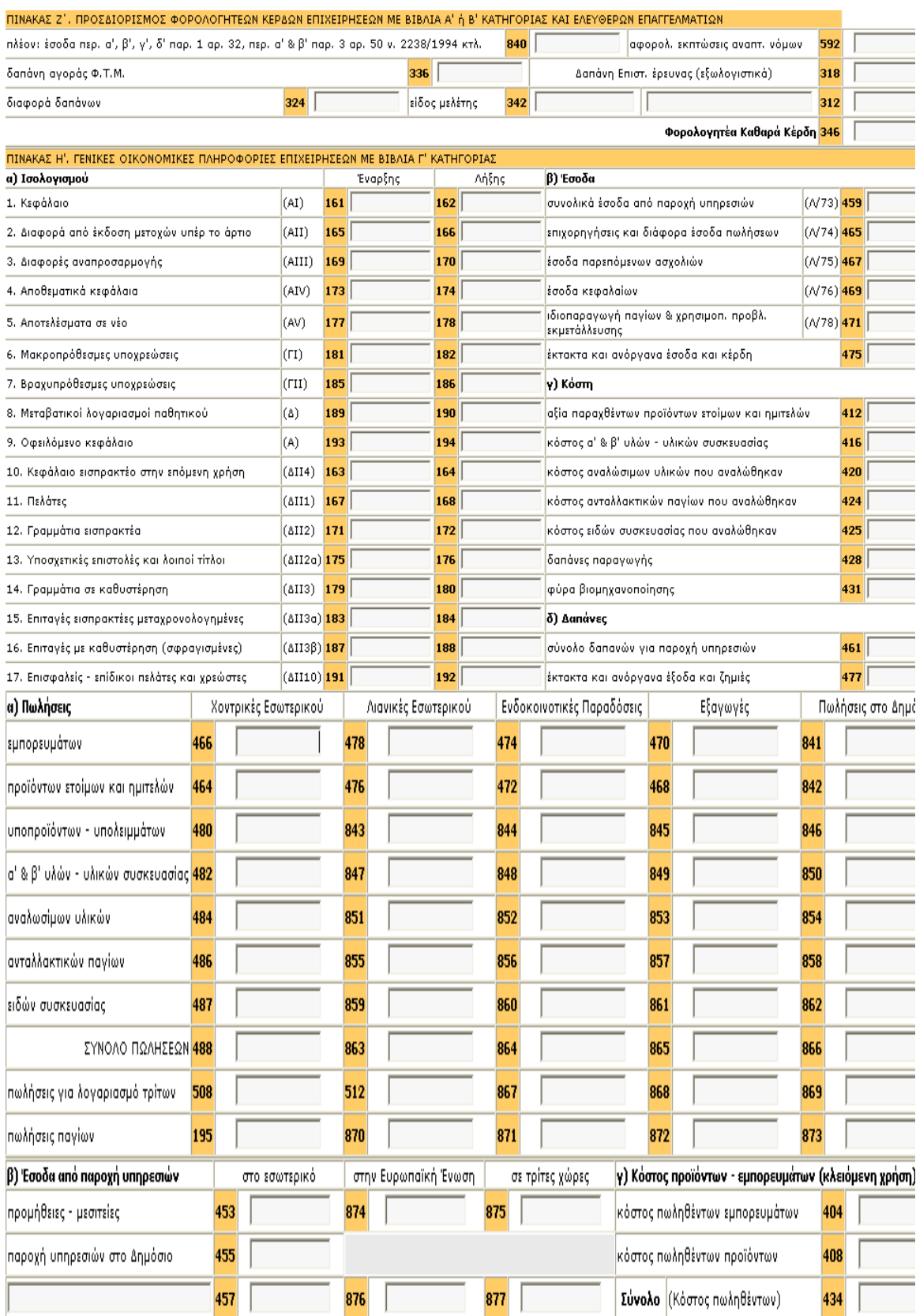

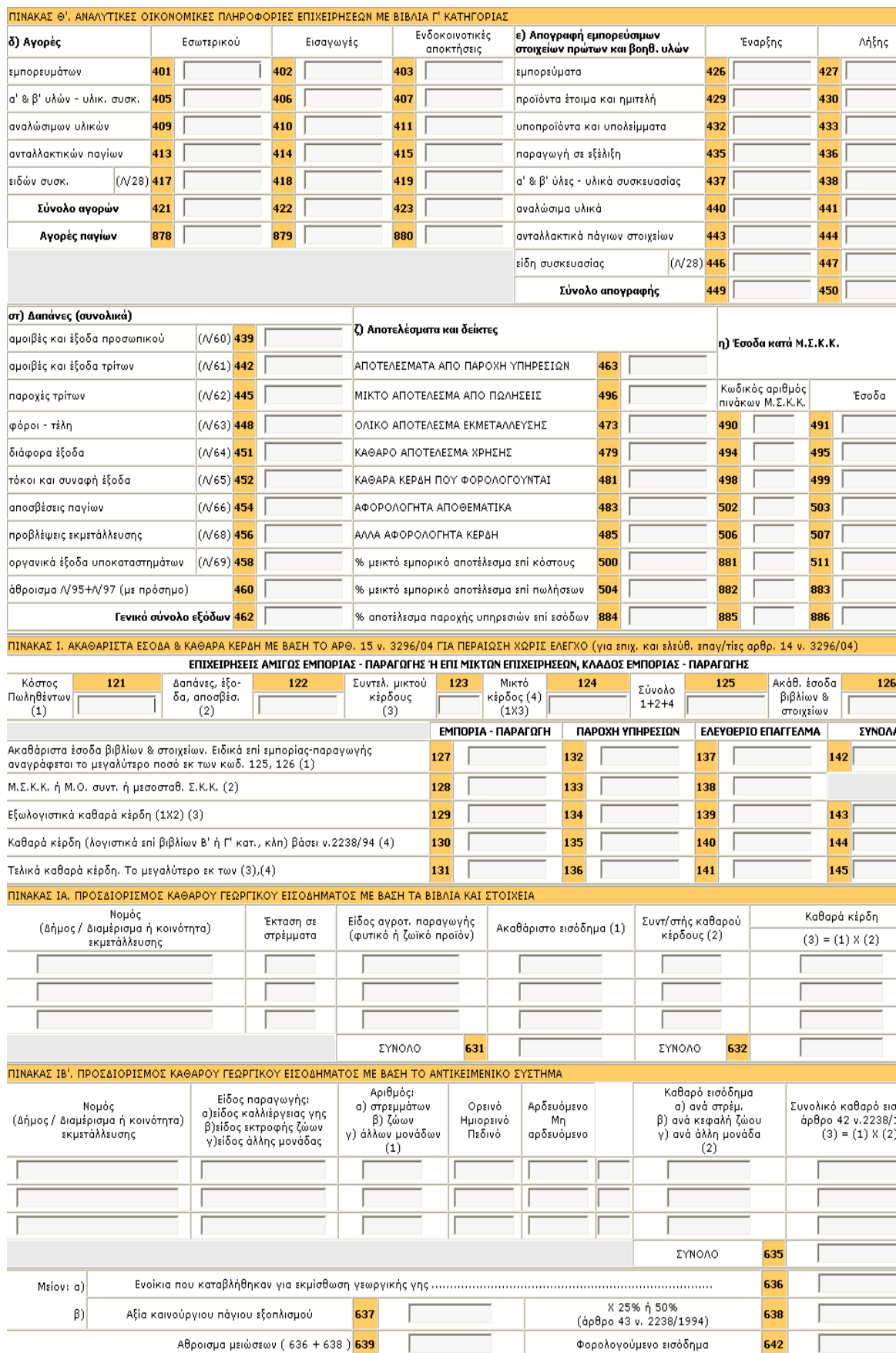

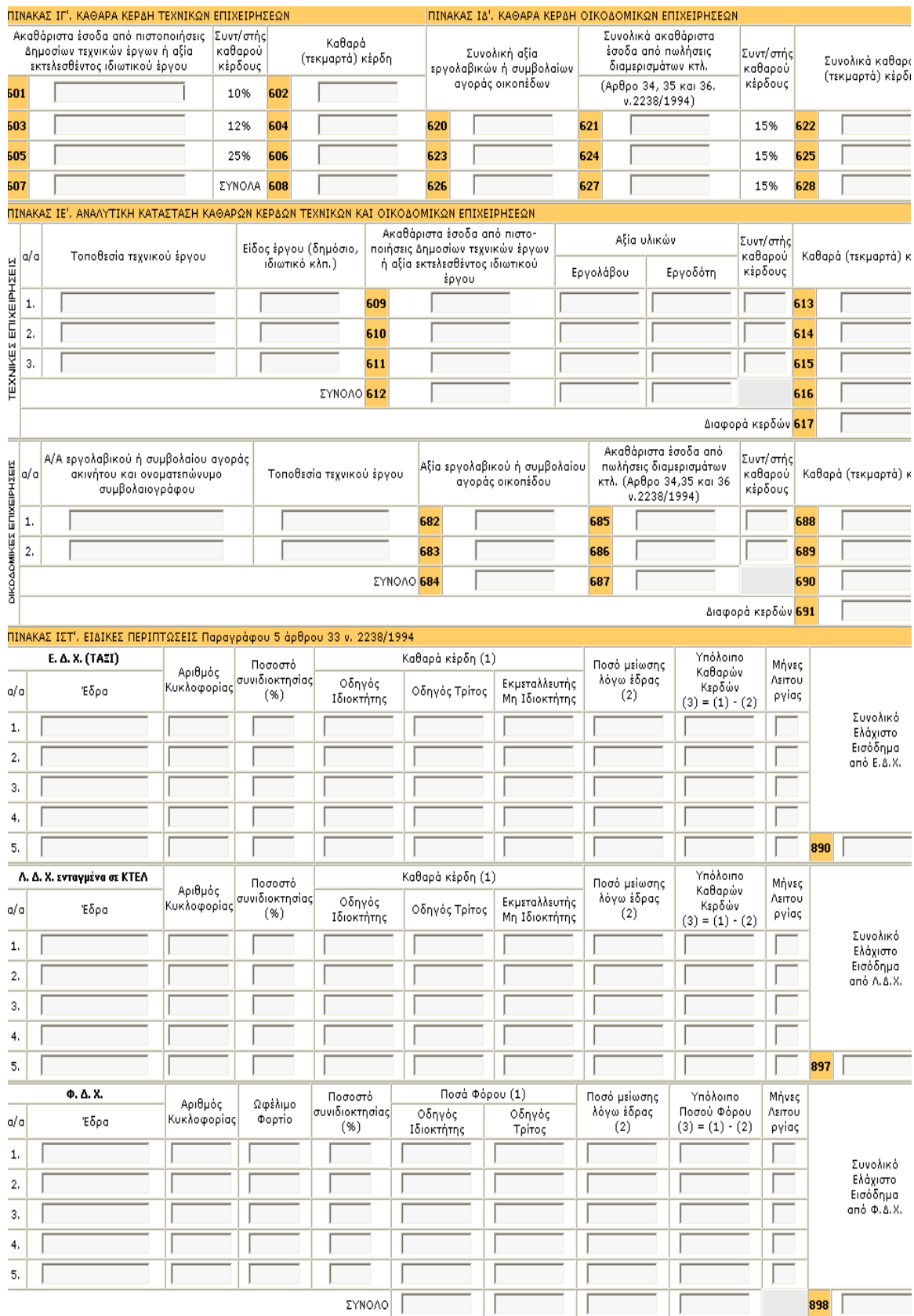

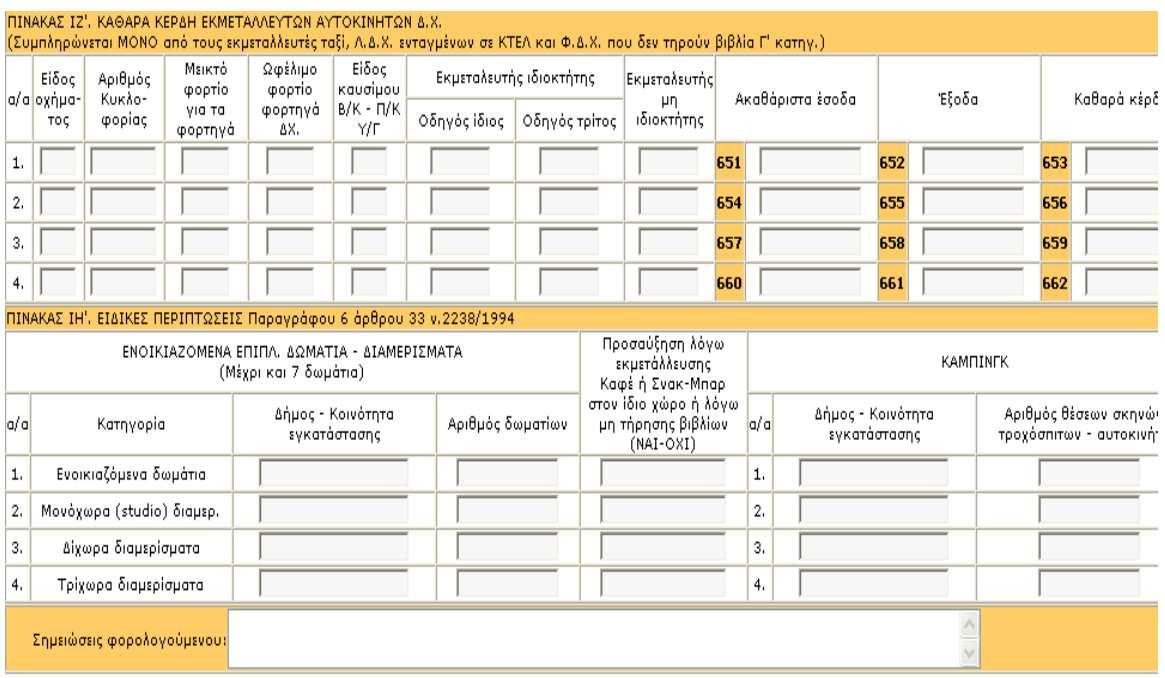

#### **3.5.ΕΚΚΑΘΑΡΙΣΗ ΦΟΡΟΛΟΓΙΚΩΝ ΔΗΛΩΣΕΩΝ ΠΟΛΙΤΩΝ 2007**

Η υπηρεσία αυτή αφορά στις φορολογικές δηλώσεις των πολιτών για το οικονομικό έτος 2007 (εισοδήματα 2006) και απευθύνεται σε όλους τους πολίτες, ώστε γρήγορα και έγκυρα να μπορούν να ενημερωθούν για το αποτέλεσμα της εκκαθάρισης της φετινής τους φορολογικής δήλωσης.

#### **3.5.1. Πώς να χρησιμοποιήσετε την εφαρμογή**

Η υπηρεσία «Ενημέρωση Εκκαθάρισης» απευθύνεται σε κάθε ενδιαφερόμενο, φυσικό πρόσωπο, που επιθυμεί να ενημερωθεί για την εκκαθάριση της φορολογικής του δήλωσης Οικ. Έτους 2007.

Για την είσοδο στην υπηρεσία δεν απαιτούνται κωδικοί πρόσβασης.

Για να μάθετε το αποτέλεσμα της εκκαθάρισης, εισάγετε τον Α.Φ.Μ. στο εμφανιζόμενο πλαίσιο και επιλέγετε «ΑΝΑΖΗΤΗΣΗ».

Σημειώνεται ότι ειδικά οι φορολογούμενοι που διαθέτουν κωδικούς πρόσβασης στο σύστημα TAXISnet μπορούν να ζητούν και να λαμβάνουν αντίγραφο του Εκκαθαριστικού τους Σημειώματος μέσω της υπηρεσίας **Έκδοση Πιστοποιητικών** μετά την εκκαθάριση της δήλωσής τους.

**1.** Η υπηρεσία εξυπηρετεί την αναζήτηση των αποτελεσμάτων εκκαθάρισης πολλών δηλώσεων συγχρόνως, αρκεί πριν τη συμπλήρωση του επόμενου Α.Φ.Μ., να χρησιμοποιείτε το κουμπί «ΚΑΘΑΡΙΣΜΟΣ», για να επανέλθετε στην αρχική κενή φόρμα εισαγωγής στοιχείων.

**2.** Η υπηρεσία «Ενημέρωση Εκκαθάρισης» είναι προσβάσιμη από κάθε ενδιαφερόμενο φυσικό πρόσωπο, ακόμα και αν δεν έχει εγγραφεί στο σύστημα TAXISnet

**3.** Η υπηρεσία «Ενημέρωση Εκκαθάρισης» δίνει μόνο γενικές πληροφορίες, για λόγους προστασίας του φορολογικού απορρήτου των ενδιαφερομένων πολιτών. Ειδικά οι φορολογούμενοι που διαθέτουν κωδικούς πρόσβασης στο σύστημα TAXISnet, μπορούν να ζητούν και να λαμβάνουν, μέσω της υπηρεσίας **"Έκδοση Πιστοποιητικών"**, αντίγραφο του Εκκαθαριστικού τους Σημειώματος που περιλαμβάνει όλα τα στοιχεία του πρωτοτύπου.

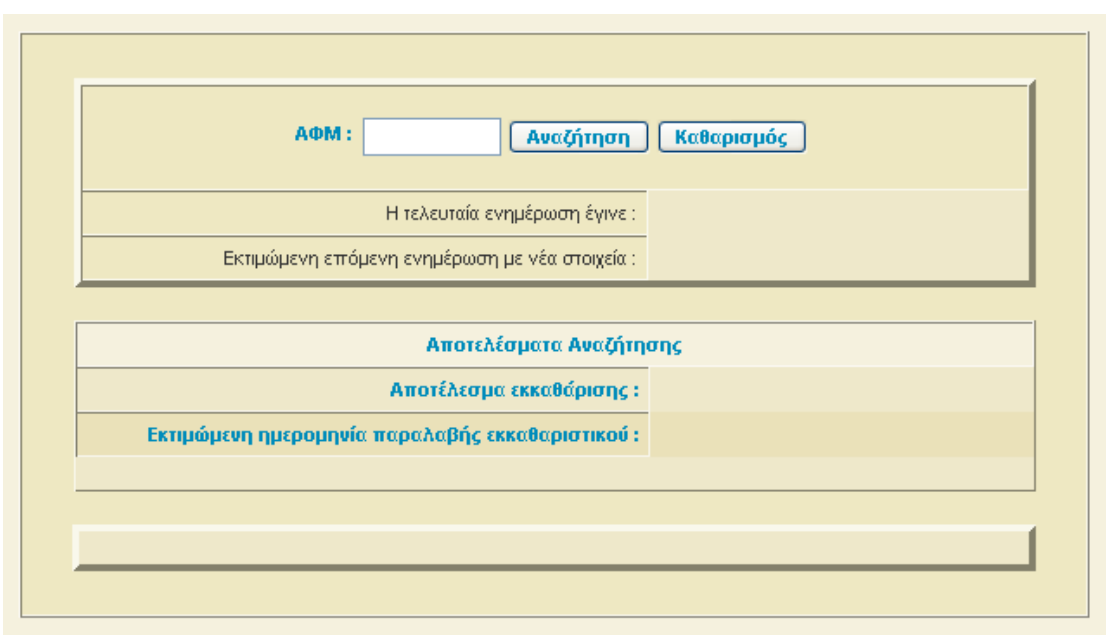

#### **3.5.2. Μάσκα εκκαθάρισης φορολογικών δηλώσεων:**

#### **3.6. Φόροι μέσω Ίντερνετ**

Μέσω του Ίντερνετ μπορούν πλέον να εξοφλήσουν τον φόρο εισοδήματος οι φορολογούμενοι. Με την πληκτρολόγηση ενός κωδικού στην οθόνη του ηλεκτρονικού υπολογιστή οι φορολογούμενοι μπορούν να παρακάμψουν την ουρά του ταμείου στην τράπεζα ή την Εφορία και να πληρώνουν τον φόρο που αναγράφεται ότι οφείλουν στο εκκαθαριστικό τους.

H σχετική υπηρεσία παρέχεται από τις τράπεζες Εθνική, Alpha και Πειραιώς, ενώ σύντομα θα παρέχεται και από την Eurobank. Οι τράπεζες, σε συνεργασία με τη Γενική Γραμματεία Πληροφοριακών Συστημάτων του υπουργείου Οικονομίας και Οικονομικών, δίνουν τη δυνατότητα ηλεκτρονικής εξόφλησης του φόρου εισοδήματος μέσω των δικτύων ιντερνετικής τραπεζικής (web banking).

#### **3.6.1. Εξόφληση φόρου με έξι βήματα**

Για όσους είναι συνδρομητές δικτύου ιντερνετικής τραπεζικής στην τράπεζα με την οποία συνεργάζονται, η πληρωμή του φόρου εισοδήματος είναι εξαιρετικά απλή και μπορεί να γίνει με έξι βήματα χωρίς χρέωση στις τράπεζες.

1. Θα πρέπει να εισέλθουν στο Ίντερνετ και να πληκτρολογήσουν τους κωδικούς πρόσβασης στο δίκτυο ιντερνετικής τραπεζικής.

- 2. Στη συνέχεια θα πρέπει να επιλέξουν την ενότητα «Πληρωμές». Στο μενού των πληρωμών θα εμφανιστεί η επιλογή «Φόρος εισοδήματος» ή «Εξόφληση εκκαθαριστικού σημειώματος φόρου εισοδήματος».
- 3. Αφού την επιλέξουν θα εμφανιστεί στην οθόνη τους μια ειδική φόρμα στην οποία θα τους ζητηθεί, μεταξύ άλλων, να πληκτρολογήσουν έναν ειδικό κωδικό ηλεκτρονικής πληρωμής ο οποίος αναγράφεται στο εκκαθαριστικό τους σημείωμα. Μάλιστα, πληκτρολογώντας διαφορετικό κωδικό, τους δίνεται η δυνατότητα να πληρώσουν τη δόση του φόρου που τους έχει βεβαιωθεί ή το σύνολο της οφειλής, λαμβάνοντας και τη σχετική έκπτωση φόρου που ανέρχεται στο 1,5% του φόρου.
- 4. Στη συνέχεια θα πρέπει να αναγράψουν το ποσό του φόρου που θα πληρώσουν και να επιλέξουν την ακριβή ημερομηνία πληρωμής, η οποία δεν πρέπει να είναι μεταγενέστερη της προθεσμίας που αναγράφεται στο εκκαθαριστικό. Στην περίπτωση που πληρώσουν ηλεκτρονικά τον φόρο σε ημερομηνία μεταγενέστερη αυτής που αναγράφεται στο εκκαθαριστικό, κινδυνεύουν να επιβαρυνθούν με πρόστιμο.
- 5. Θα πρέπει να κάνουν την επιλογή «εκτέλεση συναλλαγής» ή «πληρωμή».
- 6. Εφόσον έχουν το διαθέσιμο υπόλοιπο στον τραπεζικό τους λογαριασμό, το ποσό του φόρου θα αφαιρεθεί αυτόματα και στην οθόνη θα εμφανιστεί ειδική φόρμα-απόδειξη για την πληρωμή. Την απόδειξη αυτή θα πρέπει οι φορολογούμενοι να την εκτυπώσουν προκειμένου να την επιδείξουν σε περίπτωση που τους ζητηθεί από την Εφορία.

Σημειώνεται ότι για την ηλεκτρονική πληρωμή του φόρου εισοδήματος δεν υπάρχει η προϋπόθεση κατάθεσης της φορολογικής δήλωσης μέσω του Ίντερνετ ή πιστοποίησης του φορολογούμενου στο ιντερνετικό σύστημα της Εφορίας taxisnet. Απαιτείται, ωστόσο, ο φορολογούμενος να είναι συνδρομητής στο δίκτυο ιντερνετικής τραπεζικής της τράπεζας με την οποία συνεργάζεται. H συνδρομή συνάπτεται με την κατάθεση σχετικής αίτησης σε οποιοδήποτε τραπεζικό κατάστημα. H υπηρεσία παρέχεται χωρίς χρέωση.

Εκτός από το Ίντερνετ ορισμένες τράπεζες δίνουν τη δυνατότητα στους πελάτες τους να εξοφλήσουν τον φόρο εισοδήματος μέσω του δικτύου τηλεφωνικής εξυπηρέτησης (phone banking).

# **ΚΕΦΑΛΑΙΟ 4<sup>ο</sup>**

#### **4. ΗΛΕΚΤΡΟΝΙΚΗ ΥΠΟΒΟΛΗ Ε9**

Στοχεύοντας στην παροχή νέων υπηρεσιών προς τον πολίτη και την αξιοποίηση της σύγχρονης τεχνολογίας, η Γενική Γραμματεία Πληροφοριακών Συστημάτων του Υπουργείου Οικονομίας και Οικονομικών δημιούργησε νέα ηλεκτρονική υπηρεσία για την υποβολή της δήλωσης Ε9 που συμπληρώνεται με τη χρήση του προγράμματος (το οποίο μπορείτε να κατεβάσετε πατώντας από την ιστοσελίδα μας ή να το προμηθευθείτε από τις ΔΟΥ ή τα ΚΕΠ της περιοχής σας).

Το πρόγραμμα απευθύνεται σε όλους τους πολίτες φυσικά ή νομικά πρόσωπα που διαθέτουν κωδικούς πρόσβασης στο σύστημα TAXISnet.

Η ηλεκτρονική υποβολή της δήλωσης Ε9 προσφέρει για όλους ευκολία και ταχύτητα, προάγοντας τη χρήση των νέων τεχνολογιών και την κοινωνία της πληροφορίας στη χώρα μας.

Η δήλωση Ε9 συμπληρώνεται αυτοματοποιημένα μέσω απλών ερωτήσεων και έτοιμων ευρετηρίων (για δήμους, δρόμους) από οποιονδήποτε μέσα σε κάθε οικογένεια έχει βασικές γνώσεις χρήσης υπολογιστών.

Η ηλεκτρονική υποβολή της δήλωσης Ε9 προσφέρει για όλους ευκολία και ταχύτητα, προάγοντας τη χρήση των νέων τεχνολογιών και την κοινωνία της πληροφορίας στη χώρα μας.

# **ΚΕΦΑΛΑΙΟ 5<sup>ο</sup>**

#### **5. ΥΠΟΒΟΛΗ ΦΠΑ ΜΕΣΩ ΙΝΤΕΡΝΕΤ**

#### **5.1.ΜΑΣΚΕΣ ΥΠΟΒΟΛΗΣ ΦΠΑ**

**ΒΗΜΑ 1<sup>Ο</sup>:** Δήλωση ονόματος χρήστη και κωδικού χρήσης

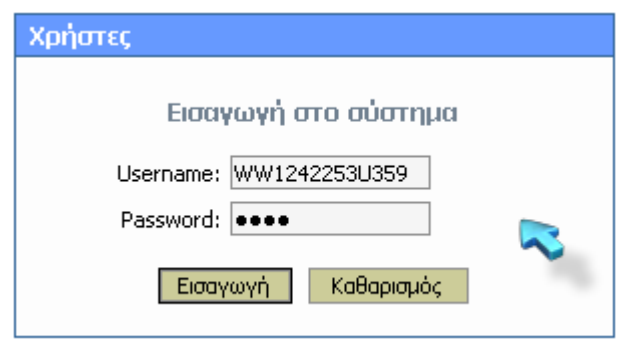

**ΒΗΜΑ 2<sup>ο</sup> :** Επιλογή .εργασίας την οποία θέλουμε να πραγματοποιήσουμε

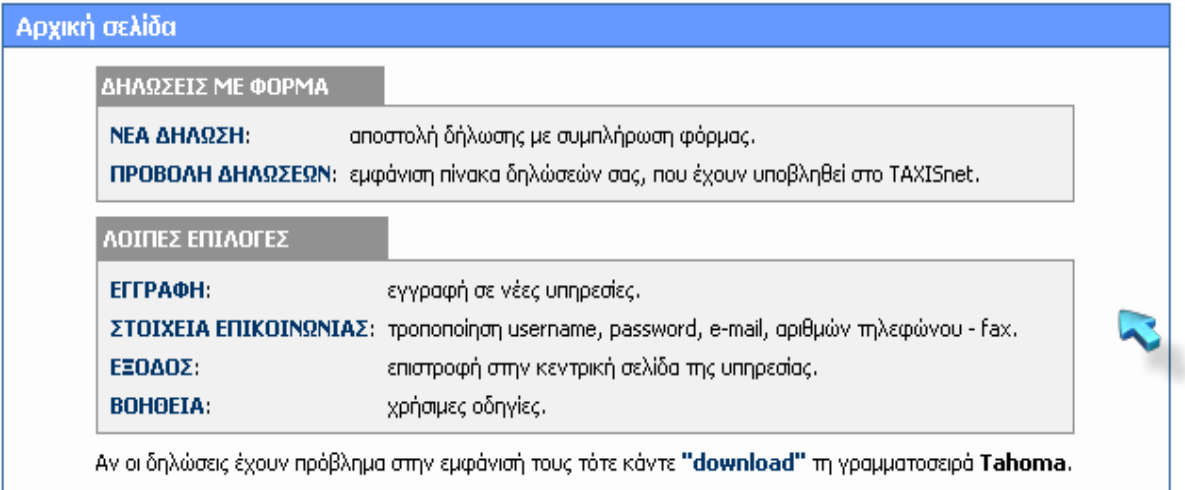

**ΒΗΜΑ 3<sup>ο</sup> :** Επιλογή τομέα στον οποίο θα εργαστούμε.

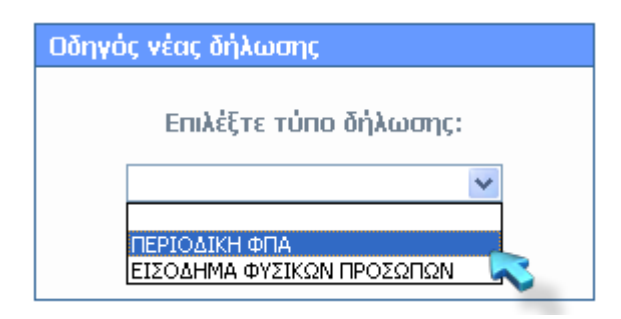

**ΒΗΜΑ 4<sup>ο</sup> :** Συμπλήρωση εντύπου Φ.Π.Α. και υποβολή.

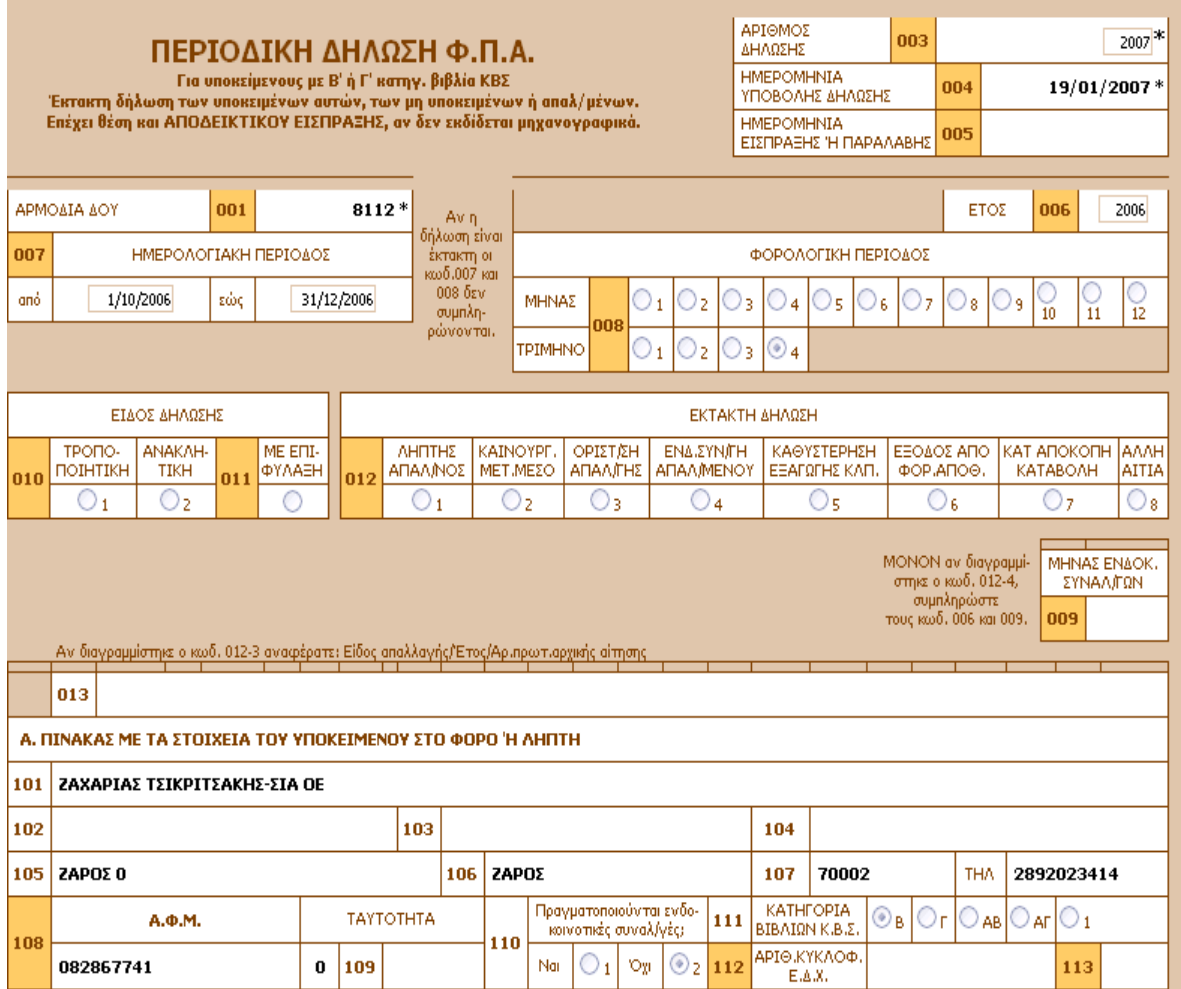

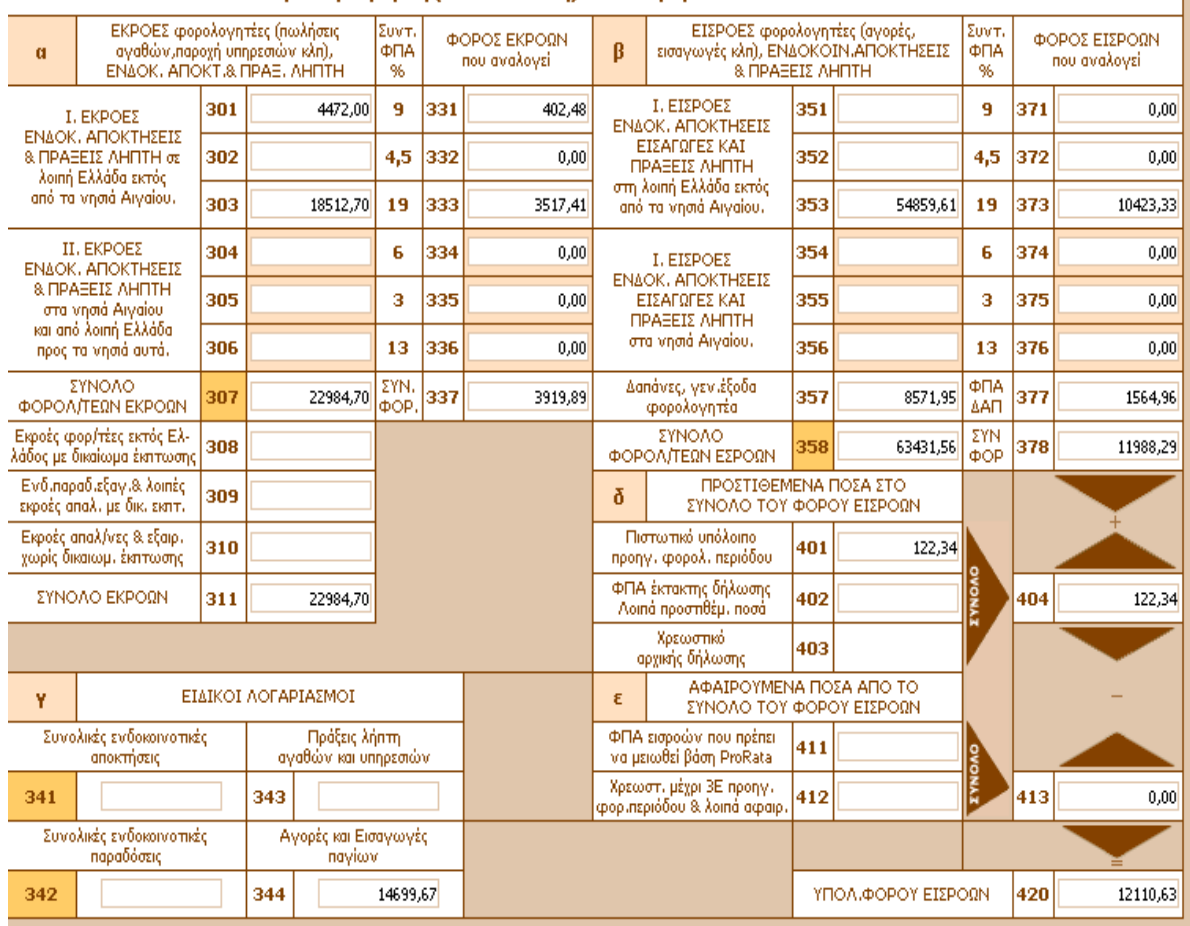

#### Β. ΠΙΝΑΚΑΣ ΕΚΡΟΩΝ - ΕΙΣΡΟΩΝ μετά την αφαίρεση (κατά συντελεστή) των επιστροφών - εκπτώσεων

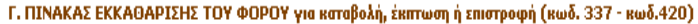

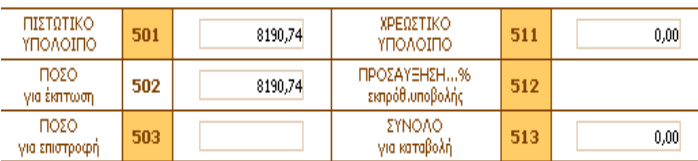

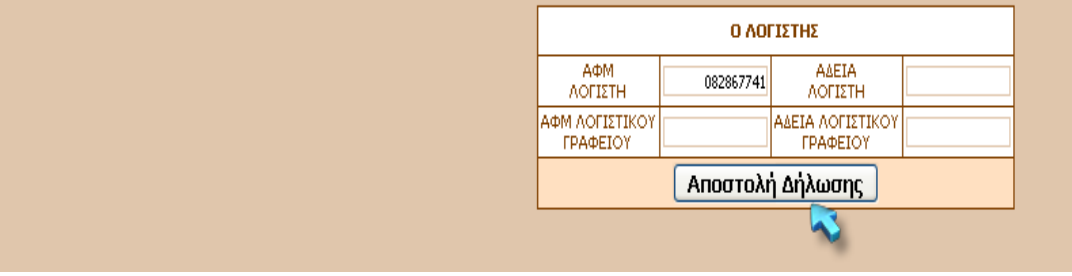

#### **ΑΠΟΔΕΙΚΤΙΚΟ ΠΑΡΑΛΑΒΗΣ ΔΗΛΩΣΕΙΣ ΦΠΑ**

Επιτυχής καταχώρηση δήλωσης ΦΠΑ

Η δήλωση ΦΠΑ για το Α.Φ.Μ. **082867741** και για την φορολογική περίοδο από **1/10/2006** εώς **31/12/2006** καταχωρήθηκε με επιτυχία και πήρε τον

αριθμό**2**

με ημερομηνία παραλαβής από το Taxisnet: **19/01/2007**

#### **5.2. Ημερομηνίες υποβολής Περιοδικών Δηλώσεων Φ.Π.Α**

Η υποβολή αρχικής περιοδικής δήλωσης ΦΠΑ (μηδενικής, πιστωτικής ή χρεωστικής) μέσω του συστήματος TAXISnet, μπορεί να γίνει μέχρι την 26η του επόμενου μήνα που ακολουθεί τη λήξη της φορολογικής περιόδου στην οποία αφορά η δήλωση (ΠΟΛ. 1240-21/10/2002 και ΠΟΛ. 1242-24/10/2002).Εάν η καταληκτική ημέρα είναι αργία, τότε αυτή μετατίθεται στην επομένη εργάσιμη ημέρα.

Στον ΠΙΝΑΚΑ' παρατίθενται οι καταληκτικές ημερομηνίες ηλεκτρονικής υποβολής περιοδικών δηλώσεων ΦΠΑ για τις φορολογικές περιόδους του τρέχοντος έτους.

#### **ΚΑΤΑΛΗΚΤΙΚΕΣ ΗΜΕΡΟΜΗΝΙΕΣ ΥΠΟΒΟΛΗΣ και ΠΛΗΡΩΜΗΣ Περιοδικών Δηλώσεων Φ.Π.Α. τρέχοντος έτους**

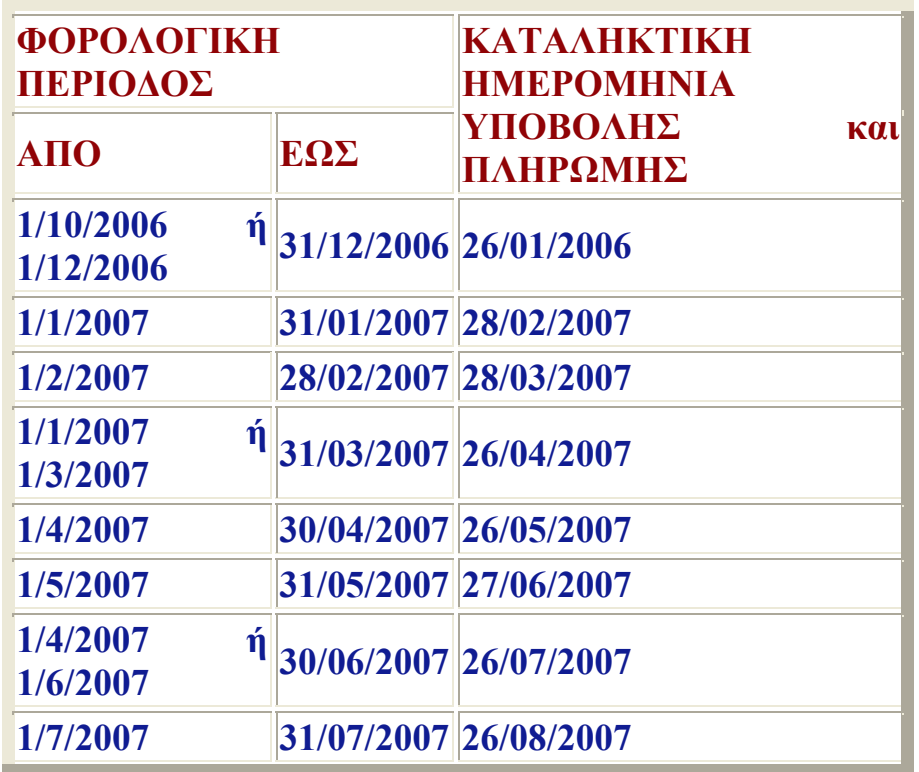

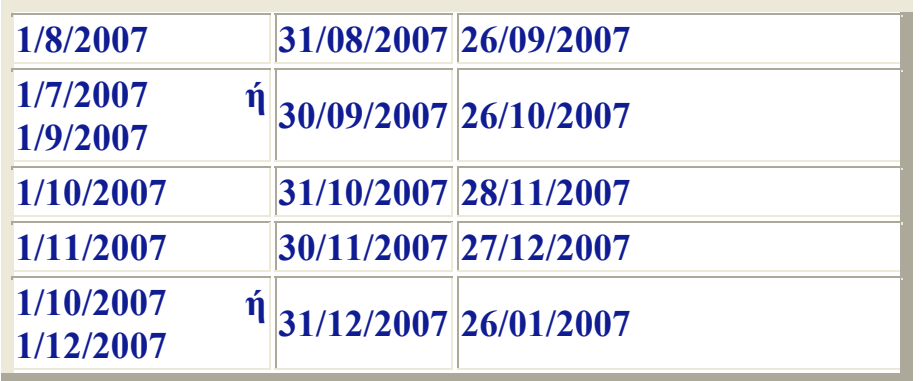

Σε περίπτωση **διπλής υποβολής δήλωσης για την ίδια φορολογική περίοδο** μέσω TAXISnet και μέσω ΔΟΥ, δεκτή γίνεται η υποβληθείσα στη ΔΟΥ, ενώ απορρίπτεται η υποβληθείσα μέσω TAXISnet.

#### **5.3.Διαδικασία Πληρωμής Φ.Π.Α.**

Η καταβολή των οφειλόμενων ποσών των χρεωστικών δηλώσεων ΦΠΑ που υποβάλλονται μέσω του συστήματος TAXISnet, γίνεται σε Τράπεζες που έχουν συμβληθεί, μέσω της ΔΙΑΣ ΑΕ, με το Υπουργείο Οικονομίας και Οικονομικών για να παρέχουν την υπηρεσία αυτή.

Πιο συγκεκριμένα, οι υποκείμενοι δίνουν στην Τράπεζα που συνεργάζονται εντολή πληρωμής του ποσού ΦΠΑ που προέκυψε από την υποβολή της δήλωσης. Η εντολή αυτή μπορεί να δίνεται με οποιονδήποτε τρόπο διαθέτει η κάθε Τράπεζα στους πελάτες της για τη συγκεκριμένη υπηρεσία. Η εντολή πληρωμής δίνεται οποτεδήποτε εντός της περιόδου υποβολής, με καταληκτική ημερομηνία την 26η του επόμενου μήνα που ακολουθεί τη λήξη της φορολογικής περιόδου στην οποία αφορά η δήλωση.

Εαν η καταληκτική ημέρα είναι αργία, τότε αυτή μετατίθεται στην επομένη εργάσιμη ημέρα.Οι ημερομηνίες υποβολής-πληρωμής των δηλώσεων εμφανίζονται στον παραπάνω ΠΙΝΑΚΑ Α'.

Επίσης, με βάση την ΠΟΛ. 1054 / 2 Μαρτίου 2001 ισχύουν τα παρακάτω:

• Όταν το ποσό της εντολής πληρωμής είναι μικρότερο του οφειλομένου, η δήλωση απορρίπτεται και το ποσό επιστρέφεται μέσω του τραπεζικού συστήματος στο λογαριασμό του υποκειμένου.

- Όταν το ποσό της εντολής πληρωμής υπερβαίνει το οφειλόμενο, η δήλωση γίνεται δεκτή και επιστρέφεται το επιπλέον ποσό μέσω του τραπεζικού συστήματος στο λογαριασμό του υποκειμένου.
- Όταν για το ποσό της εντολής πληρωμής δεν έχει υποβληθεί σχετική δήλωση, τότε αυτό επιστρέφεται μέσω του τραπεζικού συστήματος στο λογαριασμό του υποκειμένου.
- Όταν για τη δήλωση που έχει υποβληθεί μέσω TAXISnet δεν υπάρχει αντίστοιχη πληρωμή, τότε η δήλωση απορρίπτεται.
- Στην περίπτωση διπλής υποβολής δήλωσης για την ίδια φορολογική περίοδο μέσω taxisnet και μέσω Δ.Ο.Υ., δεκτή γίνεται η υποβληθείσα στην Δ.Ο.Υ. ενώ απορρίπτεται η υποβληθείσα μέσω taxisnet και το ποσό επιστρέφεται μέσω του τραπεζικού συστήματος στο λογαριασμό του υποκειμένου.

Σε κάθε περίπτωση απόρριψης της δήλωσης μέσω TAXISnet, η δήλωση πρέπει να υποβληθεί στην αρμόδια ΔΟΥ.

Στη διαδικασία πληρωμής Φ.Π.Α. συμμετέχουν -επί του παρόντοςτριάντα εννέα (39) Πιστωτικοί Οργανισμοί, στους οποίους συμπεριλαμβάνονται όλες οι μεγάλες Τράπεζες που λειτουργούν στην Ελλάδα καθώς και αρκετές συνεταιριστικές.

Οι υπόχρεοι καταβολής Φ.Π.Α. είναι σκόπιμο να επικοινωνούν με την Τράπεζα που τους ενδιαφέρει, προκειμένου να ενημερώνονται για τη συμμετοχή της ή όχι στη διαδικασία καθώς και για τους κατά περίπτωση προσφερόμενους τρόπους εξυπηρέτησης (πληρωμή στο Υποκατάστημα, γραπτή επικοινωνία, internet banking, phone banking κ.λπ.).

#### **ΠΡΟΣΟΧΗ ! Η παραπάνω διαδικασία υποβολής - πληρωμής όλων των Περιοδικών Δηλώσεων ΦΠΑ, ισχύει ΜΟΝΟ όταν οι δηλώσεις υποβάλλονται ηλεκτρονικά μέσω TAXISnet**

#### **6. ΣΥΓΚΕΝΤΡΩΤΙΚΕΣ ΚΑΤΑΣΤΑΣΕΙΣ ΠΕΛΑΤΩΝ-ΠΡΟΜΗΘΕΥΤΩΝ:**

Η Γενική Γραμματεία Πληροφοριακών Συστημάτων του Υπουργείου Οικονομίας και Οικονομικών ανακοινώνει ότι, με την εγκύκλιο ΠΟΛ 1128/27-9-2005 του Υφυπουργού Οικονομίας και Οικονομικών, θεωρούνται εμπρόθεσμες οι συγκεντρωτικές καταστάσεις πελατώνπρομηθευτών και πιστωτικών υπολοίπων για τους υπόχρεους που ο ΑΦΜ τους λήγει σε 1 ή 2 εφόσον υποβληθούν μέχρι την  $21^{\eta}$  Οκτωβρίου 2005.

**Τελικά οι καταληκτικές ημερομηνίες υποβολής διαμορφώνονται ως εξής:** 

- **21<sup>η</sup> Οκτωβρίου 2007** για τους υπόχρεους που ο ΑΦΜ τους λήγει σε 1,2,3,4
- **11<sup>η</sup> Νοεμβρίου 2007** για τους υπόχρεους που ο ΑΦΜ τους λήγει σε 5,6
- **2α Δεκεμβρίου 2007** για τους υπόχρεους που ο ΑΦΜ τους λήγει σε 7,8
- **30<sup>η</sup> Δεκεμβρίου** 2007 για τους υπόχρεους που ο ΑΦΜ τους λήγει σε 9,0

Η ηλεκτρονική υποβολή μπορεί να γίνει μέσω διαδικτύου ή μέσω ΔΟΥ, ως εξής:

## **6.1.Υποβολή στη Δ.Ο.Υ. με δισκέτα**

Ο ενδιαφερόμενος προσκομίζει στη Δ.Ο.Υ. του, δισκέτα στην οποία έχει αντιγράψει το αρχείο που περιλαμβάνει τις συγκεντρωτικές του καταστάσεις πελατών-προμηθευτών (ή τα αρχεία εφ'όσον οφείλει να υποβάλει και αρχείο πιστωτικών υπολοίπων).

Το αρχείο μπορεί να δημιουργηθεί:

- ¾ είτε με χρήση του προγράμματος της Γ.Γ.Π.Σ. που ο ενδιαφερόμενος μπορεί να βρει στην πρώτη σελίδα του δικτυακού τόπου www.gsis.gr και να το εγκαταστήσει στον υπολογιστή του.
- ¾ είτε αυτόματα, εφ'όσον το μηχανογραφικό σύστημα που τηρεί ο ενδιαφερόμενος έχει αυτή τη δυνατότητα.

Το αρχείο, στην περίπτωση υποβολής στη ΔΟΥ:

ΔΕΝ πρέπει να είναι συμπιεσμένο

- Πρέπει να έχει την ονομασία:
	- IL01, εφ'όσον πρόκειται για συγκεντρωτικές καταστάσεις πελατών και προμηθευτών.
	- IL01.pis, εφ'όσον πρόκειται για συγκεντρωτικές καταστάσεις πιστωτικών υπολοίπων.

#### **6.2. ΥΠΟΒΟΛΗ ΣΥΓΚΕΝΤΡΩΤΙΚΩΝ ΚΑΤΑΣΤΑΣΕΩΝ ΠΕΛΑΤΩΝ-ΠΡΟΜΗΘΕΥΤΩΝ ΜΕΣΩ ΙΝΤΕΡΝΕΤ:**

Γίνεται μέσω του δικτυακού τόπου της Γενικής Γραμματείας Πληροφοριακών Συστημάτων (**www.gsis.gr -> On Line Υπηρεσίες -> Υπηρεσίες προς Επιχειρήσεις -> e-Κ.Β.Σ.).** 

Αναλυτικότερα:

- Μπορεί να γίνει ΜΟΝΟ από πιστοποιημένους χρήστες της υπηρεσίας TAXISnet που διαθέτουν σχετικούς κωδικούς πρόσβασης (username και password). Εγγραφή στo TAXISnet γίνεται με υποβολή σχετικής αίτησης στο site www.taxinet.gr. Οι κωδικοί αποστέλλονται στον ενδιαφερόμενο σε 2-3 εργάσιμες ημέρες.
- Επιτρέπεται η υποβολή ΜΟΝΟ εμπρόθεσμων συγκεντρωτικών καταστάσεων και μπορεί να γίνει είτε ενιαία (για την έδρα και τις εγκαταστάσεις της επιχείρησης) είτε για την έδρα και κάθε εγκατάσταση χωριστά.
- Η υποβολή μπορεί να γίνει με δύο (2) εναλλακτικούς τρόπους:
	- <sup>¾</sup> είτε με τη συμπλήρωση φόρμας (επιλέγοντας «Φόρμα» στη σχετική σελίδα του δικτυακού τόπου της ΓΓΠΣ), με βασική προϋπόθεση οι πελάτες και οι προμηθευτές να μη ξεπερνούν τους είκοσι (20)
	- <sup>¾</sup> είτε με την υποβολή αρχείου (επιλέγοντας «Αρχείο» στην ίδια σελίδα του δικτυακού τόπου της ΓΓΠΣ)

Το αρχείο μπορεί να δημιουργηθεί:

- είτε με χρήση του προγράμματος της Γ.Γ.Π.Σ. που ο ενδιαφερόμενος μπορεί να βρει στην πρώτη σελίδα του δικτυακού τόπου www.gsis.gr και να το εγκαταστήσει στον υπολογιστή του.
- είτε αυτόματα, εφ' όσον το μηχανογραφικό σύστημα που τηρεί ο ενδιαφερόμενος έχει αυτή τη δυνατότητα

Σε κάθε περίπτωση, όπως δηλαδή και αν έχει δημιουργηθεί το αρχείο, πρέπει να είναι συμπιεσμένο και το όνομά του να μην περιέχει ελληνικούς χαρακτήρες.

Η συμπίεση του αρχείου μπορεί να γίνει μέσα από το πρόγραμμα της ΓΓΠΣ (επιλογή «Εργαλεία» - «Δημιουργία συμπιεσμένου αρχείου») ανεξάρτητα από τον τρόπο με τον οποίο το αρχείο δημιουργήθηκε.

#### **Σημείωση:**

Οι συγκεντρωτικές καταστάσεις πελατών και προμηθευτών υποβάλλονται στην ίδια φόρμα ή στο ίδιο αρχείο. Σε περίπτωση που ο ενδιαφερόμενος οφείλει να συμπληρώσει και συγκεντρωτικές καταστάσεις πιστωτικών υπολοίπων, δημιουργεί νέο αρχείο (ή υποβάλλει νέα φόρμα) από το αντίστοιχο σημείο της σελίδας e-ΚΒΣ.

Υπενθυμίζεται ότι οι καταστάσεις μπορούν να υποβάλονται και μέσω των ΚΕΠ προσκομιζόμενες σε χειρόγραφη ή ηλεκτρονική μορφή. Στην περίπτωση της χειρόγραφης υποβολής ο συνολικός αριθμός εγγραφών (πελατών και προμηθευτών) δεν θα πρέπει να ξεπερνά τις δέκα (10) καταχωρήσεις. Το ίδιο ισχύει και για τις καταστάσεις πιστωτικών υπολοίπων. Μετά την πληκτρολόγηση, δημιουργείται αρχείο, το οποίο υποβάλλεται μέσω διαδικτύου από τα ΚΕΠ. Ο περιορισμός των εγγραφών δεν ισχύει για τις καταστάσεις που προσκομίζονται στα ΚΕΠ σε ηλεκτρονική μορφή.

#### **6.3.**ΜΑΣΚΕΣ ΥΠΟΒΟΛΗΣ ΣΥΓΚΕΝΤΡΩΤΙΚΩΝ ΚΑΤΑΣΤΑΣΕΩΝ ΠΕΛΑΤΩΝ-ΠΡΟΜΗΘΕΥΤΩΝ

Στο πλαίσιο της προσπάθειας για την εξυπηρέτηση του πολίτη και την προαγωγή της φορολογικής δικαιοσύνης και διαφάνειας, η Γενική Γραμματεία Πληροφοριακών Συστημάτων ανέπτυξε ένα εύχρηστο πρόγραμμα για την Ηλεκτρονική Συμπλήρωση Συγκεντρωτικών Καταστάσεων Πελατών-Προμηθευτών.

Το πρόγραμμα διανέμεται δωρεάν και απευθύνεται στους επιτηδευματίες και τις επιχειρήσεις, απαλλάσσοντας τους από την υποχρέωση επίσκεψης στη Δ.Ο.Υ., προσφέροντας ταυτόχρονα ευκολία και ταχύτητα. Η ολοκλήρωση της διαδικασίας γίνεται με την ηλεκτρονική υποβολή του αρχείου, που δημιουργείται μέσα από το παρόν πρόγραμμα, στην ιστοσελίδα www.gsis.gr της Γενικής

Γραμματείας Πληροφοριακών Συστημάτων, σε ελάχιστο χρονικό διάστημα.

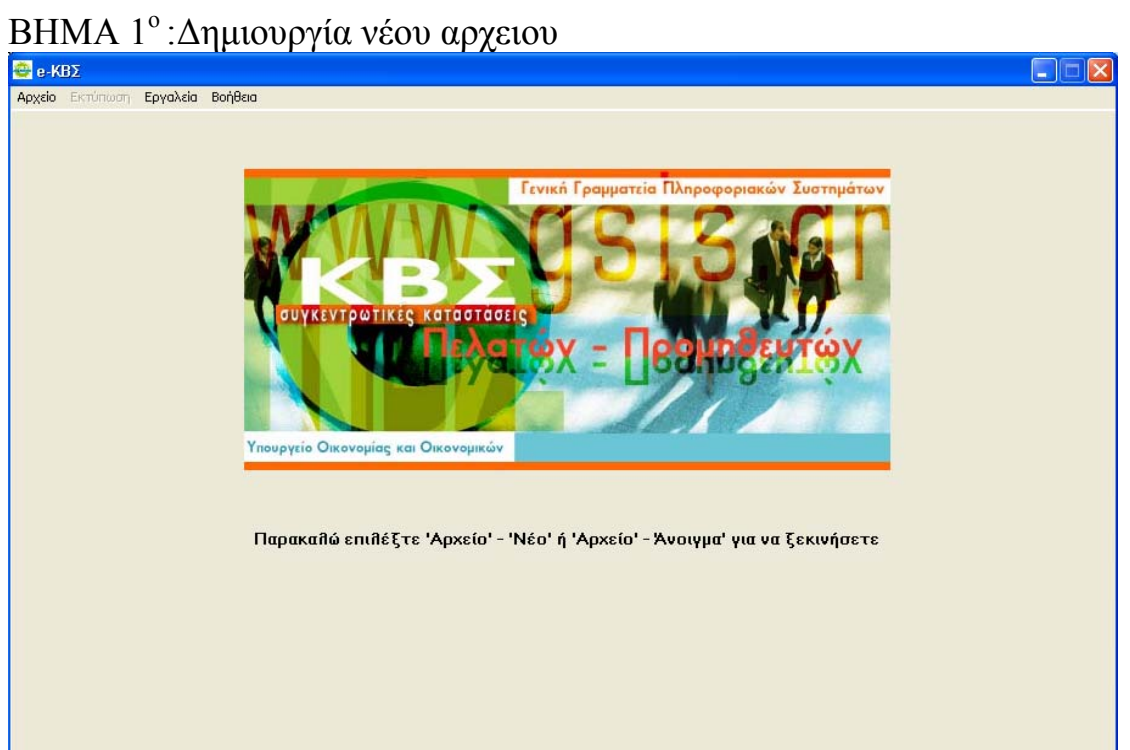

#### BHMA 2<sup>°</sup>: συμπλήρωση στοιχείων πελατών-προμηθευτών:

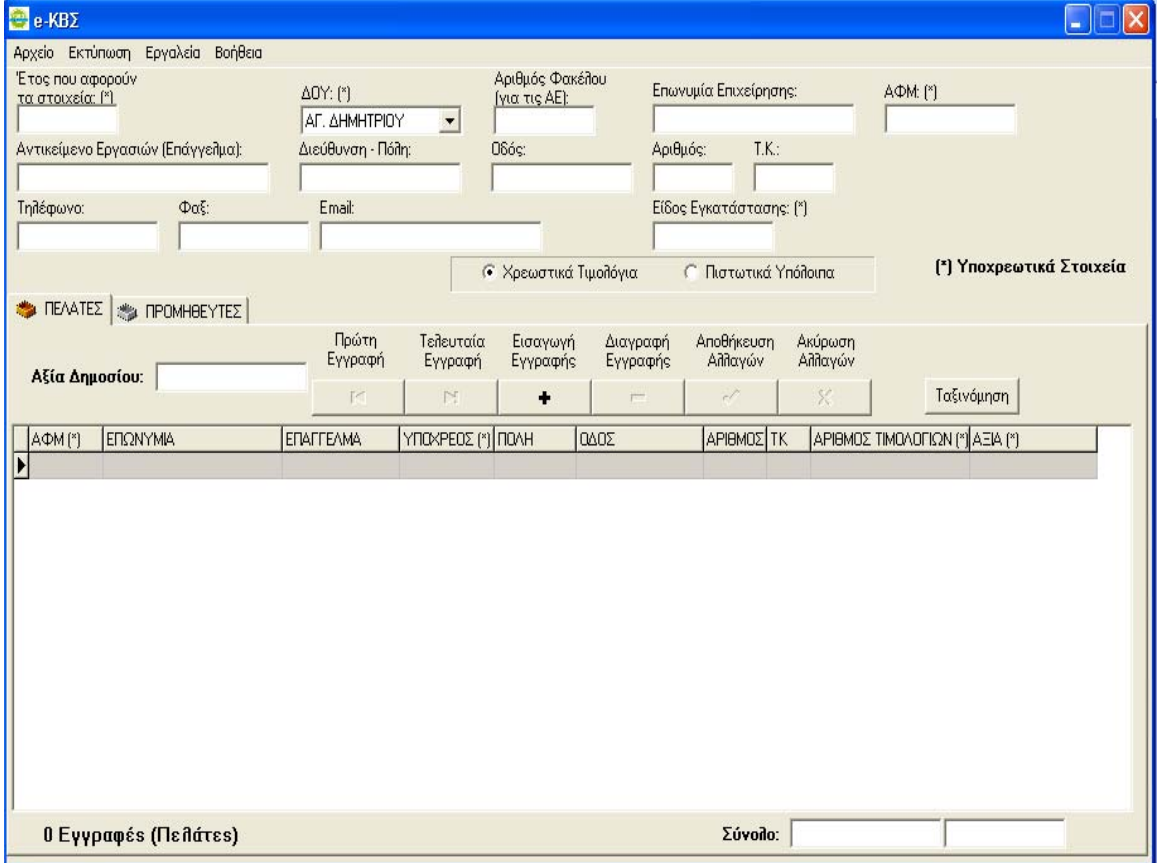

#### BHMA 3<sup>°</sup>: Εγγραφή κωδικού πρόσβασης:

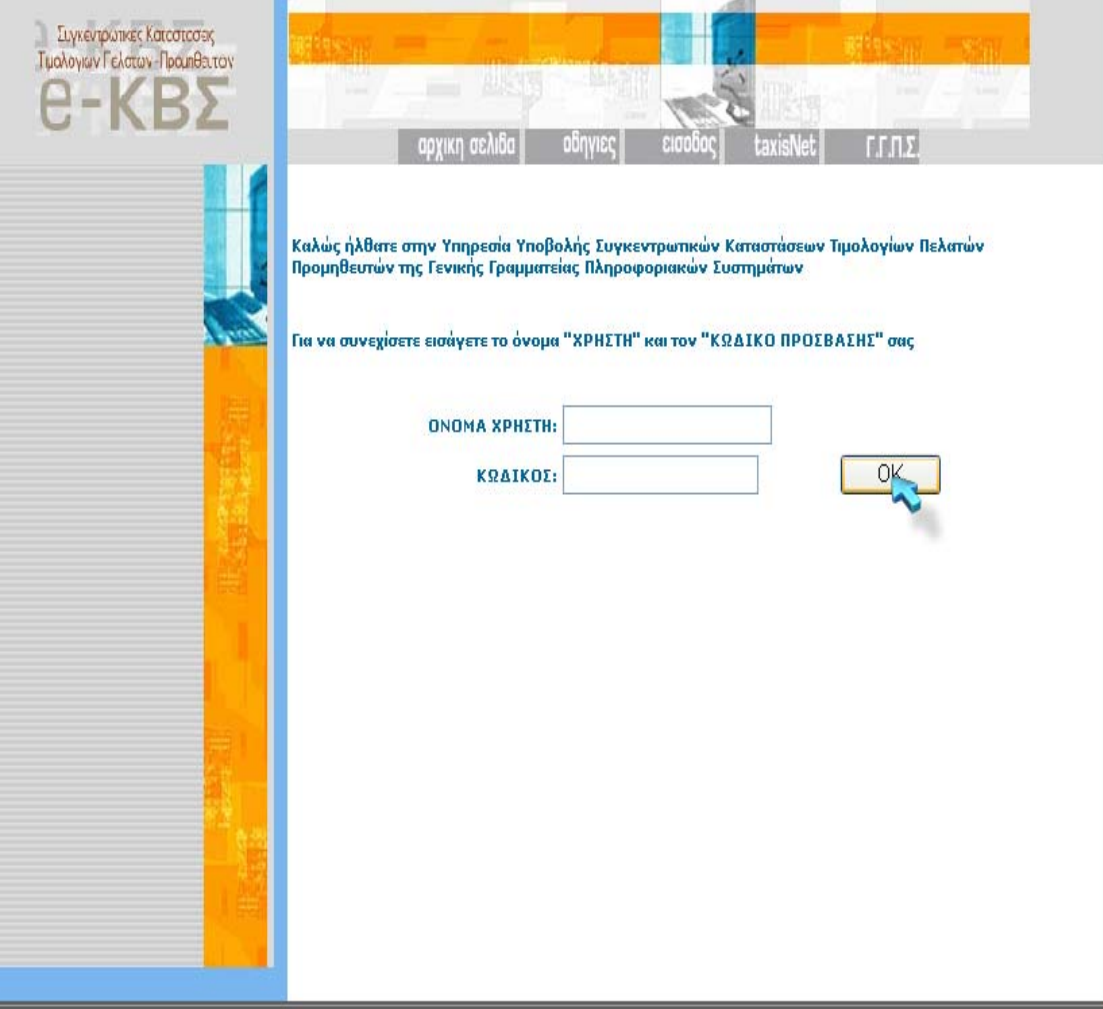

BHMA 4<sup>ο</sup> :Επιλογή επιθυμητής ενέργειας (υποβολή, διόρθωση κτλ.):

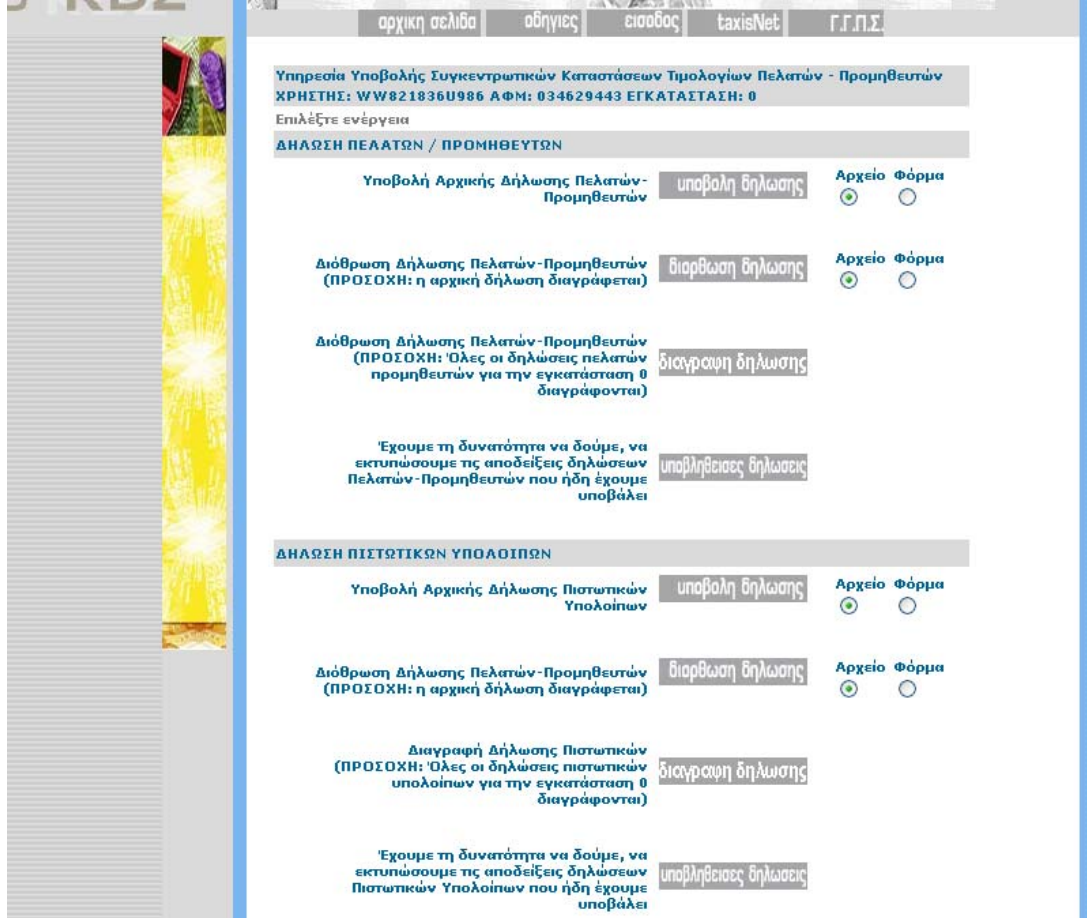

#### **ΒΗΜΑ 5<sup>°</sup>: Αποστολή αρχείου:**

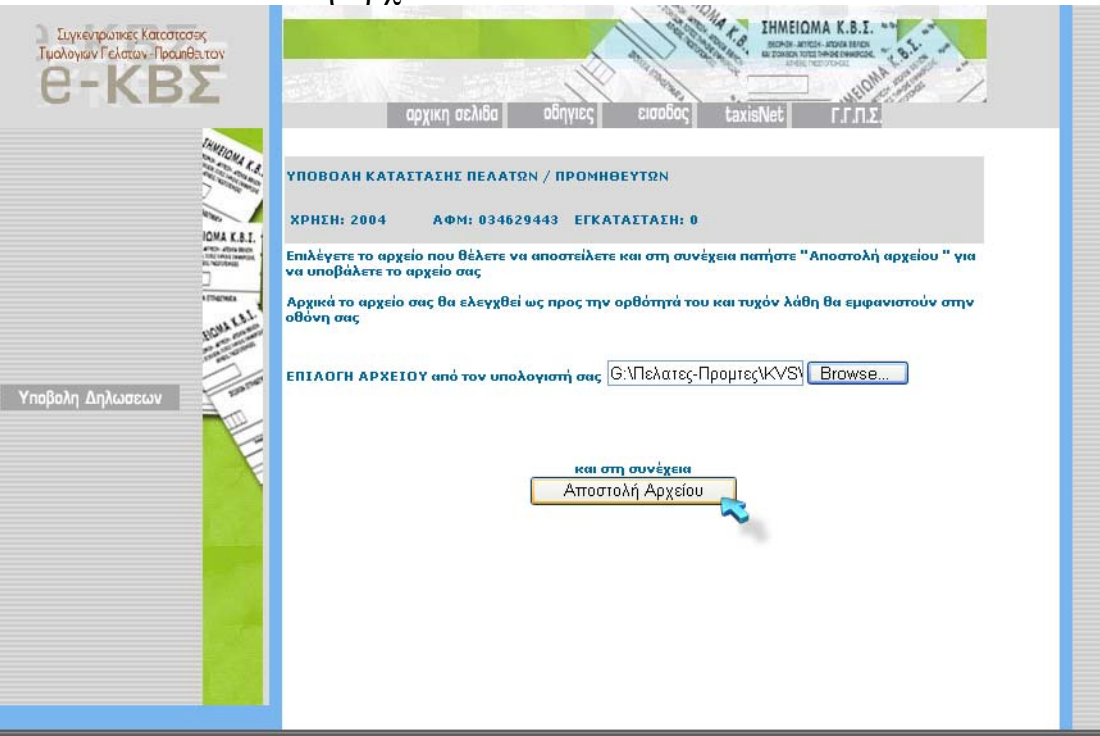

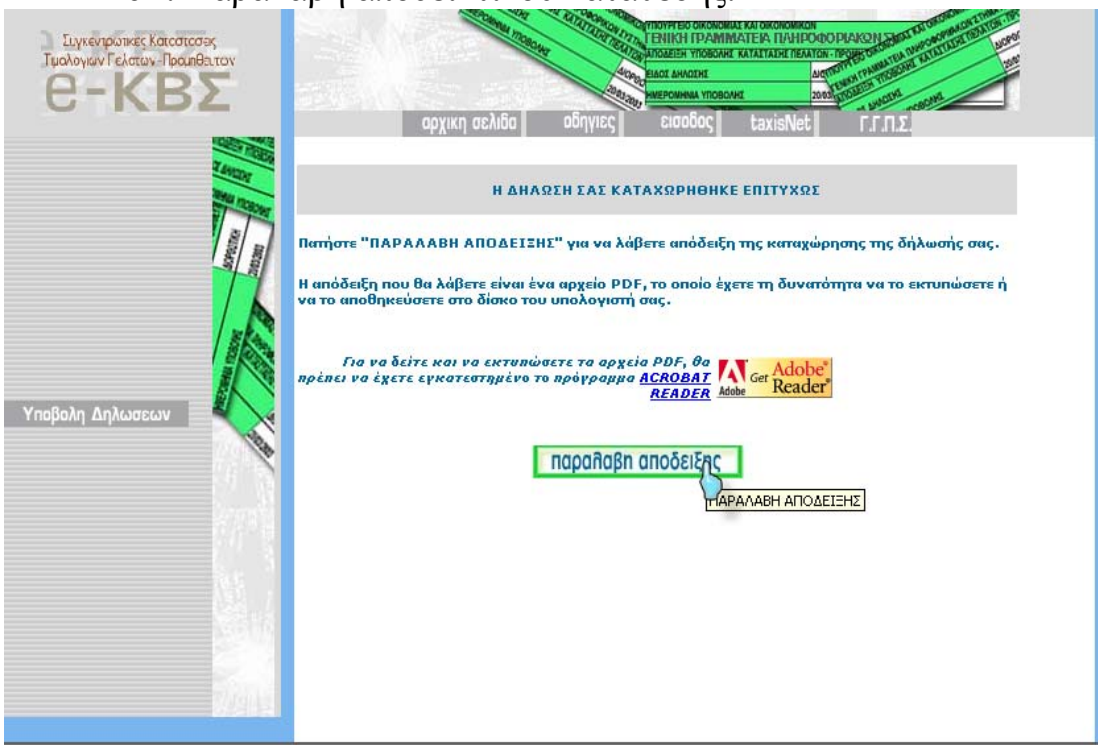

#### ΒΗΜΑ 6<sup>ο</sup>: Παραλαβή αποδεικτικού κατάθεσης:

#### ΒΗΜΑ 7<sup>ο</sup>: Εκτύπωση αποδεικτικού:

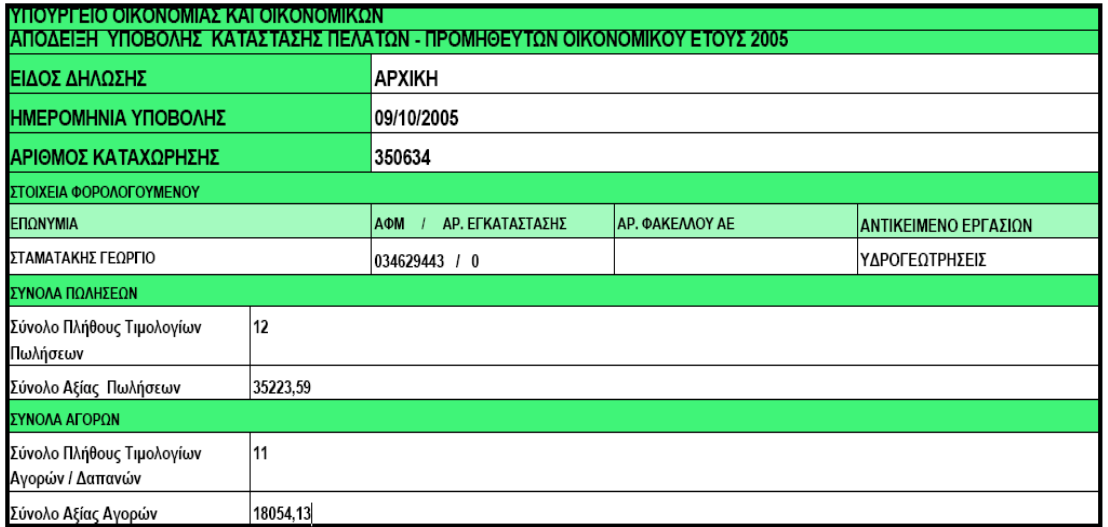

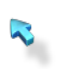

# **ΚΕΦΑΛΑΙΟ 7<sup>ο</sup>**

#### **7. ΑΝΑΚΤΗΣΗ ΔΗΛΩΣΕΩΝ ΠΑΛΑΙΟΤΕΡΩΝ ΕΤΩΝ**

Η υπηρεσία **TAXISnet** σας παρέχει τη δυνατότητα ανάκτησης των δηλώσεων παλαιοτέρων ετών. Μπορείτε να ανακτήσετε:

- Τις περιοδικές δηλώσεις Φ.Π.Α. των ετών 2005 και 2006.
- Τις δηλώσεις Ενδοκοινοτικών Αποκτήσεων / Παραδόσεων του έτους 2006.
- Τις δηλώσεις Φόρου Εισοδήματος οικονομικού έτους 2004.

Για να ανακτήσετε τις δηλώσεις σας, από το κεντρικό μενού του **TAXISnet** επιλέγετε:

#### «**Χρήστες**» «**Εισαγωγή στο σύστημα**».

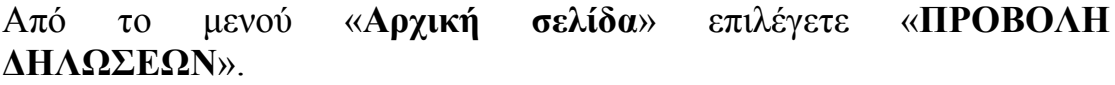

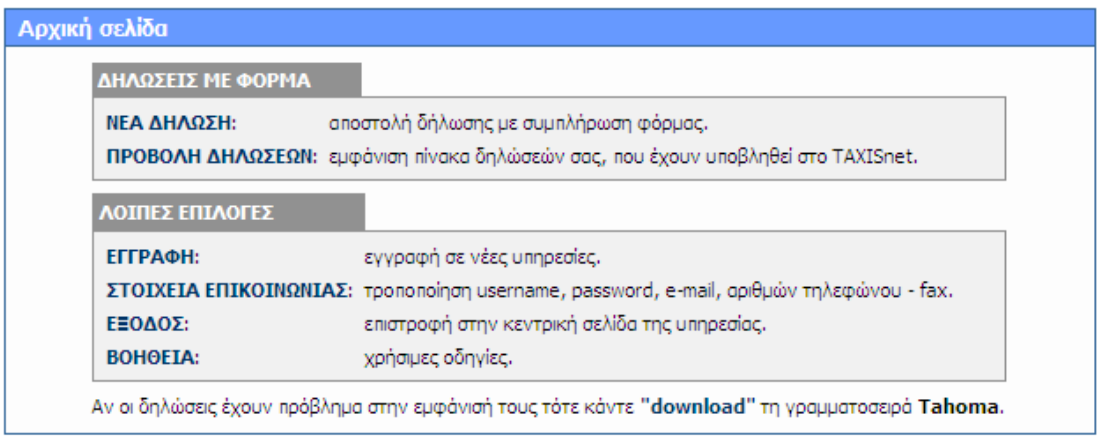

Από τον «**Οδηγό προβολής δηλώσεων – Βήμα 1<sup>ο</sup> από 2**» επιλέγετε **τύπο** δήλωσης.

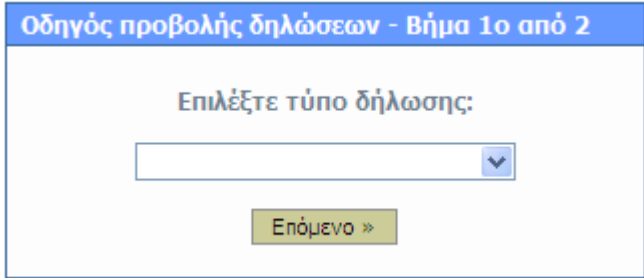

Από τον «**Οδηγό προβολής δηλώσεων – Βήμα 2<sup>ο</sup> από 2**» επιλέγετε το «**ΕΤΟΣ**» που επιθυμείτε

| Οδηγός προβολής δηλώσεων - Βήμα 2ο από 2 |            |               |                  |             |                       |
|------------------------------------------|------------|---------------|------------------|-------------|-----------------------|
|                                          | $\leq$     |               | (1-8) anó 8      | $\geq$      |                       |
| 2005 $\vee$<br>ΕΤΟΣ                      |            |               |                  |             |                       |
| 2005<br>$A/A$ <sub>2004</sub>            | Μ Υπόχρεου | ΑΦΜ Αποστολέα | Hμ/via - Ώρα     | Κατάσταση   | Τύπος δήλωσης         |
| 2003                                     | 000000008  | 000000008     | 04/03/2005 16:17 | Διεγραμμένη | Μηδενική Φ.Π.Α. (Φ2)  |
| 21                                       | 000000008  | 000000008     | 04/03/2005 15:35 | Διεγραμμένη | Χρεωστική Φ.Π.Α. (Φ2) |
| 20                                       | 000000008  | 000000008     | 04/03/2005 15:26 | Διεγραμμένη | Μηδενική Φ.Π.Α. (Φ2)  |
| 19                                       | 000000008  | 000000008     | 04/03/2005 15:25 | Διεγραμμένη | Χρεωστική Φ.Π.Α. (Φ2) |
| 18                                       | 000000008  | 000000008     | 04/03/2005 11:48 | Διεγραμμένη | Μηδενική Φ.Π.Α. (Φ2)  |
| 17                                       | 000000008  | 000000008     | 02/03/2005 19:40 | Διεγραμμένη | Μηδενική Φ.Π.Α. (Φ2)  |
| 16                                       | 000000008  | 000000008     | 28/02/2005 20:36 | Διεγραμμένη | Μηδενική Φ.Π.Α. (Φ2)  |
| 15                                       | 000000008  | 000000008     | 04/02/2005 17:55 | Διεγραμμένη | Μηδενική Φ.Π.Α. (Φ2)  |
|                                          |            |               | «Προηγούμενο     |             |                       |

και τελικά, τη δήλωση που θέλετε να προβάλετε. Έτσι έχετε τη δυνατότητα να **δείτε** και να **εκτυπώσετε** τις δηλώσεις σας.

Τα αντίγραφα των δηλώσεων μπορείτε να παραλάβετε:

- Αυτοπροσώπως -με την επίδειξη της αστυνομικής σας ταυτότηταςαπό την υπηρεσία TAXISnet (Θεσσαλονίκης και Χανδρή 1 – Μοσχάτο).
- Με πληρεξούσιο για λογαριασμό άλλου προσώπου.
- Από το Τμήμα Φορολογίας Εισοδήματος της Δ.Ο.Υ. σας στην οποία αποστέλλονται τα αντίγραφα από την υπηρεσία μας.

# **ΚΕΦΑΛΑΙΟ 8<sup>ο</sup>**

## **8. ΟΧΗΜΑΤΑ**

Η Γενική Γραμματεία Πληροφοριακών Συστημάτων του Υπουργείου Οικονομίας και Οικονομικών, μέσω της υπηρεσίας "e-Οχήματα", έδωσε για πρώτη φορά στους πιστοποιημένους χρήστες του gsis.gr/TAXISnet, τη δυνατότητα να προτείνουν διορθώσεις στοιχείων των Ι.Χ. επιβατηγών οχημάτων τους, όπως αυτά εμφανίζονται στα ειδοποιητήρια πληρωμής τελών κυκλοφορίας τα οποία αποστέλλονται στους φορολογούμενους από την Γ.Γ.Π.Σ.

Η υπηρεσία "e-Οχήματα", ξεκίνησε τη λειτουργία της στις 15/7/2003 και είναι προσβάσιμη μέσω της Δικτυακής Πύλης της Γ.Γ.Π.Σ: http://www.gsis.gr, επιλογή "Υπηρεσίες προς τους πολίτες / e-οχήματα" ή την επιλογή "Υπηρεσίες προς τις επιχειρήσεις / e-οχήματα".

Κατά το διάστημα 15/7/2003 έως 31/3/2005, χρησιμοποίησαν την υπηρεσία 68.758 χρήστες από τους οποίους προέκυψαν μόνο 1.743 διορθώσεις στοιχείων οχημάτων. Συγκεκριμένα, 511 χρήστες τροποποίησαν κάποιο χαρακτηριστικό οχήματος που τους ανήκει, 869 χρήστες δήλωσαν ότι δεν έχουν πλέον στην κατοχή τους όχημα που εξακολουθούσε να εμφανίζεται ως ιδιοκτησία τους και 363 χρήστες δήλωσαν ότι κατέχουν επιπλέον όχημα που δεν εμφανιζόταν στην κατοχή τους.

Οι παραπάνω δηλώσεις έγιναν δεκτές ύστερα από την απαραίτητη επεξεργασία και διασταύρωση στοιχείων, με εξαίρεση 71δηλώσεις συνολικά οι οποίες απορρίφθηκαν. Επεξηγήσεις σχετικά με την αιτία απόρριψης της δήλωσης είναι διαθέσιμες στο χρήστη ανά περίπτωση στο Ιστορικό Ενεργειών του.

Οι κάτοχοι Ι.Χ. επιβατηγών αυτοκινήτων ή δικύκλων, έχουν τη δυνατότητα με τη χρήση της Ηλεκτρονικής Διαδικτυακής Υπηρεσίας "e-Οχήματα":

**α. Να ελέγξουν τα στοιχεία των Ι.Χ. Οχημάτων**, των οποίων εμφανίζονται ως Ιδιοκτήτες στο Αρχείο Οχημάτων της Γενικής Γραμματείας Πληροφοριακών Συστημάτων του Υπουργείου Οικονομίας και Οικονομικών.

**β. Να υποβάλλουν τροποποιητικές δηλώσεις,** αν διαπιστώσουν την ύπαρξη λανθασμένης ή ελλιπούς πληροφορίας, σύμφωνα πάντα με τα στοιχεία που αναγράφονται στην άδεια κυκλοφορίας του οχήματος. Ειδικότερα μέσω της Υπηρεσίας είναι δυνατή:

- 1. Η τροποποίηση της εμφανιζόμενης Ημερομηνίας Πρώτης Άδειας.
- 2. Η τροποποίηση του κυβισμού.
- 3. Η τροποποίηση του ποσοστού ιδιοκτησίας
- 4. Η δήλωση μετάβασης του Οχήματος σε καθεστώς ακινησίας.
- 5. Η δήλωση ιδιοκτησίας τροχόσπιτου.
- 6. Η αποποίηση της ιδιοκτησίας Οχήματος, το οποίο δεν είχε ποτέ στην κατοχή του ο δηλών.
- 7. Η αποποίηση της ιδιοκτησίας Οχήματος, το οποίο έχει μεταβιβαστεί ή διαγραφεί οριστικά.
- 8. Η αλλαγή Αριθμού Κυκλοφορίας Οχήματος.
- 9. Η δήλωση κατοχής Οχήματος, το οποίο στο Αρχείο Οχημάτων δεν εμφανίζεται ότι είναι στην ιδιοκτησία του δηλούντος.
- 10.Η δήλωση απαλλαγής από τέλη κυκλοφορίας.

Οι παραπάνω τροποποιητικές δηλώσεις θα γίνονται δεκτές ή θα απορρίπτονται, κατόπιν πραγματοποίησης των αναγκαίων, σε κάθε περίπτωση, ελέγχων και διασταυρώσεων από τη Γ.Γ.Π.Σ.

Την Υπηρεσία μπορούν να χρησιμοποιήσουν όσοι πιστοποιούνται από τη Γ.Γ.Π.Σ. για πρόσβαση σε οποιαδήποτε από τις ηλεκτρονικές υπηρεσίες του TAXISnet.

Οι όροι χρήσης της Υπηρεσίας περιγράφονται στην αντίστοιχη Υπουργική Απόφαση.

#### **Επισημαίνεται ότι:**

1. Κάθε στοιχείο που δηλώνεται στην Ηλεκτρονική Υπηρεσία «e-Οχήματα», έχει θέση Υπεύθυνης Δήλωσης του Άρθρου 8 του Ν.1599/86.

2. Οι μεταβολές που τυχόν θα δηλωθούν στην Υπηρεσία «e-Οχήματα», θα πρέπει να πιστοποιούνται είτε από τα στοιχεία της Άδειας Κυκλοφορίας του Οχήματος, είτε από τα κατά περίπτωση δικαιολογητικά (Απόφαση Απαλλαγής Τελών, Βεβαίωση Ακινησίας, Άδεια Ρυμούλκησης Τροχόσπιτου κλπ). Η Άδεια Κυκλοφορίας και τα προαναφερθέντα δικαιολογητικά θα πρέπει να είναι διαθέσιμα όποτε ζητηθούν από την Υπηρεσία μας ή από τη Δ.Ο.Υ.

#### **8.1.Ηλεκτρονική πληρωμή για ΦΠΑ και σήματα I.X.**

H ΕΞΟΦΛΗΣΗ του φόρου εισοδήματος δεν είναι η μοναδική ηλεκτρονική πληρωμή που μπορούν να κάνουν οι φορολογούμενοι. Μέσω των εναλλακτικών δικτύων τραπεζικής εξυπηρέτησης (Ίντερνετ, τηλέφωνο, ATM) οι φορολογούμενοι μπορούν να εξοφλήσουν τον Φόρο Προστιθέμενης Αξίας και να πληρώσουν και να παραλάβουν το σήμα τελών κυκλοφορίας οχημάτων.

# **ΚΕΦΑΛΑΙΟ 9<sup>ο</sup>**

#### **9. ΙΣΤΟΣΕΛΙΔΑΣ ΥΠΟΥΡΓΕΙΟΥ ΟΙΚΟΝΟΜΙΚΩΝ:**

**9.1.ΛΟΓΟΙ ΔΗΜΙΟΥΡΓΙΑΣ ΙΣΤΟΣΕΛΙΔΑΣ ΥΠΟΥΡΓΕΙΟΥ ΟΙΚΟΝΟΜΙΚΩΝ**Η παροχή υπηρεσιών ηλεκτρονικής διακυβέρνησης προς τον πολίτη, τις επιχειρήσεις και τη δημόσια διοίκηση.

• Η αξιοποίηση των τεχνολογιών πληροφορικής και επικοινωνιών από τους πολίτες και η επιτυχής ένταξη της χώρας στην Κοινωνία της Πληροφορίας

• Η φορολογική δικαιοσύνη και διαφάνεια

• Η διαλειτουργικότητα και συνεργασιμότητα μεταξύ των συστημάτων του δημοσίου τομέα

• Η χάραξη ενιαίας στρατηγικής για την πληροφορική στο δημόσιο τομέα

- Η αποφυγή συνοστησμού στις δημόσιες υπηρεσίες
- Ευκολότερη και γρηγορότερη εξυπηρέτηση φορολογουμένων

• Η εικοσιτετράωρη εξυπηρέτηση των φορολογούμενων ώστε οι συναλλαγές να μην περιορίζονται στο ωράριο λειτουργίας των Δ.Ο.Υ.

#### **9.2.ΕΠΙΤΕΥΞΕΙΣ ΙΣΤΟΣΕΛΙΔΑΣ ΥΠΟΥΡΓΕΙΟΥ ΟΙΚΟΝΟΜΙΚΩΝ**

- Υποβολή δηλώσεων μέσω ηλεκτρονικού υπολογιστή, χωρίς να είναι απαραίτητη η παρουσία του φορολογουμένου στη Δ.Ο.Υ
- Αποσυμφόρηση των Δ.Ο.Υ., λόγω της μειωμένης προσέλευσης των πολιτών σε αυτές, με αποτέλεσμα τη βελτίωση της εξυπηρέτησης του πολίτη.
- Υποβολή δηλώσεων σε 24ωρη βάση, 7 μέρες την εβδομάδα
- Άμεση επικοινωνία και ενημέρωση του πολίτη μέσω ηλεκτρονικού ταχυδρομείου.
- Εκκαθάριση φορολογικών δηλώσεων σε ένα μήνα από την υποβολή τους
- Περιορισμός λαθών εκκαθάρισης
- Είσπραξη φόρου εισοδήματος νωρίτερα από ότι με τη χειρόγραφη κατάθεση μέσω Δ.Ο.Υ.
- Άμεση διασταύρωση στοιχεών
- Αποφυγή φοροδιαφυγής
- Αποτελεσματική προστασία όλων των διακινούμενων στο internet προσωπικών δεδομένων.

#### **9.3.ΟΙ ΗΛΕΚΤΡΟΝΙΚΕΣ ΥΠΗΡΕΣΙΕΣ ΠΟΥ ΠΑΡΕΧΟΝΤΑΙ ΜΕΣΩ ΤΟΥ ΣΥΣΤΗΜΑΤΟΣ TAXISNET, ΑΠΕΥΘΥΝΟΝΤΑΙ:**

Σε όλους τους πολίτες προκειμένου να υποβάλουν δήλωση φορολογίας εισοδήματος (Ε1, Ε2, Ε3, Ε9 και ειδικό ενημερωτικό σημείωμα).

Σε όλους τους πολίτες και τις επιχειρήσεις προκειμένου να υποβάλουν περιοδικές δηλώσεις Φ.Π.Α

Σε όλους τους πολίτες και τις επιχειρήσεις προκειμένου να υποβάλουν τριμηνιαίους ανακεφαλαιωτικούς πίνακες ενδοκοινοτικών αποκτήσεων παραδόσεων (δηλώσεις V.I.E.S.).

Σε όλους τους πολίτες και τις επιχειρήσεις που επιθυμούν να αποκτήσουν κωδικούς πρόσβασης για τις λοιπές Ηλεκτρονικές Υπηρεσίες της Γ.Γ.Π.Σ. (e-Εισόδημα, e-Κ.Β.Σ., Έκδοση πιστοποιητικών, και e-Οχήματα).

Για να χρησιμοποιήσει το σύστημα TAXISnet κάθε ενδιαφερόμενος φορολογούμενος (ή ο λογιστής του) θα πρέπει να συμπληρώσει την ηλεκτρονική αίτηση εγγραφής η οποία είναι προσπελάσιμη μέσω Internet στη διεύθυνση: **https://www.taxisnet.gr/web/default.html**

#### **9.4.ΑΠΟΔΟΧΗ ΙΣΤΟΣΕΛΙΔΑΣ ΑΠΟ ΦΟΡΟΛΟΓΟΥΜΕΝΟΥΣ ΚΑΙ ΤΟΜΕΙΣ ΣΤΟΥΣ ΟΠΟΙΟΥΣ ΒΟΗΘΗΣΕ:**

Όλο και περισσότεροι φορολογούμενοι και λογιστές κάνουν χρήση της ιστοσελίδας του υπουργείου οικονομικών. Η χρήση αρχικά ήταν περιορισμένη αφού ήταν κάτι καινούριο και οι περισσότεροι φορολογούμενοι ήταν επιφυλακτικοί. Με τον καιρό όμως η ιστοσελίδα κέρδισε την εμπιστοσύνη των φορολογούμενων και κυρίως της νέας γενιάς η οποία ήταν ήδη εξοικειωμένη με το διαδίκτυο.

Η Γ.Γ.Π.Σ. παρέχει πολλές δυνατότητες στους φορολογούμενους και κυρίως στους λογιστές οι οποίοι κερδίζουν αρκετό χρόνο από αυτόν που θα σπαταλούσαν στις Δ.Ο.Υ. τον οποίο μπορούν να τον αξιοποιήσουν δημιουργικά.

Είναι πολύ λίγες οι συναλλαγές οι οποίες πρέπει να γίνονται στις Δ.Ο.Υ. και γίνονται ήδη εργασίες για να εξαλειφθούν.

Σε λίγα χρόνια η χρήση της ιστοσελίδας του υπουργείου οικονομικών θα είναι καθολική.

#### **ΜΕΡΟΣ 2 ΙΚΑ**

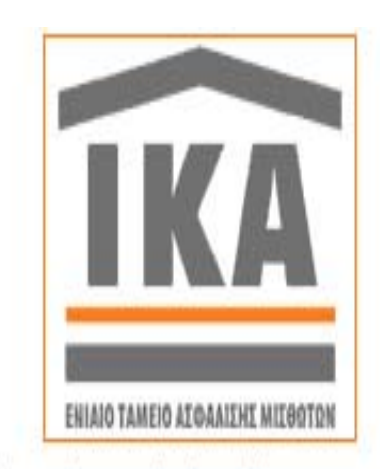

Ίδρυμα Κοινωνικών Ασφαλίσεων ... αυτόνομον νομικόν πρόσωπον δημοσίου δικαίου, συσταθέν δυνάμει του Ν.6298/1934, εδρεύον εν Αθήναις και τελούν υπό την αναιτέραν εποιπτείαν του υπουργού Εργασίας.

Σκοπός αυτού, η προστασία των παρ' αυτώ ησφαλισμένων κατά των κινδύνων, ασθενείας, αναπηρίας, ατυχήματος, γήρατος κλπ...

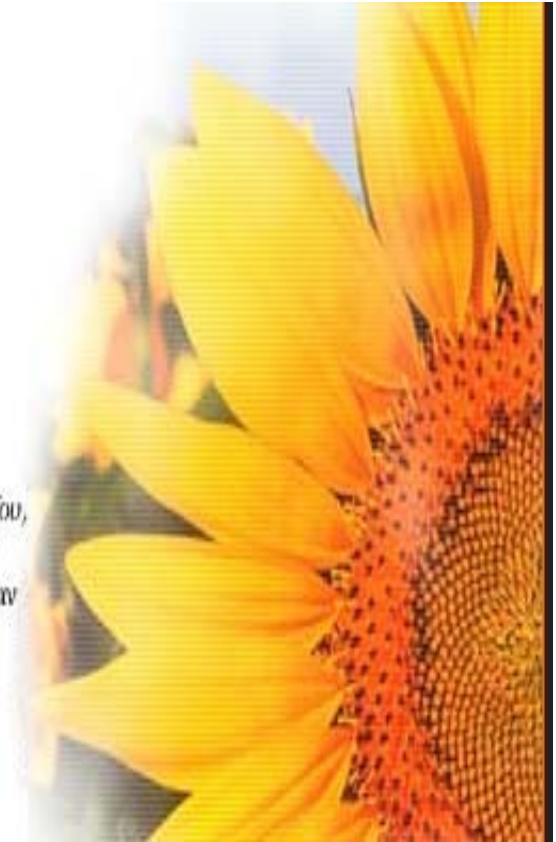

# **ΚΕΦΑΛΑΙΟ 1**

#### **1. ΛΙΓΑ ΛΟΓΙΑ ΓΙΑ ΤΟ ΙΚΑ**

Όπως το Υπουργείο οικονομικών έτσι και το ΙΚΑ, <<ο μεγαλύτερος ασφαλιστικός φορέας της χώρας, ανταποκρινόμενος στις σύγχρονες κοινωνικοοικονομικές συνθήκες, υλοποιεί ένα πρόγραμμα εκσυγχρονισμού της οργάνωσης και των διαδικασιών του υιοθετώντας τα επιτεύγματα της σύγχρονης τεχνολογίας με στόχο τη βέλτιστη δυνατή εξυπηρέτηση>>.

Μ' ένα σημαντικό λοιπόν βήμα σ' ότι αφορά τη διεύρυνση των ηλεκτρονικών καινοτομιών του, το ΙΚΑ δίνει τη δυνατότητα στις επιχειρήσεις που είναι πιστοποιημένοι χρήστες των ηλεκτρονικών του υπηρεσιών να υποβάλλουν μέσω του διαδικτύου

α) την Αναλυτική Περιοδική Δήλωση (ΑΠΔ)

β) την Ασφαλιστική Ενημερότητα,

εξοικονομώντας έτσι πολύτιμο χρόνο και αποφεύγοντας την περιττή ταλαιπωρία.

Στη χρήση των ηλεκτρονικών συναλλαγών του ΙΚΑ μπορούν να εγγραφούν:

- Όλοι οι εργοδότες, φυσικά ή μη φυσικά πρόσωπα που διαθέτουν ΑΜΕ και ΑΦΜ.
- Οι ιδιώτες/κύριοι οικοδομοτεχνικών έργων που διαθέτουν μόνο ΑΜOΕ.
- Οι εταιρίες χωρίς ΑΜΕ που δεν απασχολούν προσωπικό στην έδρα τους αλλά εκτελούν οικοδομοτεχνικά έργα (διαθέτουν δηλαδή μόνο ΑΜOΕ)

Προκειμένου να αποκτήσει η επιχείρηση τη δυνατότητα διευκόλυνσης από τις από τις Διαδικτυακές Υπηρεσίες Κοινωνικής Ασφάλισης πρέπει αρχικά να εγγραφεί στην υπηρεσία μέσω της βασικής σελίδας των ηλεκτρονικών συναλλαγών του ΙΚΑ. Έτσι, ο χρήστης δίνει την ηλεκτρονική του διεύθυνση (e-mail) και το σύστημα του αποστέλλει έναν προσωρινό κωδικό για να ολοκληρώσει την εγγραφή του. Αφού αποκτήσει username και password για το σύστημα- μπορεί να συνδεθεί και να δει δηλώσεις που έχει ήδη υποβάλλει, να εισάγει νέα δήλωση αλλά και να χρησιμοποιήσει κάθε παρεχόμενη από το ΙΚΑ υπηρεσία.

**Οι κωδικοί της ΑΠΔ αποστέλλονται από το ΙΚΑ σε 2-6 εργάσιμες ημέρες, ενώ μπορεί να καθυστερήσουν μέχρι και 10 ημέρες αν η επιχείρηση που τους ζητεί είναι νέος εργοδότης**

#### **1.1. Η ΙΣΤΟΣΕΛΙΔΑ ΤΟΥ ΙΔΡΥΜΑΤΟΣ ΚΟΙΝΩΝΙΚΩΝ ΑΣΦΑΛΙΣΕΩΝ**

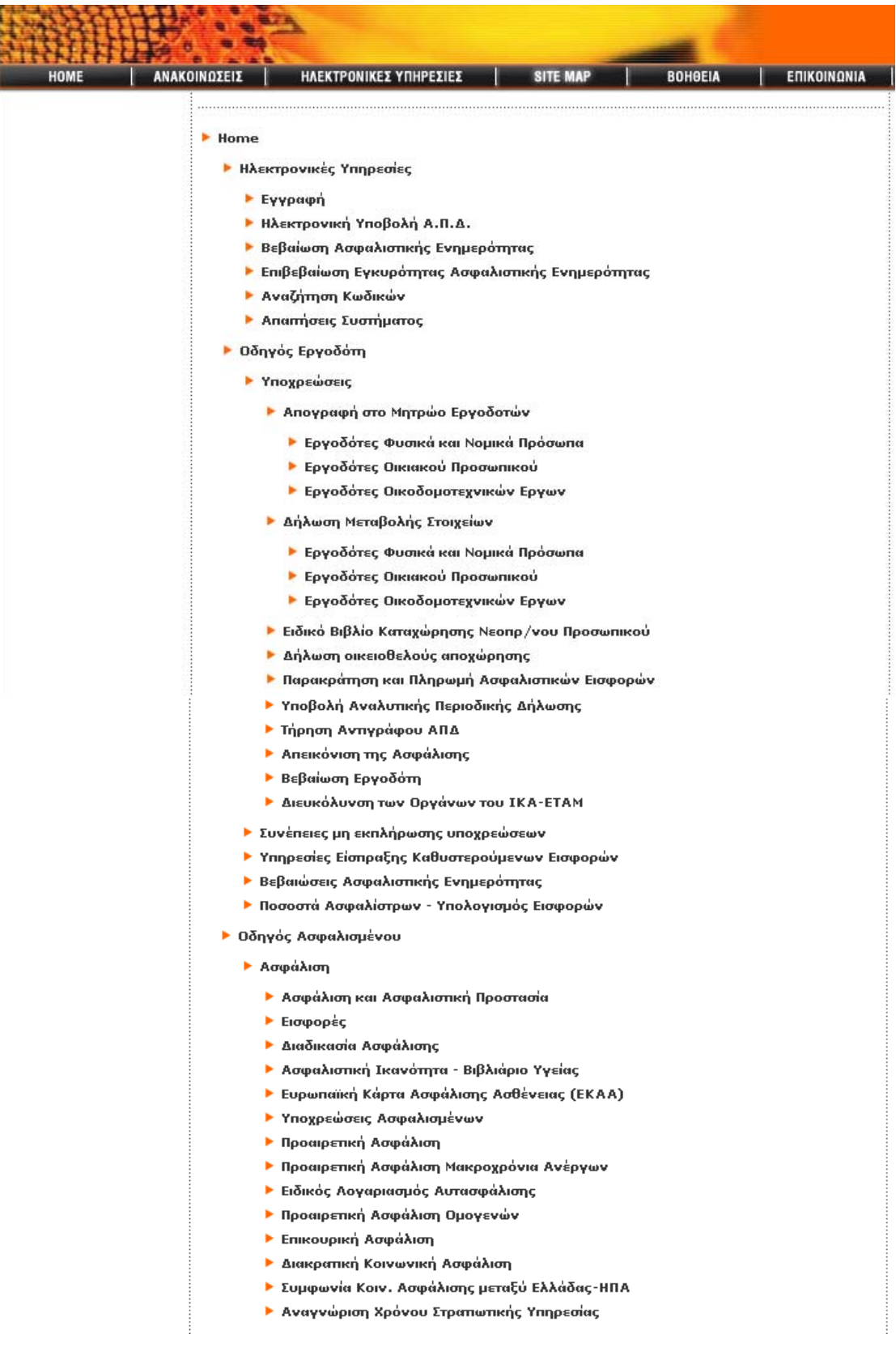
#### ▶ Παροχές

- ▶ Παροχές σε Είδος
	- ► Ιατρική Περίθαλψη
	- ► Φαρμακευτική Περίθαλψη
	- ▶ Νοσοκομειακή Περίθαλψη
	- ▶ Περίθαλψη Φυματικών
	- ▶ Οδοντιατρική Περίθαλψη
	- ▶ Πρόσθετη Περίθαλψη
	- ▶ Λουτροθεραπεία
	- ▶ Πρόγραμμα Θεραπευτικού Τουρισμού
	- ▶ Επίδομα Αεροθεραπείας
	- ▶ Νοσηλεία στο Εξωτερικό
	- ▶ Προληπτική Ιατρική
	- **Φυσικοθεραπεία**
	- ▶ Εξωσωματική Γονιμοποίηση
	- ▶ Βοήθημα Τοκετού
	- ▶ Αποκλειστική Αδελφή
- ▶ Παροχές σε Είδος αποτιμώμενες σε Χρήμα
- ▶ Παροχές σε Χρήμα
	- ▶ Επίδομα Κυοφορίας-Λοχείας
	- ▶ Επίδομα Ασθενείας
	- ▶ Επίδομα Επαγγελματικής Ασθένειας
	- ▶ Εξοδα Κηδείας
- ▶ Συντάξεις
	- ▶ Συντάξεις Γήρατος
	- ▶ Συντάξεις Αναπηρίας
	- ▶ Συντάξεις θανάτου
	- ▶ Επίδομα Απόλυτης Αναπηρίας (ΕΑΑ)
	- ▶ Επίδομα Παραπληγίας Τετραπληγίας
	- ▶ Επίδομα Κοινωνικής Αλληλεγγύης Συνταξιούχων (ΕΚΑΣ)
	- ▶ Συντάξεις Ι.Κ.Α. Τ.Ε.Α.Μ.
	- ▶ Διαδοχική Ασφάλιση
	- ▶ Πληρωμή συντάξεων ΙΚΑ μέσω ΔΙΑΣ
	- ▶ Δικαιολογητικά Γήρατος
	- ▶ Δικαιολογητικά Αναπηρίας
	- ▶ Δικαιολογητικά θανάτου
- ▶ Πρόσκληση Μελλοντικών Συνταξιούχων
- Η Κοινωνική Μέριμνα του ΙΚΑ-ΕΤΑΜ για τους Αναπήρους & τα 'Ατομα με Ειδικές ×. Ανάγκες
- ▶ Υπολογισμός Σύνταξης
- ▶ Υπηρεσίες Υγείας
	- ▶ Κέντρο Παιδοψυχικής Υγιεινής
		- ▶ Στόχοι & Αρχές
		- ▶ Τμήμα Ιατροπαιδαγωγικό
		- ▶ Θεραπεία Οικογένειας
		- ▶ Θεραπευτικό Τμήμα Εφήβων
		- ▶ Τμήμα Ερευνας & Εκπαίδευσης
	- ▶ Τηλεφωνικό Ραντεβού 184
	- ▶ 3ο Νοσοκομείο Ι.Κ.Α. Αθηνών
		- ▶ Βραχεία Νοσηλεία
		- ▶ Οργάνωση

▶ Νοσοκομείο Ι.Κ.Α. "Γ. Γεννηματάς"

► Τομείς

- 70 Νοσοκομείο ΙΚΑ
	- ▶ Αειτουργία Κλινικής
	- ▶ Γενική Χειρουργική
	- ▶ Χειρουργική Νεφροπαθών
- ▶ Ανακοινώσεις
	- ▶ Δελτία Τύπου
	- **Εγκύκλιοι**
	- ▶ Νέα/Ανακοινώσεις
- ▶ Προμήθειες
	- ▶ Προαναγγελίες Διαγωνισμών
	- ▶ Περιλήψεις Διακηρύξεων Διαγωνισμών
	- ▶ Περιλήψεις Διαγωνισμών που δημοσιεύονται Σήμερα
- ▶ Σταποτική
- ▶ Τεχνική
	- ▶ Τεχνική Υπηρεσία
	- ▶ Προφίλ
	- ▶ Διαγωνισμοί / Μισθώσεις
	- ▶ Ανακοινώσεις
	- ▶ Διάρθρωση Υπηρεσίας
	- Emikoivavia
- $\blacktriangleright$  Evrona
- $\blacktriangleright$  Γενικά
	- ▶ Σύντομη Ιστορική Αναδρομή
	- ▶ Γραφείο Διοικητή ΙΚΑ Βιογραφικό
	- ▶ Υποδιοικητές ΙΚΑ Βιογραφικά
	- $\blacktriangleright$  Eupώ
- ▶ Γενικά περί Ευρώ
- ▶ Μορφή του Ευρώ
	- ▶ Χαρτονομίσματα
	- ▶ Νομίσματα Αυστρίας
	- ▶ Νομίσματα Βελγίου
	- ▶ Νομίσματα Γαλλίας
	- ▶ Νομίσματα Γερμανίας
	- ▶ Νομίσματα Ελλάδας
	- ▶ Νομίσματα Ιρλανδίας
	- ▶ Νομίσματα Ισπανίας
	- ▶ Νομίσματα Ιταλίας
	- ▶ Νομίσματα Λουξεμβούργου
	- ▶ Νομίσματα Ολλανδίας
	- ▶ Νομίσματα Πορτογαλίας
	- ▶ Νομίσματα Φινλανδίας
- ▶ Ισοτιμία Στρογγυλοποιήσεις
- ▶ Ι.Κ.Α. και Ευρώ Εισαγωγή
- ▶ Ι.Κ.Α. και Ευρώ Παροχές
- ▶ Ι.Κ.Α. και Ευρώ Πληρωμές Συντάξεων
- ▶ Ι.Κ.Α. και Ευρώ Απονομές Συντάξεων
- ▶ Ι.Κ.Α. και Ευρώ Εργοδότες
- ▶ Ι.Κ.Α. και Ευρώ Πίνακας ορίων ημερησίων μισθών και τεκμαρτών ημερομισθίων<br>των ασφαλιστικών κλάσεων
- ▶ Προστασία Προσωπικών Δεδομένων
- ▶ Απαντήσεις στα Ερωτήματά σας (Βοήθεια)
- $\blacktriangleright$  Site Map
- Enikoivwvia
	- ▶ Τηλεφωνικός Κατάλογος
	- ▶ 'Ωρες συναλλαγής Διοικητικών Υπηρεσιών
- ▶ Πρόγραμμα Εκσυγχρονισμού ΙΚΑ-ΕΤΑΜ
	- ▶ Οργανωτικό Σχήμα Διοίκησης Έργων Εκσυγχρονισμού
	- ▶ Δομικά Στοιχεία Προγράμματος Εκσυγχρονισμού
		- ▶ Ολοκληρωμένο Πληροφοριακό Σύστημα (Ο.Π.Σ.)
		- Status Eξάπλωσης (Ο.Π.Σ.)
		- ▶ Βασικές Επιχειρησιακές Περιοχές (Ο.Π.Σ.)
		- ▶ Λειτουργία VPN Δικτύου (ΙΚΑΝΕΤ)
		- ▶ Διαχείριση ΑΠΔ Λειτουργία Κ.Επ.
		- ▶ Σύστημα Ζήτησης Υπηρεσιών Υγείας 184
		- ▶ Σύστημα Ηλεκτρονικών Υπηρεσιών
		- ▶ Κέντρο Ανακεφαλαίωσης Κ.Αν.
		- ▶ Έργα Συμπλήρωσης Υποδομών Ο.Π.Σ.
		- ▶ Οφέλη από την εφαρμογή του Ο.Π.Σ.
		- ▶ Υποκαταστήματα ενταγμένα στο Ο.Π.Σ.
			- ▶ Α' ΦΑΣΗ (Τοπικά Περιφερειακά Υποκαταστήματα)
			- ▶ Α' ΦΑΣΗ (Παραρτήματα)
			- ▶ Β' ΦΑΣΗ (Τοπικά Περιφερειακά Υποκαταστήματα)

### **1.2. ΔΙΑΔΙΚΑΣΙΑ ΕΓΓΡΑΦΗΣ**

Η διαδικασία της εγγραφής, αποτελεί προϋπόθεση για την ηλεκτρονική υποβολή **Αναλυτικής Περιοδικής Δήλωσης (ΑΠΔ)** και την ηλεκτρονική έκδοση **Ασφαλιστικής Ενημερότητας**, με στόχο:

- Τη βελτίωση της συναλλαγής με το **ΙΚΑ**
- Την εξάλειψη της ανάγκης για φυσική παρουσία του συναλλασσόμενους στις υπηρεσίες του Ιδρύματος.

Η διαδικασία αυτή εντάσσεται στην κατηγορία της «Προσωποποιημένης Συναλλαγής (personalized transaction)» και υιοθετεί τα σύγχρονα πρότυπα ασφάλειας και προστασίας των στοιχείων του συναλλασσομένου.

#### **Επισήμανση για την υποβολή της ΑΠΔ**:

Σε ορισμένες περιπτώσεις όπως πρόσφατη Απογράφη Εργοδότη, είναι πιθανό το χρονικό διάστημα που απαιτούν οι διαδικασίες πιστοποίησης της εγγραφής, έκδοσης και αποστολής των κωδικών πρόσβασης, να είναι μεγάλο.

Συνεπώς κατά το παραπάνω χρονικό διάστημα και **μέχρι την παραλαβή των κωδικών**, εάν **ΔΕΝ** υποχρεούστε σε υποβολή αποκλειστικά μέσω Internet, θα πρέπει να εξασφαλίσετε την εμπρόθεσμη υποβολή της Α.Π.Δ. στο αρμόδιο Υποκ/μα ΙΚΑ (ανάλογα με το τελευταίο ψηφίο του Α.Μ.Ε.).

#### **Υποβολή ΑΠΔ Νέων Εργοδοτών**

Εάν είστε νέος εργοδότης και υποχρεούστε για πρώτη φορά να υποβάλετε ΑΠΔ, σας παρέχεται η δυνατότητα υποβολής της πρώτης ΑΠΔ και στο αρμόδιο Υποκ/μα ΙΚΑ.

Εάν δεν λάβετε τους κωδικούς πρόσβασης εγκαίρως προκειμένου να εξασφαλίσετε την εμπρόθεσμη υποβολή και να αποφύγετε την επιβολή πρόσθετης επιβάρυνσης πρέπει να υποβάλετε την ΑΠΔ στο αρμόδιο Υποκατάστημα. Σε αυτή την περίπτωση οι προθεσμίες υποβολής είναι εκείνες που καθορίζονται με βάση το τελευταίο ψηφίο του ΑΜΕ. Αναλυτικά οι καταληκτικές ημερομηνίες υποβολής δημοσιεύονται στην ενότητα "Ανακοινώσεις" του Δικτυακού Τόπου του ΙΚΑ.

#### **Εγγραφή-Πιστοποίηση**

Η διαδικασία **εγγραφής-πιστοποίησης** ολοκληρώνεται με τις ακόλουθες ενέργειες:

### **ΒΗΜΑ 1.**

Για την εγγραφή σας στις **Ηλεκτρονικές Υπηρεσίες** του **ΙΚΑ** θα πρέπει να δηλωθεί η **Διεύθυνση του Ηλεκτρονικού σας Ταχυδρομείου (email)** προκειμένου να σας αποσταλεί στη συγκεκριμένη διεύθυνση, μήνυμα από την υπηρεσία μας, με ένα **προσωρινό κωδικό πρόσβασης** καθώς και μια ηλεκτρονική διεύθυνση η οποία θα σας οδηγήσει στην επόμενη προς συμπλήρωση οθόνη.

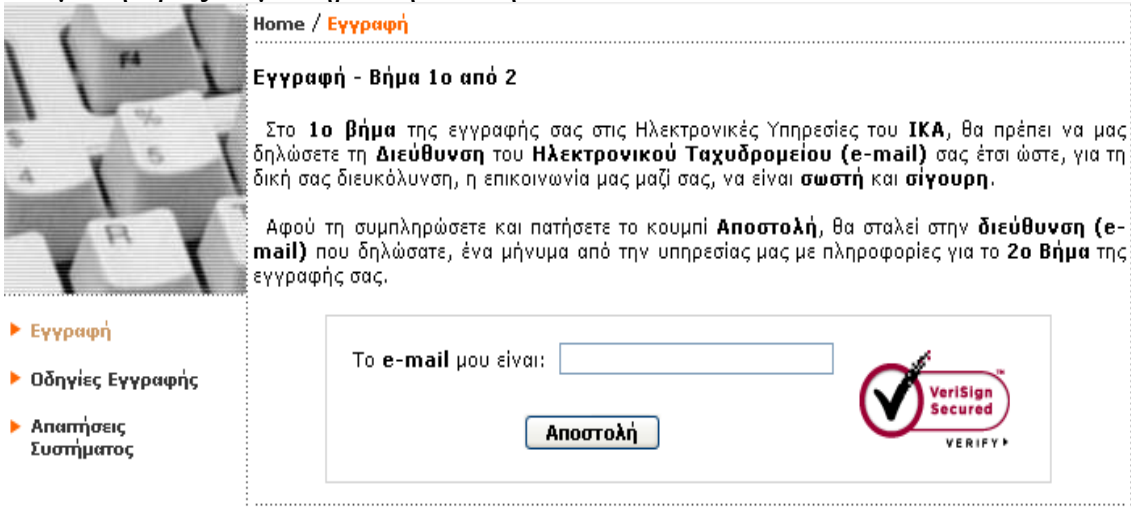

#### **ΒΗΜΑ 2**

Η αποστολή της προηγούμενης οθόνης συμπληρωμένη με το **e-mail σας** και τον **προσωρινό κωδικό πρόσβασης** οδηγεί σε επόμενη οθόνη για την **εγγραφή στο σύστημα**.

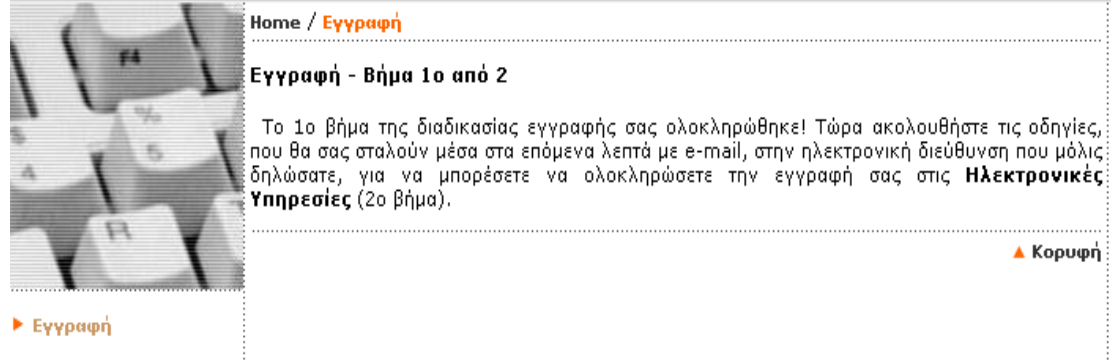

**3.**Σε άλλη χρονική στιγμή το ΙΚΑ, θα φροντίσει να αποσταλούν με απαντητικά e-mails οι προσωπικοί κωδικοί πρόσβασης. Σε πρώτη φάση θα σταλεί ο **κωδικός χρήστη** (**Username**) και σε δεύτερη φάση και σε σύντομο χρονικό διάστημα με νέο απαντητικό e-mail ο προσωπικός **κωδικός πρόσβασης** (**PIN**) και ο **κωδικός μεταβολής στοιχείων και επικοινωνίας** με το **ΙΚΑ** (**PUK**).

ΙΚΑ-ΕΤΑΜ Διοίκηση Έργων Εκσυγχρονισμού Ομάδα Ηλεκτρονικής Εξυπηρέτησης και Τηλεπικοινωνιακών Υπηρεσιών www.ika.gr Αγαπητέ Εργοδότη, Για να προχωρήσετε στο 2ο βήμα της εγγραφής, πατήστε με το δείκτη του ποντικιού επάνω στον παρακάτω σύνδεσμο (link): https://www.ika.gr/gr/secure/register/regstep2.cfm Στη σελίδα του Web Browser που θα ανοίξει, θα σας ζητηθεί για άλλη μια φορά η Διεύθυνση του Ηλεκτρονικού σας Ταχυδρομείου (6976828434@mycosmos.gr) καθώς και ένας προσωρινός προσωπικός κωδικός που είναι ο ακόλουθος: 79868364 Ο κωδικός αυτός έχει ισχύ 3 ημέρες από την αποστολή αυτού του μηνύματος και η χρήση του είναι μόνο για την ολοκλήρωση της εγγραφής σας. Σας ευχαριστούμε για τη συνεργασία σας. ΙΔΡΥΜΑ ΚΟΙΝΩΝΙΚΩΝ ΑΣΦΑΛΙΣΕΩΝ ΕΝΙΑΙΟ ΤΑΜΕΙΟ ΑΣΦΑΛΙΣΗΣ ΜΙΣΘΩΤΩΝ

### **1.3. ΠΡΟΣΤΑΣΙΑ ΤΩΝ ΔΙΑΚΙΝΟΥΜΕΝΩΝ ΣΤΟΙΧΕΙΩΝ**

Οι πληροφορίες που διακινούνται μέσω των ηλεκτρονικών υπηρεσιών του ΙΚΑ προστατεύονται με κρυπτογράφηση σύμφωνα με τα σύγχρονα πρότυπα.

Για λόγους ασφαλούς λειτουργίας των Ηλεκτρονικών Συναλλαγών, οι κωδικοί ονόματος και τα συνθηματικά (PIN, PUK) που εκδίδονται από το ΙΚΑ για κάθε χρήστη είναι μοναδικοί και προσωπικοί για αυτόν. Κάθε επιχείρηση που εγγράφεται στις Ηλεκτρονικές Υπηρεσίες είναι υπεύθυνη για τις Ηλεκτρονικές Συναλλαγές που πραγματοποιούνται με χρήση του κωδικού της και του συνθηματικού. Η ευθύνη αυτή υφίσταται ακόμα και εάν ο εργοδότης αποφασίσει με δική του ελεύθερη επιλογή, να γνωστοποιήσει τον κωδικό και το συνθηματικό **στο Φοροτέχνη ή Λογιστή** μέσω του οποίου διενεργεί τις Ηλεκτρονικές Συναλλαγές.

Σημειώνεται ότι το **PIN** μπορείτε να το αλλάζετε όποτε επιθυμείτε. Σε περίπτωση απώλειας του **PUK** ή μη ηθελημένης γνωστοποίησης του σε τρίτους θα πρέπει να επικοινωνήσετε με την υπηρεσία παρακολούθησης ηλεκτρονικών υπηρεσιών, αποστέλλοντας μήνυμα μέσω της φόρμας "ΕΠΙΚΟΙΝΩΝΙΑ" του δικτυακού τόπου **www.ika.gr**.

**ΔΕΝ** είναι υποχρεωτική η υποβολή της Αναλυτικής Περιοδικής Δήλωσης μέσω διαδικτύου, για τους εγγεγραμμένους χρήστες των ΗΛΕΚΤΡΟΝΙΚΩΝ ΥΠΗΡΕΣΙΩΝ!!

Μπορεί κάθε φορά ο εργοδότης να χρησιμοποιεί τα εναλλακτικά μέσα υποβολής. Σύμφωνα με τις οδηγίες συμπλήρωσης Α.Π.Δ. (βλ. http://www.ika.gr/gr/infopages/downloads/home.cfm

## **ΚΕΦΑΛΑΙΟ 2**

### **2. ΑΠΔ ΑΝΑΛΥΤΙΚΗ ΠΕΡΙΟΔΙΚΗ ΔΗΛΩΣΗ**

Όπως προαναφέρθηκε, μια από τις υπηρεσίες που εκσυγχρονίζονται επιτρέποντας στους Έλληνες πολίτες να ολοκληρώνουν τις συναλλαγές τους μέσω internet είναι και η αποστολή της Αναλυτικής Περιοδικής Δήλωσης (ΑΠΔ) του ΙΚΑ . Μέχρι τώρα οι επιχειρήσεις έπρεπε να αποστέλλουν την ΑΠΔ στο ΙΚΑ χειρόγραφη (όχι περισσότερα από 6 άτομα) ή σε δισκέτα . Σήμερα, σε μια προσπάθεια να βελτιώσει τις υπηρεσίες του, το ΙΚΑ δίνει στις επιχειρήσεις τη δυνατότητα ολοκλήρωσης της διαδικασίας μέσω του διαδικτύου και συγκεκριμένα μέσα από το site του ιδρύματος www.ika.gr .

### **2.1. ΥΠΟΧΡΕΟΙ ΥΠΟΒΟΛΗΣ ΑΠΔ**

Υπόχρεοι συμπλήρωσης και υποβολής της Αναλυτικής Περιοδικής Δήλωσης είναι όλοι οι εργοδότες που απασχολούν πρόσωπα υποκείμενα στην ασφάλιση του ΙΚΑ η των φορέων τις εισφορές των οποίων εισπράττει ή συνεισπράττει το ΙΚΑ.

### **Επισήμανση για την υποβολή της ΑΠΔ:**

Σε ορισμένες περιπτώσεις όπως πρόσφατη Απογραφή Εργοδότη, είναι πιθανό το χρονικό διάστημα που απαιτούν οι διαδικασίες πιστοποίησης της εγγραφής, έκδοσης και αποστολής των κωδικών πρόσβασης, να είναι μεγάλο. Συνεπώς κατά το παραπάνω χρονικό διάστημα και **μέχρι την παραλαβή των κωδικών**, εάν **ΔΕΝ** υποχρεούστε σε υποβολή αποκλειστικά μέσω Internet, θα πρέπει να εξασφαλίσετε την εμπρόθεσμη υποβολή της Α.Π.Δ. στο αρμόδιο Υποκ/μα ΙΚΑ (ανάλογα με το τελευταίο ψηφίο του Α.Μ.Ε.).

### **2.2. ΥΠΟΒΟΛΗ ΑΠΔ ΝΕΩΝ ΕΡΓΟΔΟΤΩΝ**

Εάν είστε νέος εργοδότης και υποχρεούστε για πρώτη φορά να υποβάλετε ΑΠΔ, **σας παρέχεται η δυνατότητα υποβολής της πρώτης ΑΠΔ και στο αρμόδιο Υποκ/μα ΙΚΑ**.

Εάν δεν λάβετε τους κωδικούς πρόσβασης εγκαίρως προκειμένου να εξασφαλίσετε την εμπρόθεσμη υποβολή και να αποφύγετε την επιβολή πρόσθετης επιβάρυνσης πρέπει να υποβάλετε την ΑΠΔ στο αρμόδιο Υποκατάστημα. Σε αυτή την περίπτωση οι προθεσμίες υποβολής είναι εκείνες που καθορίζονται με βάση το τελευταίο ψηφίο του ΑΜΕ. Αναλυτικά οι καταληκτικές ημερομηνίες υποβολής δημοσιεύονται στην ενότητα "Ανακοινώσεις" του Δικτυακού Τόπου του ΙΚΑ

### **2.3. ΧΡΟΝΟΣ ΥΠΟΒΟΛΗΣ ΑΠΔ**

Από 01-07-2004 καθιερώθηκε η υποχρεωτική ηλεκτρονική υποβολή (μέσω internet) της ΑΠΔ για τις κατηγορίες εργοδοτών που κρίνεται ότι μπορούν να ανταποκριθούν σ' αυτό το σύστημα. Σκοπός της υποχρεωτικής ηλεκτρονικής υποβολής είναι η απλοποίηση και τυποποίηση της διαδικασίας υποβολής ΑΠΔ, ο περιορισμός της γραφειοκρατίας, η μείωση του λειτουργικού κόστους συναλλαγής των εργοδοτών με το ΙΚΑ, η άμεση ενημέρωση του μηχανογραφικού συστήματος, η ταχύτερη επεξεργασία των ασφαλιστικών στοιχείων που περιέχονται στις ΑΠΔ και η ταχύτερη ενημέρωση της ασφαλιστικής ιστορίας των ασφαλισμένων.

Από 01-07-2004 καθιερώθηκε επίσης και η τριμηνιαία υποβολή ΑΠΔ για όλους τους εργοδότες, αμέσως μόλις λήξει το τρίμμηνο.Π.χ 1η Απρίλη ή καταλητική ημερομηνία είναι 10 του μηνός,όπου λήγει το τελευταίο ψηφίο του Α.Μ.Ε (1,2),(3,4) πάει 11 του μηνός.Αν μεσολλαβήσει σαββ/κο μετατίθεται κάτα 2 ημέρες(ισχύει για χειρόγραφες)για υποβολή μεσω Internet εως 30 του μήνα.

Για τους εργοδότες δημόσιων έργων και τους εργοδότες ιδιωτικών οικοδομικών και τεχνικών έργων, εξακολουθεί να ισχύει η μηνιαία υποβολή ΑΠΔ, για να γίνεται έγκαιρα η επεξεργασία των στοιχείων τους προκειμένου να καταβάλλεται στους απασχολούμενους στον καθορισμένο χρόνο το δωρόσημο που δικαιούνται.

#### **2.3.1. ΕΚΤΑΚΤΗ ΑΠΔ**

Ο λόγος που θεσπίστηκε η έκτακτη ΑΠΔ ήταν η ενημέρωση του ΙΚΑ-ΕΤΑΜ για την διακοπή της απασχόλησης του συνόλου του προσωπικού, ώστε να μην αναμένεται από το σύστημα άλλη ΑΠΔ . Ο σκοπός όμως αυτός είναι δυνατό να εξυπηρετηθεί και χωρίς την υποβολή της, αφού το πραγματικό αυτό γεγονός της διακοπής απασχόλησης προκύπτει από το περιεχόμενο της κανονικής ΑΠΔ που θα υποβληθεί. Με την κατάργηση της έκτακτης ΑΠΔ απλοποιούνται οι διαδικασίες, αφού η ενημέρωση του ΙΚΑ-ΕΤΑΜ για τη διακοπή της απασχόλησης θα γίνεται άμεσα με την καταχώριση των στοιχείων της Κανονικής ΑΠΔ, χωρίς να εξαρτάται από την ορθότητα ή μη της υποβληθείσας έκτακτης ΑΠΔ και τη δυνατότητα επεξεργασίας της.

Σημειώνεται ότι η κατάργηση της έκτακτης ΑΠΔ επιφέρει και την κατάργηση του αυτοτελούς προστίμου που συνδεόταν με παραβάσεις κατά την υποβολή της.

#### **2.3.2. ΠΟΤΕ ΚΑΝΟΥΜΕ ΣΥΜΠΛΗΡΩΜΑΤΙΚΗ ΑΠΔ?**

Στους εργοδότες, που έχουν υποβάλει Κανονική (01) Α.Π.Δ. μέσω διαδικτύου, παρέχεται η δυνατότητα να συμπληρώσουν το περιεχόμενο αυτής, υποβάλλοντας, εντός της προθεσμίας που έχει οριστεί για την υποβολή Α.Π.Δ. μέσω διαδικτύου, Συμπληρωματική (04) Α.Π.Δ.. Μετά την λήξη της σχετικής προθεσμίας η υποβολή της Συμπληρωματικής (04) Α.Π.Δ. γίνεται μόνο στο κατά τόπο αρμόδιο Υποκ/μα ή Παρ/μα Ι.ΚΑ., σύμφωνα με όσα ορίζονται στο υπ΄ αριθμ. Γ99/1/90/19-6-02.

\* Όταν έχουμε κάνει λάθος Α.Μ ασφαλησμένου, το Α.Φ.Μ ή τις ημερομηνίες ασφάλησης και ποτέ όταν έχει γίνει λάθος στις εισφορές διότι το πρόγραμμα δεν το δέχεται.

#### **2.4. ΚΥΡΩΣΕΙΣ ΠΟΥ ΑΦΟΡΟΥΝ ΤΗ ΜΗ ΣΩΣΤΗ ΥΠΟΒΟΛΗ ΤΗΣ ΑΠΔ**

Οι εργοδότες που έχουν υποχρέωση υποβολής ΑΠΔ παραβαίνουν την συγκεκριμένη υποχρέωση όταν:

- Δεν υποβάλλουν ΑΠΔ, παρά το γεγονός ότι υποχρεούνται .
- Υποβάλλουν την ΑΠΔ, την υποβάλλουν όμως μετά τη λήξη της προθεσμίας υποβολής της αλλά πριν τη λήξη της προθεσμίας υποβολής της επόμενης, μηνιαίας ή τριμηνιαίας ΑΠΔ .
- Υποβάλλουν την ΑΠΔ, την υποβάλλουν όμως μετά τη λήξη της προθεσμίας υποβολής της επόμενης, μηνιαίας ή τριμηνιαίας ΑΠΔ .
- Υποβάλλουν ΑΠΔ, όμως αυτή δεν περιλαμβάνει κάποιον ή κάποιους εργαζόμενους.
- Υποβάλλουν ΑΠΔ, η οποία περιέχει ανακριβή στοιχεία.

Για τη μη τήρηση της παραπάνω υποχρέωσης, και για κάθε μια από τις παραπάνω περιπτώσεις παράβασης, προβλέπονται κυρώσεις οι οποίες έχουν τη μορφή πρόσθετης επιβάρυνσης εισφορών σε ποσοστά που κλιμακώνονται ανάλογα με το είδος της παράβασης.

Οι κυρώσεις που επιβάλλονται, με την σύνταξη Πράξεως Επιβολής Πρόσθετης Επιβάρυνσης Εισφορών (Π.Ε.Π.Ε.Ε.), στους εργοδότες για παραβάσεις τους, σχετικά με την υποβολή Α.Π.Δ., διαμορφώθηκαν από 12/2/04 (συν/νος πίνακας) ως εξής:

• **Για τη μη υποβολή Α.Π.Δ.** το ποσοστό της πρόσθετης επιβάρυνσης εισφορών **από 50% μειώθηκε σε 45%** και υπολογίζεται στο ποσό των εισφορών που αντιστοιχούν στην Α.Π.Δ. ή στις Α.Π.Δ., που ο εργοδότης έπρεπε να είχε υποβάλλει, εντός των προθεσμιών που έχουν καθορισθεί για την υποβολή Α.Π.Δ. μέσω διαδικτύου.

• **Για την εκπρόθεσμη υποβολή Α.Π.Δ., όταν αυτή πραγματοποιείται πριν από τη λήξη της προθεσμίας υποβολής μέσω διαδικτύου της επόμενης Κανονικής (01) Α.Π.Δ.,** το ποσοστό της πρόσθετης επιβάρυνσης εισφορών **από 30% μειώθηκε σε 10%** και υπολογίζεται στο ποσό των εισφορών που δηλώνονται στην συγκεκριμένη Α.Π.Δ.. **Ως προθεσμία υποβολής της επόμενης Κανονικής (01) Α.Π.Δ. λαμβάνεται αυτή που ισχύει για την υποβολή της Α.Π.Δ. μέσω διαδικτύου και όχι η προβλεπόμενη για την** υποβολή Α.Π.Δ. στα Υποκ/τα ή Παρ/τα του Ι.Κ.Α. (με μαγνητικό **μέσο εγγράφως).**

• **Για την εκπρόθεσμη υποβολή Α.Π.Δ., όταν αυτή πραγματοποιείται μετά τη λήξη της προθεσμίας υποβολής μέσω διαδικτύου της επόμενης Κανονικής (01) Α.Π.Δ**. το ποσοστό της πρόσθετης επιβάρυνσης **από 50% μειώθηκε σε 30%** και υπολογίζεται στο ποσό των εισφορών που δηλώνονται στην συγκεκριμένη Α.Π.Δ.. **Ως προθεσμία υποβολής της επόμενης Κανονικής (01) Α.Π.Δ. λαμβάνεται αυτή που ισχύει για την υποβολή της Α.Π.Δ. μέσω διαδικτύου και όχι η προβλεπόμενη για την υποβολή Για την υποβολή ανακριβούς Α.Π.Δ.** το ποσοστό της πρόσθετης επιβάρυνσης εισφορών **παραμένει 30%** και υπολογίζεται στο ποσό της διαφοράς των εισφορών, που προκύπτουν από τον έλεγχο της υπηρεσίας. **Ανακριβής θεωρείται η Α.Π.Δ. στην οποία προκύπτει διαφορά μεταξύ των εισφορών που δηλώνονται από τον εργοδότη και αυτών που προκύπτουν κατά τον έλεγχο**, από διαφορά ημερών εργασίας, αποδοχών ή κλάδου ασφάλισης και των λοιπών στοιχείων, που προσδιορίζουν την ορθή υπαγωγή στην ασφάλιση **καθώς και αυτή που δεν περιλαμβάνει εργαζόμενο ή εργαζόμενους της επιχ/σης.**

• **Όταν καταλογίζονται εισφορές πέραν των αναγραφόμενων στις Α.Π.Δ. Οικοδομοτεχνικών Έργων**, με βάση τους συντελεστές του άρθρου 38 του Κ.Α. Ι.Κ.Α., το ποσοστό της πρόσθετης επιβάρυνσης εισφορών **από 50% μειώθηκε σε 30% και επιβάλλεται μόνο στις περιπτώσεις κατά τις οποίες οι εργοδότες δεν δηλώσουν εμπρόθεσμα (εντός μηνός) την αποπεράτωση του έργου, διότι και αυτές οι Α.Π.Δ. θεωρούνται ανακριβείς**. Ευνόητο είναι ότι, στις περιπτώσεις υποβολής εμπρόθεσμης δήλωσης αποπεράτωσης θα πρέπει να συντάσσεται άμεσα και να κοινοποιείται στον εργοδότη η έκθεση ελέγχου για τις διαφορές των κατ΄ ελάχιστα απαιτουμένων εισφορών.

• Στους εργοδότες που δεν γνωστοποιούν ή γνωστοποιούν εκπρόθεσμα στο Ι.Κ.Α. τις προβλεπόμενες από την νομοθεσία μεταβολές των στοιχείων τους, επιβάλλονται κυρώσεις (αυτοτελή πρόστιμα) με την σύνταξη Πράξεων Επιβολής Αυτοτελών Προστίμων (Π.Ε.Α.Π.).

## 2.4.1. **Πρόστιμα** γ**ια εργοδότες Κοινών Επιχειρήσεων**

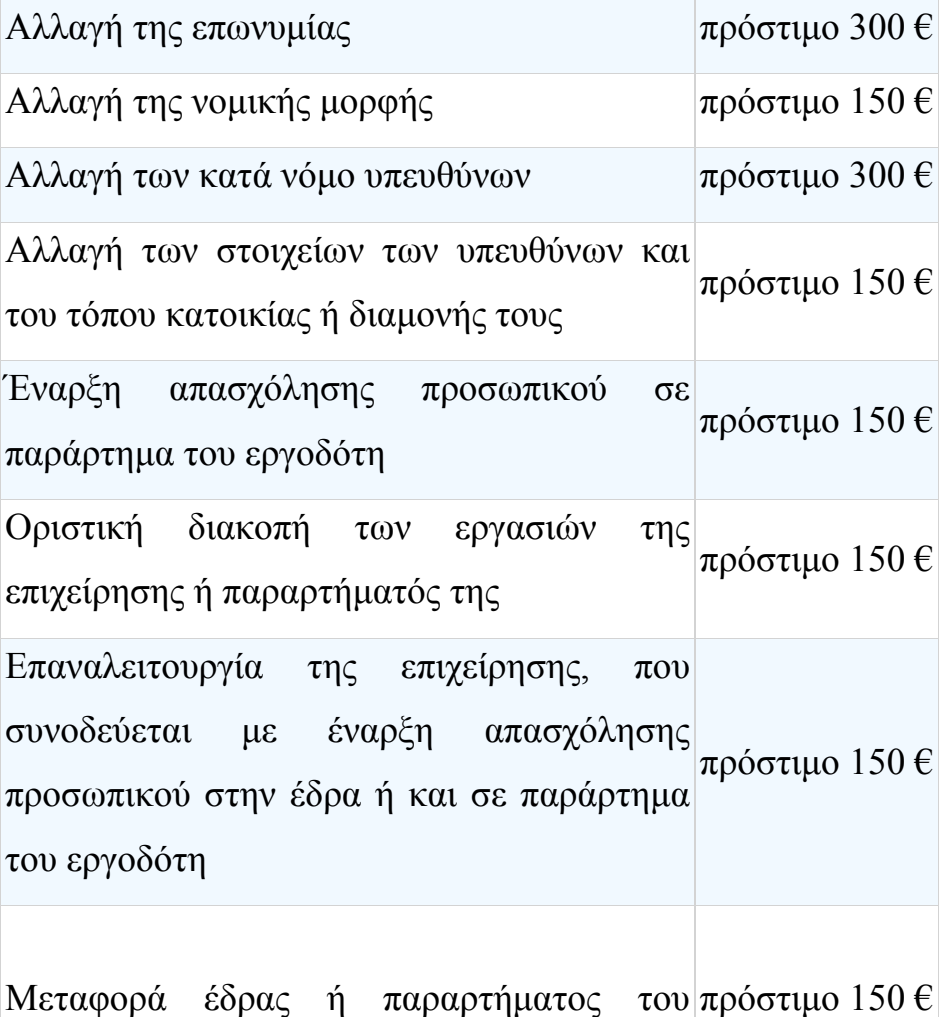

εργοδότη

### 2.4.2. **Πρόστιμα για εργοδότες Οικονομοτεχνικών Έργων**

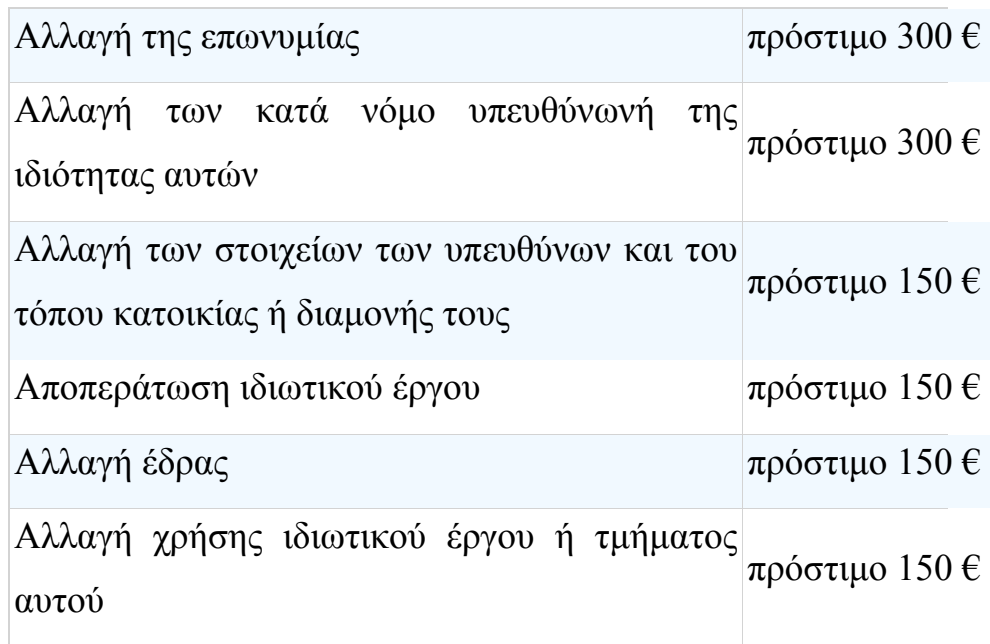

 Η πρόβλεψη των κυρώσεων για παραβάσεις σχετικά με την υποχρέωση απογραφής των εργοδοτών και την υποβολή της ΑΠΔ έχει γίνει με αυστηρότητα, εξαιτίας της φύσης της λειτουργίας της Αναλυτικής Περιοδικής Δήλωσης ως δομικού στοιχείου του συστήματος, με κύρια λειτουργία τον έλεγχο της καταβολής των εισφορών, αλλά και της άμεσης ενημέρωσης της ασφαλιστικής εικόνας των εργαζομένων, για τη δυνατότητα απρόσκοπτης λήψης παροχών.

**ΠΡΟΣΟΧΗ:** Μέσω internet μπορούν να υποβληθούν μόνο εμπρόθεσμες και κανονικού τύπου ΑΠΔ . Το σύστημα ηλεκτρονικών υπηρεσιών δεν δέχεται εκπρόθεσμες ΑΠΔ. Μετά την παρέλευση της προθεσμίας υποβολής μέσω διαδικτύου η ΑΠΔ πρέπει να υποβληθεί άμεσα στο υποκατάστημα ΙΚΑ στο οποίο υπάγεται η **έδρα** της επιχείρησης

### **2.5. ΑΝΑΛΥΤΙΚΗ ΠΕΡΙΟΔΙΚΗ ΔΗΛΩΣΗ ΑΠΔ**

Οι εργοδότες που υποχρεούνται σε μηνιαία υποβολή ΑΠΔ συμπληρώνουν για τον ασφαλισμένο μια στήλη. Αν ωστόσο ο ίδιος ασφαλισμένος έχει πάνω από ένα τύπο αποδοχών, τότε συμπληρώνονται αντίστοιχα τόσες στήλες όσοι και οι τύποι αποδοχών.

Οι εργοδότες που υποχρεούνται σε τριμηνιαία υποβολή ΑΠΔ συμπληρώνουν για κάθε μισθολογική περίοδο, απασχολούμενο και τύπο αποδοχών μια στήλη. Αν στην ίδια μισθολογική περίοδο ο ίδιος απασχολούμενος έχει παραπάνω από ένα τύπο αποδοχών τότε συμπληρώνονται αντίστοιχα τόσες στήλες όσοι και οι τύποι των αποδοχών.

Δεν είναι υποχρεωτική η καταχώρηση των µμισθολογικών στοιχείων του συνόλου των εργαζομένων σας από την πρώτη εισαγωγή σας στη διαχείριση Ηλεκτρονικών Δηλώσεων. Υπάρχει η δυνατότητα καταχώρησης και αποθήκευσης νέων εγγραφών («Συμπλήρωση Α.Π.∆.») ή μεταβολής των ήδη αποθηκεμένων εγγραφών («Τρέχουσα Κατάσταση Α.Π.∆.», «Αναζήτηση Εγγραφής στην Α.Π.∆.») οποιαδήποτε στιγμή εσείς το επιθυμείτε.

Η εγγραφή των μισθολογικών στοιχείων ενός εργαζομένου, καταχωρείται µόνο όταν την αποθηκεύετε. Κατά συνέπεια πρέπει για κάθε εργαζόμενο να αποθηκεύετε την αντίστοιχη εγγραφή πατώντας το πλήκτρο «Αποθήκευση». Σε διαφορετική περίπτωση η εγγραφή δεν καταχωρείται.

Αφού ολοκληρώσετε την εγγραφή για τα μισθολογικά στοιχεία ενός εργαζομένου, σας δίνεται η επιλογή να εισάγετε νέα εγγραφή για τον ίδιο εργαζόμενο, αν το επιθυμείτε. Σε αυτή την περίπτωση τα βασικά στοιχεία του εργαζομένου (όνομα, επώνυμο, κ.τ.λ.) εμφανίζονται στην οθόνη σας και εσείς πρέπει να συμπληρώσετε µόνο τα υπόλοιπα απαραίτητα µμισθολογικά στοιχεία.

Η επιλογή "Υποβληθείσες Δηλώσεις" δεν σας επιτρέπει να μεταβάλλετε τα στοιχεία των δηλώσεων (Α.Π.∆.) που έχετε ήδη υποβάλλει

#### **2.6. ΤΡΟΠΟΙ ΣΥΜΠΛΗΡΩΣΕΙΣ ΑΠΔ**

Από την αρχική σελίδα του Ι.Κ.Α. επιλέγουμε **Ηλεκτρονικές Υπηρεσίες**

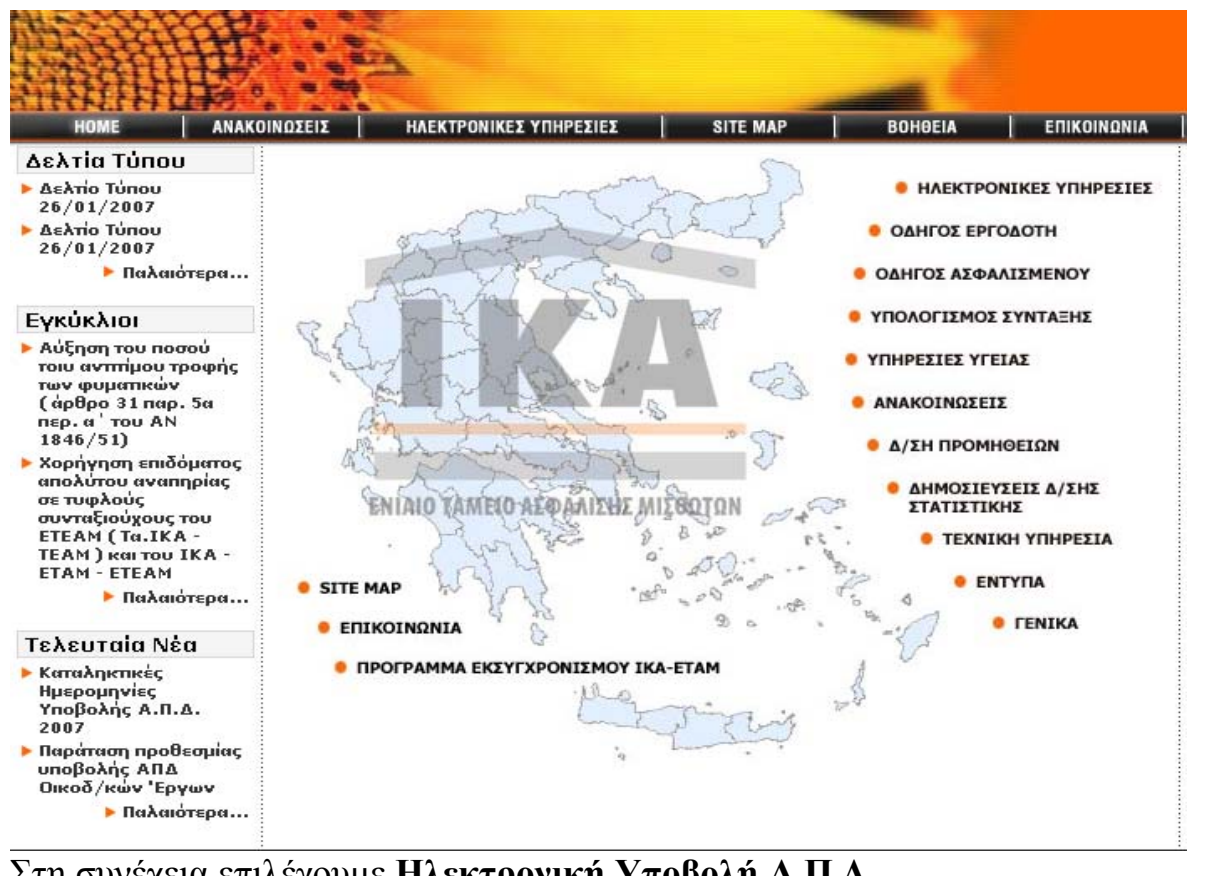

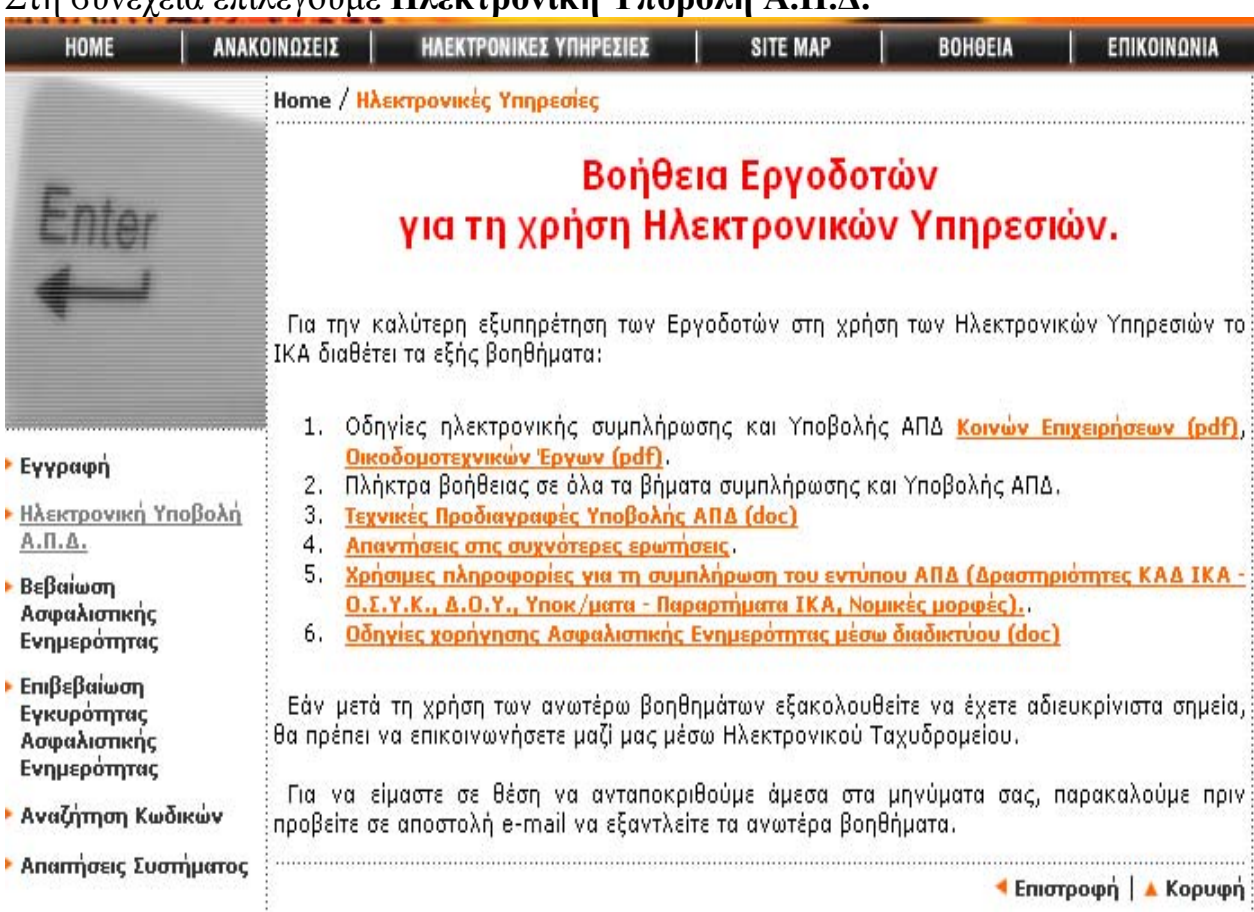

¶ Επιστροφή | ▲ Κορυφή :

### **ΒΗΜΑ 1<sup>ο</sup> :**

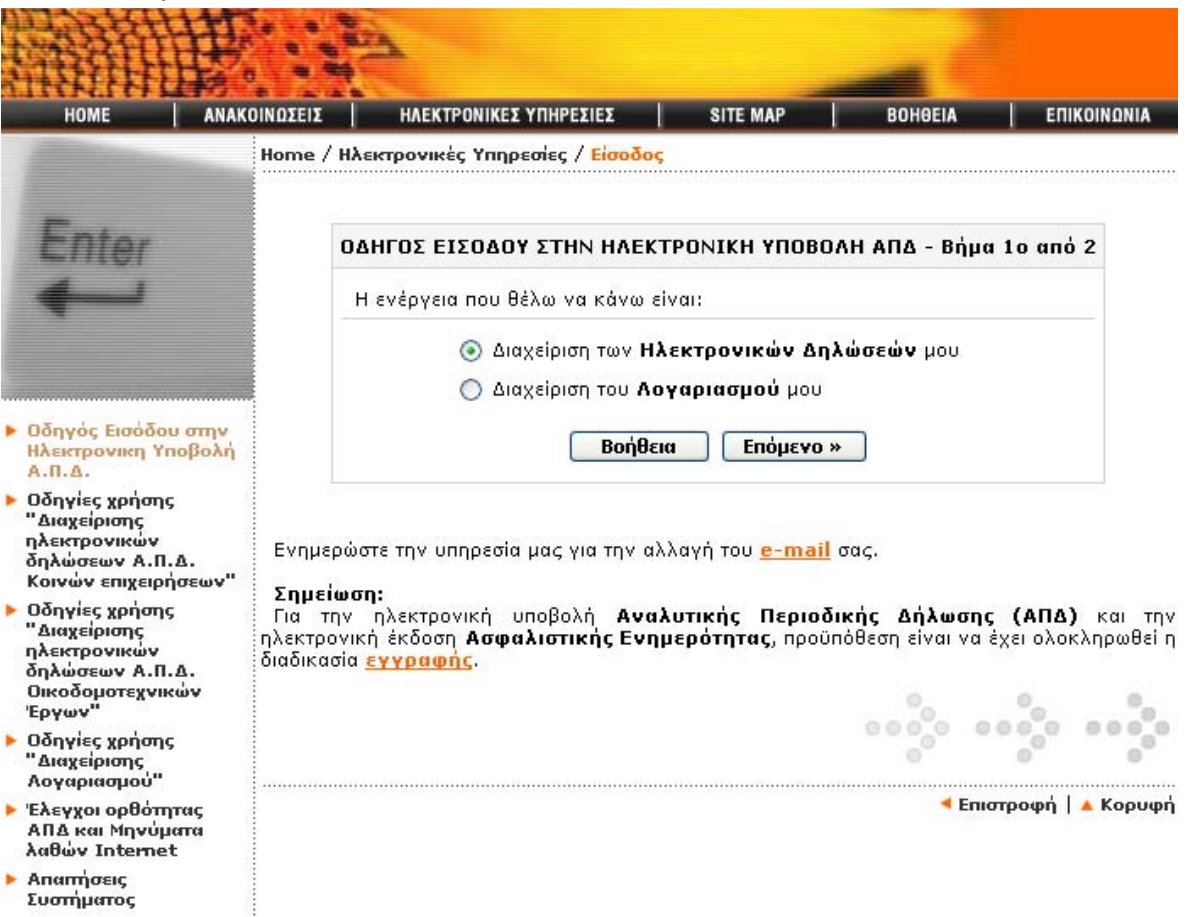

Αποτελεί τη βασική οθόνη της κύριας θεματικής ενότητας «Ηλεκτρονική Υποβολή Α.Π.∆.».

Δ**ιαχείριση Ηλεκτρονικών δηλώσεων**: Επιλέγεται όταν επιθυμείτε να υποβάλλετε μία νέα δήλωση Α.Π.∆. ή να διαχειριστείτε μία εκκρεμή δήλωση<br>Α.Π.Δ. που δεν έχει ακόμα οριστικοποιηθεί/υποβληθεί.

**Διαχείριση Λογαριάσου**: Επιλέγεται όταν επιθυμείτε να δείτε τα στοιχεία των αποβληθεισών δηλώσεων Α.Π.∆. που έχετε υποβάλλει μέχρι τη δεδομένη χρονική στιγμή, ή να µμεταβάλλετε βασικά στοιχεία του λογαριασμού σας (PIN, PUK, Username, email, κ.τ.λ.) καθώς επίσης και να διαχειριστείτε Οικοδοµοτεχνικά Έργα (Εισαγωγή, Μεταβολή, διαγραφή Οικοδ/κού Έργου).

**ΒΗΜΑ 2<sup>ο</sup> :** Εισάγουμε τον κωδικό πρόσβασης που έχουμε από το Ι.Κ.Α.

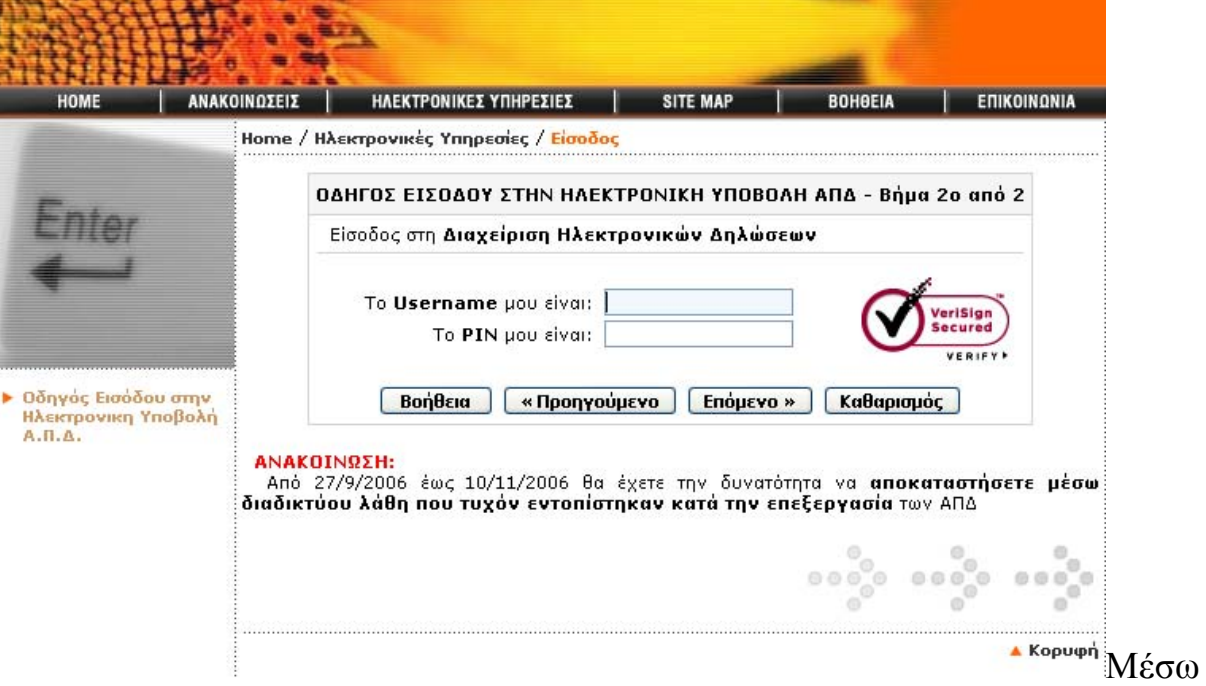

της οθόνης αυτής γίνεται «διαχείριση Ηλεκτρονικών δηλώσεων» (Α.Π.∆.). Εισάγετε το Username και το PIN (κατά την πρώτη είσοδος σας στην Ηλεκτρονική Υποβολή θα σας ζητηθεί υποχρεωτικά να αλλάξετε τους κωδικούς πρόσβασης PIN, PUK που σας έχουν αποσταλεί από το ΙΚΑ).

Το Username που δίνεται στους χρήστες των Ηλεκτρονικών Υπηρεσιών είναι µ<sup>ε</sup> λατινικούς χαρακτήρες και δεν έχει διαφορά εάν πληκτρολογήσει µε κεφαλαίους ή πεζούς χαρακτήρες.

Τα αρχικά PIN και PUK που αποστέλλονται στους χρήστες, αποτελούνται µόνο από νούμερα. Κατά την αλλαγή τους από τους χρήστες µπορούν να ,<br>χρησιμοποιηθούν νούμερα, ελληνικοί ή λατινικοί χαρακτήρες κεφαλαίοι ή<br>πεζοί, σύμβολα, ή συνδυασμός και των τριών (μέχρι 12 χαρακτήρες).

# **BHMA 30:**

#### Ηλεκτρονική Υποβολή ΑΠΔ / Διαχείριση Δηλώσεων

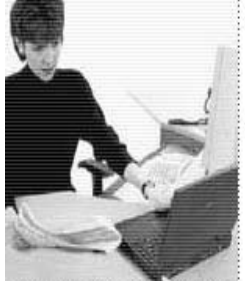

**- Διαχείριση Δηλώσεων** 

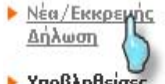

▶ Υποβληθείσες Δηλώσεις

**E** Ecoδoc

Καλώς ήρθατε στις Ηλεκτρονικές Υπηρεσίες του ΙΚΑ, που αφορούν την "Διαχείριση Δηλώσεων".

Μέσω της Διαχείρισης Δηλώσεων, έχετε τη δυνατότητα:

• να ενημερωθείτε για όλες τις οριστικοποιημένες δηλώσεις (ΑΠΔ) που έχετε υποβάλλει, ανάλογα με τον τύπο δήλωσης και το μέσο υποβολής τους.

(Η επιλογή "Υποβληθείσες Δηλώσεις" δεν σας επιτρέπει να μεταβάλλετε τα στοιχεία των δηλώσεων (ΑΠΔ) που έχετε ήδη υποβάλλει).

- να υποβάλλετε μια νέα δήλωση (ΑΠΔ).
- να διαχειριστείτε μια τρέχουσα δήλωση (ΑΠΔ) που δεν έχει ακόμα οριστικοποιηθεί.

Επιλέγοντας "Νέα/Εκκρεμής Δήλωση" και στην συνέχεια τον τύπο δήλωσης, έχετε τις εξής επιμέρους επιλογές:

#### ΣΥΜΠΛΗΡΩΣΗ Α.Π.Δ.

Έχετε τη δυνατότητα να καταχωρήσετε τα μισθολογικά στοιχεία των εργαζομένων σας. Αν έχουν ήδη καταχωρηθεί εγγραφές στην ΑΠΔ, τα πεδία συνόλων θα είναι ενημερωμένα.

ΤΡΕΧΟΥΣΑ ΚΑΤΑΣΤΑΣΗ ΤΗΣ Α.Π.Δ.

Έχετε τη δυνατότητα:

- Να ελέγξετε τα στοιχεία των εγγραφών που έχετε ήδη αποθηκεύσει.
- Να μεταβάλλετε τα στοιχεία των εγγραφών που έχετε ήδη αποθηκεύσει.
- Να διαγράψετε εγγραφές που έχετε ήδη αποθηκεύσει.

#### ΑΝΑΖΗΤΗΣΗ ΕΓΓΡΑΦΗΣ ΣΤΗΝ Α.Π.Δ.

Έχετε τη δυνατότητα να αναζητήσετε μία εγγραφή της ΑΠΔ που έχετε αποθηκεύσει και αφορά τα μισθολογικά στοιχεία συγκεκριμένου εργαζομένου. Την εγγραφή αυτή μπορείτε ακολούθως να την ελέγξετε, να την μεταβάλλετε, ή και να την διαγράψετε.

#### ΟΡΙΣΤΙΚΟΠΟΙΗΣΗ ΤΗΣ Α.Π.Δ.

Αφού ολοκληρώσετε την καταχώρηση των μισθολογικών στοιχείων για το πλήθος των εργαζομένων σας, πρέπει να οριστικοποιήσετε την δήλωση ΑΠΔ, έτσι ώστε να αποσταλλεί το σύνολο των εννοαφών της στο ΙΚΑ προς περαιτέρω επεξεργασία.

Νέα/Εκκρεμή δήλωση: Με αυτή την επιλογή έχετε τη δυνατότητα να υποβάλλετε μια νέα ή να διαχειριστείτε μια εκκρεμή  $(un)$ οριστικοποιημένη) δήλωση Α.Π.Δ.

Υποβληθείσες δηλώσεις: Με αυτή την επιλογή έχετε τη δυνατότητα να ενημερωθείτε για όλες τις οριστικοποιημένες δηλώσεις που έγετε υποβάλλει μέχρι τη δεδομένη χρονική στιγμή και να εκτυπώσετε το αποδεικτικό παραλαβής της δήλωσης

Δεν είναι υποχρεωτική η καταχώρηση των μισθολογικών στοιχείων του συνόλου των εργαζομένων σας από την πρώτη εισαγωγή σας στη Διαχείριση Ηλεκτρονικών Δηλώσεων. Υπάρχει η δυνατότητα καταγώρησης  $\kappa \alpha$ αποθήκευσης νέων εγγραφών («Συμπλήρωση Α.Π.Δ.») ή μεταβολής των ήδη αποθηκεμένων εγγραφών («Τρέχουσα Κατάσταση Α.Π.Δ.», «Αναζήτηση Εγγραφής στην Α.Π.Δ.») οποιαδήποτε στιγμή εσείς το επιθυμείτε.

Η εγγραφή των μισθολογικών στοιχείων ενός εργαζομένου, καταχωρείται μόνο όταν την αποθηκεύετε. Κατά συνέπεια πρέπει για κάθε εργαζόμενο να αποθηκεύετε την αντίστοιχη εγγραφή πατώντας το πλήκτρο «Αποθήκευση». Σε διαφορετική περίπτωση η εγγραφή δεν καταχωρείται.

Αφού ολοκληρώσετε την εγγραφή για τα μισθολογικά στοιγεία ενός εργαζομένου, σας δίνεται η επιλογή να εισάγετε νέα εγγραφή για τον ίδιο

εργαζόμενο, αν το επιθυμείτε. Σε αυτή την περίπτωση τα βασικά στοιχεία του εργαζομένου (όνομα, επώνυμο, κ.τ.λ.) εμφανίζονται στην οθόνη σας και εσείς πρέπει να συμπληρώσετε µόνο τα υπόλοιπα απαραίτητα µμισθολογικά στοιχεία. Η επιλογή "Υποβληθείσες δηλώσεις" δεν σας επιτρέπει να μεταβάλλετε τα στοιχεία των δηλώσεων (Α.Π.∆.) που έχετε ήδη υποβάλλει

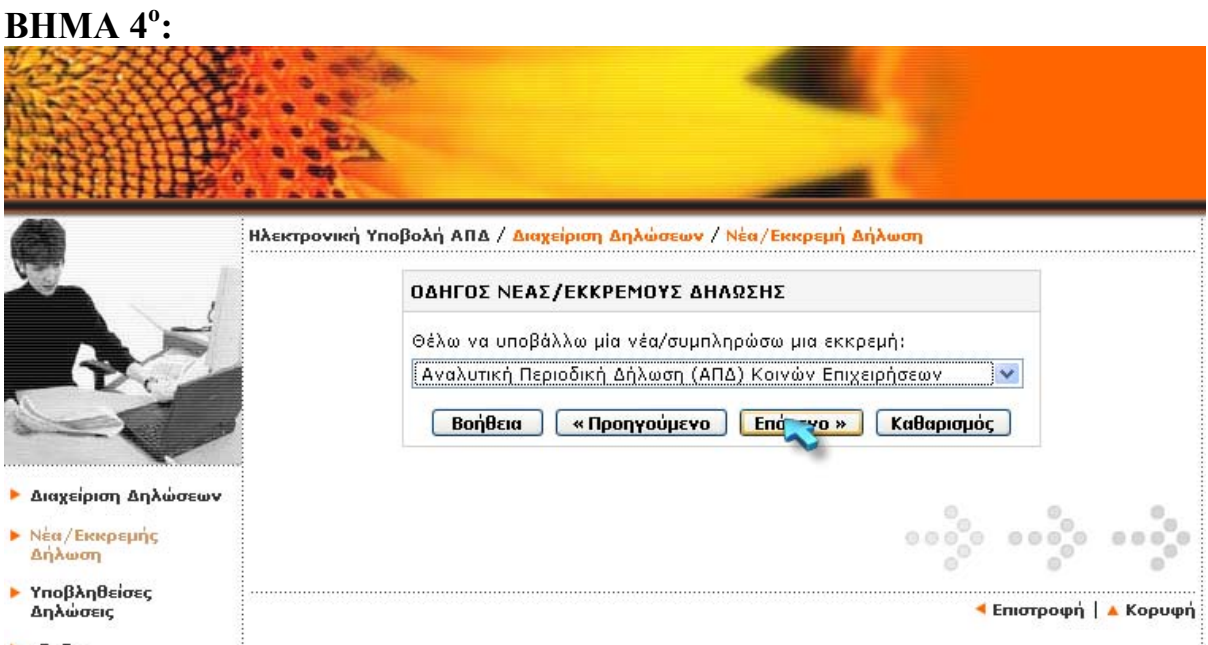

**E**ξοδος

Μέσω της οθόνης αυτής γίνεται η επιλογή τύπου δήλωσης (Α.Π.∆. Κοινών Επιχειρήσεων ή Α.Π.∆. οικοδομοτεχνικών Έργων

#### **ΒΗΜΑ 5<sup>ο</sup>:**

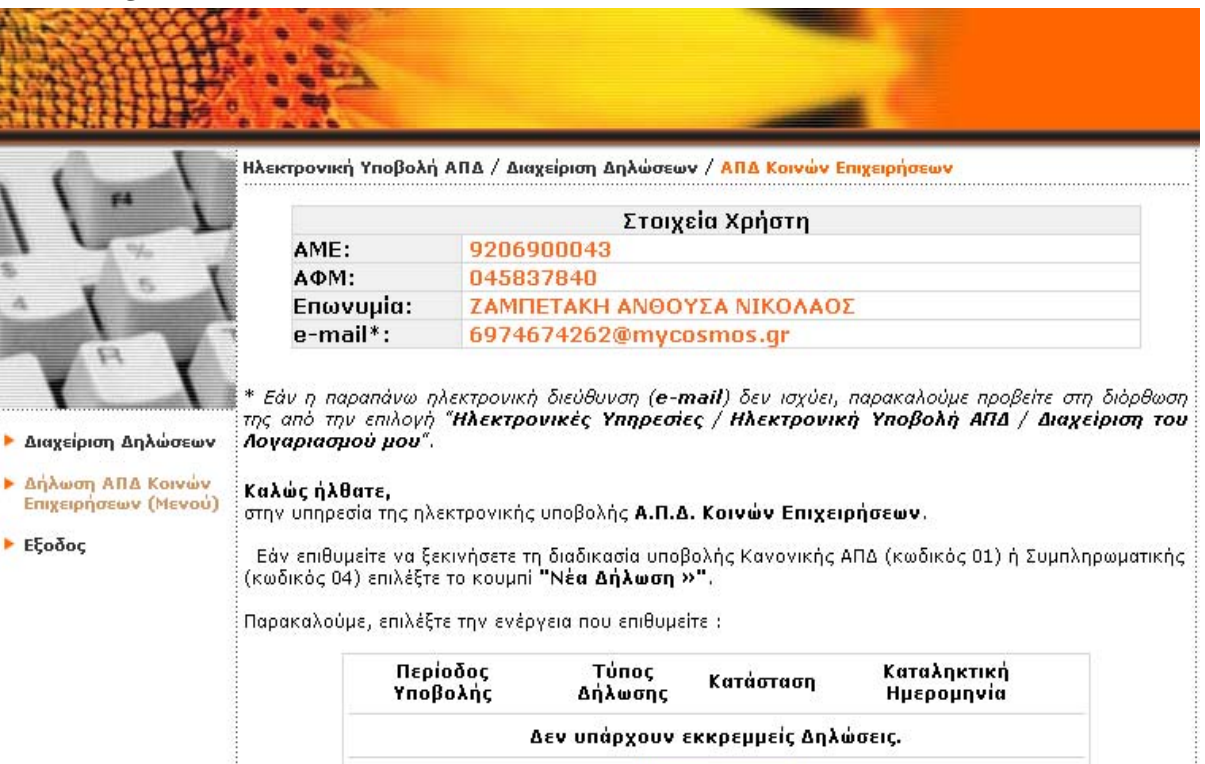

**NEG Δήλωση »** 

Στην επόμενη οθόνη εμφανίζονται τυχόν εκκρεμείς Α.Π.∆.. Εάν τις Α.Π.∆. που εμφανίζονται σαν εκκρεμής τις έχετε ήδη υποβάλει στο Υποκατάστημα του ΙΚΑ τότε αγνοήστε αυτές τις εκκρεμότητες.

Οι πιθανές εκκρεμότητες που μπορεί να έχετε είναι οι εξής:

- Α.Π.∆. τύπου 01-Κανονική για τις οποίες έχετε ξεκινήσει τη διαδικασία συμπλήρωσης τους µέσω φόρμας και δεν τις έχετε οριστικοποιήσει.
- Α.Π.∆. τύπου 03- Επανυποβολή για τις οποίες ενημερωθήκατε για την επανυποβολή τους µέσω επιστολής.
- Διόρθωση Α.Π.∆. για τις οποίες ενημερωθήκατε για τη διόρθωσή τους είτε µέσω επιστολής είτε µέσω email.

Εάν επιθυμείτε να υποβάλετε μια από τις παραπάνω Α.Π.∆. επιλέγετε τη μισθολογική περίοδο.

Την Α.Π.∆. τύπου 01-Κανονική μπορείτε να την υποβάλετε είτε µε τη διαδικασία Συμπλήρωσης Φόρμας είτε µε την διαδικασία Φόρτωσης Αρχείου (Upload), ενώ την Α.Π.∆. τύπου 03-Επανυποβολή µόνο µε τη διαδικασία Φόρτωσης Αρχείου (Upload).

**Σημείωση:** Η οθόνη αυτή εμφανίζεται µόνο στην περίπτωση που έχετε Α.Π.∆. σε εκκρεμότητα. Εάν δεν έχετε τότε επιλέγοντας Α.Π.∆. Κοινών Επιχειρήσεων μεταφέρεστε σε οθόνη στην οποία σας ζητείται να επιλέξετε τη μισθολογική περίοδο υποβολής Α.Π.∆..

#### 2.6.1. **ΣΥΜΠΛΗΡΩΣΗ ΦΟΡΜΑΣ Α.Π.Δ**.

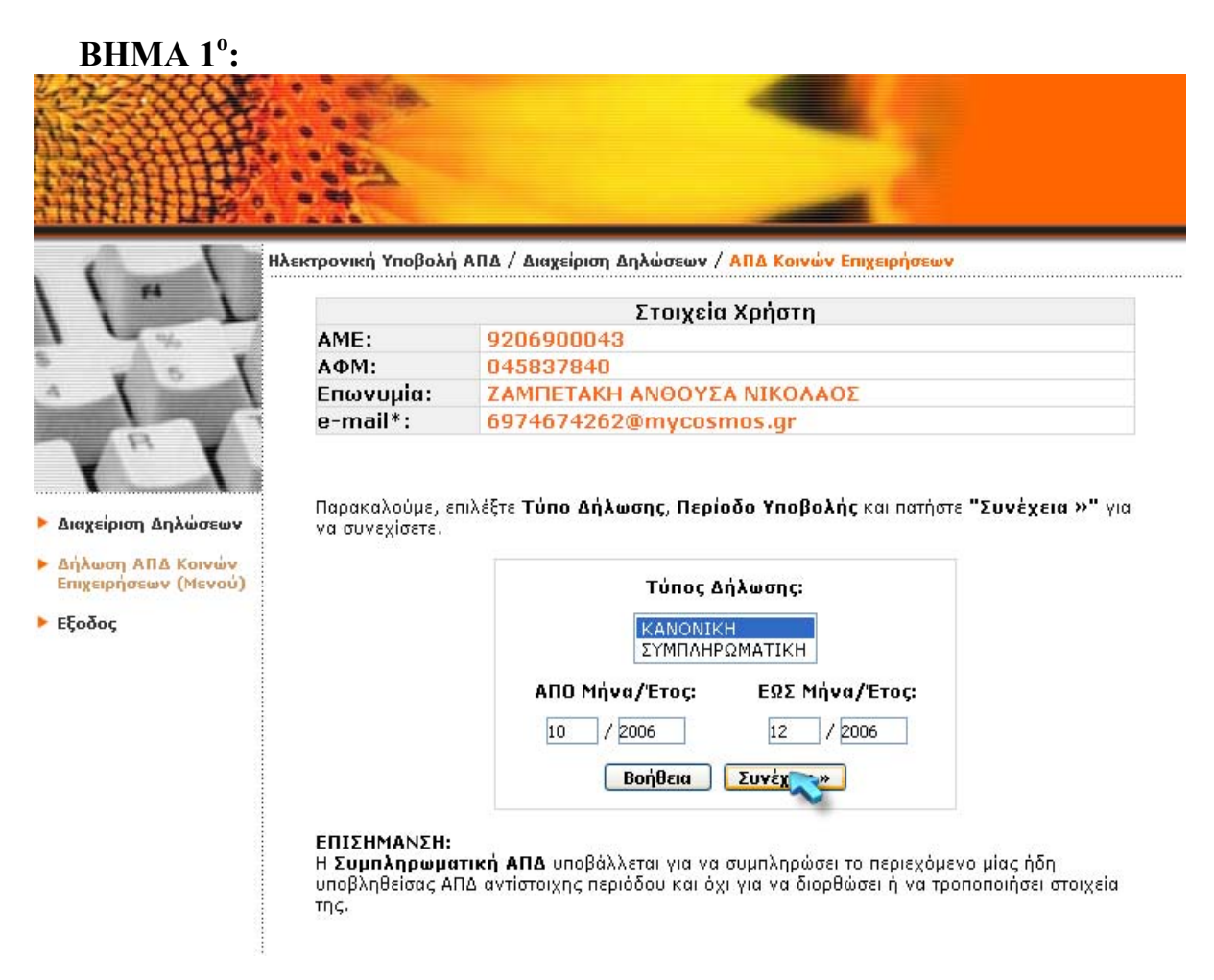

Εμφανίζεται οθόνη στην οποία πρέπει να πληκτρολογήσετε τη μισθολογική περίοδο για την οποία επιθυμείτε να υποβάλετε Α.Π.∆. (εξ' ορισμού εμφανίζεται η τρέχουσα μισθολογική περίοδος) εάν επιθυμείτε να στείλετε Α.Π.∆. για άλλη μισθολογική περίοδο αλλάξτε τα πεδία ΑΠΟ Μήνα/Έτος, ΕΩΣ Μήνα/Έτος.

Σημείωση: Από το πεδίο Τύπος δήλωσης μπορείτε να επιλέξετε Α.Π.∆. Κανονική ή Α.Π.∆. Συμπληρωματική. Το πεδίο αυτό εμφανίζεται µόνο στην περίπτωση που έχετε ενημερωθεί από το ΙΚΑ για Συμπληρωματική Α.Π.∆..

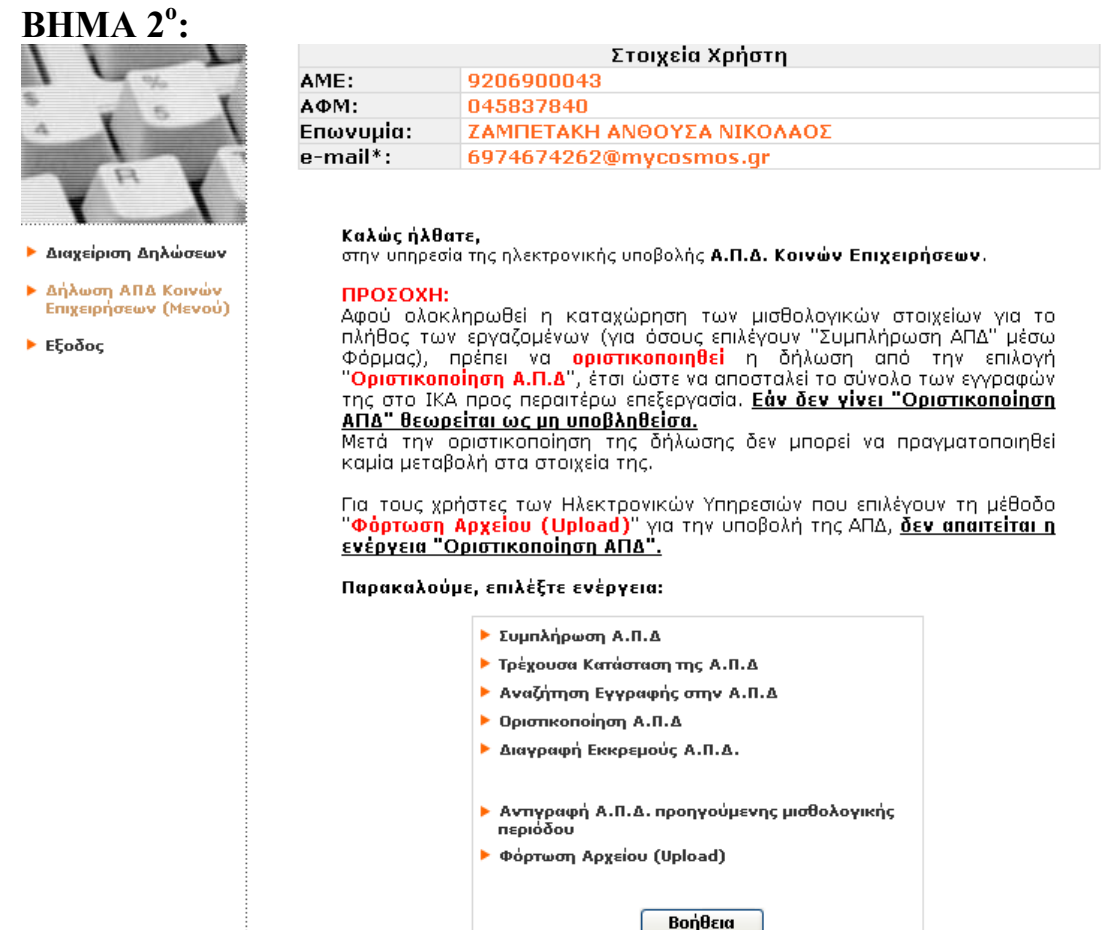

Μέσω της οθόνης αυτής επιλέγετε την ενέργεια που θέλετε να πραγματοποιήσετε σχετικά µε την Δήλωση Α.Π.∆. Κοινών Επιχειρήσεων.

**Συμπλήρωση Α.Π.∆.:** Επιλέγετε την ενέργεια αυτή αν επιθυμείτε να εισάγετε µία ή περισσότερες νέες εγγραφές.

**Τρέχουσα Κατάσταση της Α.Π.∆.:** Επιλέγετε την ενέργεια αυτή αν επιθυμείτε να δείτε την τρέχουσα κατάσταση της Δήλωσης Α.Π.∆. που έχετε σε εκκρεμότητα, ανά Αριθμό Παραρτήματος. Μέσω της ενέργειας αυτής σας δίνεται η δυνατότητα να αναζητήσετε, να μεταβάλλετε ή και να διαγράψετε εγγραφές που έχετε ήδη υποθηκεύσει.

**Αναζήτηση Εγγραφής στην Α.Π.∆.:** Επιλέγετε την ενέργεια αυτή αν επιθυμείτε να αναζητήσετε µία συγκεκριμένη εγγραφή που έχετε υποθηκεύσει. Μέσω της ενέργειας αυτής σας δίνεται η δυνατότητα να αναζητήσετε, να µμεταβάλλετε ή και να διαγράψετε εγγραφές που έχετε ήδη υποθηκεύσει.

**Οριστικοποίηση Α.Π.∆.:** Επιλέγετε την ενέργεια αυτή αν επιθυμείτε να Οριστικοποιήσετε την Δήλωση που έχετε σε εκκρεμότητα. Με την οριστικοποίηση υποβάλλονται τα στοιχεία που δηλώσατε στο ΙΚΑ προς περαιτέρω επεξεργασία.

**Διαγραφή Εκκρεμούς Α.Π.∆.:** Επιλέγετε την ενέργεια αυτή αν επιθυμείτε να διαγράψετε την Δήλωση που έχετε σε εκκρεμότητα. Με την διαγραφή της εκκρεμούς δήλωσης διαγράφονται όλα τα προσωρινά μισθολογικά στοιχεία που δηλώσατε

**Αντιγραφή Α.Π.∆. Προηγούμενης Περιόδου**: Επιλέγετε την ενέργεια αυτή αν επιθυμείτε να αντιγράψετε τα μισθολογικά στοιχεία της οριστικοποιημένης δήλωσης Α.Π.∆. της προηγούμενης περιόδου.

**Φόρτωση Αρχείου (Upload):** Επιλέγετε την ενέργεια αυτή αν επιθυμείτε να αποστείλετε την Α.Π.∆. σε μορφή αρχείου που έχετε δημιουργήσει.

### **ΒΗΜΑ 3<sup>ο</sup> :** Ελέγχουμε αν τα στοιχεία μας είναι σωστά και συνεχίζουμε

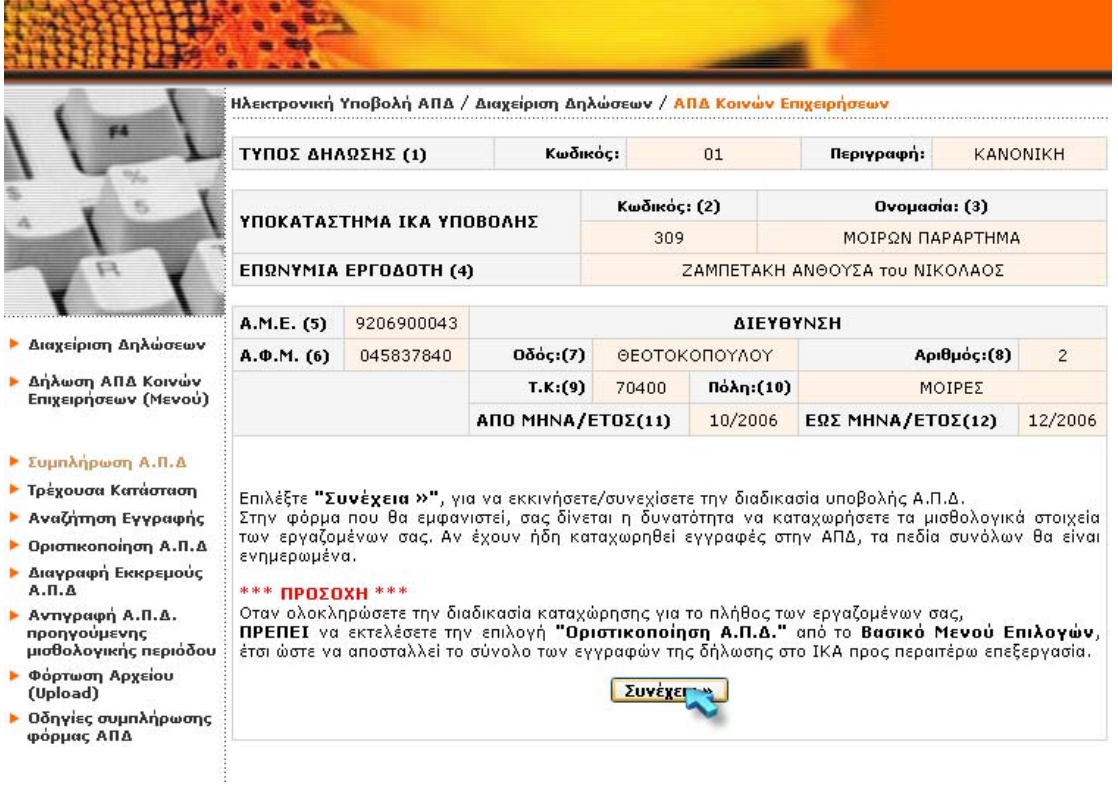

Εδώ εμφανίζονται τα στοιχεία της Επιχείρησης τα οποία αντλούνται από το Μητρώο Εργοδοτών του ΙΚΑ. Επιλέγετε το πλήκτρο «Συνέχεια». Στην οθόνη που εμφανίζεται έχετε τη δυνατότητα να καταχωρήσετε τα μισθολογικά<br>στοιχεία των εργαζομένων.

# ΒΗΜΑ 4<sup>°</sup>: Συμπηρωνουμε την Α.Π.Δ.

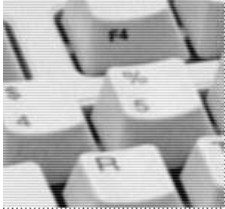

#### Ηλεκτρονική Υποβολή ΑΠΔ / Διαχείριση Δηλώσεων / ΑΠΔ Κοινών Επιχειρήσεων

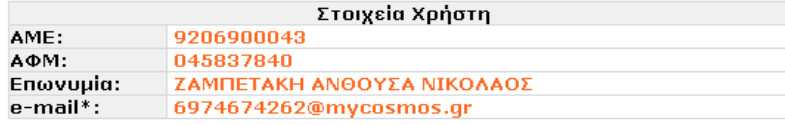

#### ▶ Διαχείριση Δηλώσεων

▶ Δήλωση ΑΠΔ Κοινών<br>Επιχειρήσεων (Μενού)

#### ▶ Συμπλήρωση Α.Π.Δ

- ▶ Τρέχουσα Κατάσταση
- ▶ Αναζήτηση Εγγραφής
- ▶ Οριστικοποίηση Α.Π.Δ
- 
- ▶ Διαγραφή Εκκρεμούς<br>-<br>- Α.Π.Δ
- ▶ Οδηγίες συμπλήρωσης<br>φόρμας ΑΠΔ
- ▶ Εξοδος

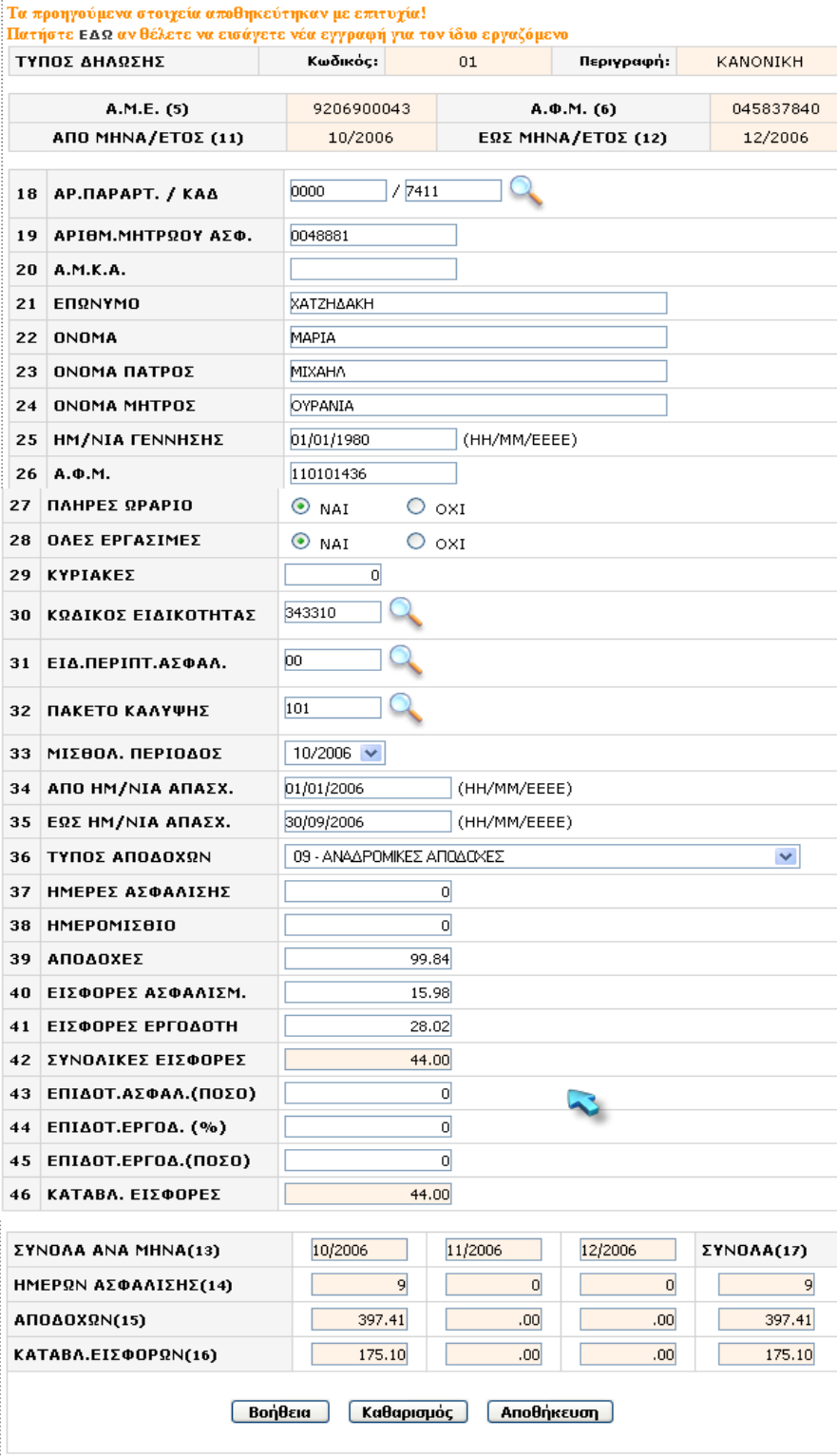

#### ΠΡΟΣΟΧΗ! Ολα τα ποσά είναι σε ΕΥΡΩ

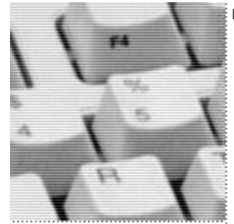

- ► Διαχείριση Δηλώσεων
- ▶ Δήλωση ΑΠΔ Κοινών<br>Επιχειρήσεων (Μενού)
- ▶ Συμπλήρωση Α.Π.Δ
- ▶ Τρέχουσα Κατάσταση
- ▶ Αναζήτηση Εγγραφής
- **b** Οριστικοποίηση Α.Π.Δ
- -<br>▶ Διαγραφή Εκκρεμούς<br>Α.Π.Δ
- 

▶ Εξοδος

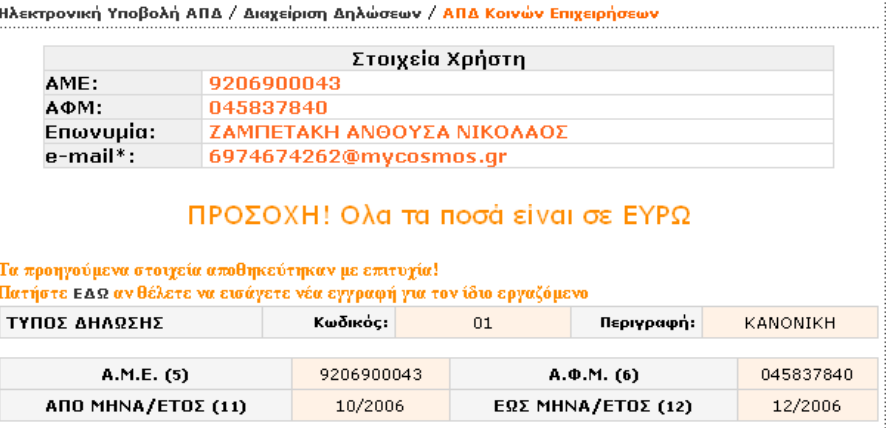

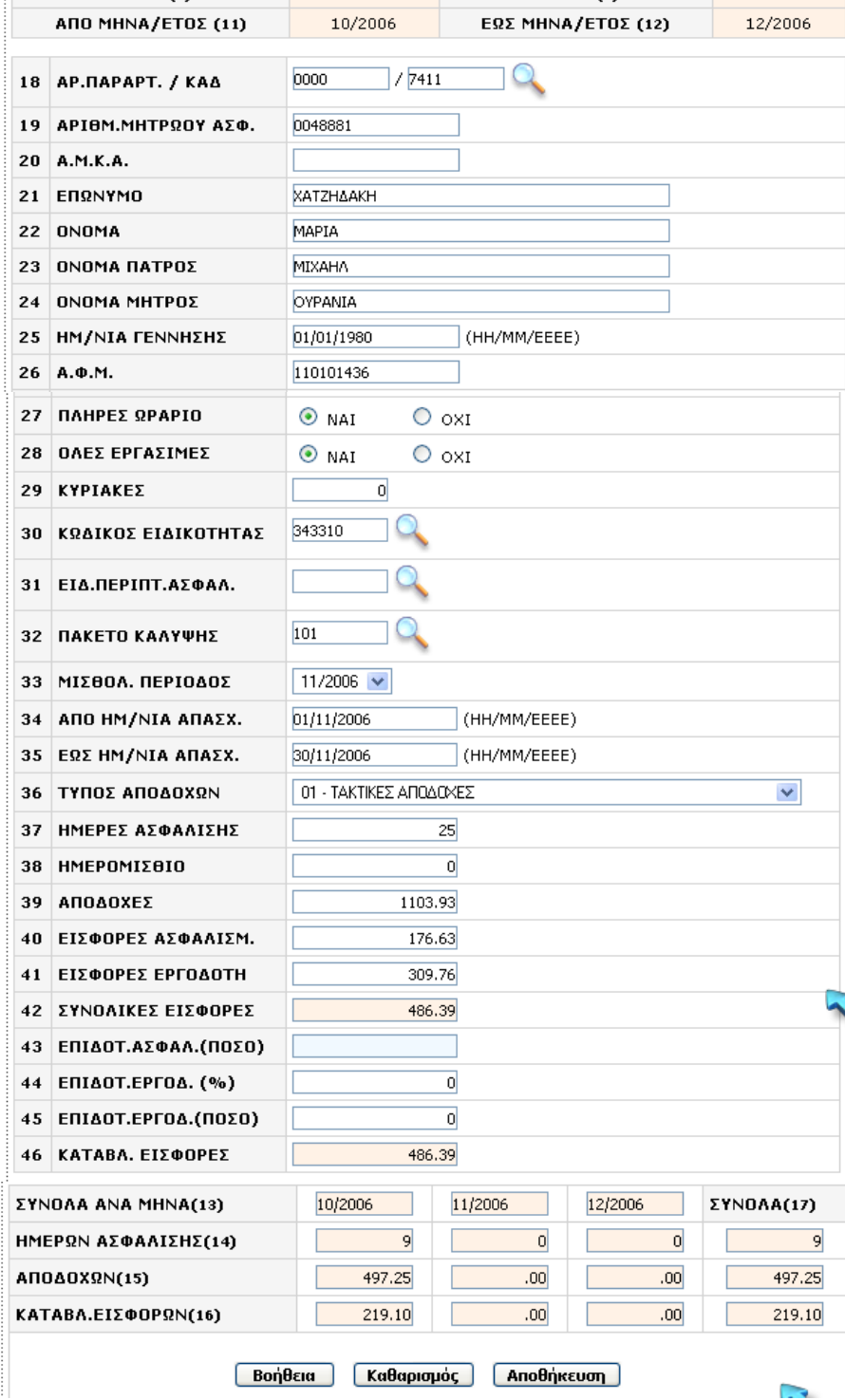

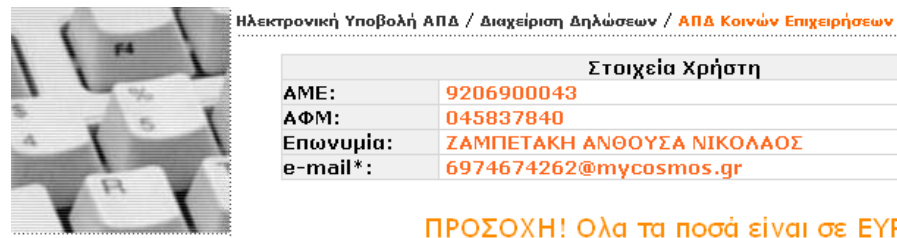

- **Διαχείριση Δηλώσεων**
- ▶ Δήλωση ΑΠΔ Κοινών<br>Επιχειρήσεων (Μενού)
- ▶ Συμπλήρωση Α.Π.Δ
- ▶ Τρέχουσα Κατάσταση
- ▶ Αναζήτηση Εγγραφής
- ▶ Οριστικοποίηση Α.Π.Δ
- ▶ Διαγραφή Εκκρεμούς<br>Α.Π.Δ
- ▶ Οδηγίες συμπλήρωσης<br>φόρμας ΑΠΔ

► Εξοδος

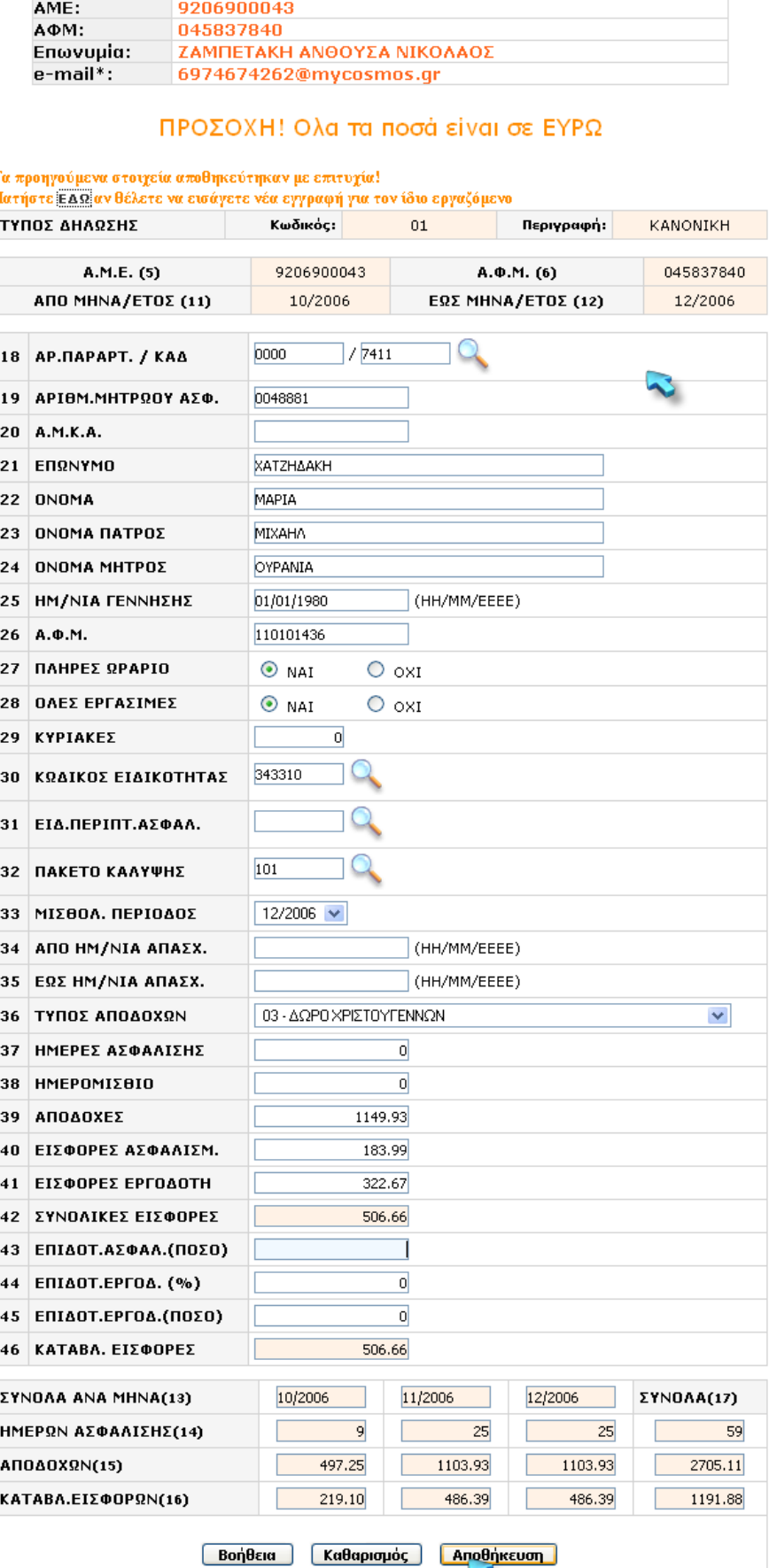

Στοιχεία Χρήστη

Κατά τη συμπλήρωση της φόρμας Α.Π.Δ. μπορείτε να χρησιμοποιήσετε βοηθήματα όπως τους «φακούς» που βρίσκονται δίπλα από τα πεδία 18. ΚΑΔ, 30. Κωδικός Ειδικότητας, 31. Ειδική περίπτωση ασφάλισης και 32. Κωδικός Πακέτου Κάλυψης απ' όπου μπορείτε να αναζητήσετε τους αντίστοιχους κωδικούς.

Πλήκτρο «Αποθήκευση»: Προσωρινή καταχώρηση των μισθολογικών στοιχείων του εργαζόμενου που έχετε συμπληρώσει και εμφάνιση νέας φόρμας για συμπλήρωση των μισθολογικών στοιχείων άλλου ή του ίδιου εργαζομένου. Αφού ολοκληρωθεί επιτυχώς η διαδικασία Αποθήκευσης της εγγραφής εμφανίζεται νέα κενή φόρμα για καταχώρηση νέου εργαζομένου.

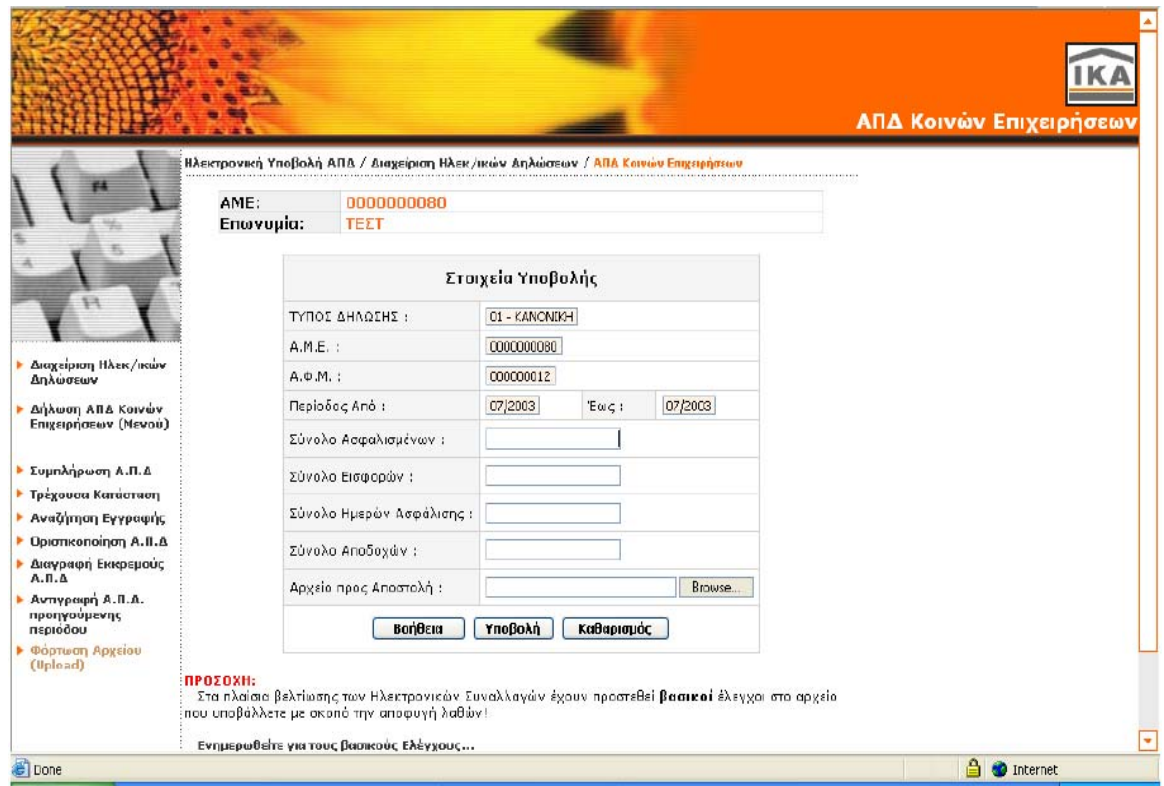

# **2.6.2. ΦΟΡΤΩΣΗ ΑΡΧΕΙΟΥ**

Μέσω της οθόνης αυτής έχετε τη δυνατότητα να υποβάλλετε τη δήλωση Α.Π.Δ. μέσω της διαδικασίας Φόρτωσης Αρχείου (Uploa<sup>d</sup>), δηλαδή να στείλετε αρχείο µε συγκεκριμένες τεχνικές προδιαγραφές που έχετε δημιουργήσει από πρόγραμμα μισθοδοσίας.

Όταν υπάρχει σε εκκρεμότητα δήλωση Α.Π.∆. µε Φόρμα, η δυνατότητα αυτή δεν είναι εφικτή και εμφανίζεται το παραπάνω μήνυμα. Σε αυτήν την περίπτωση απαιτείται «Διαγραφή Εκκρεμούς Α.Π.∆.» από το Μενού Δήλωσης Α.Π.∆. Κοινών Επιχειρήσεων.

Τα στοιχεία που πρέπει να συμπληρωθούν στη φόρμα αποστολής αρχείου (Upload) είναι το σύνολο Ασφαλισμένων, τα σύνολα Εισφορών, Ημερών Ασφάλισης και Αποδοχών. Στη συνέχεια πρέπει να γίνει «Αναζήτηση /Browse» του αρχείου υποβολής Α.Π.∆. από το αντίστοιχο πλήκτρο που βρίσκεται στο τελευταίο πεδίο «Αρχείο προς Αποστολή».

Αφού συμπληρωθούν όλα τα ζητούμενα στοιχεία µε το πλήκτρο «Υποβολή» αρχίζει η διαδικασία υποβολής της Α.Π.∆. Πρέπει να περιμένετε μέχρι να πάρετε το Αποδεικτικό Παραλαβής. Υπάρχει ένας μικρός χρόνος καθυστέρησης ολοκλήρωσης της διαδικασίας, ανάλογα µε το μέγεθος του αρχείου προς αποστολή και τη σύνδεσή

# **ΟΔΗΓΟΣ ΑΝΑΖΗΤΗΣΗΣ ΥΠΟΒΛΗΘΕΙΣΕΩΝ ΔΗΛΩΣΕΩΝ ΒΗΜΑ 1<sup>ο</sup> :**

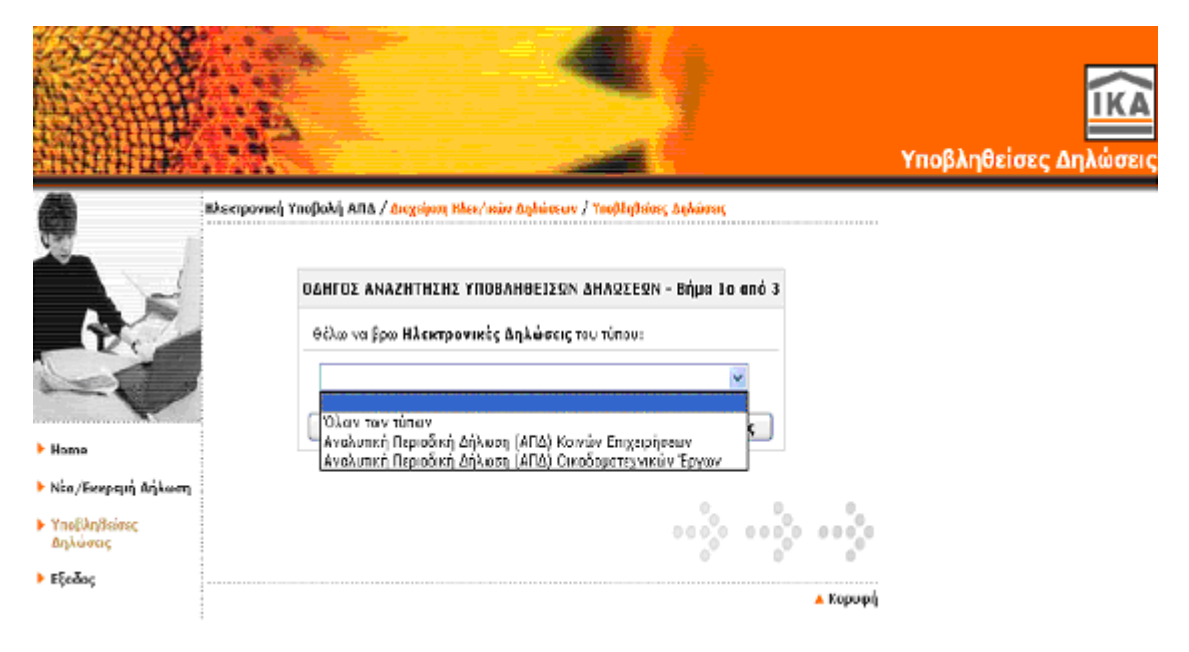

Σε αυτό το βήμα μπορείτε να επιλέξετε τον τύπο της Α.Π.∆. που επιθυμείτε να αναζητήσετε.

Εάν επιλέξετε από τη λίστα την επιλογή «Όλων των τύπων», τότε η αναζήτηση θα γίνει για όλους τους τύπους Α.Π.∆. που έχετε υποβάλλει.

Εάν επιλέξετε από τη λίστα την επιλογή «Αναλυτική Περιοδική Δήλωση (Α.Π.∆.) Κοινών

Επιχειρήσεων» τότε η αναζήτηση θα γίνει για το συγκεκριμένο τύπο Α.Π.∆. που έχετε υποβάλλει.

Εάν επιλέξετε από τη λίστα την επιλογή «Αναλυτική Περιοδική Δήλωση (Α.Π.∆.) Οικοδομοτεχνικών Έργων» τότε η αναζήτηση θα γίνει για το συγκεκριμένο τύπο Α.Π.∆. που έχει υποβάλλει

#### **ΒΗΜΑ 2 ο:**

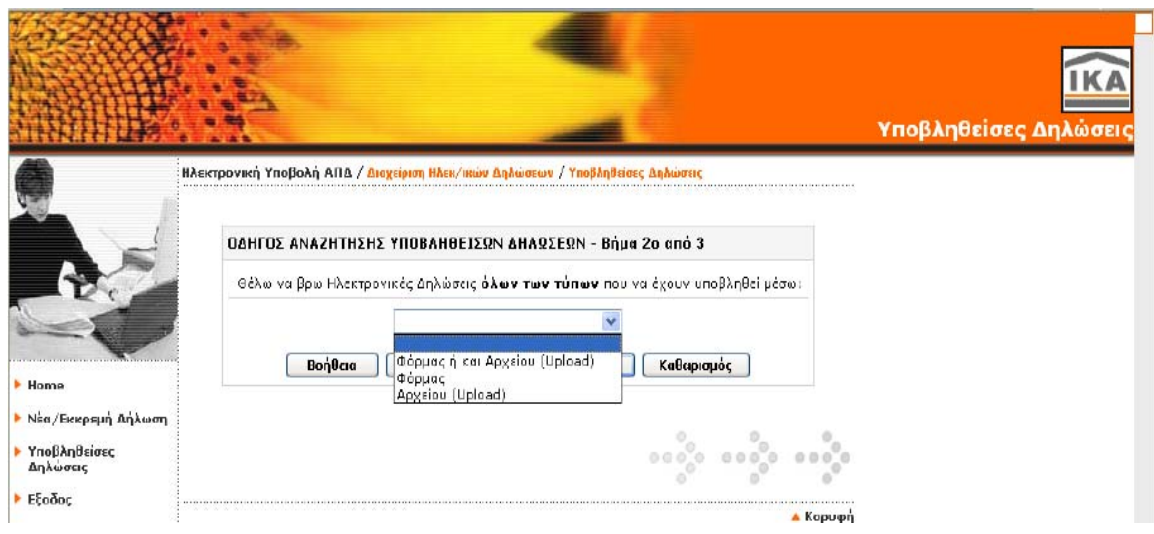

Σε αυτό το βήμα μπορείτε να επιλέξετε το μέσο υποβολής της Α.Π.∆. που επιθυμείτε να αναζητήσετε: Φόρμα ή και Δισκέτας (Upload)<br>Φόρμα Δισκέτα (Upload)

#### **ΒΗΜΑ 3 ο:**

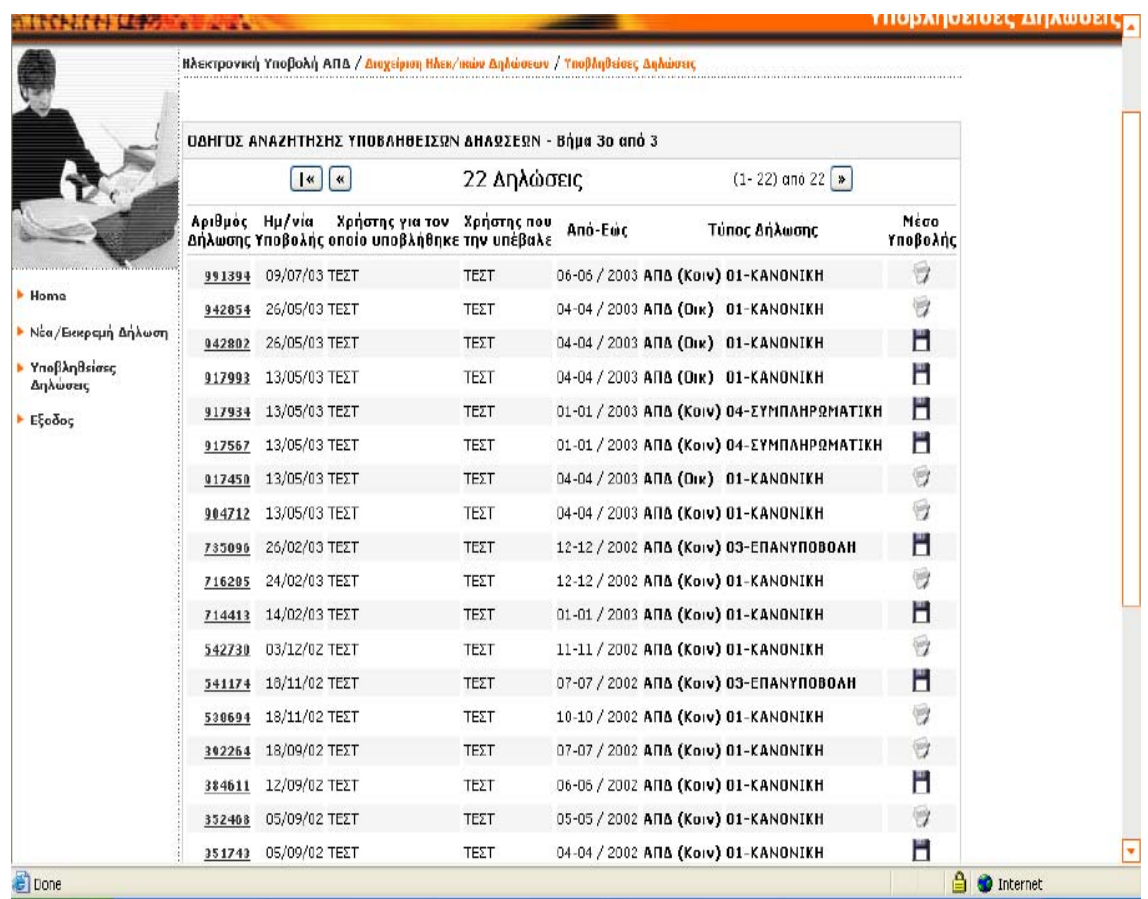

Μπορείτε να δείτε το σύνολο των οριστικοποιημένων Α.Π.∆. που έχετε υποβάλλει έως τη δεδομένη χρονική στιγμή αναζήτησης (σύμφωνα πάντα µε τα κριτήρια αναζήτησης).

Εάν το πλήθος των δηλώσεων που έχετε υποβάλλει είναι μεγαλύτερο από τον αριθμό των δηλώσεων που εμφανίζονται, τότε:

Πατώντας το πλήκτρο ( |« ) θα οδηγηθείτε στην πρώτη οθόνη παρουσίασης των αποτελεσμάτων αναζήτησης.

Πατώντας το πλήκτρο ( « ) θα οδηγηθείτε στην προηγούμενη οθόνη παρουσίασης των αποτελεσμάτων αναζήτησης.

Πατώντας το πλήκτρο ( » ) θα οδηγηθείτε στην επόμενη οθόνη παρουσίασης των αποτελεσμάτων αναζήτησης.

Πατώντας τον "Αριθμό της Δήλωσης" θα εμφανιστεί η συγκεκριμένη δήλωση σε μορφή προς εκτύπωση.

Σε περίπτωση που δεν υπάρχουν οριστικοποιημένες δηλώσεις σύμφωνα µε τα κριτήρια αναζήτησης που επιλέξατε, θα εμφανιστεί η ίδια οθόνη µε το εξής μήνυμα: «Δεν βρέθηκαν δηλώσεις µε αυτά τα κριτήρια».

### **2.6.3. ΔΙΟΡΘΩΣΗ Α.Π. Δ**

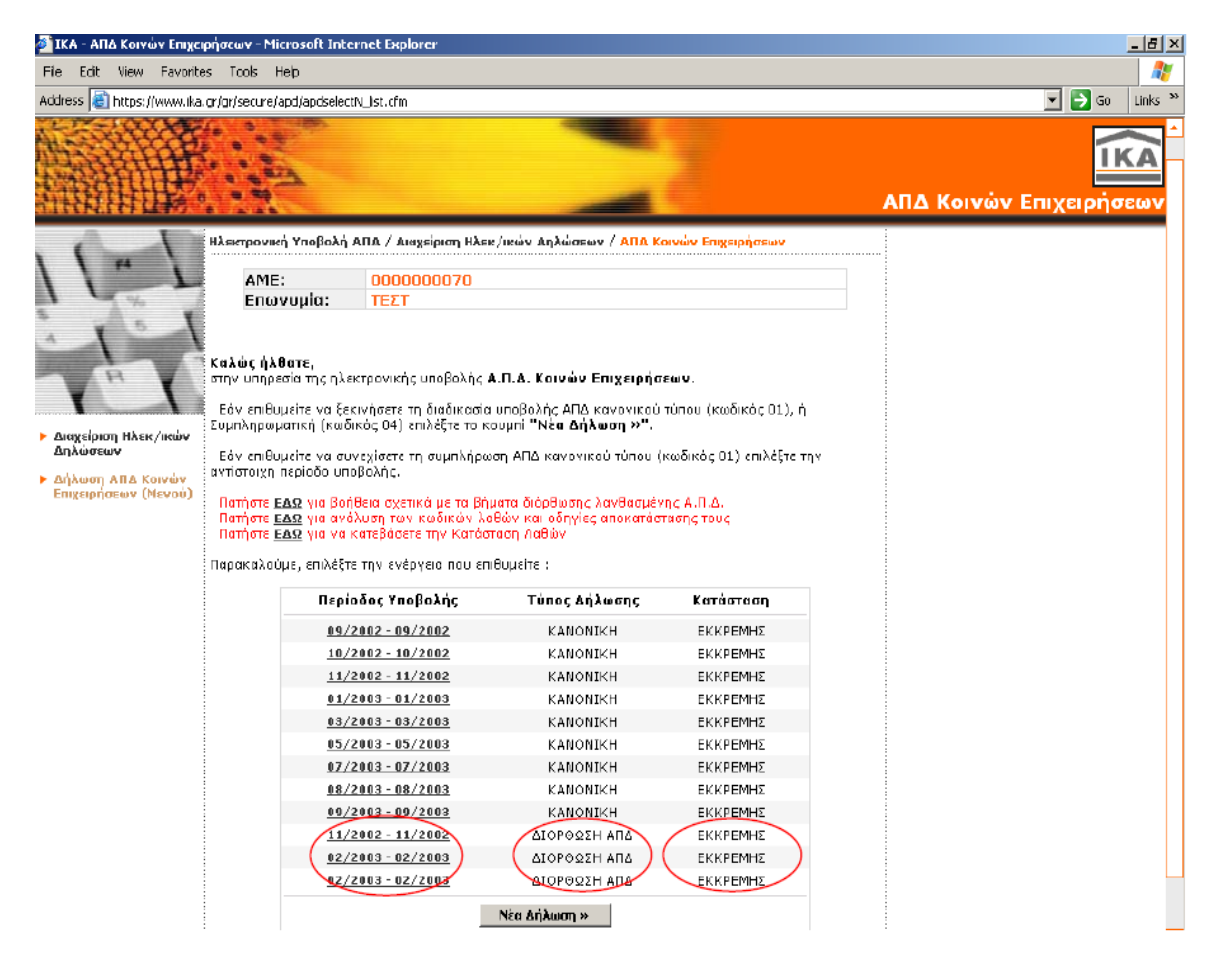

102 Επιλέγετε να αποκαταστήσετε τα σφάλματα της Α.Π.∆. που σας υποδεικνύεται από το ΙΚΑ ως εκκρεμής στην οθόνη «Νέα/Εκκρεμής Δήλωση», «Δήλωση Α.Π.∆. Κοινών Επιχειρήσεων», πατώντας κλικ στην περίοδο υποβολής που αφορά η Δήλωση.

Οδηγείστε αυτόματα σε µία οθόνη µε τις επιλογές: «Συμπλήρωση Α.Π.∆.», «Τρέχουσα κατάσταση της Α.Π.∆.», «Αναζήτηση εγγραφής στην Α.Π.∆.», «Οριστικοποίηση Α.Π.∆.», «Διαγραφή εκκρεμούς Α.Π.∆.», «Αντιγραφή Α.Π.∆. προηγούμενης περιόδου», «Φόρτωση αρχείου (upload). (κεφ.2.5.1 βήμα 2<sup>o</sup>)

Με την επιλογή «Τρέχουσα Κατάσταση» εμφανίζεται οθόνη από την οποία έχετε τη δυνατότητα να δείτε την ημερομηνία προθεσμίας υποβολής της Α.Π.∆. και το πλήθος εγγραφών που έχετε ήδη υποθηκεύσει, ανά παράρτημα της επιχείρησης.

Έχετε επίσης τη δυνατότητα να επιλέξετε το παράρτημα της επιχείρησης που επιθυμείτε για να δείτε αναλυτικά τις εγγραφές που έχετε ήδη υποθηκεύσει (για το συγκεκριμένο παράρτημα). Προσοχή:

Οι επιλογές «Διαγραφή εκκρεμούς Α.Π.Δ.», «Αντιγραφή Α.Π.Δ. προηγούμενης περιόδου», «Φόρτωση αρχείου (Upload)» δεν είναι ενεργές παρά το γεγονός ότι εμφανίζονται στο μενού επιλογών.

Επιλέξτε «Τρέχουσα Κατάσταση Α.Π.Δ.», προκειμένου να δείτε τις εγγραφές στις οποίες έχουν εντοπιστεί λάθη. Μέσω της ενέργειας αυτής σας δίνεται η δυνατότητα να μεταβάλλετε ή και να διαγράψετε λανθασμένες εγγραφές

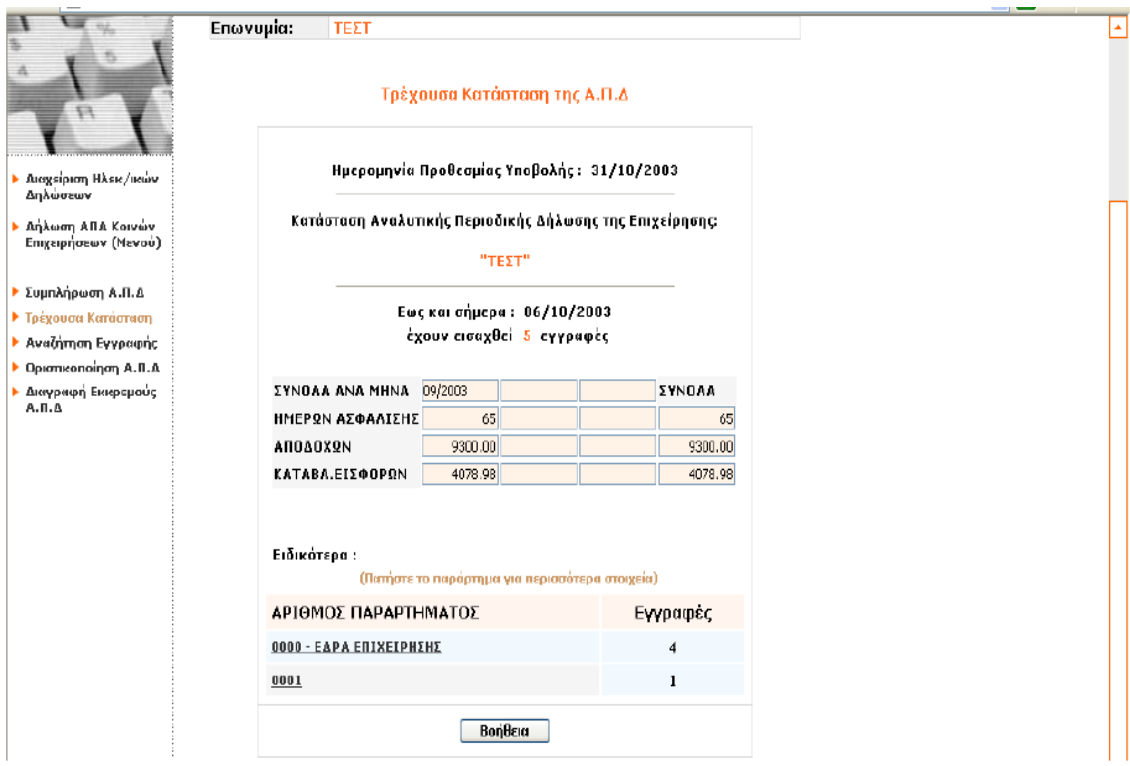

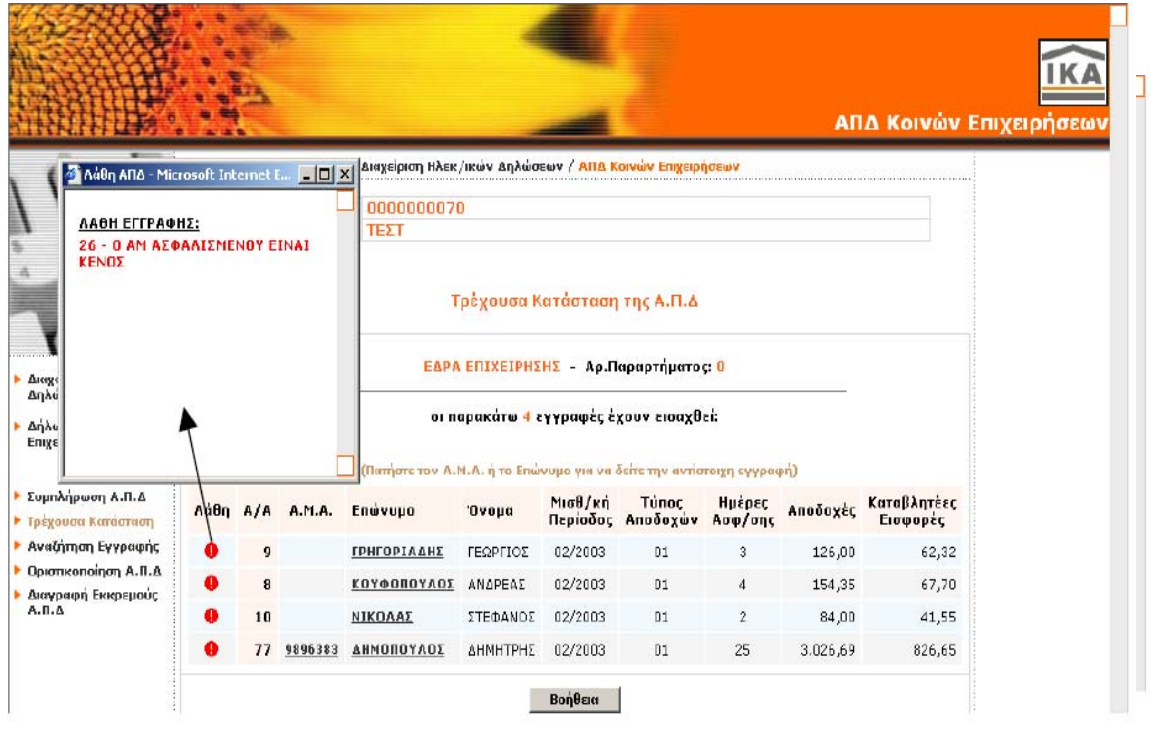

Εμφανίζεται η οθόνη µε τίτλο «Τρέχουσα Κατάσταση της Α.Π.∆.» στην οποία καλείστε να επιλέξετε το παράρτημα της επιχείρησης µε κωδικό 0 - Έδρα για να δείτε αναλυτικά τις λανθασμένες εγγραφές και να τις διορθώσετε. Στην συγκεκριμένη οθόνη και δίπλα στον κωδικό και την περιγραφή του παραρτήματος παρουσιάζεται ο αριθμός των εγγραφών ασφαλισμένων που έχουν επισημανθεί ως λανθασμένες

Έχοντας επιλέξει την έδρα της επιχείρησης, εμφανίζεται νέα οθόνη µε τίτλο «Τρέχουσα Κατάσταση της Α.Π.∆.» στην οποία παρουσιάζονται όλες οι αναλυτικές εγγραφές που αφορούν τους ασφαλισμένους όλων των παραρτημάτων της επιχείρησης και έχουν επισημανθεί ως λανθασμένες (δηλαδή οι προς διόρθωση εγγραφές). Τα στοιχεία που εμφανίζονται ανά εγγραφή στην συγκεκριμένη οθόνη είναι τα:

Ένδειξη Λάθους, Α/Α, ΑΜΑ, Επώνυμο ασφαλισμένου, Όνομα<br>ασφαλισμένου, Μισθολογική περίοδος, Τύπος Αποδοχών, Ημέρες<br>Ασφάλισης, Αποδοχές, Καταβλητέες εισφορές.

Πατώντας πάνω στην ένδειξη λάθους, δηλαδή στο σύμβολο του θαυμαστικού μέσα σε κύκλο , ανοίγει για κάθε εγγραφή ένα παράθυρο στο οποίο εμφανίζονται τα λάθη της συγκεκριμένης<br>εγγραφής με τον κωδικό και την συνοπτική περιγραφή τους.

Εάν επιλέξετε µία συγκεκριμένη εγγραφή, κάνοντας κλικ στο επώνυμο του ασφαλισμένου, έχετε τη δυνατότητα να δείτε όλη την εγγραφή αναλυτικά

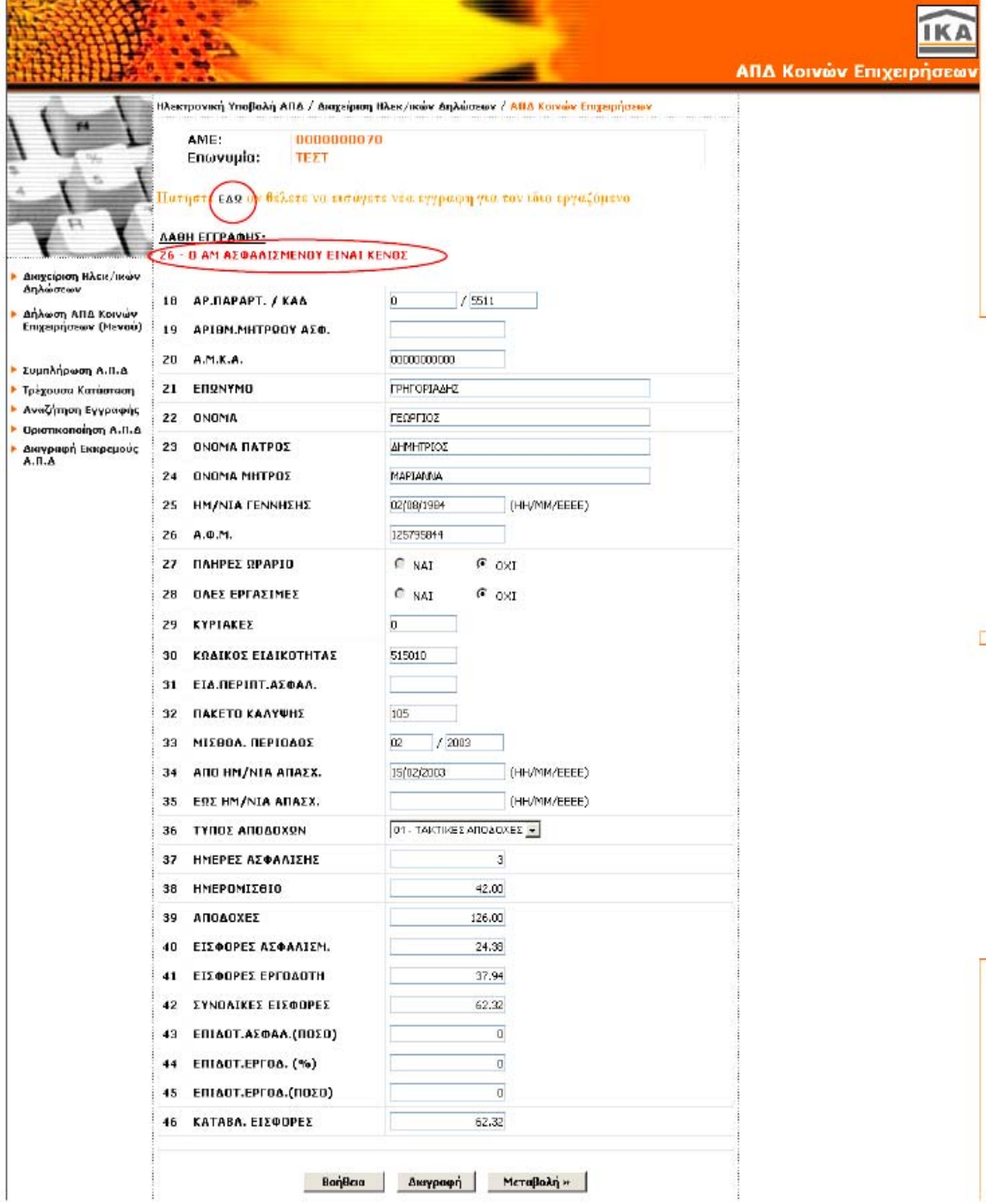

Έχοντας επιλέξει να δείτε μια συγκεκριμένη εγγραφή που έχει επισημανθεί µε λάθη αυτή εμφανίζεται στην οθόνη σας ακριβώς όπως είναι συμπληρωμένη στην Α.Π.∆. (όλα τα πεδία) µε τη μορφή της φόρμας συμπλήρωσης Α.Π.∆.. Πάνω ακριβώς από τα πεδία της εγγραφής, εμφανίζονται τα λάθη της, µε τους κωδικούς και τη λεκτική περιγραφή τους.

ΣΤO κάτω μέρος της φόρμας εμφανίζονται τρεις επιλογές:

Βοήθεια: Με το πλήκτρο αυτό ανοίγει ένα παράθυρο οδηγιών σχετικά µε τις ενέργειες που είναι δυνατόν να πραγματοποιήσετε (δηλαδή τη μεταβολή ή τη διαγραφή)

**Διαγραφή**: Με το πλήκτρο αυτό έχετε τη δυνατότητα να διαγράψετε όλη την εγγραφή που σημαίνει τόσο τα προσωπικά στοιχεία όσο και τα μισθολογικά στοιχεία που αφορούν τον συγκεκριμένο ασφαλισμένο.

Επιλέγοντας να διαγράψετε µία εγγραφή, θα εμφανιστεί αυτόματα μια προειδοποίηση που στόχο έχει να εξασφαλίσει ότι είστε σίγουρος για τη διαγραφή που θα πραγματοποιήσετε και ότι αυτή δεν γίνεται από λάθος.

**Μεταβολή** : Με το πλήκτρο αυτό έχετε τη δυνατότητα να μεταβάλλετε κάποιο από τα μισθολογικά ή προσωπικά στοιχεία του ασφαλισμένου που αφορά η εγγραφή.

Στην περίπτωση που εξετάζοντας ένα λάθος μιας εγγραφής ασφαλισμένου, διαπιστώσετε ότι για την αποκατάστασή του απαιτείται το «σπάσιμο» της εγγραφής σε δύο άλλες, τότε θα πρέπει αφενός να διορθώσετε την υπάρχουσα εγγραφή, αφετέρου να εισάγετε µία νέα για τον ίδιο εργαζόμενο.

Η προσθήκη νέας εγγραφής για τον ίδιο ασφαλισμένο πραγματοποιείται πατώντας στο σημείο που υποδεικνύεται («ΕΔΩ») στην οθόνη ακριβώς πάνω από την περιγραφή των λαθών της εγγραφής. Στην νέα εγγραφή τα προσωπικά στοιχεία του ασφαλισμένου είναι προσυμπληρωμένα και εσείς θα πρέπει να καταχωρήσετε µόνο τα ασφαλιστικά στοιχεία.

Η προσθήκη εγγραφής για νέο ασφαλισμένο που δεν περιλαμβάνεται στις προς διόρθωση εγγραφές, γίνεται επιλέγοντας το «Συμπλήρωση Α.Π.∆.» στο μενού που βρίσκεται αριστερά της φόρμας μίας εγγραφής

Έχοντας επιλέξει στο προηγούμενο βήμα να μεταβάλετε τα στοιχεία της εγγραφής προκειμένου να αποκαταστήσετε τα λάθη, θα πρέπει αφού το πραγματοποιήσετε να υποθηκεύσετε τη μεταβολή. Η αποθήκευση των μεταβολών πραγματοποιείται επιλέγοντας την ενέργεια «Αποθήκευση» που εμφανίζεται στο κάτω μέρος της οθόνης.

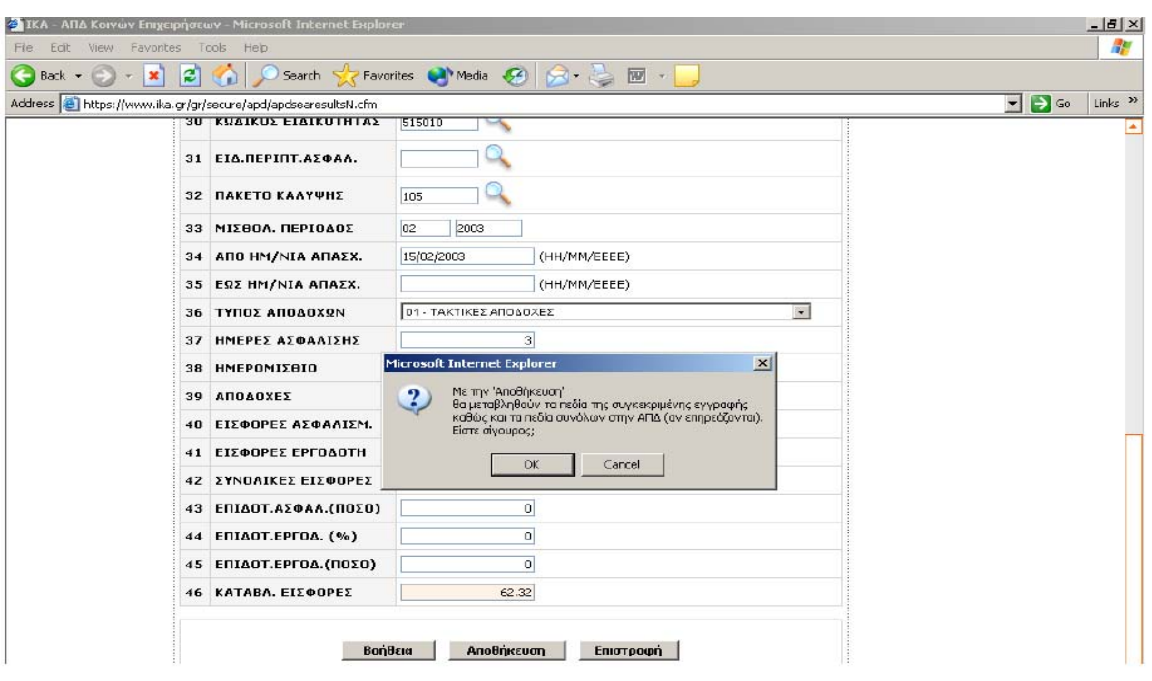

<u>Επιλέγοντας να υποθηκεύσετε μία εγγραφή που μεταβάλατε, θα</u> εμφανιστεί αυτόματα μια προειδοποίηση που στόχο έχει να εξασφαλίσει ότι είστε σίγουρος για τη μεταβολή που πραγματοποιήσατε και ότι αυτή δεν έγινε από λάθος.

Εκτός της επιλογής «Αποθήκευση» στο κάτω μέρος της φόρμας υπάρχουν δύο ακόμα επιλογές:

**Βοήθεια:** Με το πλήκτρο αυτό ανοίγει ένα παράθυρο οδηγιών σχετικά µε τις ενέργειες που είναι δυνατόν να πραγματοποιήσετε (δηλαδή την αποθήκευση και την επιστροφή)

**Επιστροφή:** Με το πλήκτρο αυτό μπορείτε να επιστρέψετε στην εικόνα της εγγραφής όπως είναι στην Α.Π.∆. (µε τα λάθη της).

Αφού ολοκληρωθεί επιτυχώς η διαδικασία της διαγραφής ή αποθήκευσης των μεταβολών που πραγματοποιήθηκαν, θα παρουσιαστεί μήνυμα επιβεβαίωσης της επιτυχούς αποθήκευσης.

Ειδικά στη διαδικασία της αποθήκευσης των μεταβολών πραγματοποιούνται μερικοί έλεγχοι ορθότητας συμπλήρωσης και συμβατότητας τιμών μεταξύ καθορισμένων πεδίων. Από τους ελέγχους αυτούς μπορεί να προκύψουν:

A) προειδοποιητικά μηνύματα τα οποία μπορούν να ληφθούν ή να μη ληφθούν υπόψη από εσάς, αφού σας δίνεται η δυνατότητα τόσο της αποθήκευσης της εγγραφής παρά την προειδοποίηση, όσο και της επιστροφής στην εγγραφή προκειμένου να γίνουν επιπρόσθετες διορθώσεις (εφόσον απαιτούνται).

Β) απαγορευτικά μηνύματα, τα οποία σας υποδεικνύουν σοβαρά σφάλματα που δεν επιτρέπουν την αποθήκευση της εγγραφής µε τις μεταβολές που πραγματοποιήσατε. Σε αυτή την περίπτωση θα πρέπει να
εξετάσετε εκ νέου τα λάθη της εγγραφής και να προχωρήσετε στην ορθή ενέργεια αποκατάστασής τους.

Αφού ολοκληρωθεί η αποθήκευση της μεταβολής, διαγραφής ή προσθήκη που πραγματοποιήσατε, το σύστημα σας επιστρέφει αυτόματα στην οθόνη µε τίτλο «Τρέχουσα Κατάσταση», στην οποία εμφανίζονται οι εγγραφές όλων των ασφαλισμένων που έχουν λάθη.

Στην περίπτωση που η ήδη εκτελεσθείσα διορθωτική σας κίνηση ήταν η διαγραφή μίας στήλης, στην οθόνη µε όλες τις αναλυτικές λανθασμένες εγγραφές της Α.Π.∆., η συγκεκριμένη εγγραφή λείπει.

# **2.6.4. Οριστικοποίηση ΑΠΔ**

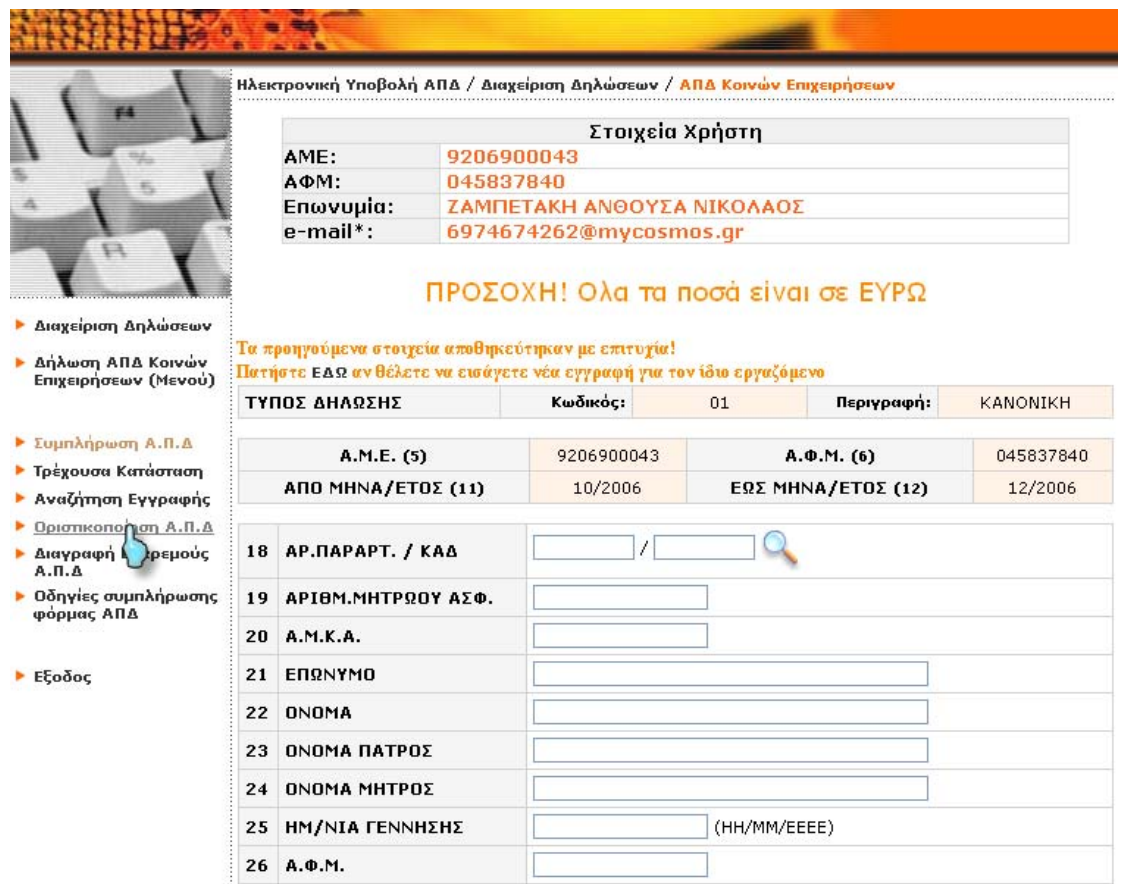

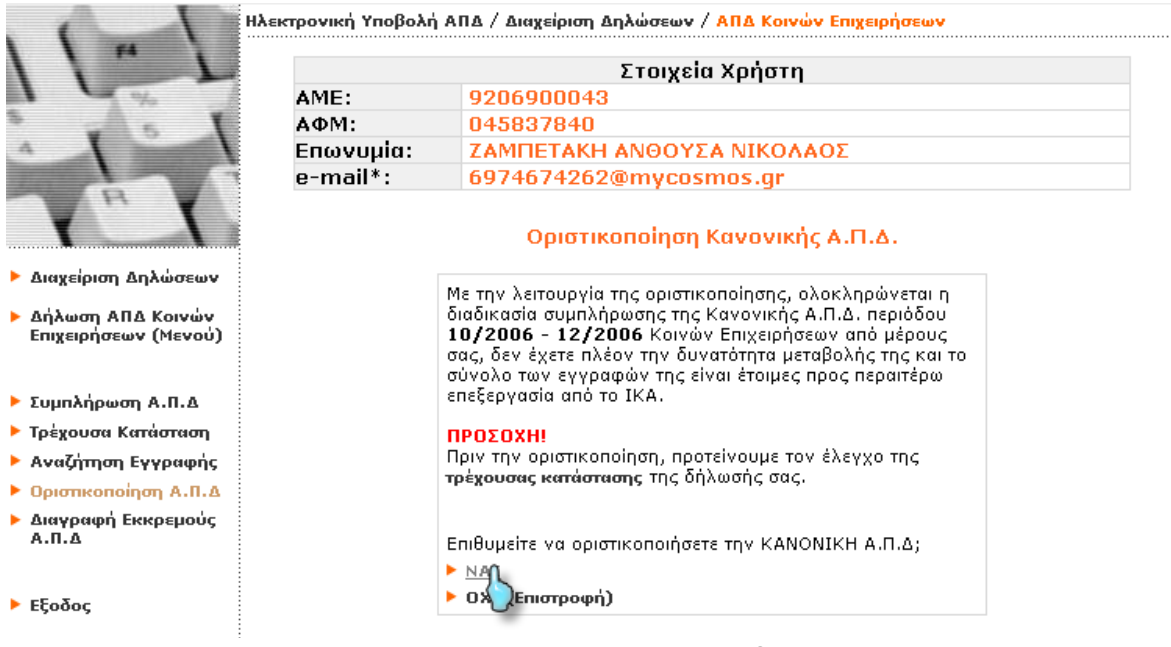

Μέσω αυτής της οθόνης έχετε τη δυνατότητα να οριστικοποιήσετε τη δήλωση Α.Π.∆., αφού ολοκληρώσετε την καταχώρηση των μισθολογικών στοιχείων για το πλήθος των εργαζομένων. Μετά την οριστικοποίηση της Δήλωσης Α.Π.∆. δεν μπορείτε να πραγματοποιήσετε καμία μεταβολή στα στοιχεία της και η δήλωση περνάει στο στάδιο επεξεργασίας των στοιχείων της από την υπηρεσία του ΙΚΑ.

Πριν πραγματοποιήσετε την οριστικοποίηση της δήλωσης προτείνεται ένας τελευταίος έλεγχός της από την επιλογή «Τρέχουσα Κατάσταση».(βλέπε βήμα 10)

Στη συνέχεια η επιλογή είναι δική σας. Επιλέγοντας «ΝΑΙ» οριστικοποιείτε την Α.Π.∆. ενώ επιλέγοντας «ΟΧΙ (επιστροφή)» επιστρέφετε στην προηγουμένη οθόνη.

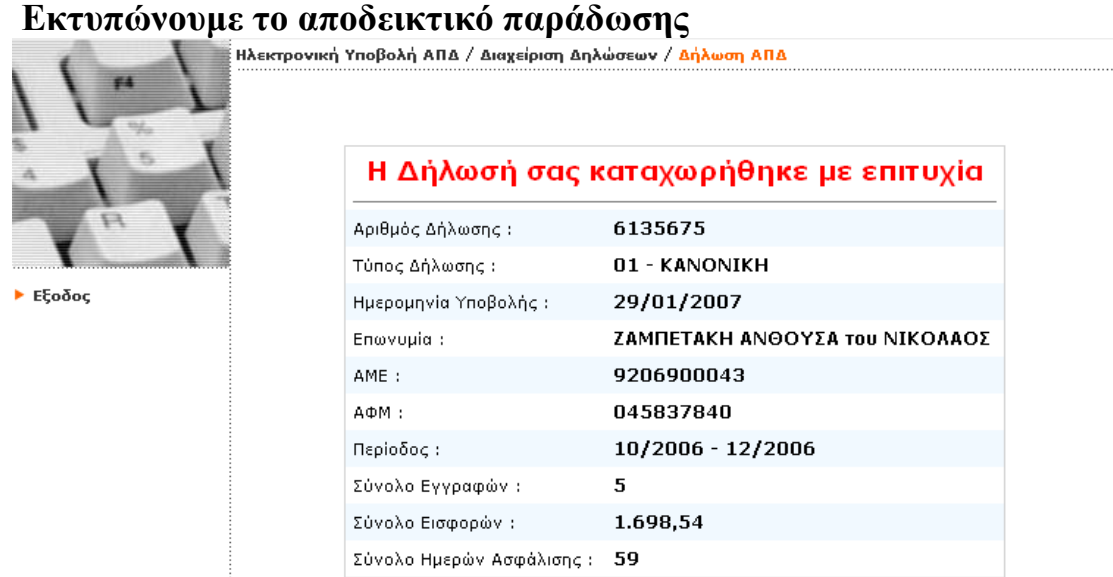

Μετά την επιτυχή οριστικοποίηση της Α.Π.∆. εμφανίζεται οθόνη η οποία περιέχει το Αποδεικτικό Παραλαβής Α.Π.∆. µέσω INTERNET. ΤΟ αποδεικτικό αυτό µμπορείτε να το εκτυπώσετε.

\* Τα μηχανογραφημένα ένσημα που προκύπτουν από τις αντίστοιχες ΑΠΔ που έχουμε καταθέσει στέλνονται στην έδρα της επιχείρησης την οποία έχουμε δηλώσει στο ΙΚΑ.

Σε περίπτωση αλλαγής έχουμε υποχρέωση να ενημερώνουμε το ΙΚΑ με το έντυπο Αίτηση Μεταβολής Στοιχείων Εργοδότη.

# **2.7. Η ΠΛΗΡΩΜΗ ΑΣΦΑΛΙΣΤΙΚΩΝ ΕΙΣΦΟΡΩΝ:**

Ανεξάρτητα από τη συχνότητα υποβολής των Α.Π.Δ., θα πρέπει να καταβάλλονται για κάθε μήνα, στις Τράπεζες ή σε οποιοδήποτε Υποκατάστημα ΙΚΑ τις ασφαλιστικές εισφορές, μέχρι την τελευταία εργάσιμη ημέρα του επόμενου μήνα από αυτόν που παρασχέθηκε η εργασία. Για την πληρωμή δε χρειάζεται προσκόμιση κάποιου δικαιολογητικού, απλά αναφέρετε το ποσό που καταβάλλετε, τον Α.Μ.Ε, τον Α.Φ.Μ. εργοδότη καθώς και τη μισθολογική περίοδο για την οποία πληρώνετε.

Τα παραστατικά είσπραξης θα εκδίδονται από την Τράπεζα ή το Υποκατάστημα ΙΚΑ. Μοναδική εξαίρεση η κατηγορία των οικοδομοτεχνικών έργων, των οποίων οι εισφορές καταβάλλονται αποκλειστικά στο Υποκατάστημα ΙΚΑ απογραφής του έργου.

Η καταβολή των ασφαλιστικών εισφορών μέσω μπορεί να πραγματοποιηθεί και μέσω internet, μέσα από το σύστημα ηλεκτρονικών συναλλαγών της ιστοσελίδας της τράπεζας στην οποία διατηρείτε λογαριασμό. Εφόσον η τράπεζα συνεργάζεται με

το ΙΚΑ για την καταβολή εργοδοτικών εισφορών και παρέχει υπηρεσία web-banking θα πρέπει να ενημερωθείτε σχετικά και να προχωρήσετε στις απαιτούμενες ενέργειες ακολουθώντας τις οδηγίες της ιστοσελίδας της τράπεζας

# **ΚΕΦΑΛΑΙΟ 3**

#### **3. ΑΣΦΑΛΙΣΤΙΚΗ ΕΝΗΜΕΡΟΤΗΤΑ**

Η ασφαλιστική ενημερότητα είναι ένα ακόμα έντυπο το οποίο μπορεί να υποβληθεί ηλεκτρονικά.

### *3.1. ΔΙΑΔΙΚΑΣΙΑ ΧΟΡΗΓΗΣΗΣ*

#### **Η διαδικασία χορήγησης ασφαλιστικής ενημερότητας γίνεται με τις ακόλουθες ενέργειες:**

- 1. -Επιλέξτε Ηλεκτρονικές υπηρεσίες
- 2. -Επιλέξτε την επιλογή 'Βεβαίωση Ασφαλιστικής Ενημερότητας' και εισάγετε τους κωδικούς πρόσβασης Username και PIN που έχετε ήδη από την ηλεκτρονική υποβολή ΑΠΔ
- 3. -Επιλογή: Νέα Αίτηση

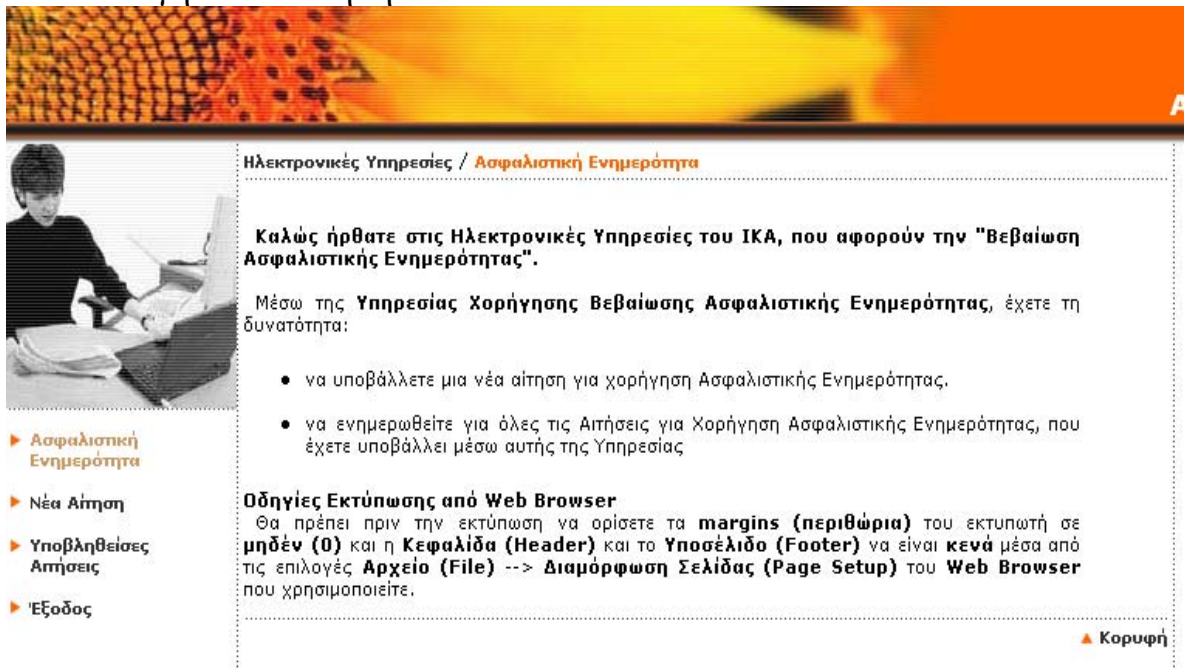

- 4. -Στην οθόνη θα εμφανιστεί η ηλεκτρονική Αίτηση-Υπεύθυνη Δήλωση με προσυμπληρωμένα τα στοιχεία του εργοδότη όπως αυτά αντλούνται από το Μητρώο Εργοδοτών. Στα στοιχεία απαιτείται να συμπληρωθεί ο αριθμός τηλεφώνου.
- 5. -Αν η διεύθυνση επικοινωνίας είναι διαφορετική από αυτή της έδρας θα πρέπει να συμπληρωθεί
- 6. -Θα πρέπει να συμπληρωθούν ένας ή περισσότεροι λόγοι για τους οποίους γίνεται αίτηση ασφαλιστικής ενημερότητας.
- 7. -Επίσης θα πρέπει να γίνουν αποδεκτοί και οι 4 όροι της υπεύθυνης δήλωσης.

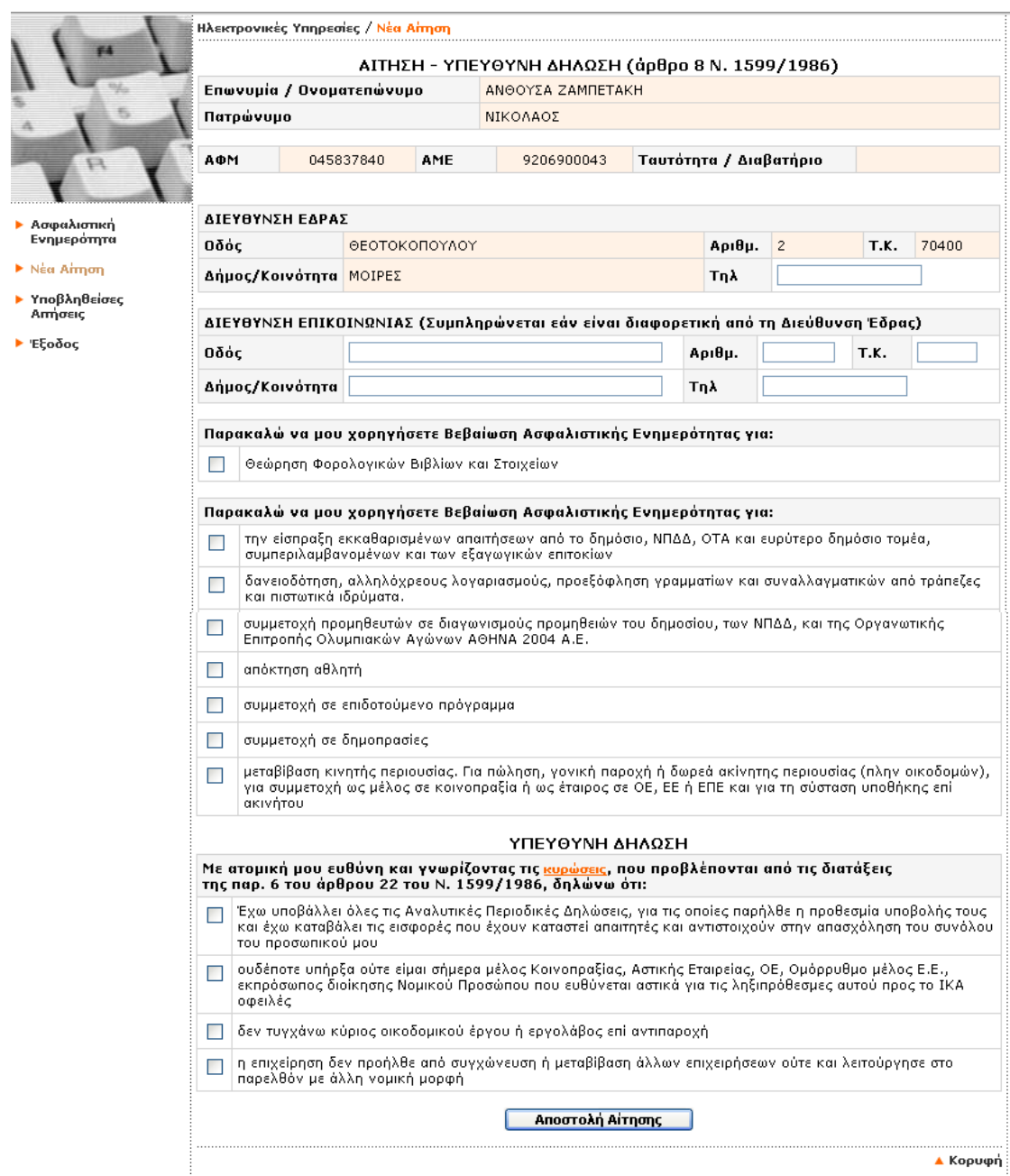

- 8. Μετά την αποστολή της αίτησης θα εμφανιστεί στην οθόνη
- 9. -είτε ασφαλιστική ενημερότητα ανάλογα με τον τύπο που έχει επιλεχθεί
- 10.-είτε απάντηση με την προτροπή να απευθυνθείτε στο υποκατάστημα που υπάγεται η έδρα της επιχείρησης σε περίπτωση που εντοπίζεται οφειλή ή σύμφωνα με τα τελευταία επεξεργασμένα στοιχεία δεν υπάρχει πλήρης εικόνα για την έκδοση της ασφαλιστικής ενημερότητας από την υπηρεσία.

# **3.2. ΙΣΧΥΣ ΑΣΦΑΛΙΣΤΙΚΗΣ ΕΝΗΜΕΡΟΤΗΤΑΣ**

Η ισχύς της ασφαλιστικής ενημερότητας είναι:

-ένα έτος για θεώρηση βιβλίων και στοιχείων

-έξι μήνες για κάθε νόμιμη χρήση, από την ημερομηνία έκδοσης τους.

-12 μήνες σε επιχειρήσεις που δεν οφείλουν στο ΙΚΑ-ΕΤΑΜ και δεν απασχολούν προσωπικό ή απασχολούν μέχρι και 5 εργαζόμενους

-6 μήνες σε επιχειρήσεις που δεν οφείλουν στο ΙΚΑ-ΕΤΑΜ και απασχολούν από 6 εργαζόμενους και άνω

-12 μήνες σε συμβεβλημένα με το ΙΚΑ-ΕΤΑΜ φαρμακεία

-1 μήνας σε επιχειρήσεις που έχουν ρυθμίσει την οφειλή τους και τηρούν τους όρους της ρύθμισης

### **3.3. \*ΠΟΙΟΙ ΔΕΝ ΜΠΟΡΟΥΝ ΝΑ ΕΞΥΠΗΡΕΤΗΘΟΥΝ ΑΠΟ ΤΗΝ ΥΠΗΡΕΣΙΑ**

-Οι εργοδότες που δεν έχουν πιστοποιηθεί ως χρήστες ηλεκτρονικών υπολογιστών του ΙΚΑ

-Τα νομικά πρόσωπα που έχουν και την ιδιότητα υπεύθυνου εκτέλεσης οικοδομικών ή τεχνικών έργων

-Τα νομικά πρόσωπα που οφείλουν στο ΙΚΑ έστω και αν έχουν ρυθμίσει την οφειλή τους

-Οι επιχειρήσεις που έχουν χαρακτηρισθεί συνυπεύθυνες

# **3.4. ΠΡΟΫΠΟΘΕΣΕΙΣ ΓΙΑ ΧΟΡΗΓΗΣΗ ΑΣΦΑΛΙΣΤΙΚΗΣ ΕΝΗΜΕΡΟΤΗΤΑΣ**

Για να χορηγηθεί ασφαλιστική ενημερότητα είναι απαραίτητη προϋπόθεση η προηγούμενη εξόφληση όλων των εισφορών που έχουν καταστεί απαιτητές.

Επίσης χορηγείται ασφαλιστική ενημερότητα και σε όσους έχουν ρυθμίσει οφειλόμενες ασφαλιστικές εισφορές, με την προϋπόθεση ότι τηρούνται οι όροι της ρύθμισης.

Οι εργοδότες που εγγράφονται για την υποβολή ΑΠΔ στις ηλεκτρονικές υπηρεσίες συναλλαγών του ΙΚΑ, δικαιούνται να ζητούν από αυτές τη χορήγηση ασφαλιστικής ενημερότητας και να τη λαμβάνουν ηλεκτρονικά. Η ίδια δυνατότητα παρέχεται και στους φορείς της υπηρεσίας, που έχουν πιστοποιηθεί ή δικαιούνται να ζητήσουν τηνπιστοποίηση τους για τη λήψη βεβαιώσεων ασφαλιστικής ενημερότητας, εφόσον εγγραφούν στις ηλεκτρονικές υπηρεσίες.

# **3.5. ΟΔΗΓΙΕΣ ΣΥΜΠΛΗΡΩΣΗΣ ΑΣΦΑΛΙΣΤΙΚΗΣ ΕΝΗΜΕΡΟΤΗΤΑΣ**

Η αίτηση αποτελείται από τις εξής ομάδες πεδίων:

-Υπηρεσία ή Νομικό πρόσωπο

-Διεύθυνση Υποκαταστήματος

-Προϊστάμενος υπεύθυνος

-Στοιχεία ταυτοποίησης

1. Στην πρώτη ομάδα -Υπηρεσία ή Νομικό πρόσωπο- τα ομώνυμα πεδία συμπληρώνονται με τον τίτλο ή την επωνυμία ,το ΑΦΜ και τη ΔΟΥ του φορέα, καθώς επίσης την ονομασία του Υποκαταστήματος και τη διεύθυνση ή το τμήμα του προς πιστοποίηση νομικού προσώπου.

2. Στη δεύτερη ομάδα -Διεύθυνση Υποκαταστήματος- τα ομώνυμα πεδία συμπληρώνονται με την ταχυδρομική διεύθυνση (οδό, αριθμό, ΤΚ, πόλη) του προς πιστοποίηση Υποκαταστήματος. Χρειάζεται και αριθμός τηλεφώνου.

3. Στην ομάδα -Προϊστάμενος / Υπεύθυνος- συμπληρώνεται το επώνυμο, όνομα, πατρώνυμο, ΑΦΜ, αρμόδια ΔΟΥ, το τηλέφωνο και η ηλεκτρονική διεύθυνση αλληλογραφίας (e-mail) του προϊσταμένου/ υπεύθυνου του υποκαταστήματος του προς πιστοποίηση νομικού προσώπου, ο οποίος θα είναι υπεύθυνος για τη νόμιμη χρήση της ηλεκτρονικής υπηρεσίας.

### **Η επόμενη ομάδα περιλαμβάνει**:

-Αριθμοί FAX που θα πιστοποιηθούν όπου πρέπει να συμπληρωθούν οι τηλεφωνικοί αριθμοί που αντιστοιχούν στις συσκευές FAX

-Προσωρινό PIN στο οποίο συμπληρώνεται το τετραψήφιο PIN που επιθυμεί να χρησιμοποιήσει ο χρήστης ( την πρώτη φορά που θα γίνει χρήση της ηλεκτρονικής υπηρεσίας θα ζητηθεί αλλαγή για λόγους ασφαλείας).

-Οι αριθμοί FAX που θα δηλωθούν δεν μπορούν να ξεπερνούν τους 4 ανά χρήστη και πρέπει να συνδέονται σε ψηφιακή γραμμή ΟΤΕ. Επίσης πρέπει να είναι απενεργοποιημένη η απόκρυψη αριθμού

### **3.6. ΔΙΚΑΙΟΛΟΓΗΤΗΚΑ ΠΟΥ ΑΠΑΙΤΟΥΝΤΑΙ ΓΙΑ ΧΟΡΗΓΗΣΗ ΑΣΦΑΛΙΣΤΙΚΗΣ ΕΝΗΜΕΡΟΤΗΤΑΣ**

- Βιβλιάρια Αγοράς Ενσήμων και μισθολογικές καταστάσεις ΙΚΑ-ΕΤΑΜ περιόδου απασχόλησης μέχρι 31/12/01 (Δ.Χ./01 και Ε.Α./01) εφόσον δεν έχει διενεργηθεί για την περίοδο αυτή τακτικός έλεγχος.
- Επίσης στην περίπτωση που ο εργοδότης διατηρούσε παραρτήματα και δεν ήταν ενταγμένος στο Σ.Μ.Μ, θα πρέπει να προσκομίσει Υπηρεσιακά Σημειώματα από τις υπηρεσίες εσόδων των Υποκ/των ΙΚΑ-ΕΤΑΜ στην ασφαλιστική περιοχή των οποίων λειτουργούσαν τα παραρτήματα.
- Έντυπο Δήλωσης Υποβολής ΑΠΔ και Καταβολής Εισφορών με την οποία θα δηλώνει ότι: - υπέβαλε κανονικά την τελευταία ΑΠΔ - στην ΑΠΔ που θα υποβάλει για την τρέχουσα τριμηνιαία περίοδο

θα συμπεριλάβει κατά μήνα τα ποσά των εισφορών όπως τα έχει ήδη καταβάλλει.

- Αντίγραφα των γραμματίων κατάθεσης (αν η καταβολή έγινε σε Τράπεζα) ή των προσωρινών γραμματίων είσπραξης (αν η καταβολή έγινε σε Υποκ/μα του ΙΚΑ-ΕΤΑΜ) που αντιστοιχούν στις μηνιαίες εισφορές, τις οποίες είναι υποχρεωμένος ο εργοδότης να καταβάλει για τους μήνες που αναφέρονται στην προαναφερόμενη ΑΠΔ, καθώς και αυτά που αναφέρονται στην
- τρέχουσα τριμηνιαία χρονική περίοδο, εφόσον έχει παρέλθει η καταληκτική ημερομηνία καταβολής των εισφορών των αντίστοιχων μηνών. Οι εργοδότες που χρησιμοποιούν τους εναλλακτικούς τρόπους συναλλαγής (π.χ. Internet Banking, Phone Banking), συμπληρώνουν τα αντίστοιχα ποσά στο «Έντυπο Δήλωσης Υποβολής ΑΠΔ και Καταβολής Εισφορών» τριμηνιαίας υποβολής ΑΠΔ.
- Υπηρεσιακό Σημείωμα από το αρμόδιο ταμείο ή την ταμειακή υπηρεσία του Υποκ/τος, εφόσον προκύπτει βεβαιωμένη οφειλή.

# **ΕΠΙΛΟΓΟΣ**

#### **1. Η επικοινωνιακή επανάσταση του Internet**

**Για πρώτη φορά από την εποχή του Γουτεμβέργιου ο αποδέκτης της πληροφορίας γίνεται πομπός και αντιστρόφως.** Είναι αδύνατο να αγνοηθεί το Internet στις μέρες μας, αφού ακόμα και αυτοί που δεν διαθέτουν κάποιο ηλεκτρονικό υπολογιστή ή δεν έχουν τη δυνατότητα να «διερευνήσουν το Διαδίκτυο», δεν μπορούν να παραβλέψουν την ύπαρξή του. Ο αριθμός των χρηστών του διπλασιάζεται κάθε χρόνο και τα ΜΜΕ, έντυπα και ηλεκτρονικά, του παρέχουν μεγάλη δημοσιότητα. Στην πράξη το Internet είναι η πρώτη τεχνολογία που απέκτησε τέτοια παγκοσμιότητα.

Ωστόσο, οι μελετητές της επικοινωνίας έως πρόσφατα παράβλεπαν το Διαδίκτυο και τις δυνατότητές του, για πολλούς λόγους. Κυρίως το θεωρούσαν ένα μέσο επικοινωνίας για τους φοιτητές, τους πανεπιστημιακούς και για όσους «πέρναγαν τον καιρό τους». Στην πράξη, οι μελετητές θεωρούσαν ότι η «επικοινωνία» μέσω Internet λίγο είχε να κάνει με τα επικοινωνιακά μοντέλα, αφού τα περισσότερα από αυτά ήταν εστιασμένα στην έντυπη και ηλεκτρονική μαζική επικοινωνία και ενημέρωση. Επιπρόσθετα, η επικοινωνία μέσω του ηλεκτρονικού υπολογιστή αρχικά θεωρήθηκε ότι αποτελούσε μια εκδοχή της διαπροσωπικής επικοινωνίας και οι εφαρμογές της ήταν περιορισμένες.

Η στάση πολλών μελετητών της επικοινωνίας απέναντι στους ηλεκτρονικούς υπολογιστές ήταν μάλλον αποσπασματική. Κι αυτό γιατί αρχικά συνέκριναν τους ηλεκτρονικούς υπολογιστές με τα τηλέφωνα και απέρριπταν τη δυνατότητα επικοινωνίας μέσω των πρώτων. Στην πράξη δεν αποδέχονταν ότι το Internet θα μπορούσε να αποτελέσει μέσο μαζικής επικοινωνίας. Ωστόσο, βασικό στοιχείο των μέσων επικοινωνίας είναι η στενή σχέση τους με τις τεχνολογικές εξελίξεις. Ο Μάρσαλ ΜακΛούαν το είχε ήδη διαπιστώσει από τη δεκαετία του 1960, όταν επισήμανε τη στενή σχέση που υπάρχει ανάμεσα στην τεχνολογία και τη χρήση ενός μέσου στο μήνυμα και το περιεχόμενό του.

Η ευρεία ανάπτυξη μιας νέας επικοινωνιακής τεχνολογίας, όπως το Internet, οδηγεί τους μελετητές να αναθεωρήσουν τις απόψεις τους. Ωστόσο, το Internet δεν είναι απόλυτα ένα «μαζικό μέσο». Στην πράξη είναι ένα πολυπρόσωπο, μαζικό και παράλληλα διαπροσωπικό μέσο, με βασικό χαρακτηριστικό ότι περιλαμβάνει πολλές διαφορετικές μορφές της επικοινωνίας. Οι ποικίλες μορφές του δείχνουν τη σχέση που υπάρχει ανάμεσα στη διαπροσωπική και τη μαζική επικοινωνία και τα πολλαπλά επίπεδα επικοινωνίας, που λειτουργούν στο επίπεδο της κοινωνίας.

Όλα αυτά σημαίνουν ότι το Internet προσφέρει την ευκαιρία να αναθεωρηθούν οι απόψεις των μελετητών για τη μαζική επικοινωνία και τη σχέση της με το κοινό. Κι αυτό γιατί το Internet αμφισβητεί τα παραδοσιακά χαρακτηριστικά της παραδοσιακής επικοινωνιακής σχέσης ανάμεσα στην πηγή, το μήνυμα και τον αποδέκτη. Σε τελική ανάλυση, προσφέρει νέες διαστάσεις στα παραδοσιακά μοντέλα της επικοινωνιακής θεωρίας και έρευνας. Η επικοινωνία μέσω του Internet μπορεί να πάρει πολλές μορφές, από τις σελίδες του δικτύου ή του World Wide Web, οι οποίες μπορεί να καθορίζονται είτε από μεγάλους ειδησεογραφικούς οργανισμούς που έχουν εισχωρήσει στο δίκτυο είτε από τις ομάδες χρηστών, τις «Usenet» που συζητούν μεταξύ τους για διάφορα θέματα που τους ενδιαφέρουν, ανταλλάσοντας μηνύματα ηλεκτρονικού ταχυδρομείου. Τα μηνύματα πάλι ποικίλλουν. Οι αποδέκτες ή το κοινό αυτών των μηνυμάτων μπορεί, επίσης, να αποτελούνται από ένα έως πολλά ενδεχομένως, εκατομμύρια άτομα, τα οποία τη μια φορά μπορούν να παίζουν τον ρόλο του δέκτη και την άλλη του πομπού και παραγωγού μηνυμάτων.

# **1.1.Ερωτήματα**

Η σχέση του δέκτη στην επικοινωνιακή διαδικασία μέσω του Διαδικτύου αναθεωρεί τα δεδομένα της μαζικής επικοινωνίας, με αποτέλεσμα όλο και περισσότεροι προμηθευτές ενημέρωσης να εισχωρούν σ' αυτό.

Από την άλλη πλευρά, νέα ερωτήματα προκύπτουν, όπως πώς το κοινό θα έχει πρόσβαση στις υπηρεσίες του κυβερνοχώρου. Τους ερευνητές τους απασχολεί κυρίως ποιες θα είναι οι επιδράσεις του Internet στο κοινό και πώς αυτό τελικά θα χρησιμοποιείται, π.χ., μόνο για ψυχαγωγία και πληροφόρηση ή θα αναδειχθεί σ' ένα λειτουργικό ισοδύναμο άλλων ψυχαγωγικών μέσων. Αλλα συναφή ερωτήματα είναι κατά πόσο υπάρχουν αρνητικές επιδράσεις στα νεότερα μέλη του κοινού, από την ανεξέλεγκτη χρήση και νομή του δικτύου, που επί του παρόντος δεν υπόκειται σε καμία ρύθμιση (π.χ., πορνογραφία και άλλα συναφή θέματα). Υπάρχουν ακόμη ερωτήματα που αφορούν στον εθισμό του κοινού σε συγκεκριμένους τύπους επικοινωνίας και ψυχαγωγίας μέσα από τη χρήση του Internet.

### **1.2.Ψευδή μηνύματα**

Η αξιοπιστία είναι ένα άλλο ζήτημα. Τα παραδοσιακά ΜΜΕ μπορούν, λίγο πολύ, να ελεγχθούν όσον αφορά την αξιοπιστία τους. Ωστόσο, στο Internet, όπως πολλές φορές έχει συμβεί, πολλοί μπορούν να παρέμβουν στα μηνύματα των πομπών και να «περάσουν» ψευδή και ανυπόστατα μηνύματα. Εάν τα παραδοσιακά μαζικά μέσα διευθέτησαν το ζήτημα στη δομή των οργανισμών τους, π.χ., όπως με τον έλεγχο που κάνουν οι διευθυντές και οι αρχισυντάκτες στις αναφορές των συντακτών για να προσδιορίσουν ποια πληροφόρηση είναι ακριβής, στο Internet κάτι τέτοιο είναι δύσκολο να πραγματοποιηθεί. Στην πράξη ή επί του παρόντος, το «φορτίο» της αξιοπιστίας επιβαρύνει το χρήστη, ο οποίος καλείται να αποφασίσει πόσο αξιόπιστη είναι κάθε πηγή ή μήνυμα που παραλαμβάνει.

Γεγονός, πάντως είναι ότι το Internet αποτελεί μια νέα μορφή μαζικής επικοινωνίας. Κι είναι νέα, διότι μεταβάλλει την παθητική θέση που συνήθως είχε ο αποδέκτης στην επικοινωνιακή διαδικασία. Για πρώτη φορά στα χρονικά της μαζικής επικοινωνίας μπορούμε να βρούμε έναν μεγάλο, ενδεχομένως μαζικό, αριθμό ατόμων να μεταδίδει πληροφορίες σ' ένα εξίσου τεράστιο αριθμό ατόμων. Σε πλήρη αντίθεση από την εποχή του Γουτεμβέργιου, όπου μόνον οι τυπογράφοι-εκδότες μπορούσαν να μεταδώσουν πληροφορίες, στην εποχή του Internet όποιος διαθέτει έναν ηλεκτρονικό υπολογιστή, ένα μόντεμ και μια τηλεφωνική γραμμή, μπορεί να γίνει εκδότης εφημερίδας, ραδιοφωνικός ή τηλεοπτικός παραγωγός. Πρόκειται για τη μεγαλύτερη επανάσταση στην ιστορία της επικοινωνίας από την εποχή του Γουτεμβέργιου. Πρόκειται για μια νέα οικονομία της πληροφορίας και την απαρχή μιας επικοινωνίας που δεν είναι μονόδρομη ή αμφίδρομη, αλλά πολυεπίπεδη, πολυπρόσωπη, μαζική και ταυτόχρονα εξατομικευμένη. Το Internet είναι ένα μοναδικό μαζικό μέσο επικοινωνίας, γιατί δεν σέβεται σύνορα και κυβερνήσεις, είναι παγκόσμιο. Είναι το μέσο που καθιστά τον αποδέκτη της πληροφορίας πομπό και αντίστροφα. Είναι το μέσο στο οποίο οι υπηρεσίες θα πρέπει να αναζητηθούν σύμφωνα με τα ενδιαφέροντα και τις προτιμήσεις των συμμετεχόντων στην επικοινωνιακή διαδικασία και είναι, τέλος, το μόνο μέσο που το περιεχόμενό του μπορεί να αλλάξει, καθώς μεταδίδεται, σύμφωνα με τις ανάγκες των χρηστών.

## **1.3.Προβλέψεις για μία επιβραδυνόμενη ανάπτυξη**

Στις μέρες μας, το Internet «δοξάζεται» γιατί όχι μόνον υλοποιεί τους «οραματισμούς» της δεκαετίας του '60 για απρόσκοπτη κυκλοφορία και ανταλλαγή ιδεών σε παγκόσμια κλίμακα, αλλά και επειδή έχει εισέλθει με χαρακτηριστική ταχύτητα στον εμπορικό κόσμο της επικοινωνίας. Οι μεγάλες επιχειρήσεις, βλέποντας ότι το παγκόσμιο δίκτυο προσφέρει πολλές δυνατότητες για πρόσθετα κέρδη, εισέρχονται μαζικά στον κυβερνοχώρο.

Ετσι, αν αρχικά η διακίνηση και η παροχή πληροφοριών στο δίκτυο ήταν δωρεάν, οι εταιρείες όλο και πιο συχνά κοστολογούν και πωλούν τα ηλεκτρονικά και μη προϊόντα τους στους χρήστες του δικτύου. Οι τελευταίοι συνιστούν σε δημογραφικούς όρους ένα κοινό αποτελούμενο κυρίως από νέους, στην πλειονότητά τους άρρενες και ευκατάστατους, δηλαδή ό,τι καλύτερο για ένα μέσο. Με άλλα λόγια, είναι μια κατηγορία κοινού αρκετά δυσπρόσιτη στις εταιρείες με βάση τις παραδοσιακές τεχνικές μάρκετινγκ.

Σε γενικές γραμμές, περισσότερα από 200 εκατομμύρια νοικοκυριά υπολογίζεται ότι έχουν συνδεθεί με το Internet, έξι δηλαδή χρόνια μετά τη δημιουργία του Διαδικτύου και την επακόλουθη εμπορευματοποίησή του. Αξίζει να σημειωθεί ότι για την τηλεόραση χρειάστηκαν περισσότερα από είκοσι χρόνια για να καταστεί μαζικό μέσο και να αποτελεί απαραίτητο στοιχείο του μέσου νοικοκυριού.

Ωστόσο, η ανάπτυξη του Internet προβλέπεται να επιβραδυνθεί στον 21ο αιώνα και σύμφωνα με κάποιες μελέτες, κάποιες τάσεις αυτής της εξέλιξης ήδη καταγράφονται. Σύμφωνα με το εξειδικευμένο περιοδικό «Screen Digest», ανάμεσα στο 2000 και το 2005 ο αριθμός των νοικοκυριών που θα έχει σύνδεση με το Internet προβλέπεται να παρουσιάσει μέση ετήσια αυξητική μεταβολή κατά 7%. Αυτό έρχεται σε αντίθεση με την αντίστοιχη ανάπτυξη της τηλεόρασης, η οποία από τον όγδοο χρόνο έως τον 13ο χρόνο ανάπτυξής της (1954-1959) εμφάνισε μέση ετήσια αυξητική μεταβολή της τάξης του 13%.

# **Πρωτοπορία των ΗΠΑ**

Οι ΗΠΑ συνεχίζουν να έχουν τη μεγαλύτερη αναλογία διαδικτυακών νοικοκυριών σε παγκόσμιο επίπεδο. Περίπου το 53% των νοικοκυριών σε παγκόσμιο επίπεδο 180 εκατομμυρίων το 1999. Παρομοίως το 1952 (πέντε χρόνια μετά την εμπορευματοποίηση της τηλεόρασης) τα αμερικανικά τηλεοπτικά νοικοκυριά αντιστοιχούσαν το 55% του παγκόσμιου τηλεοπτικού πληθυσμού.

Υποστηριζόμενη από μια μαζική εγχώρια αγορά, η αμερικανική βιομηχανία του Internet είναι σαφώς πιο προωθημένη, ώστε είναι σε θέση να δημιουργεί τους απαραίτητους μηχανισμούς μέσα από τους οποίους θα κυριαρχήσει στην παγκόσμια διαδικτυακή αγορά περιεχομένου για τα επόμενα χρόνια, όπως έγινε και στη δεκαετία του '50.

Η Ευρώπη είναι η δεύτερη μεγαλύτερη διαδικτυακή αγορά στον κόσμο, αντιστοιχώντας στο 24% της παγκόσμιας αγοράς. Η ΝΑ Ασία αντιστοιχεί στο 15%, αν και σύμφωνα με τις προβλέψεις, θα εμφανίσει υψηλότερη ανάπτυξη από τις ΗΠΑ και την Ευρώπη λόγω της θεαματικής ανάπτυξης που αναμένεται να έχει το Internet στην Κίνα.

## **1.4.Το Διαδίκτυο αλλάζει τον κόσμο όπως τον άλλαξε η τηλεόραση;**

Η τηλεόραση ήταν ένα αξιοθαύμαστο φαινόμενο πριν από μισό αιώνα. Φανταστικά επιχειρήματα υπέρ και εναντίον του τότε νέου μέσου είχαν δει το φως της δημοσιότητας εκείνης της εποχής. Αλλά το μήνυμα ήταν το ίδιο: η τηλεόραση θα άλλαζε τον κόσμο όπως τον γνώριζαν έως τότε οι άνθρωποι. Οι New York Times το 1948 έγραφαν ότι το «αμερικανικό νοικοκυριό βρίσκεται στο κατώφλι μιας επανάστασης... Η νοικοκυρά σπανίως γνωρίζει πού είναι η κουζίνα. Τα παιδιά αφήνουν το απογευματινό τους, ενώ ο πατέρας αφήνει ανοιχτή στο χολ την τσάντα του. Και όλα αυτά γίνονται λόγω της ύπαρξης της τηλεόρασης».

Το Διαδίκτυο πρόκειται να προκαλέσει ακόμα μεγαλύτερη επανάσταση από αυτήν της τηλεόρασης. Μετά δυσκολίας εθεωρείτο νέο μέσο πριν από δέκα χρόνια, ενώ τώρα έχει διείσδυση σε περισσότερα από 200 εκατομμύρια νοικοκυριά στον κόσμο, προσφέροντας στους χρήστες τους έναν αμέτρητο όγκο πληροφοριών και μια ακατάπαυστη ροή ενημέρωσης, ψυχαγωγία - ήδη έχουν γίνει οι πρώτες ταινίες για να προβάλλονται από το Διαδίκτυο. Ενώ όλα τα προϊόντα και υπηρεσίες μπορούν να πουληθούν μέσα από το Διαδίκτυο, καθιστώντας το βασικό παράγοντα του σύγχρονου εμπορίου, ενώ βιβλία, όπως του Στίβεν Κινγκ ή μουσικά άλμπουμ όπως του Ντέιβ Μπάουι εκδόθηκαν πρώτα για το Διαδίκτυο.

Αλλά το περισσότερο θαυμαστό είναι ότι είναι σχεδόν αδύνατο να υποεκτιμηθεί η σημασία του Διαδικτύου. Μήπως όμως κάτι τέτοιο δεν ανταποκρίνεται στην πραγματικότητα; «Η μέση αμερικανική οικογένεια δεν έχει χρόνο να βλέπει τηλεόραση», έγραφαν οι New York Times το 1939.

Πριν από τέσσερα χρόνια λίγοι γνώριζαν ή μιλούσαν για το Διαδίκτυο. Σήμερα δεν περνά μέρα χωρίς κάτι να λεχθεί ή να γραφεί γι' αυτό, ενώ αποτελεί το φορέα της νέας οικονομίας στις διεθνείς χρηματαγορές.

Οι **Ελληνικές Υπηρεσίες Ιντερνετ™** είναι μία από τις πιο ραγδαία αναπτυσσόμενες επιχειρήσεις στον χώρο της προσφοράς υπηρεσιών διαδικτύου. Σκοπός της είναι η παροχή υπηρεσιών Internet υψηλού επιπέδου.

Οι **Ελληνικές Υπηρεσίες Ιντερνετ™** δραστηριοποιούνται σε τρείς τομείς.

- Στον τουριστικό τομέα έχοντας δημιουργήσει το on line ταξιδιωτικό γραφείο **etravel™**.
- Στον εμπορικό τομέα δημιουργώντας το μεγαλύτερο εικονικό πολυκατάστημα **eshops™** με παρουσίαση επιχειρήσεων shop in shop.
- Στον τομέα του Real Estate έχοντας δημιουργήσει τον κόμβο **Greek Estate network**

### **1.5.Ελληνικές Υπηρεσίες Ιντερνετ**

Με τις **Ελληνικές Υπηρεσίες Ιντερνετ™** περισσότερες από 450 επιχειρήσεις προβάλλονται πουλώντας τα προιόντα τους ή τις υπηρεσίες μέσω του διαδικτύου. Οι **Ελληνικές Υπηρεσίες Ιντερνετ™** καλύπτουν ένα ευρύ φάσμα υπηρεσιών στο χώρο του Internet, από Web Hosting έως Ηλεκτρονικό Εμπόριο και web design by yourself.

Η πολύ μεγάλη όμως δυναμική μας είναι στον τομέα του internet marketing. Μέσω των 200 δικών εταιρικών site και των 450 επαγγελματικών κατηγοριών που έχουμε δημιουργήσει στο ίντερνετ καλύπτουμε όλες τις εμπορικές δραστηριότητες κατέχοντας κορυφαίες θέσεις στις μηχανές αναζήτησης**.** Δεν φτάνει μόνο να είστε στο ίντερνετ αλλά και να σας βρίσκουν...

# **1.6.Γιατί οι καταναλωτές και οι σύγχρονοι επιχειρηματίες προτιμούν το ίντερνετ;**

## **1.6.1. Εξοικονόμηση χρημάτων**

Η εκρηκτική ανάπτυξη του internet δημιουργεί τις κατάλληλες συνθήκες για μοναδικές ευκαιρίες. Αυτό το γεγονός προσελκύει όλο και περισσότερο κόσμο. Ποιά όμως είναι ακριβώς τα ωφέλη του σύγχρονου καταναλωτή;

# **1.6.2. Η τάσεις της αγοράς**

Οι σημερινοί καταναλωτές θέλουν ποιότητα, άνεση, ταχύτητα, εξυπηρέτηση και καλές τιμές. Ψάχνουν κυρίως για ένα τρόπο αγορών βασικών καθημερινών ειδών χωρίς άγχος, τα οποία να στέλνονται κατευθείαν στο σπίτι ή στο γραφείο τους. Γιατί; Για να γλιτώνουν το χρόνο που ξοδεύεται αγοράζοντας κατα επανάληψη τα ίδια οικιακά είδη και να τον χρησιμοποιήσουν σε πιο σημαντικά θέματα να έχουν στη διάθεσή τους χιλιάδες είδη, ελαχιστοποιώντας συγχρόνως τη τάση για μη αναγκαίες παρορμητικές αγορές. αγοράζουν απο το σπίτι, με ευκολία, χωρίς έμμεση πίεση από τον πωλητή να μην συνωστίζονται στην ουρά, να μην καταπιάνονται με κουραστικό κουβάλημα και να κάνουν χρήση έξυπνων υπηρεσιών με διανομή στο σπίτι.

Το ηλεκτρονικό εμπόριο (e-commerce) όπως διαπιστώσαμε προσφέρει μοναδικές ευκαιρίες στους καταναλωτές. Αλλά το πιο σημαντικό από όλα είναι η η δυνατότητα δημιουργίας ενός σημαντικού εισοδήματος, αρπάζοντας τώρα την ευκαιρία που σου προσφέρεται.

### **ΒΙΒΛΙΟΓΡΑΦΙΑ**

- 1. ΙΣΤΟΣΕΛΙΔΑ ΥΠΟΥΡΓΕΙΟΥ ΟΙΚΟΜΟΚΩΝ
- 2. ΕΦΗΜΕΡΙΔΑ Κέρδος
- 3. ΕΦΗΜΕΡΙΔΑ ΤΑ ΝΕΑ
- 4. ΕΦΗΜΕΡΙΔΑ ΝΑΥΤΕΜΠΟΡΙΚΗ ΚΑΙ ΙΣΤΟΣΕΛΙΔΑ
- 5. http://www.eeei.gr/lessons/history.htm
- 6. www.oikonomia.gr
- 7. www.gsis.gr
- 8. www.gus.gr
- 9. http://eurostat.statistics.gr/intrastat/default.aspx
- 10.http://www2.logistis.gr/newsite/index.asp
- 11.https://www.ika.gr/gr/secure/register/home.cfm
- 12.https://www.ika.gr/gr/secure/elogin.cfm
- 13.https://www.ika.gr
- 14.https://www.taxisnet.gr/web/default2.html
- 15.https://www.taxisnet.gr/web/default.html